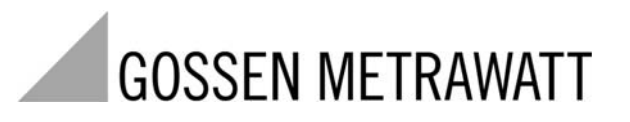

**GEOHM ® C**

# Erdungsmessgerät

3-349-089-01 12/3.11

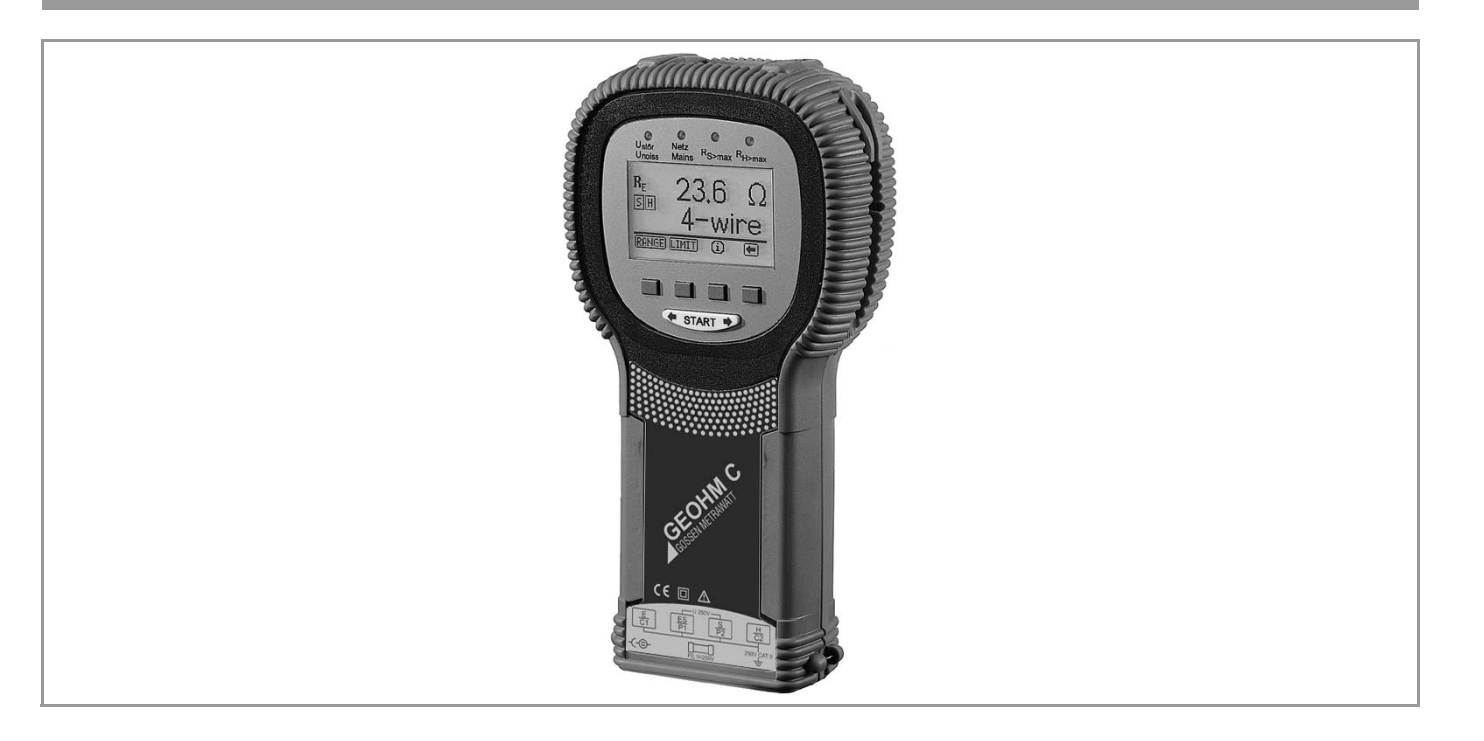

Mess- und Prüfgerät GEOHM<sup>®</sup>C Bedien- und Anzeigeeinheit GEOHM<sup>®</sup>C

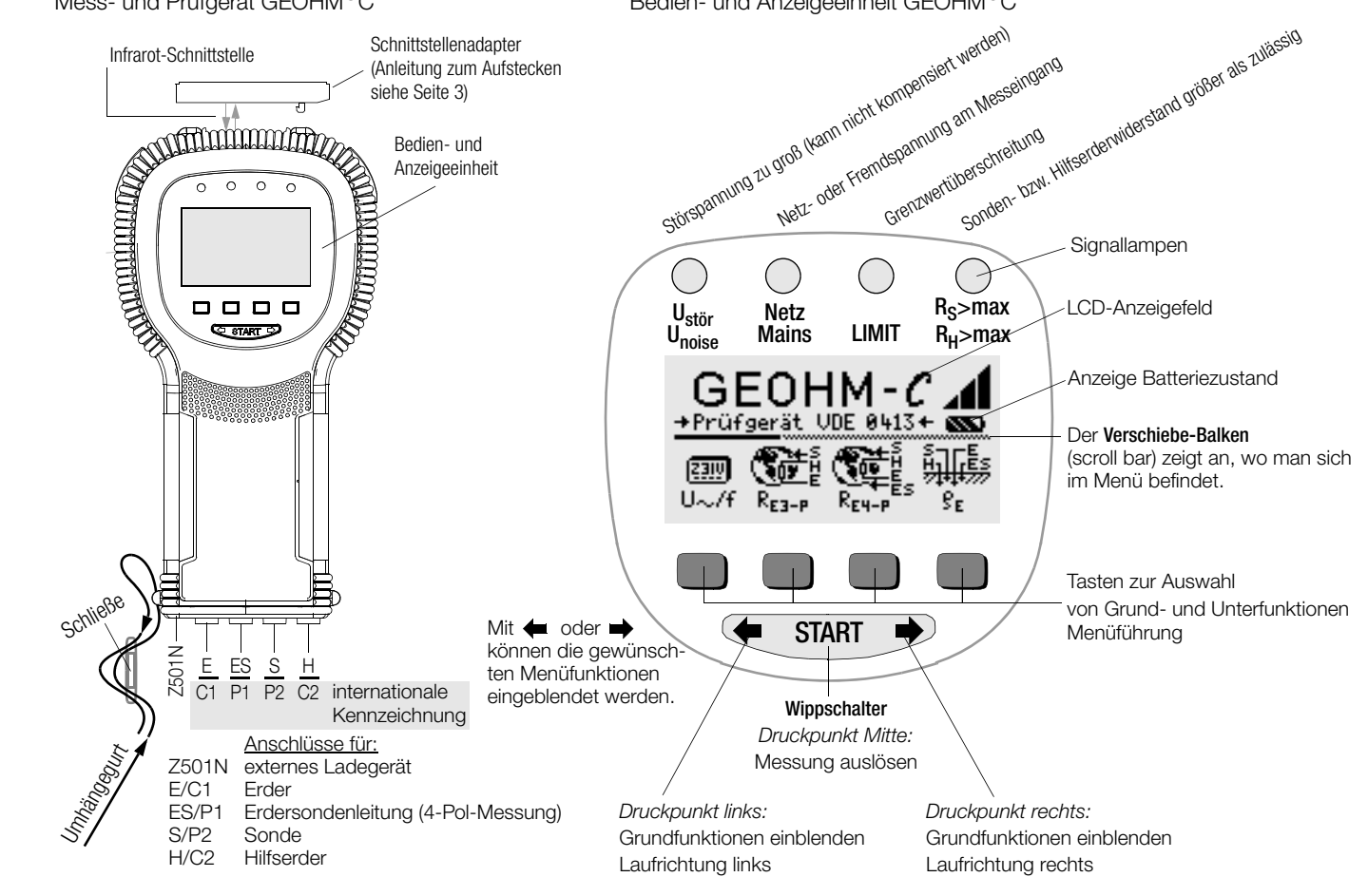

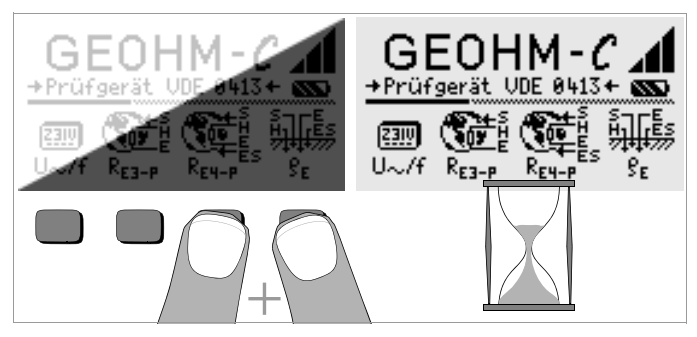

### LCD-Anzeigefeld nach dem Einschalten

Ist das LCD-Anzeigefeld nach dem Einschalten des Prüfgeräts nicht lesbar, d.h. zu hell oder zu dunkel, so gehen Sie bitte wie folgt vor:

- 1 Drücken Sie zum Löschen des möglicherweise fehlerhaften Speicherinhalts die beiden rechten Tasten gleichzeitig.
- 2 Warten Sie einige Sekunden, bis die Anzeige aktualisiert wird.
- 3 Stellen Sie bei Bedarf den Kontrast neu ein, siehe [Seite 11.](#page-46-0)

### Anleitung zum Aufstecken des Adapters als Zubehör

- Schnittstellenkonverter IrDa-USB (Z501J)
- Ð Verbinden Sie den Adapter mit der IR-Schnittstelle des Prüfgeräts, siehe Zeichnung auf Seite 2: Setzen Sie hierzu den Führungssteg des Adapters in die vorgesehene Öffnung am Kopf des Prüfgeräts in Höhe der Öffnung so ein, das der Adapter gehäusemittig auf den beiden Gummipuffern aufliegt. Schieben Sie den Adapter jetzt nach unten, so dass dieser sicher fixiert wird.

### PC-Programm WinProfi zur Kommunikation mit dem GEOHM®C

Das kostenlose PC-Einstiegsprogramm WinProfi dient der Kommunikation mit dem GEOHM®C. Sie finden WinProfi auf unserer Homepage mit folgenden Inhalten und Funktionen:

- aktuelle Prüfgeräte-Software
	- zum Laden einer anderen Landessprache für die Bedienerführung
	- zum Laden einer aktuelleren Firmwareversion
- Messdatenübertragung vom Prüfgerät zum PC

Voraussetzung zur Kommunikation zwischen Prüfgerät und PC ist folgender Schnittstellenkonverter:

– IrDa-USB Converter (Z501J): IrDa (Prüfgerät) – USB (PC)

Aktuelle PC-Software (kostenlose Einstiegsprogramme oder Demosoftware zur Datenverwaltung, Protokoll- und Listenerstellung) finden Sie auf unserer Homepage zum Downloaden.

### Datensicherung

Messdaten können in einem RAM sicher gespeichert werden, solange die zugehörige Batterie die erforderliche Spannung liefert.

Übertragen Sie Ihre gespeicherten Daten regelmäßig auf einen PC, um einem eventuellen Datenverlust vorzubeugen. Für Datenverluste übernehmen wir keine Haftung.

Zur Aufbereitung und Verwaltung der Daten empfehlen wir die folgenden PC-Programme:

- PC.doc-WORD™/EXCEL™ (Protokoll- und Listenerstellung)
- **PC.doc-ACCESS™** (Prüfdatenmanagement)

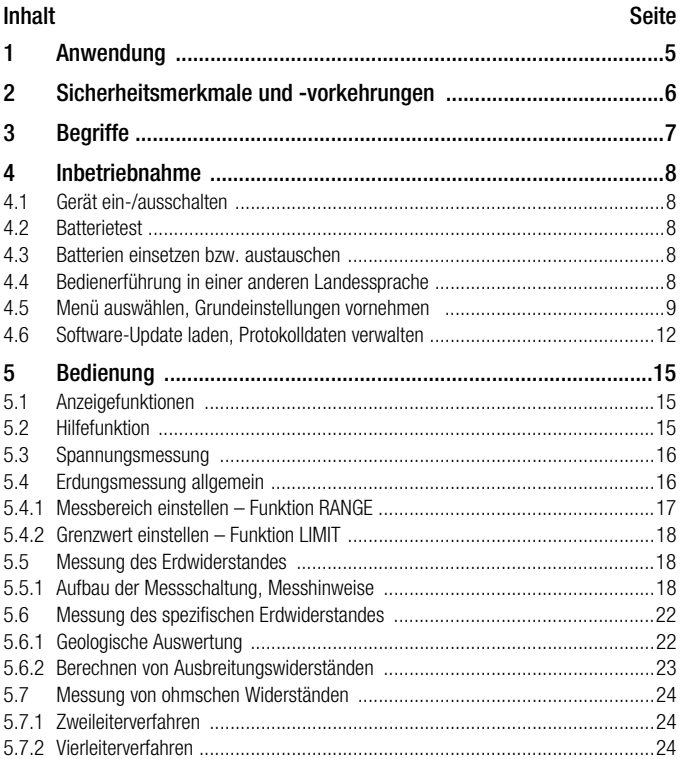

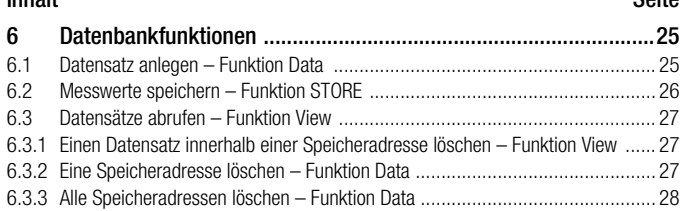

**Seite** 

Inhalt

6

61

6.3

64

 $\overline{7}$ 8

9

 $\mathbf{1}$ 

### 8.1 8.2 8.3 8.4 Reparatur- und Ersatzteil-Service DKD-Kalibrierzentrum\* und Mietgeräteservice ...............................33

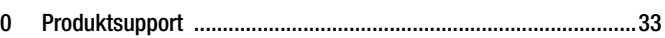

### <span id="page-4-0"></span>1 Anwendung

Dieses Gerät erfüllt die Anforderungen der geltenden europäischen und nationalen EG-Richtlinien. Dies bestätigen wir durch die CE-Kennzeichnung. Die entsprechende Konformitätserklärung kann von GMC-I Messtechnik GmbH angefordert werden.

Das GEOHM®C ist ein Kompaktgerät zur Messung des Erdungswiderstands in elektrischen Anlagen nach folgenden Vorschriften:

- DIN VDE 0100 Errichten von Starkstromanlagen mit Nennspannungen bis 1000 V.
- DIN VDE 0141 Erdung in Wechselstromanlagen für Nennspannungen über 1 kV.
- DIN VDE 0800 Errichtung und Betrieb von Fernmeldeanlagen einschließlich Informationsverarbeitungsanlagen; Potenzialausgleich und Erdung
- DIN VDE 0185 Blitzschutzanlagen

Das Gerät ist außerdem geeignet, den für die Dimensionierung von Erdungsanlagen wichtigen spezifischen Erdwiderstand zu ermitteln. Sie können es somit vorteilhaft für einfache geologische Bodenuntersuchungen und bei der Planung von Erdungen verwenden.

Weiterhin können der ohmsche Widerstand fester und flüssiger Leiter oder die Innenwiderstände galvanischer Elemente, sofern diese kapazitätsund induktionsfrei sind, gemessen werden.

Mit der integrierten IR-Datenschnittstelle des GEOHM®C lassen sich die Messwerte auf einen PC übertragen.

### Mit dem GEOHM®C können Sie messen und prüfen:

- Spannung
- **Frequenz**
- **Erdungswiderstand**
- spezifischer Erdungswiderstand

### Platzierung der Erder

Ein Erder oder eine Erdungsanlage muss immer einen möglichst niedrigen Gesamtwiderstand gegenüber Bezugserde haben, um einen sicheren Betrieb von elektrischen Anlagen zu gewährleisten und die geltenden Vorschriften zu erfüllen.

Dieser Widerstandswert wird durch den spezifischen Widerstand des umliegenden Erdbodens beeinflusst, der wiederum von der Art des Erdreichs, seiner Feuchte und der Jahreszeit abhängt.

Bevor die endgültige Platzierung eines Erders oder einer Erdungsanlage festgelegt wird, ist es sinnvoll, die Bodenbeschaffenheit zu untersuchen. Hierzu kann der spezifische Erdwiderstand innerhalb verschieden tiefer Erdschichten mit dem Erdungsmessgerät bestimmt werden. Das Ergebnis zeigt z.B., ob es vorteilhafter ist, die Erder tiefer in den Boden abzusenken bzw. längere Erder zu verwenden oder ob zusätzliche Erder erforderlich sind.

Darüber hinaus existieren verschiedene Erdertypen wie z.B. Band-, Stab-, Maschen- und Plattenerder mit unterschiedlichen Ausbreitungswiderständen, siehe [Kap. 5.6.2 Seite 23.](#page-22-0) Je nach Bodenbeschaffenheit wird man den Erder mit der hierfür günstigeren Geometrie auswählen.

### Wartung von Erdungsanlagen

Bei bereits installierten Erdern oder Erdungsanlagen kann überprüft werden, ob deren Widerstand gegen Erde den zulässigen Grenzwert überschreitet und ob eine Alterung des Systems oder eine veränderte Bodenbeschaffenheit hierzu beigetragen haben.

### Mess- und Funktionsprinzip

Die Messung des Erdungswiderstands mit dem GEOHM®C erfolgt nach dem Strom-Spannungs-Messverfahren.

Die von den Batterien gespeiste potentialfreie konstante Stromquelle (quarzgesteuerter Rechteck-Generator) liefert für die vier Messbereiche Konstantströme bis maximal 10 mA mit einer Frequenz von 128 Hz. Im Interesse der Sicherheit wurde die maximale Prüfspannung an den Anschlüssen auf 50 V begrenzt, bezogen auf Erde.

Der konstante Prüfstrom wird über den Anschluss E, den zu messenden Erdungswiderstand  $R_F$ , den Hilfserderwiderstand  $R_H$  und den Anschluss H geleitet.

Der am Erdungswiderstand R<sub>E</sub> erzeugte und an den Klemmen ES bzw. E und S gemessene Spannungsabfall wird zunächst einem, dem Generator synchronen, elektronischen Filter und dann einem synchron gesteuerten Gleichrichter zugeführt, um Einflüsse durch im Erdreich vorhandene Polarisationsspannungen und vagabundierende Wechselspannungen weitgehend auszuschalten.

Der zu messende Erdungswiderstand ist dem Spannungsabfall proportional. Er wird auf dem LC-Display direkt digital angezeigt.

Wichtige Betriebszustände werden ständig auf Störungen hin überwacht. Auftretende Störspannungen oder die Überschreitung des zulässigen Hilfserderwiderstands des externen Stromkreises werden über LEDs signalisiert. Der Sondenwiderstand der Spannungsschaltung wird zu Beginn jeder Messung überprüft. Bei Überschreitung leuchtet die zugehörige LED.

Zu niedrige Batteriespannung oder Messbereichsüberschreitung werden auf der LCD angezeigt.

### <span id="page-5-0"></span>2 Sicherheitsmerkmale und -vorkehrungen

Das elektronische Mess- und Prüfgerät GEOHM®C ist entsprechend den Sicherheitsbestimmungen IEC 61010-1/EN 61010-1/VDE 0411-1 und EN 61557 gebaut und geprüft.

Bei bestimmungsgemäßer Verwendung ist die Sicherheit von Anwender und Gerät gewährleistet.

Lesen Sie die Bedienungsanleitung vor dem Gebrauch Ihres Gerätes sorgfältig und vollständig. Beachten und befolgen Sie diese in allen Punkten.

# **!** Achtung!

Aufgrund der Prüfspannung von max. 50 V darf das Prüfgerät nicht in landwirtschaftlichen Betriebsstätten verwendet werden.

### Das Mess-und Prüfgerät darf nicht angewendet werden:

- bei entferntem Batteriefachdeckel
- bei erkennbaren äußeren Beschädigungen
- mit beschädigten Anschlussleitungen und Messadaptern
- wenn es nicht mehr einwandfrei funktioniert
- nach schweren Transportbeanspruchungen
- nach längerer Lagerung unter ungünstigen Verhältnissen (z. B. Feuchtigkeit, Staub, Temperatur).

### Bedeutung der Symbole auf dem Gerät

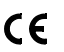

EG-Konformitätskennzeichnung

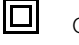

Gerät der Schutzklasse II

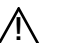

Warnung vor einer Gefahrenstelle (Achtung, Dokumentation beachten!)

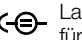

Ladebuchse 9 V DC für Ladenetzteil NA102 (Artikel-Nr. Z501N)

CAT II Gerät der Messkategorie 250 V CAT II

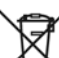

Das Gerät und die eingesetzten Batterien/Akkus dürfen nicht mit dem Hausmüll entsorgt werden. Weitere Informationen zur WEEE-Kennzeichnung finden Sie im Internet bei www.gossenmetrawatt.com unter dem Suchbegriff WEEE.

### <span id="page-6-0"></span>3 Begriffe

Damit keine Missverständnisse mit den verwendeten Fachausdrücken entstehen, sind nachfolgend die wichtigsten Begriffe erläutert.

Erde ist die Bezeichnung sowohl für die Erde als Ort, als auch für die Erde als Stoff, z.B. Bodenart Humus, Lehm, Kies, Gestein.

Bezugserde (neutrale Erde) ist der Bereich der Erde, insbesondere der Erdoberfläche außerhalb des Einflussbereiches eines Erders bzw. einer Erdungsanlage, in welchem zwischen zwei beliebigen Punkten keine merklichen vom Erdungsstrom herrührende Spannungen auftreten [\(vgl. Bild 1 Seite 7\)](#page-78-0).

Erder ist ein Leiter, der in die Erde eingebettet ist und mit ihr in leitender Verbindung steht, oder ein Leiter, der in Beton eingebettet ist, der mit der Erde großflächig in Berührung steht (z.B. Fundamenterder)

Erdungsleitung ist eine Leitung, die einen zu erdenden Anlageteil mit einem Erder verbindet, soweit sie außerhalb des Erdreichs oder isoliert im Erdreich verlegt ist.

Erdungsanlage ist eine örtlich abgegrenzte Gesamtheit miteinander leitend verbundener Erder oder in gleicher Weise wirkende Metallteile (z.B. Mastfüße, Bewehrungen, Kabelmetallmäntel und Erdungsleitungen).

Erden heißt, einen elektrisch leitfähigen Teil über eine Erdungsanlage mit der Erde verbinden.

Erdung ist die Gesamtheit aller Mittel und Maßnahmen zum Erden.

Erdungswiderstand  $R_F$  ist der Widerstand zwischen Erdungsanlage und Bezugserde.

Spezifischer Erdwiderstand  $\rho_F$  ist der spezifische elektrische Widerstand der Erde. Er wird meist in  $\Omega m^2$ : m =  $\Omega m$  angegeben und stellt dann den Widerstand eines Erdwürfels von 1 m Kantenlänge zwischen zwei gegenüberliegenden Würfelflächen dar.

Ausbreitungswiderstand  $R_A$  eines Erders ist der Widerstand der Erde zwischen dem Erder und der Bezugserde. R<sub>A</sub> ist praktisch ein Wirkwiderstand (gleiche Bedeutung wie R<sub>E</sub>).

Erdungsspannung  $\bigcup_{F}$  ist die zwischen Erdungsanlage und Bezugserde auftretende Spannung [\(vgl. Bild 1 Seite 7\).](#page-78-0)

Berührungsspannung  $\bigcup_{B}$  ist der Teil der Erdungsspannung, der vom Menschen überbrückt werden kann [\(vgl. Bild 1 Seite 7\),](#page-78-0) wobei der Stromweg über den menschlichen Körper von Hand zu Fuß (waagerechter Abstand vom berührbaren Teil etwa 1 m) oder von Hand zu Hand verläuft.

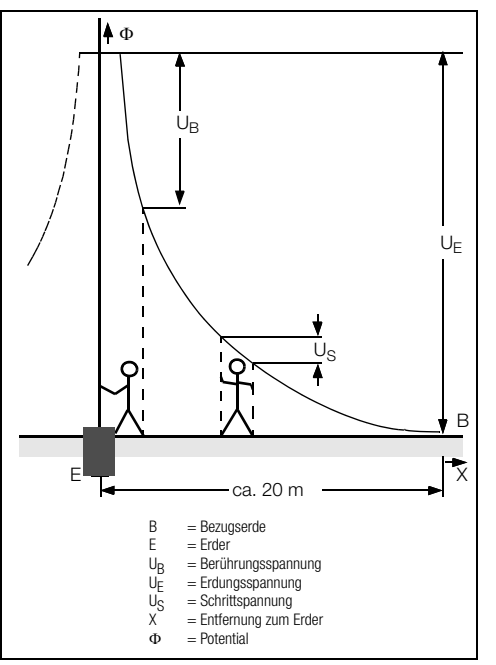

Bild 1 Erdoberflächenpotentiale und Spannungen beim stromdurchflossenen Erder

Schrittspannung Us ist der Teil der Erdungsspannung, der vom Menschen in einem Schritt von 1 m Länge überbrückt werden kann, wobei der Stromweg über den menschlichen Körper von Fuß zu Fuß verläuft [\(vgl.](#page-78-0)  [Bild 1 Seite 7\)](#page-78-0). Für die Größe der Schrittspannung sind keine zulässigen Grenzwerte vorgeschrieben.

### <span id="page-7-0"></span>4 Inbetriebnahme

### <span id="page-7-1"></span>4.1 Gerät ein-/ausschalten

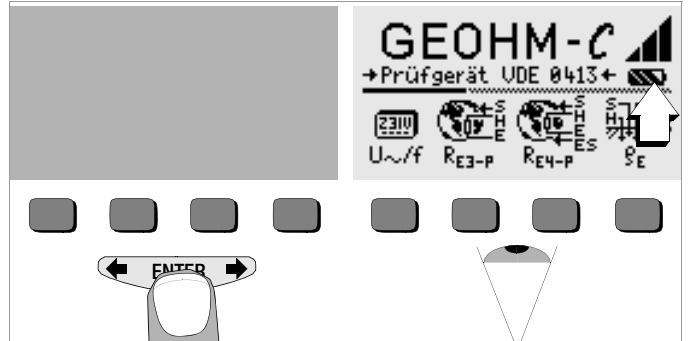

Das Gerät wird eingeschaltet durch Betätigen einer beliebigen Taste. Das Gerät wird manuell ausgeschaltet, indem Sie die beiden äußeren Softkey-Tasten gleichzeitig drücken.

### <span id="page-7-2"></span>4.2 Batterietest

Fünf verschiedene Batteriesymbole von leer bis voll geladen informieren in der Hauptmenüebene ständig über den aktuellen Ladezustand der Batterien.

### <span id="page-7-3"></span>4.3 Batterien einsetzen bzw. austauschen

Zur Erstinbetriebnahme oder wenn das Batteriesymbol nur noch aus einem gefüllten Segment besteht, müssen Sie neue Batterien einsetzen.

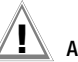

### **!** Achtung!

Vor dem Öffnen des Batteriefaches muss das Gerät allpolig vom Messkreis (Netz) getrennt werden.

Für den Betrieb des GEOHM®C sind vier 1,5 V Babyzellen nach IEC LR14 erforderlich. Setzen Sie nur Alkali-Mangan-Zellen ein.

Aufladbare NiCd- oder NiMH-Zellen können ebenfalls verwendet werden. Zum Ladevorgang und zum Ladenetzteil beachten Sie unbedingt Kap. [8.2 auf Seite 31.](#page-30-2)

Tauschen Sie immer einen kompletten Batteriesatz aus. Entsorgen Sie die Batterien umweltgerecht.

- Ð Lösen Sie an der Rückseite die beiden Schlitzschrauben des Batteriefachdeckels und nehmen Sie ihn ab.
- Ð Setzen Sie vier Stück 1,5 V Babyzellen richtig gepolt entsprechend den angegebenen Symbolen ein. Beginnen Sie mit den beiden durch das Gehäuse halb verdeckten Batterien.
- Ð Setzen Sie den Deckel wieder auf und schrauben Sie diesen fest.

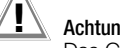

# **!** Achtung!

Das Gerät darf ohne aufgesetzten und festgeschraubten Batteriefachdeckel nicht betrieben werden!

### <span id="page-7-4"></span>4.4 Bedienerführung in einer anderen Landessprache

Eine andere als die im Lieferumfang enthaltene Sprache der Bedienerführung kann über Software-Update nachgeladen werden. Aktuell verfügbare Sprachen werden bei der Installation von WinProfi zur Auswahl angeboten, siehe [Kapitel 4.6.](#page-11-0)

<span id="page-8-0"></span>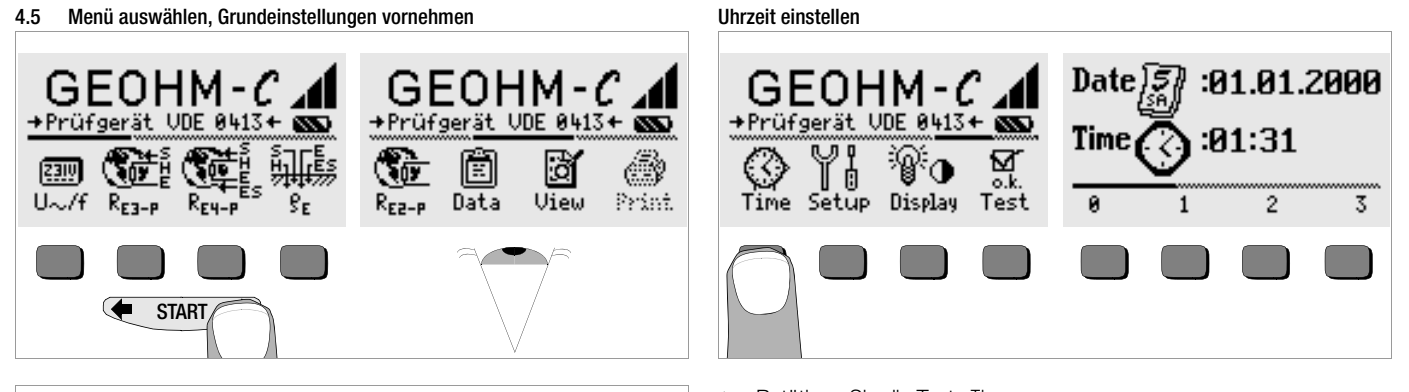

Ð Betätigen Sie die Taste Time.

Ð Der Eingabecursor steht zunächst auf der ersten Stelle des Datums. Geben Sie die gewünschte Ziffer über eine der Softkey-Tasten ein. Jeweils nicht eingeblendete Ziffern werden über die Taste <a>

eingeblendet. Nach jeder Ziffernauswahl springt der Cursor eine Stelle weiter nach rechts.

- Ð Mit Eingabe der letzten Ziffer wird Datum und Uhrzeit übernommen.
- Ð Durch Drücken der Taste START verlassen Sie das Einstellmenü, die Daten werden übernommen.

 $GEOHM-C$   $\blacktriangleleft$  $GEOHM-C$ +Prüfgerät UDE 0413+ →Prüfgerät UDE 0413← 880  $\circ$ 圊 ď ☑ o.k. Data Uiew Print Time Setup Display Test  $R_{F2-P}$ START

Drücken Sie die Taste <a>cder <a>>se<br/>>
zum Einblenden der gewünschten Messfunktionen, der Geräteeinstellungen oder der Datenbankfunktionen.

### Werkseinstellungen – letzte Einstellungen

Hier können Sie vorgeben, ob Ihnen die Menüs entsprechend der Werkseinstellungen oder die jeweils zuletzt aufgerufenen Menüs angezeigt werden sollen.

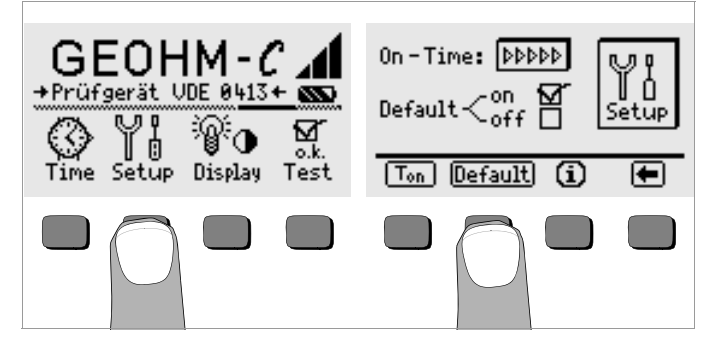

- Ð Betätigen Sie die Taste Setup.
- Ð Drücken Sie ggf. die Taste Default:
- on  $\checkmark$  Einstellungen wie T<sub>on</sub> (=20sec) werden beim Einschalten auf den Wert der Werkseinstellung zurückgesetzt.
- off  $\checkmark$  die zuletzt gewählten Einstellungen bleiben beim Einschalten erhalten.
- $\triangleright$  Durch Drücken der Taste  $\blacklozenge$  verlassen Sie das Einstellmenü.

### Einschaltdauer festlegen, manuelles Ausschalten

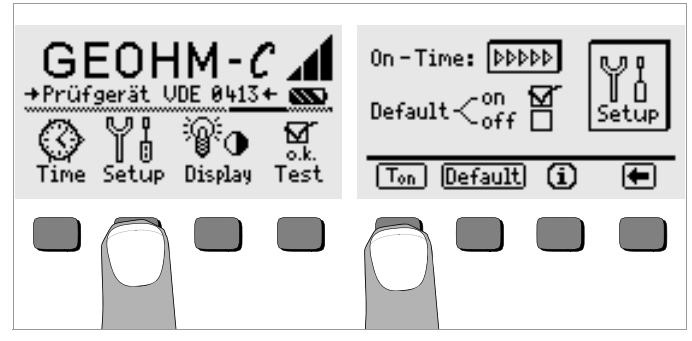

- Ð Betätigen Sie die Taste Setup.
- $\Rightarrow$  Drücken Sie die Taste T<sub>on</sub>, und anschließend die Taste 10sec, 20sec, 30sec oder 60sec, je nachdem, nach welcher Zeit sich das Prüfgerät automatisch abschalten soll. Weitere Einstellmöglichkeiten erscheinen beim Verschieben des Rollbalkens durch die Taste <a> Die Einstellung ">>>>>" steht für keine automatische Abschaltung. Die jeweilige Auswahl wirkt sich stark auf die Lebensdauer der Batterien aus.
- Ð Durch Drücken der Taste verlassen Sie das Einstellmenü.

### Hintergrundbeleuchtung, Kontrast

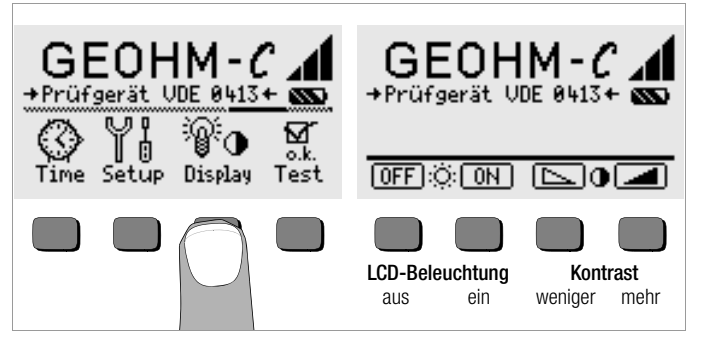

- Ð Betätigen Sie die Taste Display.
- Ð Um die Lebensdauer der Batterien zu verlängern, können Sie die Anzeigebeleuchtung völlig abschalten.

Drücken Sie hierzu jeweils die entsprechende Softkey-Taste.

Bei aktivierter LCD-Beleuchtung (= ON) schaltet sich diese einige Sekunden nach der letzten Tastenbetätigung automatisch aus, um den Batterieverbrauch zu senken. Sobald erneut eine Taste gedrückt wird, schaltet sie sich wieder ein.

- Ð Mit den beiden rechten Tasten können Sie den Kontrast optimal einstellen.
- Ð Durch Drücken der Taste START verlassen Sie das Einstellmenü, die Daten werden übernommen.

**Selbsttest** 

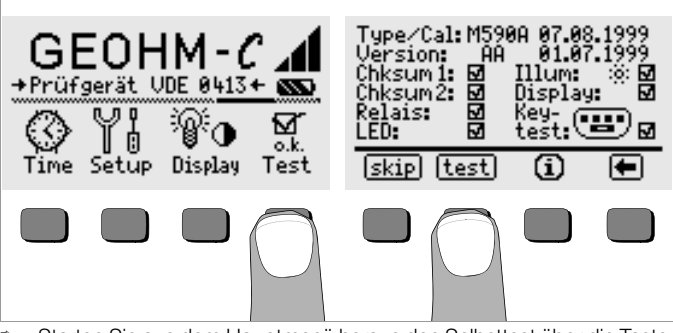

Ð Starten Sie aus dem Hauptmenü heraus den Selbsttest über die Taste Test. Der Test dauert einige Minuten.

In den beiden Kopfzeilen werden folgende Informationen eingeblendet: Type/Cal: Gerätetyp/Datum der letzten Kalibrierung (Abgleichs) Version: Softwareversion und Erstellungsdatum

Die Selbsttests der Positionen Chksum (Prüfsumme) bis LED werden nacheinander automatisch durchgeführt und abgehakt oder bei Nichtbestanden mit einem horizontalen Strich versehen.

- Chksum1/2: die Statusanzeigen der internen Prüfung (der Test muss jeweils mit einem Haken abgeschlossen werden. Ansonsten darf das Mess- und Prüfgerät nicht mehr für Messungen verwendet werden. Wenden Sie sich in diesem Fall bitte an unser Service-Center.
- **Relais:** jedes Relais schaltet zweimal.<br>**IFD:** Die Lampen RH/RS und LIMD
- Die Lampen RH/RS und LIMIT blinken zweimal rot, die Lampe Netz/Mains blinkt zweimal grün und zweimal rot. Die Lampe U<sub>stör</sub> blinkt zweimal rot.

Sobald die Tests der linken Spalte durchgeführt wurden, müssen Sie die nächsten Tests manuell starten.

Ð Position Illum: drücken Sie die Taste test zweimal, zum Aus- und Einschalten der Beleuchtung.

- Ð Position Display: zur Kontrolle der Anzeigeelemente, drücken Sie nach jedem Testbild die Taste test.
- Ð Keytest: Führen Sie den Tastentest durch, indem Sie jede der Softkeytasten einmal sowie die Starttaste in allen drei Positionen einmal drükken. In dem Tastenpiktogramm werden die bereits gedrückten Tasten ausgefüllt dargestellt.

Einzelne Tests können übersprungen werden, indem die Taste skip vor Auslösung des entsprechenden Tests gedrückt wird. Diese werden dann wie bei Nichtbestanden mit einem horizontalen Strich versehen.

### <span id="page-11-0"></span>4.6 Software-Update laden, Protokolldaten verwalten

Sofern eine aktuellere Prüfgeräte-Software gewünscht wird, kann diese mit Hilfe des PC-Programms WinProfi geladen werden. Hierbei wird die Datei mit der gewünschten Softwareversion über die serielle Schnittstelle zum Prüfgerät übertragen. Die zuvor geladene Version wird hierbei überschrieben.

 Hinweis Diese Software bietet alle Funktionen, die Sie zur Kommunikation zwischen GEOHM®C und PC benötigen. Eine Beschreibung des Programms ist als Online-Handbuch im Programm WinProfi enthalten.

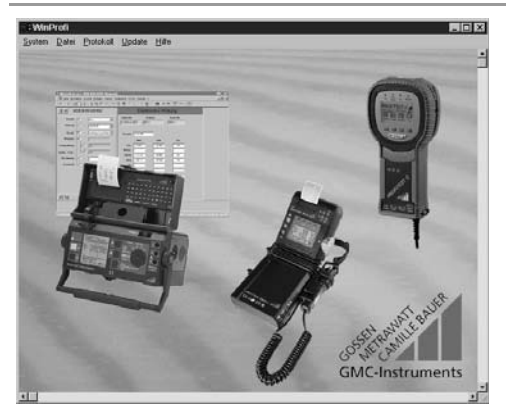

Programm WinProfi

### A Programm WinProfi auf PC installieren und starten

- Ð Laden Sie die Software WinProfi von unserer Homepage herunter: http://www.gossenmetrawatt.com  $\rightarrow$  Produkte  $\rightarrow$  Software  $\rightarrow$  Software für Prüfgeräte  $\rightarrow$  WinProfi)
- Ð Entpacken Sie die komprimierte Datei "winprofi.zip".
- Ð Installieren Sie die Software auf Ihrem PC, indem Sie die Datei Setup\_WinProfi\_Vx.xx.exe ausführen.
- Ð Wählen Sie die gewünschte Sprache für das Programm WinProfi und damit für die Bedienerführung des Prüfgeräts aus.
- Ð Folgen Sie weiterhin den Hinweisen auf dem Bildschirm.

Nach der Installation finden Sie das Programm in Ihrem START-Menü im Verzeichnis ... /WinProfi.

- $\degree$  Stellen Sie die Verbindung zwischen PC und Prüfgerät GEOHM<sup>®</sup>C her. Verwenden Sie hierzu den IrDa-USB-Converter.
- Ð Starten Sie das Programm WinProfi.
- Ð Schalten Sie das Prüfgerät ein.
- $\heartsuit$  Stellen Sie die Einschaltdauer des GEOHM<sup>®</sup>C auf ..>>>>>" ein, damit Sie genug Zeit für die Einstellungen in WinProfi haben, bevor sich das Prüfgerät wieder automatisch abschaltet, siehe [Kapitel 4.5.](#page-8-0)

### Handbuch anzeigen oder ausdrucken

Hier finden Sie Informationen zum PC-Programm, die nicht in dieser Bedienungsanleitung enthalten sind.

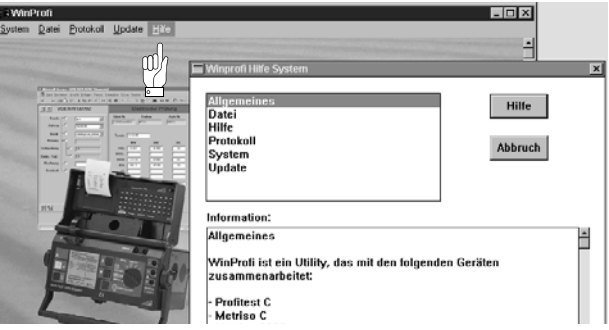

### B Voraussetzung für den Software-Update oder Datenaustausch

Ð Schnittstelle suchen, an die das Prüfgerät GEOHM®C angeschlossen ist.

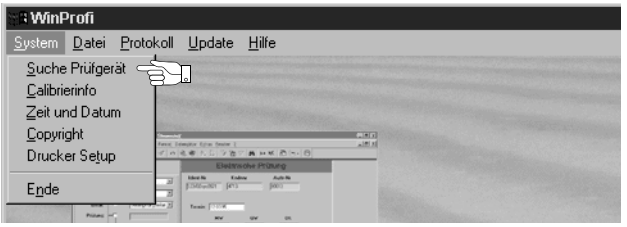

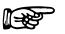

### ll<del>े</del> Hinweis

Starten Sie diese Funktion immer zuerst, bevor Sie ein Update durchführen oder Protokollvorlagen ändern.

WinProfi lädt mit dieser Funktion die notwendigen Protokolldateien speziell für das angeschlossene Gerät.

Da WinProfi für mehrere Prüfgerätetypen erstellt wurde, erhalten Sie sonst möglicherweise nicht die richtigen Prüfprotokolle oder Optionen zur Verfügung gestellt.

Ð Informationen zur aktuellen Softwareversion abrufen

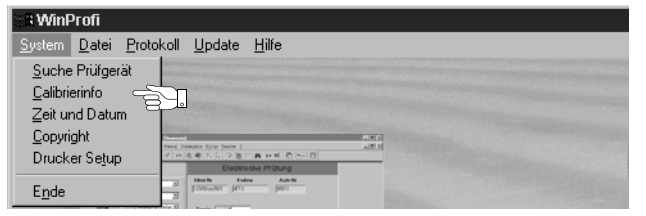

C Übertragung eines Software-Updates zum Prüfgerät

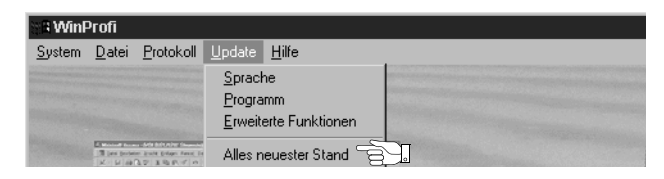

 $\Rightarrow$  PC: Wählen Sie die Funktion Alles neuester Stand im Menü Update. Folgen Sie den Hinweisen auf dem Monitor.

Die Übertragungsdauer beträgt je nach Rechner 1 bis 2 Minuten.

Die LED NETZ am Prüfgerät GEOHM®C leuchtet grün und meldet hierdurch Empfangsbereitschaft. Bei korrekter Synchronisation von Prüfgerät und PC leuchtet dieselbe LED gelb. Während der Programmiersequenzen leuchten abwechselnd die LEDs LIMIT und  $R_{\rm c}$ >max/ $R_{\rm H}$ >max rot und die LED NETZ gelb. Nach erfolgter Übertragung leuchtet die LED NETZ kurz grün, danach erlöschen alle LEDs.

Die Meldung "Operation ausgeführt" wird auf dem PC eingeblendet.

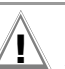

### **!** Achtung!

Während der Übertragung darf das Prüfgerät keinesfalls ausgeschaltet oder die Verbindung zum PC unterbrochen werden!

### D Protokolldaten verwalten

- $\degree$  Stellen Sie die Verbindung zwischen PC und Prüfgerät GEOHM $\degree$ C her. Verwenden Sie hierzu den Schnittstellenadapter IrDa-USB Converter.
- Ð Starten Sie das Programm WinProfi.
- Schalten Sie das Prüfgerät ein.
- Ð Stellen Sie die Einschaltdauer des GEOHM®C auf ">>>>>" ein, damit Sie genug Zeit für die Einstellungen in WinProfi haben, bevor sich das Prüfgerät wieder automatisch abschaltet, siehe [Kapitel 4.5.](#page-8-0)
- Datei senden oder empfangen

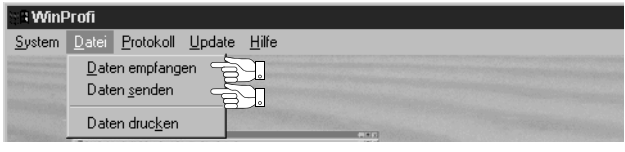

• Daten drucken

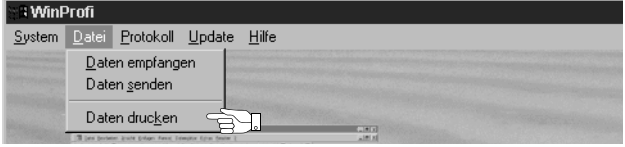

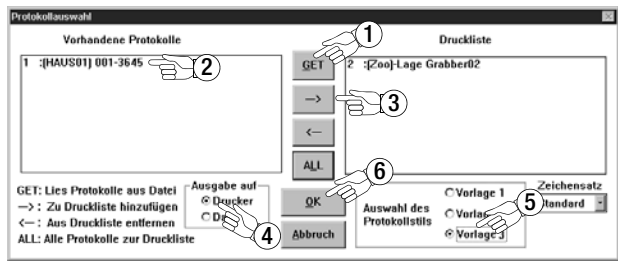

• Protokollvorlagen bearbeiten oder senden

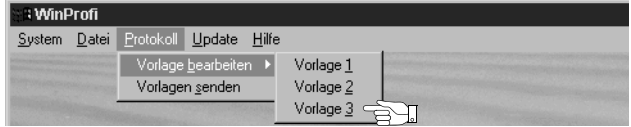

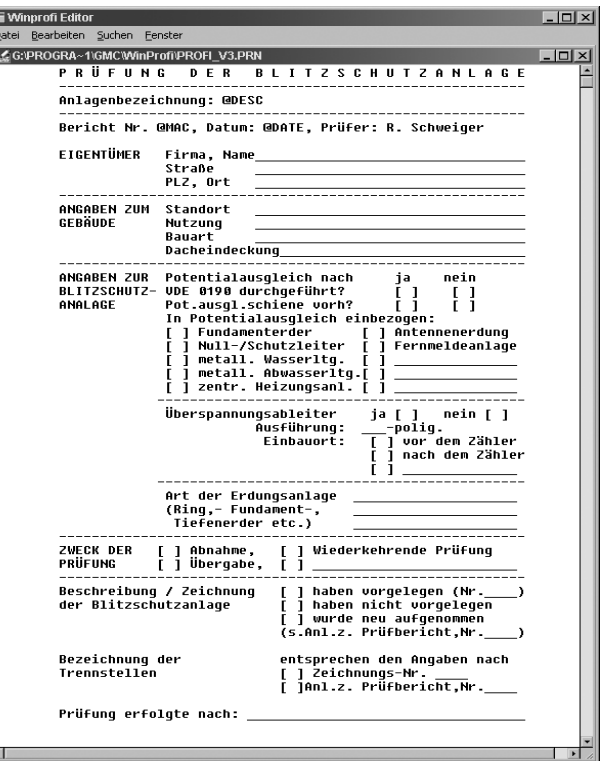

### <span id="page-14-0"></span>5 Bedienung

### <span id="page-14-1"></span>5.1 Anzeigefunktionen

Im LCD-Anzeigefeld werden angezeigt:

- Messwerte mit ihrer Kurzbezeichnung und Einheit.
- die ausgewählte Funktion,
- sowie Fehlermeldungen.

Bei den automatisch ablaufenden Messvorgängen werden die Messwerte bis zum Start eines weiteren Messvorganges bzw. bis zum selbsttätigen Abschalten des Gerätes gespeichert und als digitale Werte angezeigt. Wird der Messbereichsendwert überschritten, so wird der Endwert mit dem vorangestellten ">" (größer) Zeichen dargestellt und damit Messwertüberlauf signalisiert.

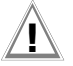

### **!** Achtung!

Die Messungen des Erdwiderstands sind nur dann gültig, wenn keine der folgenden Anzeigefunktionen vor oder während der Messung einen Fehler signalisieren und keine zu niedrige Batteriespannung angezeigt wird.

### Lampen-Funktionen

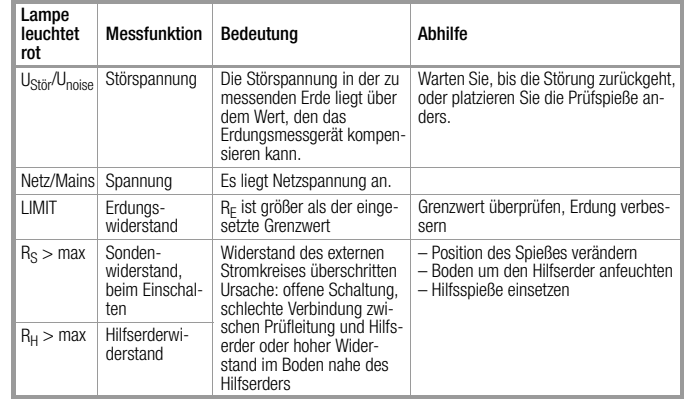

### <span id="page-14-2"></span>5.2 Hilfefunktion

Für jede Grund- und Unterfunktion können Sie, nach deren Wahl im entsprechenden Menü, den zugehörigen Hilfetext auf dem LCD-Anzeigefeld darstellen.

Ð Drücken Sie zum Aufruf des Hilfetextes die Taste . **i**Zum Verlassen der Hilfefunktion drücken Sie eine beliebige Taste.

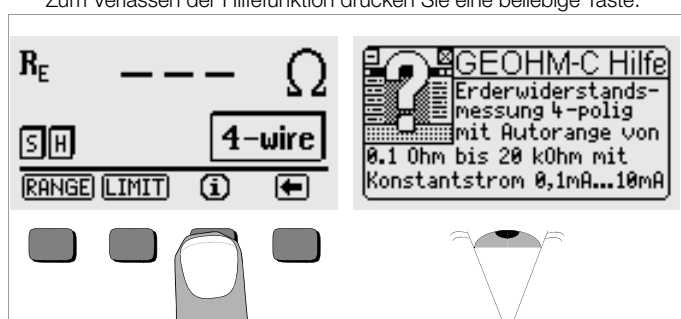

### <span id="page-15-0"></span>5.3 Spannungsmessung

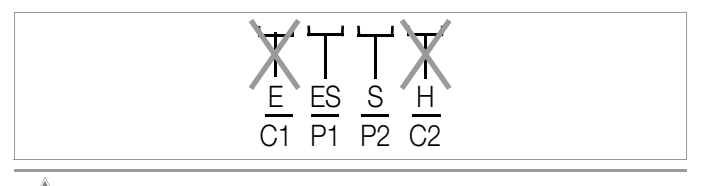

**!** Achtung!

An die Buchsen E und H (bzw. C1 und C2) darf während der Spannungsmessung nichts angeschlossen sein!

Die Spannungsmessung zwischen den Buchsen S und E/S wird nach Auswahl der Messfunktion automatisch gestartet. Die Umschaltung zwischen AC und DC erfolgt automatisch, ebenso die Polaritätsanzeige für eine Gleichspannung.

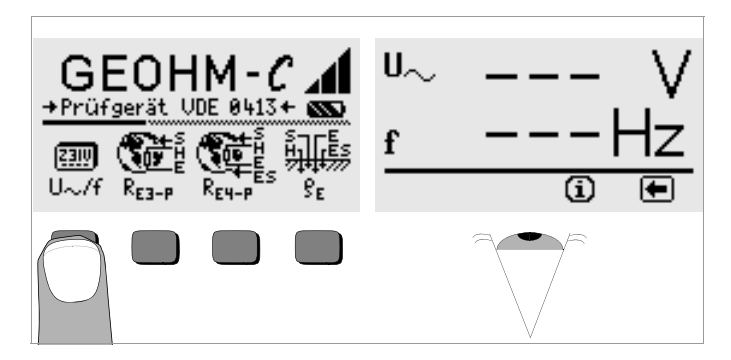

Ð Durch Drücken der Taste kehren Sie zum Hauptmenü zurück.

### <span id="page-15-1"></span>5.4 Erdungsmessung allgemein

Nach dem Aufbau der Messschaltung, wie in den nachfolgenden Abschnitten beschrieben, führen Sie die Messung wie folgt durch:

 $\Rightarrow$  Drücken Sie zur Auswahl der Messung die Taste  $R_{\text{F3-p}}$  für 3-polige oder R<sub>F4-P</sub> für 4-polige Erdungsmessungen entsprechend der Messschaltung.

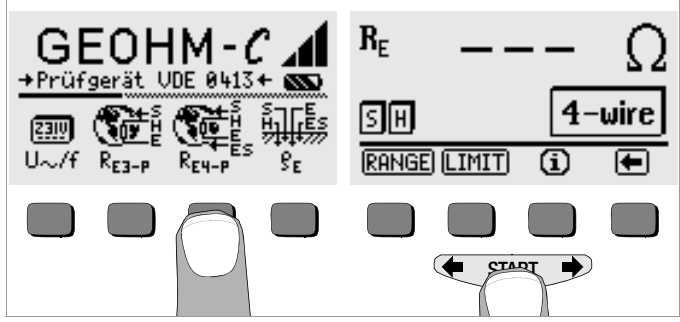

- Ð Zum Auslösen der Messung drücken Sie die Taste START.
- Ð Lesen Sie den Messwert ab.
- Ð Überprüfen Sie, ob durch die oben beschriebenen Anzeigefunktionen Fehler signalisiert werden.
- Ð Beseitigen Sie die signalisierten Fehler und starten Sie die Messung erneut.

### <span id="page-16-0"></span>5.4.1 Messbereich einstellen – Funktion RANGE Automatische Messbereichswahl

Bei der automatischen Messbereichswahl stellt das Gerät den größtmöglichen Strom ein, den es über die Strecke Erder – Hilfserder treiben kann. Dieser Strom ist ein Konstantstrom mit einer Frequenz von 128 Hz rechteckförmig. Folgende Stromwerte und Widerstandsmessbereiche sind möglich:

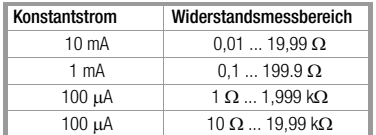

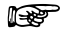

### ∭<del>∏</del><br>भाग Hinweis

Sollten sie bei einem Erdungswiderstand von z.B. nur 1  $\Omega$  eine Anzeige mit nur 1  $\Omega$  Auflösung erhalten, so ist der Widerstand zwischen Erder und Hilfserder so groß, dass nur noch 100 μA Messstrom möglich sind. Abhilfe: Bringen Sie die Hilfserder tiefer in den Boden ein oder schütten sie einen Eimer Salzwasser auf den Hilfserder (nur sinnvoll bei trockenem Wetter), der Hilfserder wird dadurch niederohmiger und es kann ein größerer Messstrom fließen. Der Widerstand der Sonde ist nicht so kritisch, bei Trockenheit kann jedoch auch hier ein Eimer Wasser helfen. Der Erdungswiderstand wird durch diese Maßnahme nicht beeinflusst, Sie dürfen jedoch nicht den Erder künstlich "bewässern", sonst täuschen Sie für die Messung optimalere Messbedingungen vor.

### Manuelle Messbereichswahl

Die manuelle Messbereichswahl werden Sie in der Regel nicht benötigen, es sei denn, Sie bekommen keinen Messwert oder sehr schwankende Messwerte in der automatischen Bereichswahl. Überlagerte Störspannungungen können im Extremfall dazu führen, dass die Messbereichsautomatik keinen geeigneten Messbereich findet und ständig eine Fehlermeldung bringt. In diesem Fall können Sie manuell einen geeigneten Messbereich suchen. Extreme Schwankungen des Erdungswiderstandes werden Sie jedoch nur beseitigen können, wenn Sie die Messpunkte an einem anderen Ort anbringen.

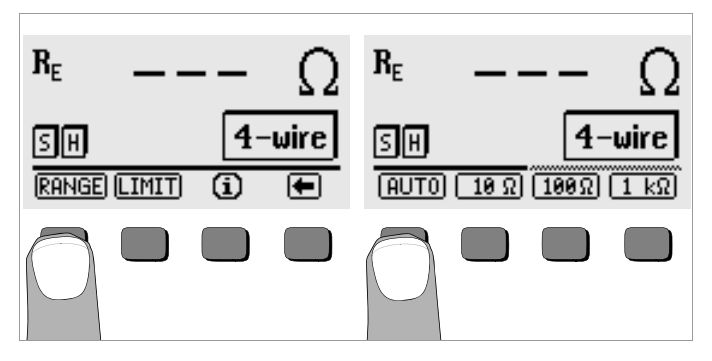

- Ð Drücken Sie die Taste RANGE.
- Ð Wählen Sie einen geeigneten Messbereich.
- Ð Lösen Sie die Messung aus wie zuvor beschrieben.

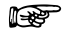

**The Manueller State**<br>Bei manueller Bereichswahl ist darauf zu achten, dass die Genauigkeitsangaben erst ab 5% vom Bereichsendwert gelten (außer 10 $\Omega$ -Bereich: separate Angabe für kleine Werte).

Mit der manuellen Bereichswahl können Sie zusätzlich den Messbereich bis 50 kQ wählen.

### <span id="page-17-0"></span>5.4.2 Grenzwert einstellen – Funktion LIMIT

Bei Bedarf können Sie einen Grenzwert für den Erdwiderstand R<sub>E</sub> über die Taste LIMIT einstellen. Treten Messwerte oberhalb dieses Grenzwertes auf, so leuchtet die rote LED LIMIT.

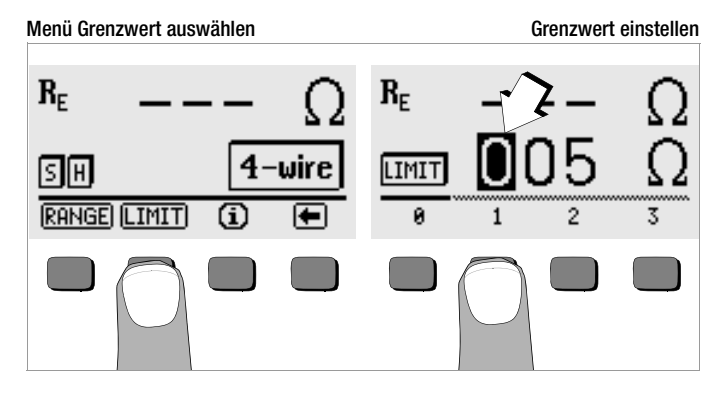

### Grenzwert einstellen:

Blenden Sie hierzu die gewünschte Ziffer und ggf. den Dezimalpunkt über oder ein und wählen Sie diese anschließend über die entsprechenden Softkey-Taste aus. Mit jeder Eingabe springt der Cursor eine Position nach rechts. Nach Eingabe von maximal 3 Ziffern und der Einheit  $\Omega$  oder k $\Omega$  verlassen Sie das Eingabemenü automatisch. Innerhalb der Eingabe können Sie durch Drücken der Softkev-Taste → ieweils eine Position weiter nach rechts springen bzw. das Eingabemenü verlassen. Mit Verlassen des Eingabemenüs wird der Grenzwert automatisch abgespeichert.

### <span id="page-17-1"></span>5.5 Messung des Erdwiderstandes

### <span id="page-17-2"></span>5.5.1 Aufbau der Messschaltung, Messhinweise

### Dreileiterverfahren

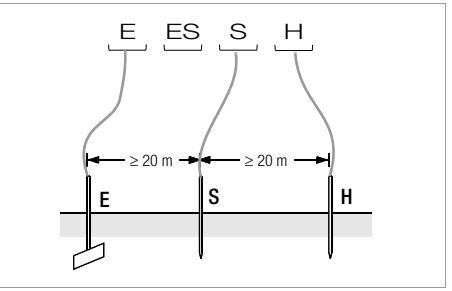

Bild 2 Messung des Erdungswiderstandes nach dem Dreileiterverfahren

- Ð Setzen Sie die Spieße für Sonde und Hilfserder in mindestens 20 m bzw. 40 m Entfernung vom Erder [\(vgl. Bild 2 Seite 18\).](#page-89-0)
- Ð Stellen Sie sicher, dass nicht zu hohe Übergangswiderstände zwischen Sonde und Erdreich vorliegen.
- Ð Der Erder wird beim Dreileiterverfahren mit einer Messleitung mit der Buchse "E" des Gerätes verbunden, die Sonde an die Buchse "S" und der Hilfserder an die Buchse "H" angeschlossen.
- Ð Betätigen Sie die Taste RE3-P zur Wahl der Dreileitermessung.

Der Widerstand der Messleitung zum Erder geht unmittelbar in das Messergebnis ein.

Um den Fehler, der durch den Widerstand der Messleitung verursacht wird, möglichst klein zu halten, sollten Sie bei diesem Messverfahren eine kurze Verbindungsleitung zwischen Erder und Anschluss "E" mit großem Querschnitt verwenden.

Den Widerstand der Verbindungsleitung können Sie über das Zweileiterverfahren messen, siehe [Kap. 5.7 Seite 24](#page-23-0).

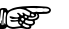

 Hinweis Um Nebenschlüsse zu vermeiden müssen die Messleitungen gut isoliert sein. Die Messleitungen sollten sich nicht kreuzen oder über lange Strecken parallel laufen, um den Einfluss von Verkopplungen auf ein Mindestmaß zu begrenzen.

Die Durchführung der Messung erfolgt wie unter [Kap. 5.4 Seite 16](#page-15-1)  beschrieben.

### Vierleiterverfahren

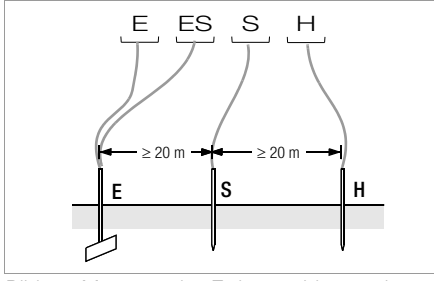

Bild 3 Messung des Erdungswiderstandes nach dem Vierleiterverfahren

Das Vierleiterverfahren wird eingesetzt bei einem hohen Zuleitungswiderstand vom Erder zum Geräteanschluss.

- Ð Setzen Sie die Spieße für Sonde und Hilfserder in mindestens 20 m bzw. 40 m Entfernung vom Erder [\(vgl. Bild 3 Seite 19\).](#page-90-0)
- Ð Stellen Sie sicher, dass nicht zu hohe Übergangswiderstände zwischen Sonde und Erdreich vorliegen.
- Ð Der Erder wird beim Vierleiterverfahren mit zwei getrennten Messleitungen mit den Klemmen "E" bzw. "ES" verbunden, die Sonde an die Klemme "S" und der Hilfserder an die Klemme "H" angeschlossen.

 $\triangleright$  Betätigen Sie die Taste  $R_{F4-D}$  zur Auswahl der Vierleitermessung. Bei dieser Schaltung wird der Widerstand der Zuleitung vom Erder zur Klemme ..E" des Gerätes nicht mitgemessen.

### **IF Hinweis**

Um Nebenschlüsse zu vermeiden müssen die Messleitungen gut isoliert sein. Die Messleitungen sollten sich nicht kreuzen oder über lange Strecken parallel laufen, um den Einfluss von Verkopplungen auf ein Mindestmaß zu begrenzen.

Die Durchführung der Messung erfolgt wie unter [Kap. 5.4 Seite 16](#page-15-1) beschrieben.

### Spannungstrichter

Über die geeigneten Standorte von Sonde und Hilfserder erhalten Sie Aufschluss, wenn Sie den Verlauf von Spannung bzw. Ausbreitungswiderstand im Erdreich beachten.

Der vom Erdungsmessgerät über Erder und Hilfserder geschickte Messstrom erzeugt um den Erder und den Hilfserder eine Potentialverteilung in Form eines Spannungstrichters [\(vgl. Bild 5 Seite 20\).](#page-91-0) Analog zur Spannungsverteilung verläuft die Widerstandsverteilung.

Die Ausbreitungswiderstände von Erder und Hilfserder sind in der Regel unterschiedlich. Die beiden Spannungs- bzw. Widerstandstrichter sind deshalb nicht symmetrisch.

### Ausbreitungswiderstand von Erdern kleiner Ausdehnung

Für das richtige Erfassen des Ausbreitungswiderstandes von Erdern ist die Anordnung der Sonde und Hilfserder sehr wesentlich.

Die Sonde muss zwischen Erder und Hilfserder in der sogenannten neutralen Zone (Bezugserde) eingesetzt werden [\(vgl. Bild 4 Seite 20\).](#page-91-1)

Die Spannungs- bzw. Widerstandskurve verläuft deshalb innerhalb der neutralen Zone nahezu horizontal.

Für die Wahl der geeigneten Sonden- und Hilfserderwiderstände verfahren Sie wie folgt:

- Ð Hilfserder in einem Abstand von ca. 40 m vom Erder einschlagen.
- Ð Sonde in der Mitte der Verbindungslinie Erder Hilfserder einsetzen und den Erdungswiderstand bestimmen.
- $\odot$  Sondenabstand 2  $\ldots$  3 m in Richtung Erder, dann 2  $\ldots$  3 m in Richtung Hilfserder gegenüber dem ursprünglichen Standort verändern und Erdungswiderstand messen.

Ergeben die 3 Messungen den gleichen Messwert, dann ist dies der gesuchte Erdungswiderstand. Die Sonde befindet sich in der neutralen Zone.

Sind die drei Messwerte für den Erdungswiderstand jedoch voneinander abweichend, dann befindet sich der Sondenstandort entweder nicht in der neutralen Zone oder die Spannungs- bzw. Widerstandskurve verläuft im Sondeneinstechpunkt nicht horizontal.

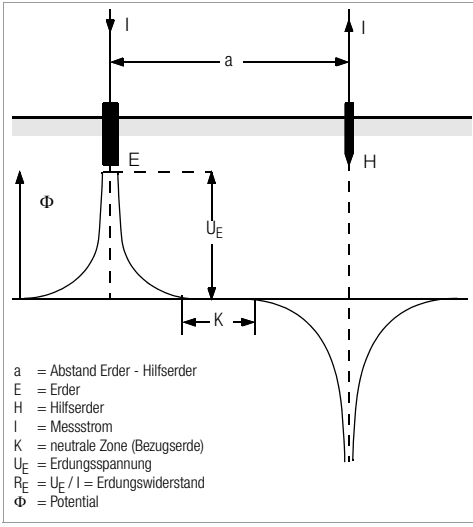

Bild 4 Spannungsverlauf im homogenen Erdreich zwischen Erder E und Hilfserder H

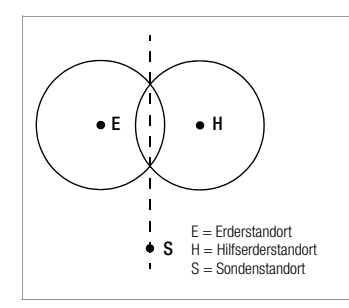

Richtige Messergebnisse können in solchen Fällen entweder durch Vergrößern des Abstandes Hilfserder - Erder oder durch Versetzen der Sonde auf der Mittelsenkrechten zwischen Hilfserder und Erder [\(vgl. Bild 5 Seite 20\)](#page-91-0) erreicht werden. Durch Versetzen der Sonde auf der Mittelsenkrechten wandert der Sondenpunkt aus dem Einflussbereich der beiden Spannungstrichter von Erder und Hilfserder heraus.

Bild 5 Sondenabstand S außerhalb der sich überschneidenden Spannungstrichter auf der Mittelsenkrechten zwischen Erder E und Hilfserder H

### Ausbreitungswiderstand von Erdungsanlagen größerer Ausdehnung

Für das Messen ausgedehnter Erdungsanlagen sind wesentlich größere Abstände zu Sonde und Hilfserder erforderlich; man rechnet hier mit dem 2,5- bzw. 5-fachen Wert der größten Diagonale der Erdungsanlage. Solche ausgedehnten Erdungsanlagen weisen oft Ausbreitungswiderstände in der Größenordnung von nur einigen Ohm und weniger auf, so dass es besonders wichtig ist, die Messsonde in der neutralen Zone einzusetzen.

Die Richtung für Sonde und Hilfserder sollten Sie im rechten Winkel zur größten Längenausdehnung der Erdungsanlage wählen. Der Ausbreitungswiderstand muss klein gehalten werden; notfalls müssen dazu mehrere Erdspieße verwendet (Abstand 1 ... 2 m) und untereinander verbunden werden.

In der Praxis lassen sich große Messabstände wegen Geländeschwierigkeiten jedoch oft nicht erreichen.

In diesem Fall verfahren Sie wie in [Bild 6 Seite 21](#page-92-0) dargestellt.

- Ð Der Hilfserder H wird im größtmöglichen Abstand von der Erdungsanlage eingesetzt.
- Ð Mit der Sonde tastet man in gleich großen Schritten den Bereich zwischen Erder und Hilfserder ab (Schrittweite ca. 5 m).

Ð Die gemessenen Widerstände werden tabellarisch und anschließend grafisch, wie in [Bild 6 Seite 21](#page-92-0) dargestellt aufgetragen (Kurve I).

Legt man durch den Wendepunkt S1 eine Parallele zur Abszisse, so teilt diese Linie die Widerstandskurve in zwei Teile.

Der untere Teil ergibt, an der Ordinate gemessen, den gesuchten Ausbreitungswiderstand des Erders  $R_{\text{A/E}}$ ; der obere Wert ist der Ausbreitungswiderstand des Hilfserders  $R_{A/H}$ .

Der Ausbreitungswiderstand des Hilfserders soll bei einer derartigen Mess anordnung kleiner sein als das 100-fache des Ausbreitungswiderstandes des Erders.

Bei Widerstandskurven ohne ausgeprägten horizontalen Bereich sollte die Messung mit verändertem Standort des Hilfserders kontrolliert werden. Diese weitere Widerstandskurve ist mit geänderten Abszissen-Maßstab so in das erste Diagramm einzutragen, dass beide Hilfserderstandorte zusammenfallen. Mit dem Wendepunkt S2 kann der zuerst ermittelte Ausbreitungswiderstand kontrolliert werden [\(vgl. Bild 6 Seite 21\)](#page-92-0).

### Hinweise für Messungen im ungünstigen Gelände

In sehr ungünstigem Gelände (z.B. Sandboden nach längerer Trockenperiode) können durch Begießen der Erde um Hilfserder und Sonde mit Soda- oder Salzwasser der Hilfserder- und Sondenwiderstand auf zulässige Werte verringert werden.

Reicht diese Maßnahme noch nicht aus, dann können zum Hilfserder mehrere Erdspieße parallel geschaltet werden.

Im gebirgigen Gelände oder bei sehr steinigem Untergrund, wo das Einschlagen von Erdspießen nicht möglich ist, können auch Drahtgitter mit 1 cm Maschenweite und ca. 2 m<sup>2</sup> Fläche verwendet werden. Diese Gitter sind flach auf den Boden zu legen, mit Soda- oder Salzwasser zu übergießen und eventuell mit feuchten, erdgefüllten Säcken zu beschweren.

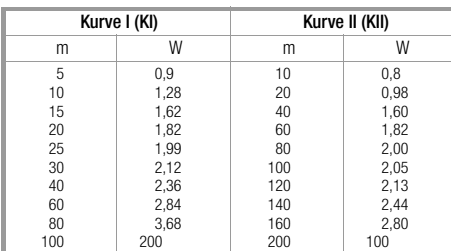

 $S1$ ,  $S2$  = Wendepunkte  $=$  Kurve I  $KII = Kurre II$ 

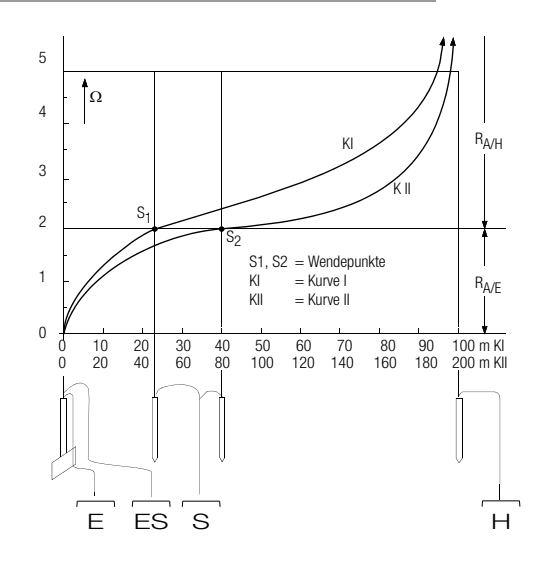

### Bild 6 Messen des Erdungswiderstandes einer ausgedehnten Erdungsanlage

### <span id="page-21-0"></span>5.6 Messung des spezifischen Erdwiderstandes

Maßgebend für die Größe des Ausbreitungswiderstandes eines Erders ist der spezifische Widerstand der Erde. Seine Kenntnis ist zur Vorausberechnung des Ausbreitungswiderstandes bei der Planung von Erdungsanlagen notwendig.

Der spezifische Erdwiderstand  $\rho_F$  [\(vgl. Kap. 3, Seite 7\)](#page-6-0) kann mit dem Erdungsmessgerät GEOHM®C nach der Methode von Wenner gemessen werden.

Im Abstand a werden in gerader Linie vier möglichst lange Erdspieße in den Boden getrieben und mit dem Erdungsmessgerät verbunden [\(siehe](#page-93-0)  [Bild 7\).](#page-93-0)

Die übliche Länge der Erdspieße ist 30 bis 50 cm; bei schlechtleitenden Erdreich (Sandboden etc.) können längere Erdspieße verwendet werden. Die Einschlagtiefe der Erdspieße darf höchstens 1/20 des Abstandes a betragen.

**Term**<br>**Hinweis**<br>Es besteht die Gefahr von Fehlmessungen, wenn parallel zur Messanordnung Rohrleitungen, Kabel oder andere unterirdische metallene Leitungen verlaufen.

Die Durchführung der Messung erfolgt wie unter [Kap. 5.4 Seite 16](#page-15-1) beschrieben. Geben Sie den Abstand a ein und der spezifische Erdungswiderstand wird direkt angezeigt.

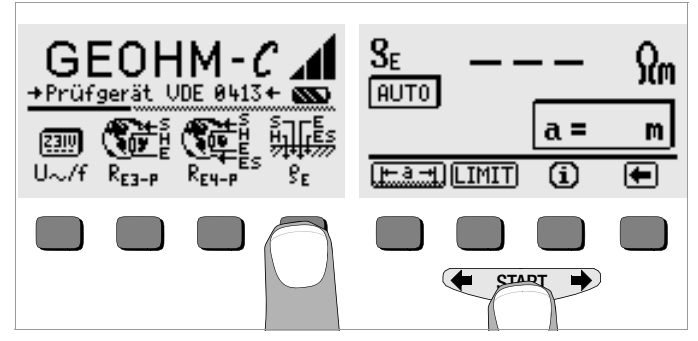

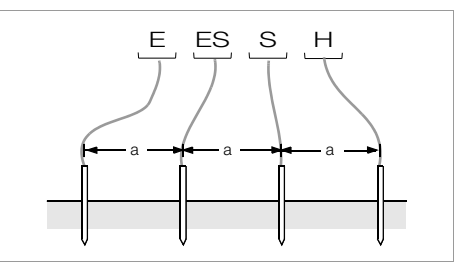

Bild 7 Messung des spezifischen Erdwiderstandes

Der spezifische Erdwiderstand errechnet sich nach der Formel:

- $\rho_F = 2\pi \cdot a \cdot R$
- dabei ist:
- $\pi$  = 3,1416
- a = Abstand zwischen zwei Erdspießen in m
- R = ermittelter Widerstandswert in  $\Omega$  (dieser Wert entspricht R<sub>E</sub> ermittelt mit der 4-Leitermessung)

### <span id="page-21-1"></span>5.6.1 Geologische Auswertung

Von Extremfällen abgesehen, erfasst die Messung den zu untersuchenden Boden bis zu einer Tiefe, die ungefähr gleich dem Sondenabstand a ist.

Es ist also möglich, durch Variation des Sondenabstandes Aufschluss über die Schichtung des Untergrundes zu erhalten. Gut leitende Schichten (Grundwasserspiegel), in welche Erder verlegt werden sollen, lassen sich so aus einer schlecht leitenden Umgebung herausfinden.

Spezifische Erdwiderstände sind großen Schwankungen unterworfen, die verschiedene Ursachen haben können, wie Porosität, Durchfeuchtung, Lösungskonzentration von Salzen im Grundwasser und klimatische Schwankungen.

Der Verlauf des spezifischen Erdwiderstandes  $\rho$  in Abhängigkeit von der Jahreszeit (der Bodentemperatur sowie dem negativen Temperaturkoeffizienten des Bodens) kann mit recht guter Annäherung durch eine Sinuskurve dargestellt werden.

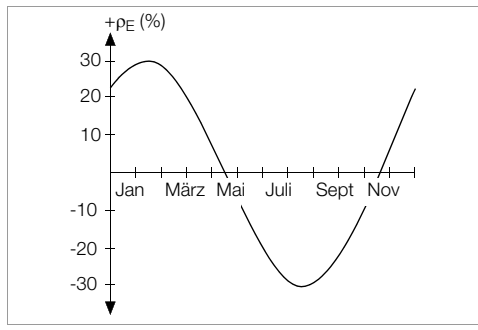

Bild 8 Spezifische Erdwiderstände <sub>D</sub>E in Abhängigkeit von der Jahreszeit ohne Beeinflussung durch Niederschläge (Eingrabtiefe des Erders < 1,5 m)

In der folgenden Tabelle sind einige typische spezifische Erdwiderstände für verschiedene Böden zusammengestellt.

| <b>Art des Erdreichs</b>                         | spezifischer Erdwiderstand<br>$\rho_F$ [ $\Omega$ m] |      |
|--------------------------------------------------|------------------------------------------------------|------|
| nasser Moorboden                                 | 8                                                    | 60   |
| Ackerboden, Lehm- und Tonboden,<br>feuchter Kies | 20                                                   | 300  |
| feuchter Sandboden                               | 200                                                  | 600  |
| trockener Sandboden.<br>trockener Kies           | 200                                                  | 2000 |
| steiniger Boden                                  | 300                                                  | 8000 |
| Felsen                                           | 10 <sup>4</sup>                                      |      |

Tabelle 1, Spezifischer Erdwiderstand  $\rho_F$  bei verschiedenen Bodenarten

### <span id="page-22-0"></span>5.6.2 Berechnen von Ausbreitungswiderständen

Für die geläufigen Erderformen sind in dieser Tabelle die Formeln für die Berechnung der Ausbreitungswiderstände angegeben. Für die Praxis genügen diese Faustformeln durchaus.

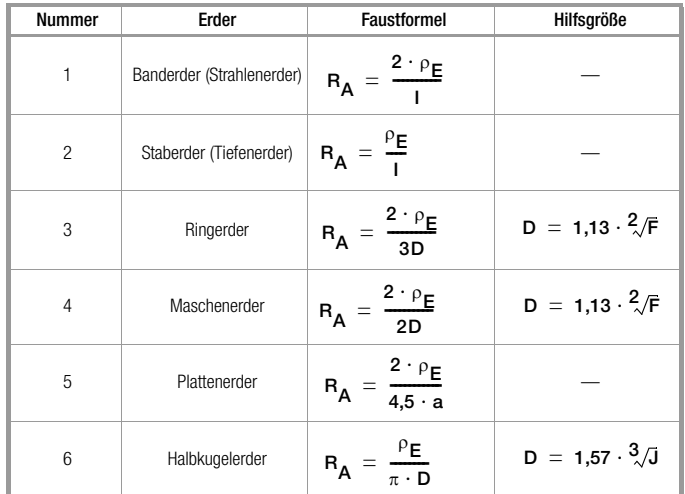

Tabelle 2, Formeln zur Berechnung des Ausbreitungswiderstandes  $R_A$  für verschiedene Erder

- $R_{\Delta}$ = Ausbreitungswiderstand ( $\Omega$ )
- $p_E$  = Spezifischer Widerstand ( $\Omega$ m)
- $I =$  Länge des Erders (m)
- D = Durchmesser eines Ringerders, Durchmesser der Ersatzkreisfläche eines Maschenerders oder Durchmesser eines Halbkugelerders (m)
- F = Fläche  $(m^2)$  der umschlossenen Fläche eines Ring- oder Maschenerders
- a = Kantenlänge (m) einer quadratischen Erderplatte; bei Rechteckplatten ist für a einzusetzen:  $\sqrt{b \times c}$ , wobei b und c die beiden Rechteckseiten sind.
- $J =$  Inhalt (m<sup>3</sup>) eines Einzelfundamentes

### <span id="page-23-0"></span>5.7 Messung von ohmschen Widerständen

Mit dem Erdungsmessgerät GEOHM®C kann der Widerstand flüssiger und fester Leiter gemessen werden, sofern diese kapazitäts- und induktivitätsfrei sind.

### <span id="page-23-1"></span>5.7.1 Zweileiterverfahren

 $\heartsuit$  Schließen Sie den zu messenden Widerstand  $R_X$ , zwischen den Klemmen E und H an.

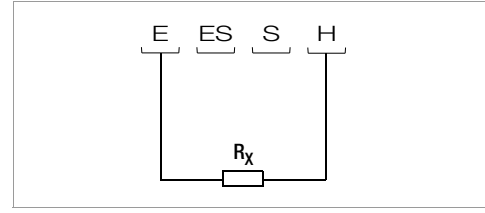

Bild 9 Messung von ohmschen Widerständen nach dem Zweileiterverfahren

 Hinweis Die Zuleitungswiderstände werden in dieser Schaltung mitgemessen.

### <span id="page-23-2"></span>5.7.2 Vierleiterverfahren

Ð Wählen Sie die Schaltung nach dem Vierleiterverfahren, wenn die Zuleitungswiderstände nicht ins Messergebnis eingehen sollen.

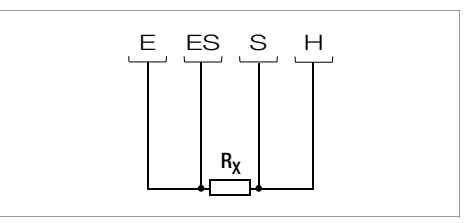

Bild 10 Messung von ohmschen Widerständen nach dem Vierleiterverfahren

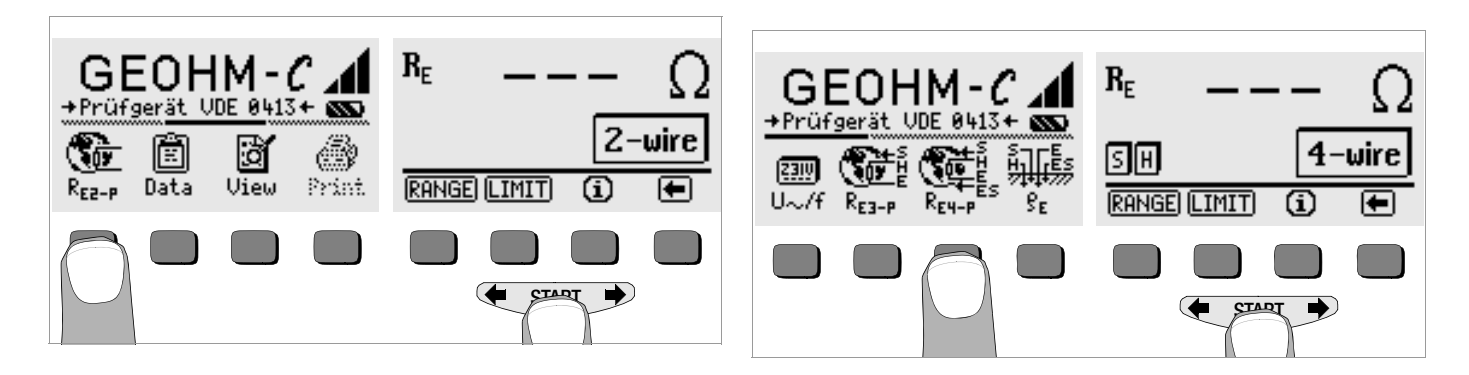

### <span id="page-24-0"></span>6 Datenbankfunktionen

Zu jeder Messung können die angezeigten Messdaten mit oder ohne Kommentar in einer internen Datenbank gespeichert werden. Um die einzelnen Messwerte verschiedenen Gebäuden, Kunden, etc. zuordnen zu können, muss zuvor ein Datensatz unter einer individuellen Speicheradresse angelegt werden.

### <span id="page-24-1"></span>6.1 Datensatz anlegen – Funktion Data

Ð Wählen Sie Data.

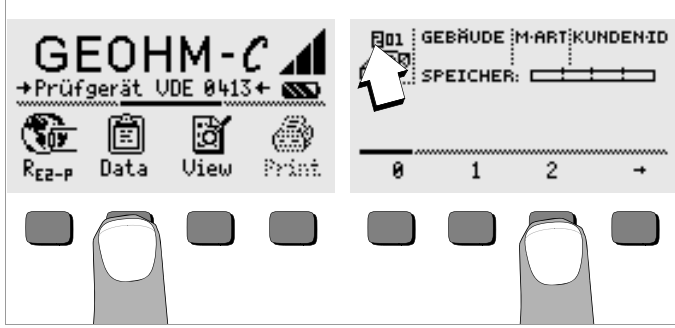

Ð Mit Hilfe der Softkeys legen Sie zunächst die gewünschte Speicheradresse an. Mit Bestätigung durch die Taste START (mittig drücken), springt der Eingabecursor an die erste Eingabeposition (GEBÄUDE).

Das Feld Kunden-ID muss nicht zwingend belegt werden, sofern Sie ständig Messungen für nur eine Firma durchführen.

Mit dem Feld M-ART (=Messart) legen Sie fest, um welche Messungen es sich handelt. Diese Festlegungen werden benötigt, um ein Protokoll für eine Blitzschutzanlage mit der Prüfgerätesoftware PS3 zu erstellen.

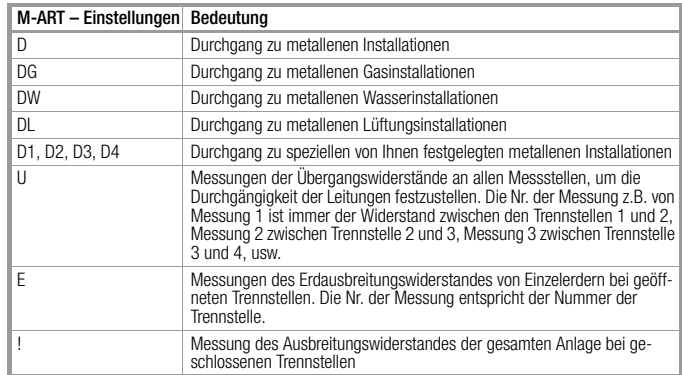

Ð Mit Hilfe der Softkeys können Sie nacheinander die Datenfelder GEBÄUDE, M-ART und KUNDEN-ID sowie die Bezeichnung des Gebäudes eingeben.

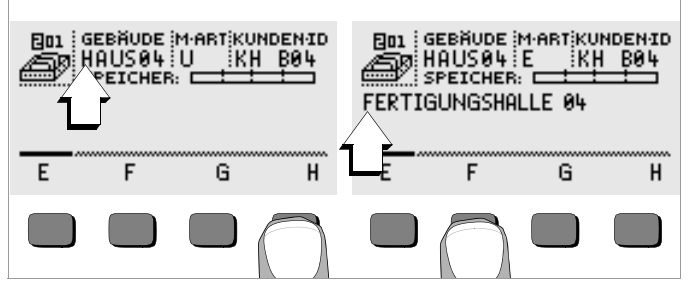

### Daten eingeben:

Blenden Sie hierzu das gewünschte alphanumerische Zeichen über

 oder ein und wählen Sie dieses anschließend über die entsprechenden Softkey-Taste aus.

Die Steuerzeichen werden auf dieselbe Weise eingegeben und haben folgende Bedeutung:

- Eingabecursor nach links bewegen (ohne zu löschen)
- →: Eingabecursor nach rechts bewegen (ohne zu löschen)
- identisch mit der Taste START

Nach jeder Zeichenauswahl springt der Cursor eine Stelle weiter nach rechts. Mit  $\perp$  oder **START** (mittig drücken) springt der Eingabecursor in das nächste Feld. Nach Ausfüllen der Felder GEBÄUDE, M-ART und KUN-DEN-ID und bestätigen durch .J erscheinen diese invers. Nach erneutem kann die Bezeichnung zu dem aktuellen Gebäude eingegeben werden.

 Hinweis Diese Werte werden von der PC-Software benötigt, um die Messwerte in die Datenbank eintragen und daraus automatisch Protokolle erzeugen zu können.

### <span id="page-25-0"></span>6.2 Messwerte speichern – Funktion STORE

Ð Starten Sie die jeweilige Messung. Die Taste STORE wird nach der Messung statt der Taste INFO eingeblendet.

Bei Messungen, die bereits ohne die Taste START erfolgen, z.B. wie bei der Spannungsmessung, wird die Taste STORE erst nach einer bestimmten Zeit eingeblendet, damit Sie die Möglichkeit haben, zuvor den Hilfetext über die Taste INFO abzurufen.

- Ð Kurzes Betätigen der Taste STORE speichert die angezeigten Messwerte unter der aktuell ausgewählten Speicheradresse der Datenbank. Während des Speicherns wird diese Taste kurzfristig invers dargestellt.
- Ð Langes Betätigen der Taste STORE ermöglicht das Eingeben eines Kommentars und das Speichern der aktuellen Messung. Kommentar eingeben:

Blenden Sie hierzu das gewünschte alphanumerische Zeichen über

</u> oder **→** ein und wählen Sie dieses anschließend über die entsprechenden Softkey-Taste aus.

Die Steuerzeichen werden auf dieselbe Weise eingegeben und haben folgende Bedeutung:

rückwärts löschen

identisch mit der Taste START

Nach jeder Zeichenauswahl springt der Cursor eine Stelle weiter nach rechts. Sie können bereits eingegebene Zeichen rückwärts löschen, indem Sie eine beliebige Softkey-Taste (außer Steuertaste ) länger gedrückt halten.

Nach der Eingabe von maximal 15 Zeichen speichern Sie die Messwerte und den Kommentar durch bestätigen mit START (mittig drücken). Folgende Meldung erscheint: "Daten werden gespeichert".

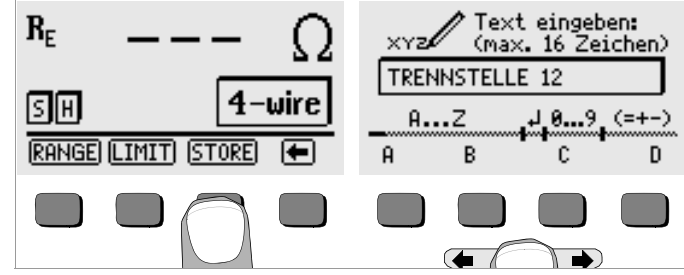

### <span id="page-26-0"></span>6.3 Datensätze abrufen – Funktion View

- Ð Wählen Sie View.
- Ð Mit können Sie zwischen den Speicheradressen vorwärts mit cie rückwärts blättern.
- Ð Innerhalb der gewählten Speicheradresse können Sie über die Tasten Prev. und Next die einzelnen Datensätze, die unter einer fortlaufenden Nummer abgespeichert wurden, abrufen.

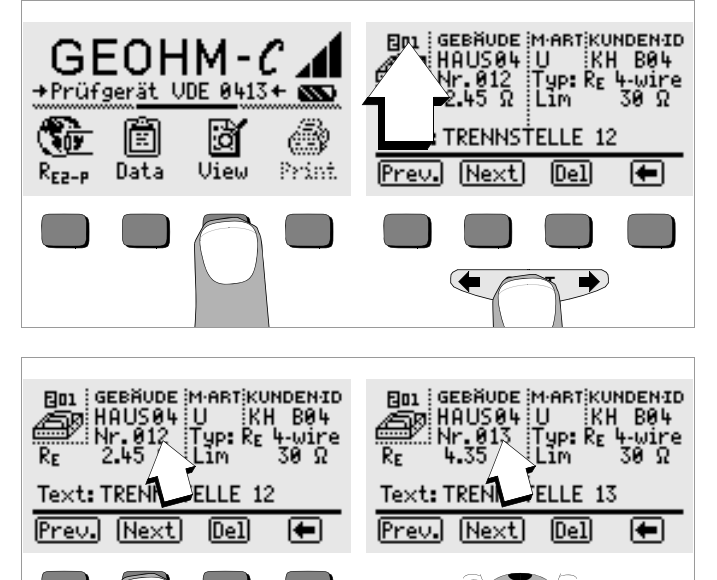

### <span id="page-26-1"></span>6.3.1 Einen Datensatz innerhalb einer Speicheradresse löschen – Funktion View

Ð Betätigen Sie die Taste Del. Es erfolgt keine Sicherheitsabfrage. Die Nummerierung der Datensätze ändert sich, sobald einzelne Datensätze gelöscht werden.

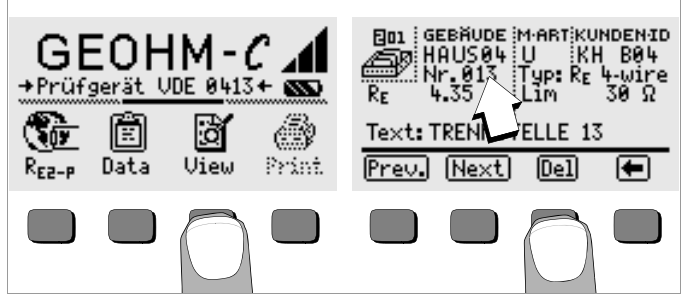

### <span id="page-26-2"></span>6.3.2 Eine Speicheradresse löschen – Funktion Data

- Ð Wählen Sie Data.
- Ð Geben Sie für GEBÄUDE, M-ART und KUNDEN-ID nacheinander lauter Leerzeichen ein. Sofern Sie diese Eingabefelder vollständig ausgefüllt haben, erscheinen diese Felder invers.

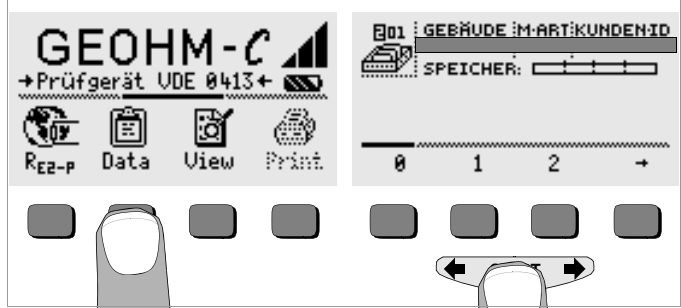

Bestätigen Sie jetzt mit **START** (mittig drücken). Die Daten dieser Speicheradresse werden gelöscht.

### <span id="page-27-0"></span>6.3.3 Alle Speicheradressen löschen – Funktion Data

Der Speicher kann maximal 250 Datensätze aufnehmen. Der Speicher ist voll, wenn das Rechteck rechts des Parameters "SPEICHER:" gefüllt erscheint. Sie können den gesamten Speicher, d. h. sämtliche Datensätze aller Speicheradressen auf einmal löschen. Wir empfehlen, die Daten zuvor zu einem PC zu übertragen und dort zu sichern.

Ð Wählen Sie Data.

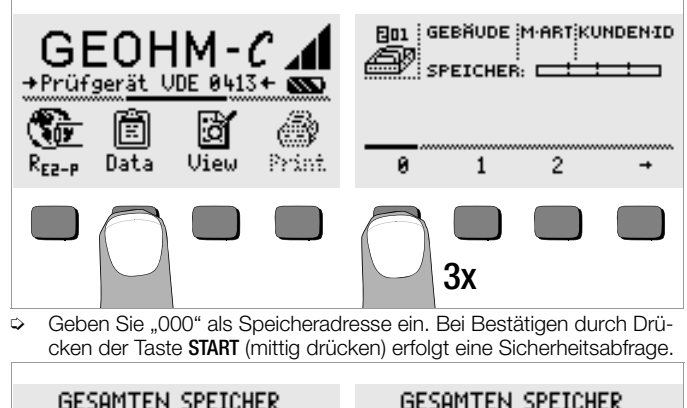

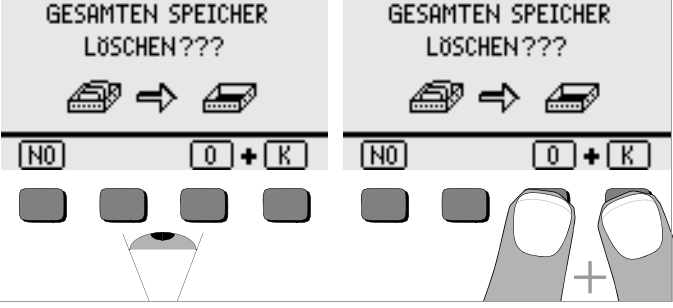

Ð Bei Betätigen von O und K gleichzeitig werden sämtliche gespeicherte Daten gelöscht. Der Balken rechts des Parameters "SPEICHER:" erscheint leer. Links wird die Speicheradresse "001" eingeblendet. Sie haben jetzt die Möglichkeit die Daten für diese erste Adresse neu einzugeben oder die Datenbank zu verlassen  $(9 \times 1)$  bzw.  $9 \times$  START).

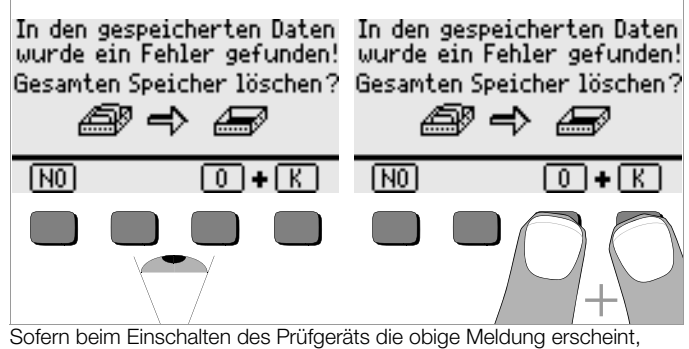

haben Sie die Möglichkeit, zunächst sämtliche Daten auf einem PC zu sichern, bevor Sie die Datenbank endgültig löschen, um den Fehler zu beheben.

### <span id="page-27-1"></span>6.4 Druckfunktion

Funktionen, deren Symbole grau bzw. nur schwach gerastert erscheinen, sind erst nach dem nächsten Software-Update verfügbar.

### <span id="page-28-0"></span>7 Technische Kennwerte

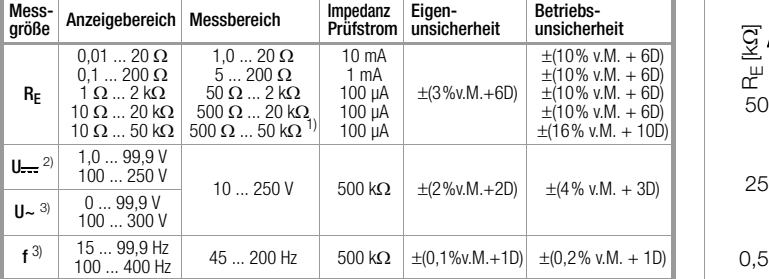

<sup>1)</sup> nur manuelle Messbereichswahl, für Widerstandsmessungen siehe [Kapitel 5.7](#page-23-0)  $^{2}$ ) ab Softwareversion AD

3) nur für sinusförmige Messgrößen

### Ausgangsspannung max. 50 Veff bei 128 Hz  $\pm$ 0.5 Hz

### Referenzbedingungen

Umgebungstemperatur 23 °C  $\pm$  2 K relative Luftfeuchte 40% ... 60% Batteriespannung  $5.5 \text{ V } \pm 1\%$ Netzfrequenz  $50$  Hz  $\pm 0.2$  Hz

Kurvenform Netzspg. Sinus (Abweichung zwischen Effektivund Gleichrichtwert  $<$  1%)

### Nenngebrauchsbedingungen

Serienstörspannung < 3 V AC DC Zusatzfehler durch Sondenund Hilfserderwiderstand  $\leq 5\%$  von  $(R_E + R_H + R_S)$ <br>max Sondenwiderstand  $\leq 70$  kO max. Sondenwiderstand max. Hilfserderwiderstand  $\leq$  50 k $\Omega$ max. Erder- und<br>Hilfserderwiderstand

 $\leq$  50 k $\Omega$ , siehe Bild R<sub>F</sub> in Abhängigkeit von R<sub>H</sub>

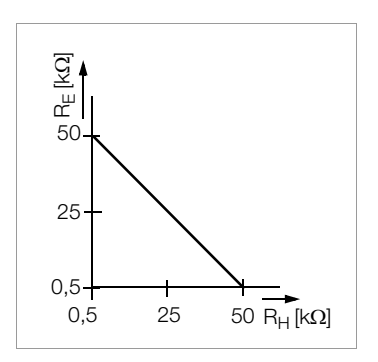

### Umgebungsbedingungen

Nenngebrauchsbereich  $0^{\circ}$ C  $+40^{\circ}$ C Arbeitstemperaturen  $-10 °C ... +50 °C$ Höhe über NN max. 2000 m

# Lagertemperaturen  $-20 °C ... +60 °C$  (ohne Batterien) relative Luftfeuchte max. 75%, Betauung ist auszuschließen

### Stromversorgung

# Batterien 4 Stück 1.5 V-Babyzellen (4 x C-Size)

(nicht im Lieferumfang) Klinkenstecker  $\varnothing$  3.5 mm

(Alkali-Mangan gemäß IEC LR14) Batteriespannung  $4,6...$  6,5 V Batterielebensdauer 30 h, bzw. 1000 Messungen bei R (bei 10 s Einschaltzeit und jeweils einer Messung bis zum selbsttätigen Ausschalten des Gerätes, ohne Displaybeleuchtung) Akkus NiCd oder NiMH Ladenetzteil NA102 (Artikel-Nr. Z501N),

Ladespannung/-zeit 9 V / ca. 14 Std. Bei Akkus werden aufgrund der geringeren Ladekapazität gegenüber Bat-

terien normalerweise weniger Messungen erzielt.

### Elektrische Sicherheit

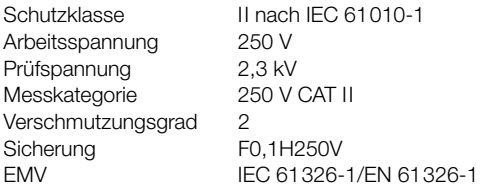

### Datenschnittstelle

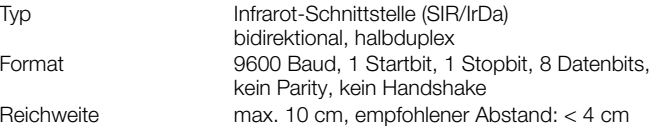

### Mechanischer Aufbau

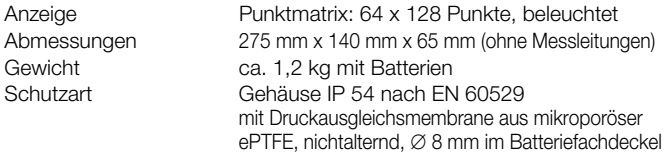

Tabellenauszug zur Bedeutung des IP-Codes

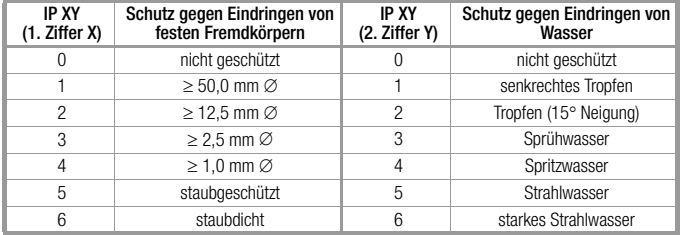

### Anzeigewerte unter Berücksichtigung der Betriebsmessabweichung

Tabelle zur Ermittlung der maximalen Anzeigewerte für niederohmige Erdungswiderstände unter Berücksichtigung der Betriebsmessabweichung des Gerätes:

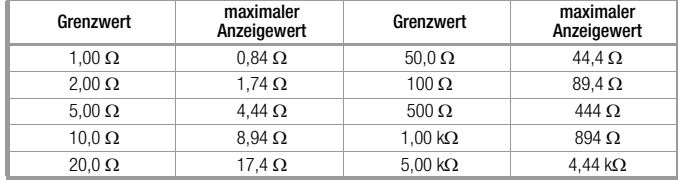

### <span id="page-30-0"></span>8 Wartung

### <span id="page-30-1"></span>8.1 Gehäuse

Eine besondere Wartung des Gehäuses ist nicht nötig. Achten Sie auf eine saubere Oberfläche. Verwenden Sie zur Reinigung ein leicht feuchtes Tuch bzw. einen Kunststoffreiniger. Vermeiden Sie den Einsatz von Putz-, Scheuer- und Lösungsmitteln.

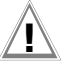

**!** Achtung!

Das Gehäuse darf durch den Anwender aus folgenden Gründen nicht geöffnet werden:

- es können unerwartete Probleme beim Zusammenbau auftreten,
- die geforderte Dichtheit ist nicht mehr gewährleistet.

### Rücknahme und umweltverträgliche Entsorgung

Bei dem Gerät handelt es sich um ein Produkt der Kategorie 9 nach ElektroG (Überwachungs- und Kontrollinstrumente). Dieses Gerät fällt nicht unter die RoHS-Richtlinie.

Nach WEEE 2002/96/EG und ElektroG kennzeichnen wir unsere Elektro- und Elektronikgeräte (ab 8/2005) mit dem nebenstehenden Symbol nach DIN EN 50419. Diese Geräte dürfen nicht mit dem Hausmüll entsorgt werden. Bezüglich der Altgeräte-Rücknahme wenden Sie sich bitte an unseren Service, Anschrift siehe [Kapitel 9](#page-32-0).

Sofern Sie in Ihrem Gerät oder Zubehör Batterien oder Akkus einsetzen, die nicht mehr leistungsfähig sind, müssen diese ordnungsgemäß nach den gültigen nationalen Richtlinien entsorgt werden.

Batterien oder Akkus können Schadstoffe oder Schwermetalle enthalten wie z. B. Blei (PB), Cd (Cadmium) oder Quecksilber (Hg).

Das nebenstehende Symbol weist darauf hin, dass Batterien oder Akkus nicht mit dem Hausmüll entsorgt werden dürfen, sondern bei hierfür eingerichteten Sammelstellen abgegeben werden müssen.

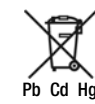

### <span id="page-30-2"></span>8.2 Batterie- und Akkubetrieb

Wenn das Batteriesymbol nur noch aus einem gefüllten Segment besteht. dann wechseln Sie den Batteriesatz gegen einen neuen aus oder laden Sie den Akkusatz auf.

# **!** Achtung!

Stellen Sie sicher, dass vor dem Öffnen des Gehäusebodens das Gerät von allen externen Stromkreisen vollständig getrennt ist!

Überzeugen Sie sich in regelmäßigen kurzen Abständen oder nach längerer Lagerung Ihres Gerätes, dass die Batterien oder Akkus nicht ausgelaufen sind. Bei ausgelaufenen Batterien oder Akkus müssen Sie, bevor Sie neue Batterien oder Akkus einsetzen, den Elektrolyt sorgfältig mit einem feuchten Tuch vollständig entfernen.

### **Ladevorgang**

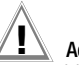

## **!** Achtung!

Verwenden Sie zum Laden der Akkus nur das Ladenetzteil Z501N mit sicherer elektrischer Trennung und den Sekundärnenndaten 9 V DC.

Vor Anschluss des Ladenetzteils an die Ladebuchse stellen Sie folgendes sicher:

- Akkus sind eingelegt, keine Batterien
- das Gerät ist allpolig vom Messkreis getrennt.
- Spannungswähler am Ladegerät auf 9 V eingestellt.

Schließen Sie das Ladenetzteil Z501N an die Ladebuchse mit dem 3,5-mm-Klinkenstecker an. Stellen Sie den Spannungswahlschalter am Z501N auf 9 V ein. Schalten Sie das Prüfgerät ein. Das Prüfgerät erkennt, dass ein Ladenetzteil angeschlossen ist und startet den Ladevorgang. Während des Ladevorgangs werden die 5 Segmente des Batteriesymbols ständig von links nach rechts eingeblendet und wieder gelöscht. Entladene Akkus benötigen ca. 14 Stunden zum Aufladen. Bei tiefentladenen Akkus lässt sich das Prüfgerät nicht einschalten. Lassen Sie das Prüfgerät ca. 30 min. mit aufgestecktem Ladenetzteil angeschaltet liegen und verfahren Sie dann wie zuvor beschrieben.

### Akkupack lagern

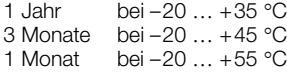

### Akkupack wechseln

- Ð Lösen Sie an der Rückseite die beiden Schlitzschrauben des Akkufachdeckels und nehmen Sie ihn ab.
- Ð Setzen Sie den Akkupack richtig gepolt entsprechend den angegebenen Symbolen ein.
- Ð Setzen Sie den Deckel wieder auf und schrauben Sie diesen fest.

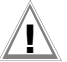

### **!** Achtung!

Das Gerät darf ohne aufgesetzten und festgeschraubten Akkufachdeckel nicht betrieben werden!

### <span id="page-31-0"></span>8.3 Sicherung

Hat auf Grund einer Überlastung die Sicherung ausgelöst, so erscheint eine entsprechende Fehlermeldung im LCD-Anzeigefeld ( $R_H$  > max). Der Spannungsmessbereich des Gerätes ist aber weiterhin in Funktion.

### Sicherung auswechseln

Die Sicherung sitzt von außen leicht zugänglich links von der Ladebuchse.

Ð Öffnen Sie die Verschlusskappe der Sicherung mit Hilfe eines geeigneten Werkzeuges (z.B. Schraubendreher) durch Drücken und Linksdrehen.

## **!** Achtung!

### Falsche Sicherungen können das Messgerät schwer beschädigen.

Nur Originalsicherungen von GMC-I Messtechnik GmbH gewährleisten den erforderlichen Schutz durch geeignete Auslösecharakteristika (Artikel-Nr. 3-578-235-01). Sicherungen zu überbrücken bzw. zu reparieren ist unzulässig! Bei Verwendung von Sicherungen mit anderem Nennstrom, anderem Schaltvermögen oder anderer Auslösecharakteristik besteht die Gefahr der Beschädigung des Gerätes!

- Ð Nehmen Sie die defekte Sicherung heraus und ersetzen Sie sie durch eine neue. Ersatzsicherungen befinden sich im Batteriefach.
- Ð Setzen Sie die Verschlusskappe mit der neuen Sicherung wieder ein und verriegeln Sie sie durch Rechtsdrehung.
- Ð Setzen Sie den Batteriefachdeckel wieder auf und schrauben ihn fest.

### <span id="page-31-1"></span>8.4 Rekalibrierung

Die Messaufgabe und Beanspruchung Ihres Messgeräts beeinflussen die Alterung der Bauelemente und kann zu Abweichungen von der zugesicherten Genauigkeit führen.

Bei hohen Anforderungen an die Messgenauigkeit sowie im Baustelleneinsatz mit häufiger Transportbeanspruchung und großen Temperaturschwankungen, empfehlen wir ein relativ kurzes Kalibrierintervall von 1 Jahr. Wird Ihr Messgerät überwiegend im Laborbetrieb und Innenräumen ohne stärkere klimatische oder mechanische Beanspruchungen eingesetzt, dann reicht in der Regel ein Kalibrierintervall von 2-3 Jahren.

Bei der Rekalibrierung\* in einem akkreditierten Kalibrierlabor (DIN EN ISO/ IEC 17025) werden die Abweichungen Ihres Messgeräts zu rückführbaren Normalen gemessen und dokumentiert. Die ermittelten Abweichungen dienen Ihnen bei der anschließenden Anwendung zur Korrektur der abgelesenen Werte.

Gerne erstellen wir für Sie in unserem Kalibrierlabor DKD- oder Werkskalibrierungen. Weitere Informationen hierzu finden Sie auf unserer Homepage unter:

www.gossenmetrawatt.com  $\leftrightarrow$  Dienstleistungen  $\rightarrow$  DKD-Kalibrierzentrum oder  $\rightarrow$  FAQs  $\rightarrow$  Fragen und Antworten zur Kalibrierung).

Durch eine regelmäßige Rekalibrierung Ihres Messgerätes erfüllen Sie die Forderungen eines Qualitätsmanagementsystems nach DIN EN ISO 9001.

\* Prüfung der Spezifikation oder Justierung sind nicht Bestandteil einer Kalibrierung. Bei Produkten aus unserem Hause wird jedoch häufig eine erforderliche Justierung durchgeführt und die Einhaltung der Spezifikation bestätigt.

### <span id="page-32-0"></span>9 Reparatur- und Ersatzteil-Service DKD-Kalibrierzentrum\* und Mietgeräteservice

Bitte wenden Sie sich im Bedarfsfall an:

GMC-I Service GmbH Service-Center Thomas-Mann-Straße 20 D-90471 Nürnberg Telefon +49 911 817718-0 Telefax +49 911 817718-253 E-Mail service@gossenmetrawatt.com www.gmci-service.com

Diese Anschrift gilt nur für Deutschland. Im Ausland stehen Ihnen unsere jeweiligen Vertretungen oder Niederlassungen zur Verfügung.

### \*  $\blacksquare$  Kalibrierlaboratorium für elektrische Messgrößen DKD – K – 19701 akkreditiert nach DIN EN ISO/IEC 17025:2005

Akkreditierte Messgrößen: Gleichspannung, Gleichstromstärke, Gleichstromwiderstand, Wechselspannung, Wechselstromstärke, Wechselstrom-Wirkleistung, Wechselstrom-Scheinleistung, Gleichstromleistung, Kapazität, Frequenz und Temperatur

### Kompetenter Partner

Die GMC-I Messtechnik GmbH ist zertifiziert nach DIN EN ISO 9001:2008.

Unser DKD-Kalibrierlabor ist nach DIN EN ISO/IEC 17025:2005 beim Deutschen Kalibrierdienst unter der Nummer DKD–K–19701 akkreditiert. Vom Prüfprotokoll über den Werks-Kalibrierschein bis hin zum DKD-Kalibrierschein reicht unsere messtechnische Kompetenz.

Ein kostenloses Prüfmittelmanagement rundet unsere Angebotspalette ab. Ein Vor-Ort-DKD-Kalibrierplatz ist Bestandteil unserer Service-Abteilung. Sollten bei der Kalibrierung Fehler erkannt werden, kann unser Fachpersonal Reparaturen mit Original-Ersatzteilen durchführen.

Als Kalibrierlabor kalibrieren wir natürlich herstellerunabhängig.

### <span id="page-32-1"></span>10 Produktsupport

Bitte wenden Sie sich im Bedarfsfall an:

GMC-I Messtechnik GmbH Hotline Produktsupport Telefon D 0900 1 8602-00 A/CH +49 911 8602-0<br>Telefax +49 911 8602-7 Telefax +49 911 8602-709<br>E-Mail support@gossenme support@gossenmetrawatt.com

Erstellt in Deutschland · Änderungen vorbehalten · Eine PDF-Version finden Sie im Internet

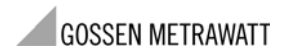

GMC-I Messtechnik GmbH Südwestpark 15 90449 Nürnberg • Germany Telefon+49 911 8602-111 Telefax +49 911 8602-777 E-Mail info@gossenmetrawatt.com www.gossenmetrawatt.com
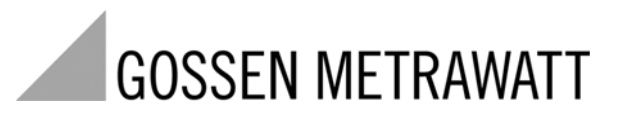

# **GEOHM ® C-GB int.**

Earth Tester

3-349-089-03 12/11.10

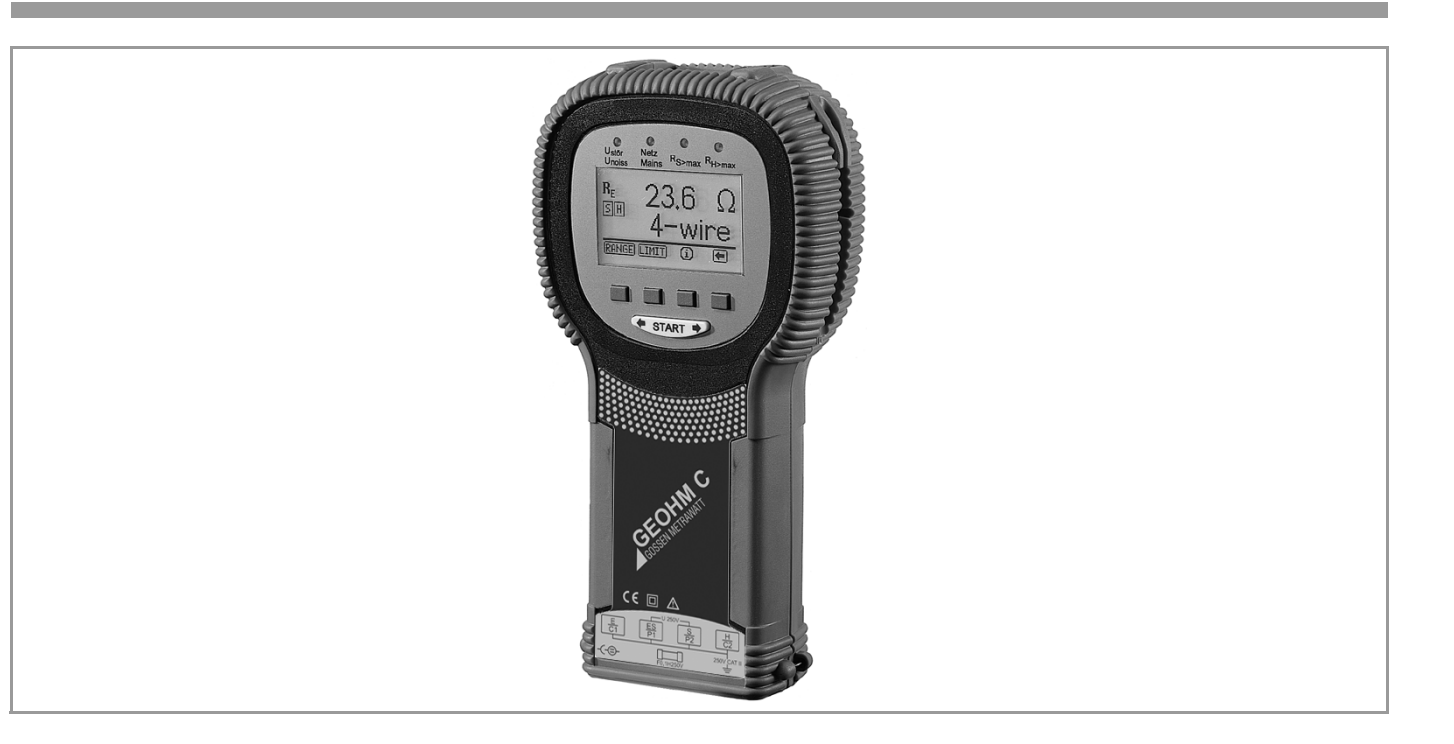

# GEOHM<sup>®</sup>C Measuring and Test Instrument GEOHM<sup>®</sup>C Control and Display Unit

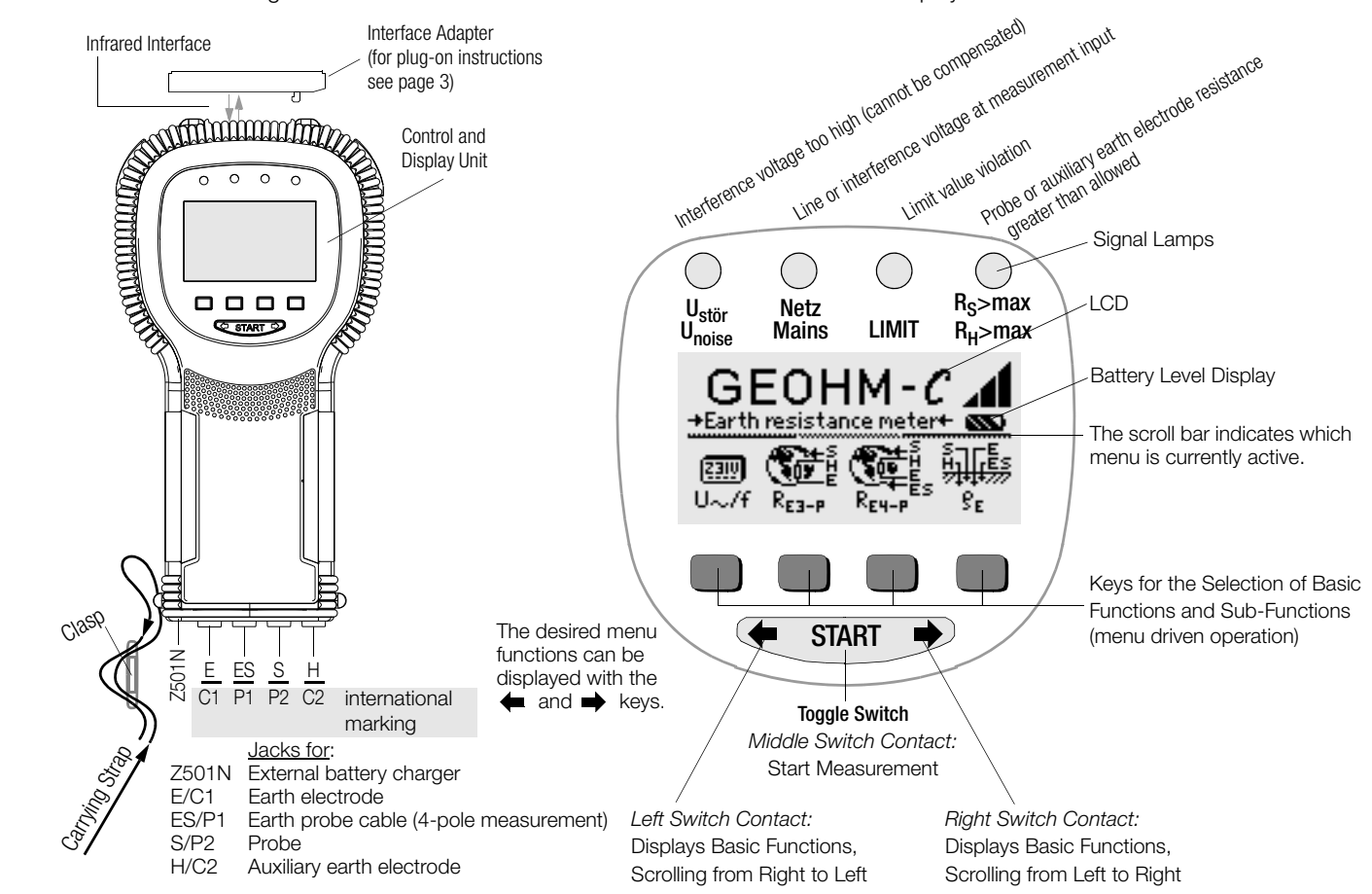

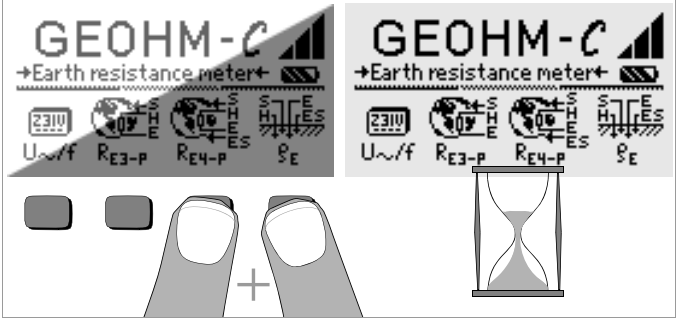

# LCD after Switching the Instrument on

Please proceed as follows if the LCD display is not legible, i.e. too bright or too dark, after switching on the test instrument:

- 1 Simultaneously press the two right-hand keys to delete the memory which might be faulty.
- 2 Wait a few seconds to allow the display to be updated.
- 3 Readjust the contrast if necessary, see [page 11.](#page-46-0)

# Instructions for the Plug-on of the Accessory Adapter

- Interface converter IrDa-USB (Z501J)
- $\heartsuit$  Connect the adapter with the IR interface of the test instrument, see drawing on page 2: Insert the guide rail of the adapter in the opening provided on top of the tester so that the adapter is located in the middle of the housing, resting on the two rubber cushions. Then push the adapter down to ensure that it is safely fastened.

# PC software WinProfi for communication with GEOHM®C

The free PC starter software WinProfi is used for communication with your GEOHM®C test instrument. WinProfi is available on our homepage with the following content and functions:

- up-to-date test instrument software
	- for loading another language
	- for loading software version updates,
- Exchange of measured data between test instrument and PC

The following interface adapter is required for communication between test instrument and PC:

– IrDa-USB Converter (Z501J): IrDa (tester) – USB (PC)

Up-to-date PC software (free of charge starter or demo software for data management, report and list generation) is available from our homepage for download.

#### Data Backup

Measurement data and electrical circuit assignments can be safely stored in a RAM as long as the associated battery supplies the required voltage. We advise you to regularly transmit your stored data to a PC in order to prevent potential loss of data in the test instrument. We assume no responsibility for any data loss.

For data processing and management we recommend the following PC software programs:

- PC.doc-WORD™/EXCEL™ (report and list generation)
- PC.doc-ACCESS™ (test data management)

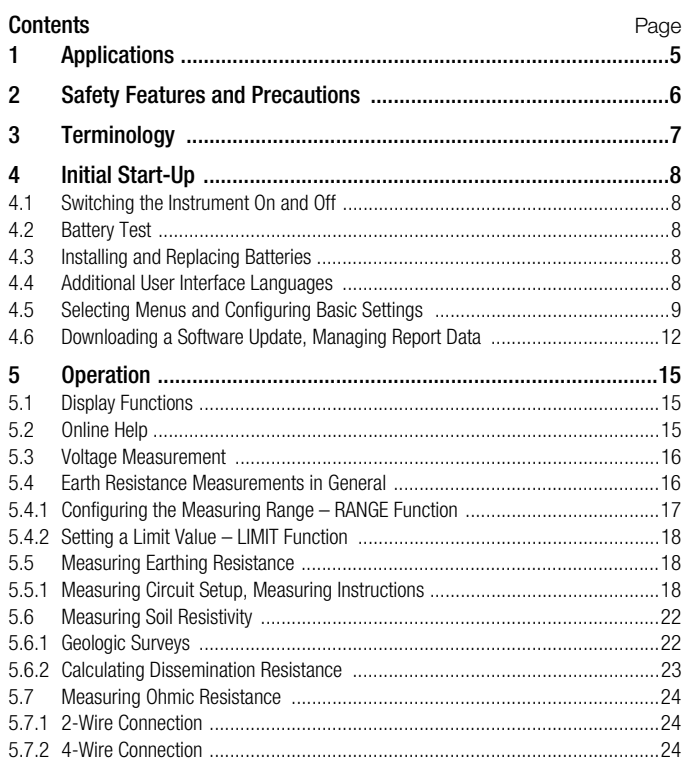

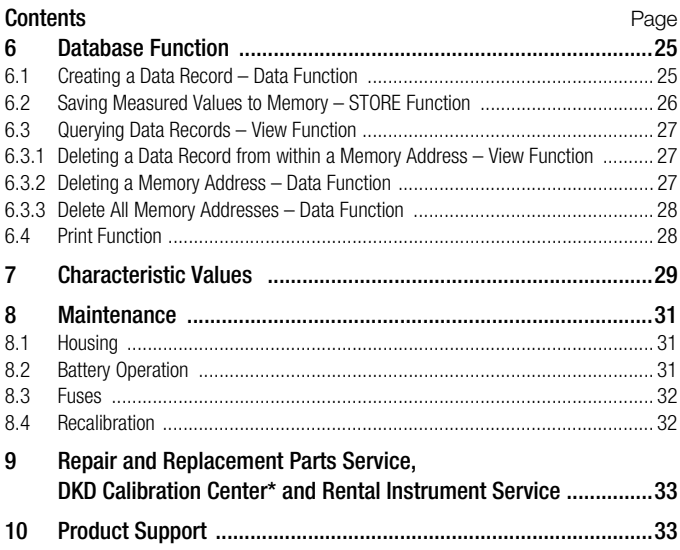

# <span id="page-40-0"></span>1 Applications

This instrument fulfills the requirements of the applicable European and national EC guidelines. We confirm this with the CE marking. The relevant declaration of conformity can be obtained from GMC-I Messtechnik GmbH.

The GEOHM<sup>®</sup>C is a compact instrument for the measurement of earthing resistance in electrical systems in accordance with the following regulations:

- DIN VDE 0100 Installation of power systems with nominal voltages of up to 1000 V
- DIN VDE 0141 Grounding in AC systems with nominal voltages of greater than 1 kV
- DIN VDE 0800 Installation and operation of telecommunications systems including data processing systems: equipotential bonding and grounding
- DIN VDE 0185 Lightning protection systems

The instrument is also capable of determining soil resistivity which is essential in calculating dimensions for earthing systems.

It can thus be taken advantage of for simple geological surveys, and for the planning of earthing systems.

Beyond this, ohmic resistance can be measured at both solid and liquid conductors, and internal resistance can be measured at conductive components, as long as these are capacitance and induction-free. Measured values can be transmitted from the GEOHM®C to a PC via the integrated IR interface.

# The following quantities can be measured and tested with the GEOHM<sup>®</sup>C:

- Voltage
- **Frequency**
- Earthing resistance
- Soil resistivity

# Correct Positioning of the Earth Electrode

Earth electrodes and earthing systems must always demonstrate the lowest possible overall resistance relative to the ground reference plane in order to assure safe operation of electrical systems, and to fulfill applicable regulations.

This resistance value is influenced by the soil resistivity of the surrounding soil, which depends upon the type of soil, how wet the soil is and the time of year.

Before the location of an earth electrode or an earthing system is finally established, it is advisable to examine prevailing soil characteristics. Soil resistivity can be measured at various depths in different soil layers with the earth tester. The results indicate, for example, whether or not it would be more favorable to drive the earth electrodes deep into the soil, i.e. to use long earth electrodes, or if additional electrodes may be necessary. Beyond this, different types of earth electrodes are available, for example earth strips, earth rods, mesh earth electrodes and earth plates, each with varying dissipation resistance values (see [chapter 5.6.2 on page 23\)](#page-58-0). The earth electrode with the most favorable geometry is selected depending upon soil characteristics.

# Earthing System Maintenance

Previously installed earth electrodes and earthing systems can be tested to determine whether or not their resistance values exceed allowable limits, and if so whether ageing of the system and/or changing soil characteristics have contributed to this situation.

# Measuring Method and Functional Principle

Earthing resistance is measured with the GEOHM®C by means of the ammeter-voltmeter test method.

The battery powered, potential-free constant power source (quartzcontrolled square-wave generator) delivers constant current of up to 10 mA at a frequency of 128 Hz to the measuring ranges.

In the interest of safety, maximum test voltage at the terminals is limited to 50 V with reference to earth.

Constant test current travels via terminal E through the earth electrode whose resistance  $R_F$  is to be measured, through the auxiliary resistor  $R_H$ and finally to terminal H.

The voltage drop which occurs due to earthing resistance  $R<sub>F</sub>$ , and which is measured at terminals ES or E and S, is first fed first to an electronic filter which is synchronous to the generator, and then to a synchronously controlled rectifier in order to eliminate influences caused by polarization voltages and stray alternating currents which are present in the soil to the greatest possible extent.

The earthing resistance to be measured is proportional to the voltage drop. It is displayed directly at the LCD in digital format.

Crucial operating conditions are continuously monitored for possible errors. The presence of interference voltage and values in excess of allowable auxiliary earth conductor resistance at the external current circuit are signaled by means of LEDs. Probe resistance at the voltage circuit is measured each time a measurement is started. If the allowable value is exceeded, the appropriate LED lights up.

Excessively low battery voltage and over-ranging are indicated at the LCD.

# <span id="page-41-0"></span>2 Safety Features and Precautions

The GEOHM®C electronic measuring and test instrument has been manufactured and tested in accordance with safety regulations IEC 61010-1/EN 61010-1/VDE 0411-1 and EN 61557.

If used for its intended purpose, safety of the operator and the instrument is assured.

Read the operating instructions carefully and thoroughly before using your instrument, and observe all instructions included therein.

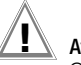

# **!** Attention!

Owing to its test voltage of no more than 50 V the tester may not be used in agricultural facilities.

### The measuring and test instrument may not be used:

- If the battery compartment cover has been removed
- If external damage is apparent
- With damaged connector cables and measuring adapters
- If it no longer functions flawlessly
- After excessive stress due to transport
- After lengthy periods of storage under unfavorable conditions (e.g. humidity, dust, extreme temperatures)

# Meanings of Symbols on the Instrument

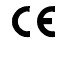

Indicates EC conformity

 $\Box$ 

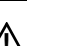

Protection class II device

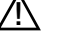

Warning concerning a point of danger (Attention: observe documentation!)

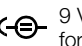

9 V DC charging socket  $\blacktriangleright$  9 V DC charging socket<br>for NA102 charging adapter (article no. Z501N)

CAT II Measuring category 250 V CAT II device

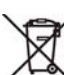

This device may not be disposed of with the trash. Further information regarding the WEEE mark can be accessed on the Internet at www.gossenmetrawatt.com by entering the search term 'WEEE'.

# <span id="page-42-0"></span>3 Terminology

In order to assure that the terminology used in these operating instructions is not misunderstood, the most important terms are defined below. Earth: a term used as a designation for the planet Earth, as well as a connection to ground.

Ground reference plane: the zone in the ground within which no significant voltages occur between any two point as a result of earth current, especially the surface of the earth located outside of the sphere of influence of an earth electrode or earthing system [\(see also Figure 1 on page 7\).](#page-78-0)

Earth electrode: a conductor which is embedded in, and electrically connected to ground, or a conductor which is embedded in concrete which has a large surface area in contact with the ground (e.g. a foundation)

Earth cable: a cable which is used to connect the system component to be grounded to an earth electrode, and which is laid above ground, or underground if insulated.

**Earthing system:** a system of electrically connected earth electrodes which is restricted to a specific local area, or other metal objects which have the same function (e.g. tower footings, armoring, metal cable jacketing and earthing blades).

**Ground (verb):** to connect an electrically conductive object to earth via an earthing system

Earthing: all means and measures in their entirety, which are required to ground an object

**Earthing resistance**  $R_F$ : resistance between the earthing system and the ground reference plane

Soil resistivity  $\rho$ <sub>E</sub>: the specific electrical resistance of the soil. Usually defined as  $\Omega$ m<sup>2</sup>: m =  $\Omega$ m, soil resistivity represents the resistance of a cube of earth along an edge with a length of 1 meter between two opposing surfaces of the cube.

**Dissipation resistance**  $R_A$ : earth resistance between the earth electrode and the ground reference plane. For all intense purposes  $R_A$  is an equivalent resistance (same as  $R_E$ ).

Earth potential  $\bigcup_{r=1}^{\infty}$ : voltage which occurs between the earthing system and the ground reference plane [\(see also Figure 1 on page 7\)](#page-78-0)

Contact voltage U<sub>p</sub>: the portion of earth potential which can be short-circuited by human being [\(see also Figure 1 on page 7\)](#page-78-0), where the current path over the human body runs from hand to foot (horizontal distance of approximately 1 meter from the accessible part), or from hand to hand.

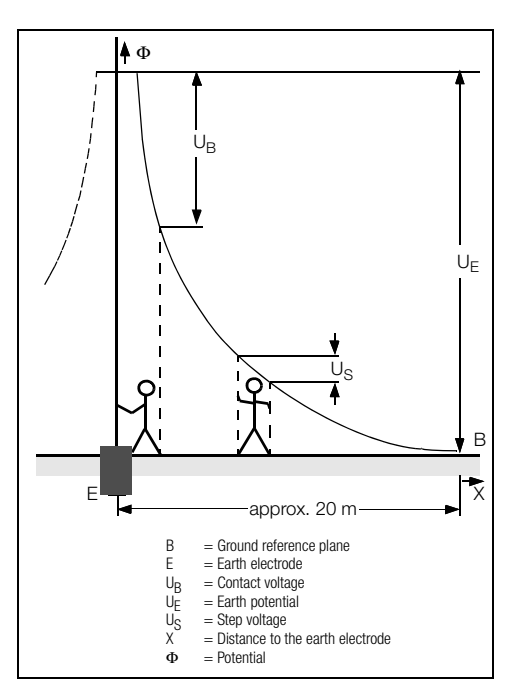

Figure 1 Ground-to-electrode potential and voltages with current carrying earth conductor

**Step voltage**  $U_{\sigma}$ : the portion of earth potential which can be short-circuited by human being over a single step of 1 meter, where the current path over the human body runs from foot to foot [\(see also Figure 1 on page 7\).](#page-78-0) No allowable limit values have been established for step voltage.

# <span id="page-43-0"></span>4 Initial Start-Up

# <span id="page-43-1"></span>4.1 Switching the Instrument On and Off

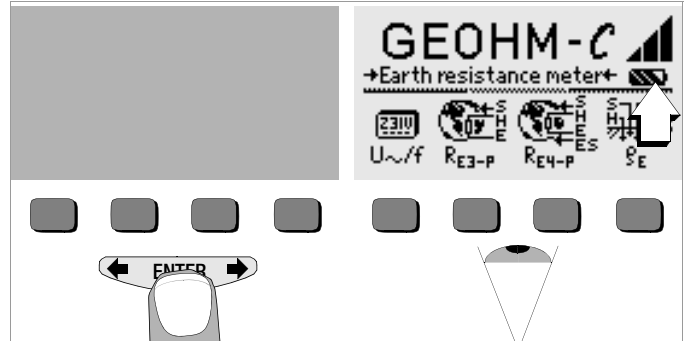

The instrument can be switched on by pressing any key.

The instrument is switched off manually by simultaneously pressing and holding the two outermost softkeys.

# <span id="page-43-2"></span>4.2 Battery Test

Five battery symbols ranging from depleted to fully charged continuously indicate the current battery level in the main menu.

# <span id="page-43-3"></span>4.3 Installing and Replacing Batteries

New batteries must be installed before initial start-up, or when **only one** solid segment remains in the battery symbol.

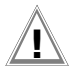

# **!** Attention!

The instrument must be disconnected from the measuring circuit (mains) at all poles before the battery compartment is opened.

Four 1.5 V baby cells in accordance with IEC LR14 are required for operation of the GEOHM®C. Use alkaline-manganese batteries only. Rechargeable NiCd or NiMH batteries may be used as well. Be absolutely sure to refer to chapter [8.2 on page 31](#page-66-2) regarding the charging cycle and the charging adapter.

Always replace the batteries in complete sets.

Dispose of batteries in an environmentally sound fashion.

- $\heartsuit$  Loosen the two slotted screws at the battery compartment cover on the housing rear panel and remove the cover.
- $\heartsuit$  Insert four 1.5 V baby cells making certain the they are poled in accordance with the symbols. Insert the two batteries which are half covered by the housing first.
- $\heartsuit$  Replace the cover and retighten the screws.

# **!** Attention!

The instrument may not be operated if the battery compartment cover has not been installed and properly tightened!

# <span id="page-43-4"></span>4.4 Additional User Interface Languages

User interface languages other than those included with the instrument can be uploaded with the help of a software update. Please ask for a list of currently available languages. All currently available languages are proposed for selection upon installation of WinProfi, see [chapter 4.5.](#page-44-0)

#### <span id="page-44-0"></span>4.5 Selecting Menus and Configuring Basic Settings Setting the Clock Date  $\sqrt{5}$ :01.01.2000  $GEOHM-C$   $\boldsymbol{A}$  $GEOHM-C$ GEOHM-C +Earth resistance meter+ +Earth resistance meter+ +Earth resistance meter+ Time,  $: 01:31$  $\mathbb{C}^-$ 面 ಾ‰ Ø. ⊠ 6  $23.9$ o.k.  $U \sim$ /f  $R_{EZ-P}$ Data Uiew Print Time Setup Display Test 0  $\mathbf{2}$  $R_{E3-P}$ gε 1 3. **START**  $ightharpoonup$  Activate the Time key.

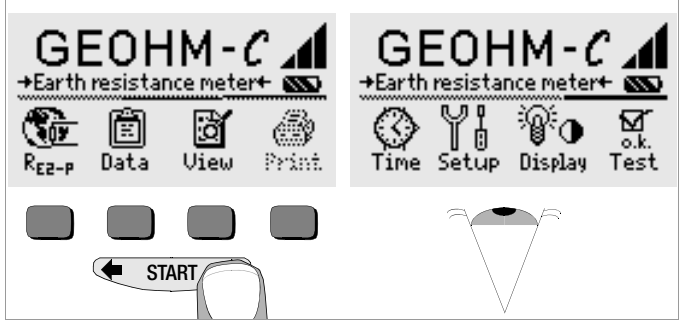

Press the  $\blacktriangle$  or the  $\blacktriangleright$  key in order to display the desired measuring function, the desired device settings or the database functions.

 $\heartsuit$  The cursor appears at the first digit in the date. Enter the desired numeral with one of the softkeys. Numerals which do not appear can be displayed with the help of the

 $\leftarrow$  or the  $\rightarrow$  key. Each time a numeral is selected, the cursor moves to the next position to the right.

- Ð Date and time are saved as soon as the last numeral has been entered.
- $\heartsuit$  The setup mode is exited by pressing the **START** key and the new settings become effective.

# Default Settings – Last Used Settings

A selection can be made here as to whether the menus will be displayed according to the default settings, or if the last opened menus should be displayed.

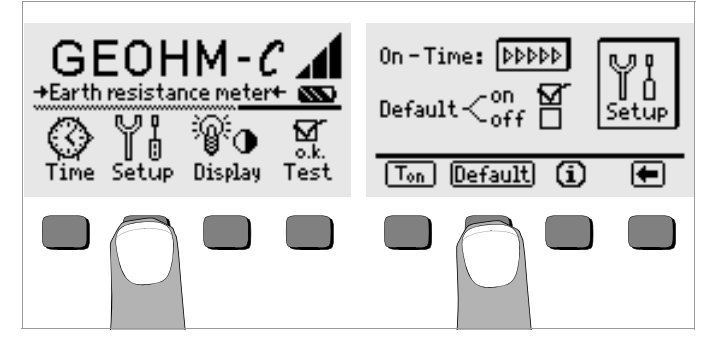

- $\Rightarrow$  Press the Setup key.
- $\Rightarrow$  Press the Default key if necessary:
- on  $\checkmark$  Settings such as T<sub>on</sub> (20 sec.) are reset to the default settings when the instrument is switched on.
- off  $\checkmark$  The last used settings remain effective when the instrument is switched on.
- $\triangleright$  Exit the setup menu by pressing the  $\blacktriangleright$  key.

# Setting On-Time, Manual Shutdown

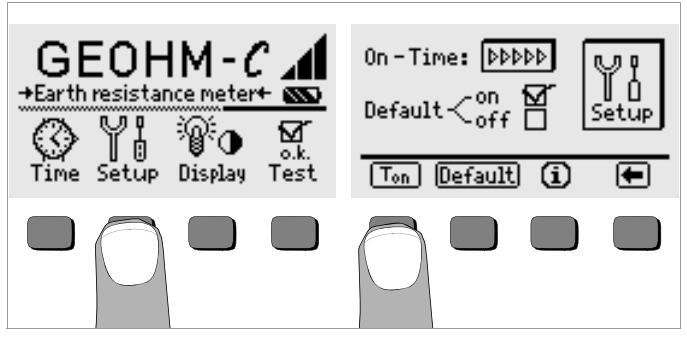

- $\Rightarrow$  Press the Setup key.
- $\Rightarrow$  Press the T<sub>on</sub> key and then the 10sec, 20sec, 30sec or 60sec key depending upon the desired duration after which the test instrument should switch off automatically. Additional setting options can be displayed by activating the scroll bar with the  $\blacklozenge$  or the  $\blacktriangleright$  key. If the ">>>>>" setting is selected, no automatic shutdown occurs. The selected setting has a substantial influence on battery service life.
- $\Rightarrow$  Exit the setup menu by pressing the  $\overline{\bullet}$  key.

<span id="page-46-0"></span>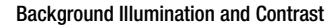

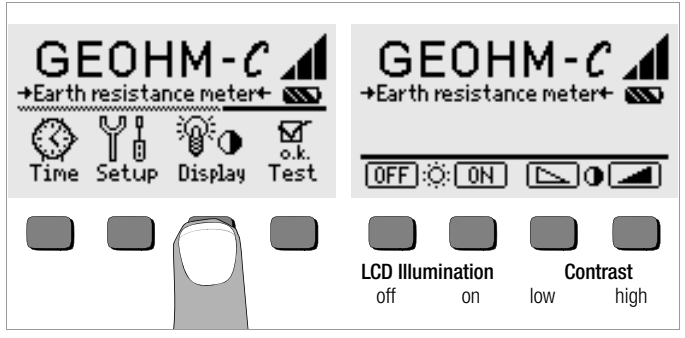

- $\Rightarrow$  Press the Display key.
- $\Rightarrow$  In order to extend battery service life, display illumination can be switched off entirely.

Press the corresponding softkey to this end.

If LCD illumination is activated (ON), it is automatically switched off several seconds after the last key has been activated in order to extend battery service life. As soon as a key is activated again, illumination is switched back on.

- $\heartsuit$  Contrast can be optimized with the two keys at the far right.
- $\heartsuit$  The setup menu is exited by pressing the **START** key, and the selected settings become effective.

Self-Test

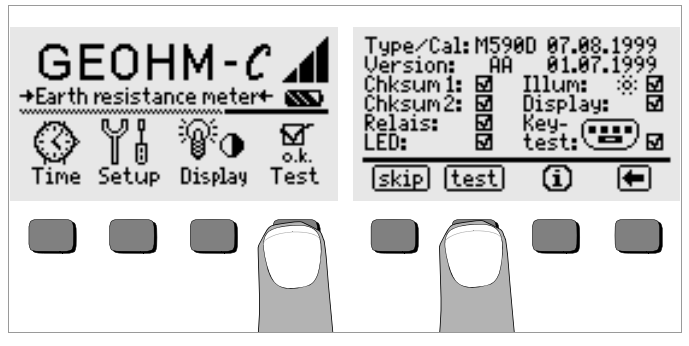

 $\triangleright$  The self-test is started from the main menu with the Test key. The test has a duration of several minutes.

The following information is displayed in the two headers:

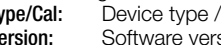

**Type/Cal:** Device type / date of last calibration (balancing)<br>**Version:** Software version and issue date Version: Software version and issue date

Self-tests for items Chksum through LED are performed automatically, one after the other, and are checked off or marked with a horizontal dash if they are not passed.

- Chksum1/2: Status display for internal testing (each test must be completed with a check mark). If not, the measuring and test instrument may no longer be used. Please contact our service center in this case.
- Relays: Each relay is switched twice.
- LED: The RH/RS and LIMIT LEDs each blink twice in red, and the Netz/Mains LED blinks twice in green and twice in red. The Unoise lamp blinks twice in red.

As soon as the tests in the left-hand column have been completed, the following tests must be started manually.

 $\heartsuit$  Illum: Press the Test key twice in order to activate and deactivate display illumination.

- $\heartsuit$  **Display:** Press the Test key after each test pattern has been displayed in order test the display elements.
- $\Rightarrow$  Keytest: Perform the key test by pressing each of the softkeys once, and by pressing the start key once in each of its three positions. The keys appear filled in at the key pictograph after they have been tested. Individual tests can be skipped by pressing the skip key before starting the respective test. These tests are then identified with a horizontal dash, as is also the case for tests which have not been passed.

# <span id="page-47-0"></span>4.6 Downloading a Software Update, Managing Report Data

If you require an updated test instrument software, it can be downloaded with the help of WinProfi PC software. The data file with the desired software version is transmitted to the test instrument via the serial interface. The previously installed language is overwritten.

# **Note** Note

This software includes all of the functions required for communications between the GEOHM®C and the PC. A description of the program is included in the online user's manual which can be accessed from WinProfi.

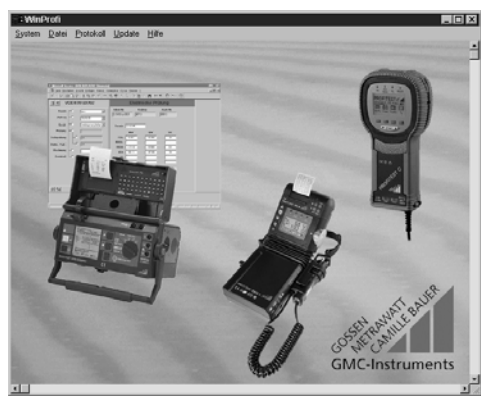

Programm WinProfi

# A Install WinProfi to the PC and Start the Program

- $\Diamond$  Download the WinProfi software from our homepage: http://www.gossenmetrawatt.com (→ Products → Software → Software for Testers → WinProfi)
- $\heartsuit$  Unzip the zip file ..winprofi.zip".
- $\heartsuit$  Install the software on your PC by executing file Setup\_WinProfi\_Vx.xx.exe.
- $\Diamond$  Select the desired language for the WinProfi software and for the user interface of the test instrument.
- $\ddot{\triangleright}$  Follow the instructions which appear at the monitor.

The program is added to your start menu after installation.

- $\heartsuit$  Establish a connection between your PC and the GEOHM<sup>®</sup>C test instrument by using interface adapter IrDa-USB converter.
- Ð Start WinProfi.
- $\circ$  Switch on the test instrument.
- $\heartsuit$  Set the on-time period of the GEOHM<sup>®</sup>C to  $\Rightarrow$  >>>>", to give you enough time for adjusting the settings in WinProfi before the test instrument switches off again automatically, see [chapter 4.5.](#page-44-0)

# Display or print out online user's manual

The online manual contains information concerning the software which is not included in these operating instructions.

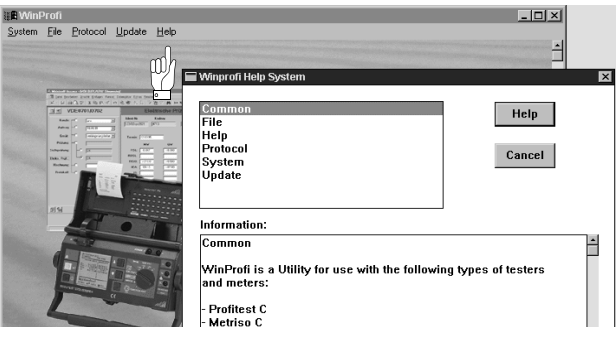

#### B Prerequisites for Software Update or Data Exchange

 $\ddot{\triangleright}$  Find the interface to which the GEOHM<sup>®</sup>C is connected.

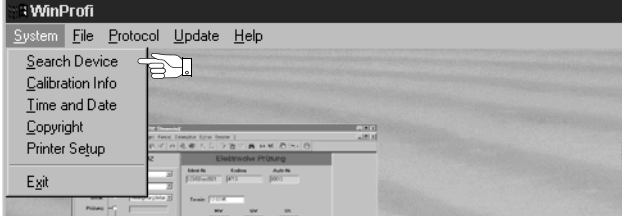

# Note

Always start this function first, before performing an update or changing report templates. After starting this function, WinProfi loads the report files specifically necessary for the connected instrument. Due to the fact that WinProfi has been created for use with several types of test instruments, incorrect test reports may otherwise be loaded, or erroneous options may be made available.

# Ð Query information regarding current software version

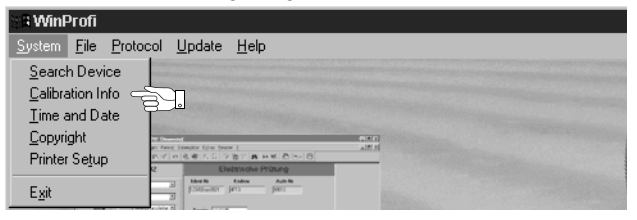

C Transmission of a Software Update to the Test Instrument

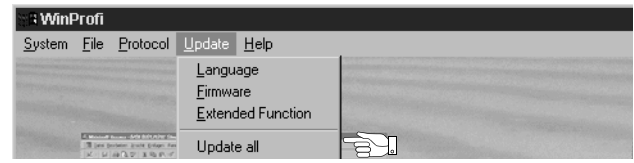

 $\heartsuit$  PC: Select the **Update All** function from the **Update** menu. Follow the instructions which appear at the monitor.

Depending upon the utilized PC, transmission takes from 1 to 2 minutes.

The NETZ/MAINS LED of the GEOHM®C test instrument lights up green and indicates that the instrument is ready to receive data. If the PC and the test instrument are correctly synchronized, the same LED lights up yellow. During programming sequences, the LIMIT and  $R_{\rm S}$ >max/R<sub>H</sub>>max LEDs light up red and the NETZ/MAINS LED lights up yellow in alternating order. Upon completion of data transmission, the NETZ/MAINS LED briefly lights up green, afterwards all LEDs go out.

The message "Transmission done" appears on the computer screen

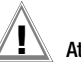

# **!** Attention!

The instrument may not, under any circumstances, be switched off during transmission, nor may the connection between the instrument and the PC be interrupted!

# D Managing Report Data

- $\degree$  Connect the GEOHM<sup>®</sup>C test instrument with your PC via the interface adapter IrDa-USB converter
- Ð Start WinProfi.
- $\triangleright$  Switch on the test instrument.
- $\Rightarrow$  Set the on-time period of the GEOHM<sup>®</sup>C to  $\Rightarrow$  >>>>", to give you enough time for adjusting the settings in WinProfi before the test instrument switches off again automatically, see [chapter 4.5](#page-44-0).
- Send or receive a data file

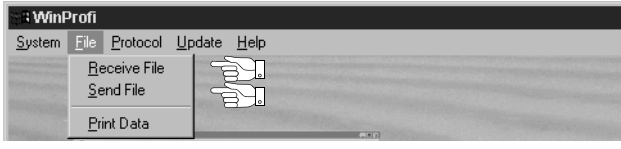

• Print data

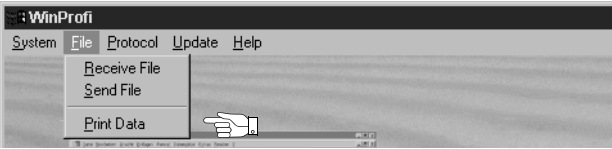

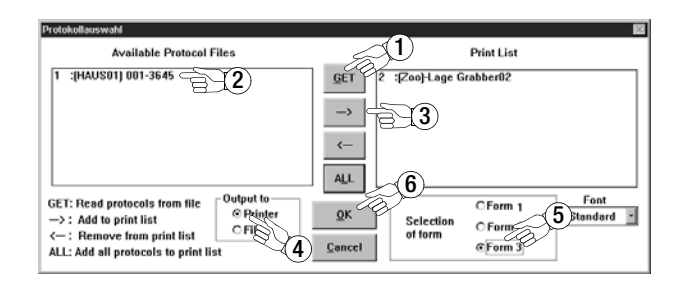

• Edit or transmit report templates

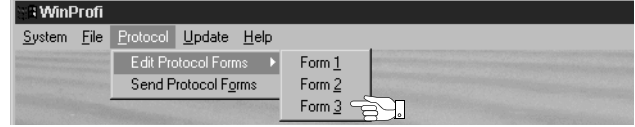

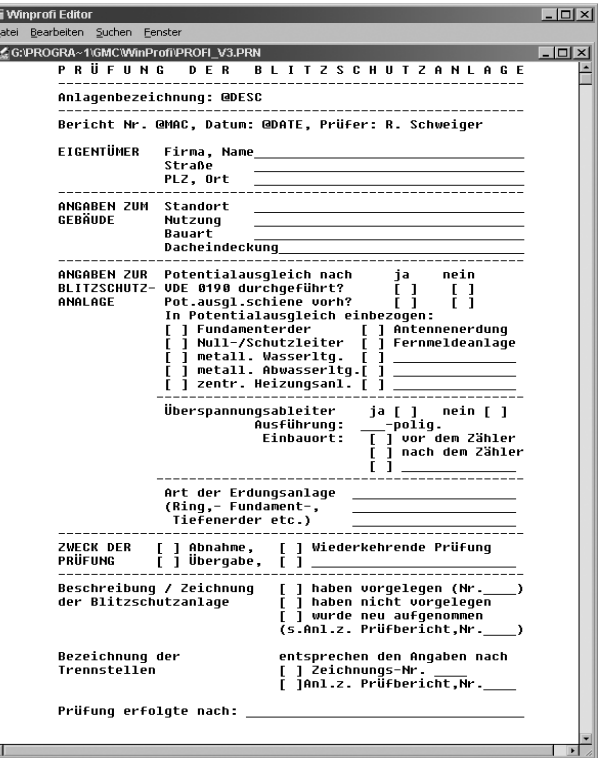

# <span id="page-50-0"></span>5 Operation

# <span id="page-50-1"></span>5.1 Display Functions

The following items are displayed at the LCD:

- Measured values with abbreviated designations and units of measure
- The selected function
- Error messages

During measuring sequences which are executed automatically, measured values are saved and displayed in digital format until the next measuring sequence is started, or until the instrument is shut down automatically.

If the upper measuring range limit is exceeded, the upper limit appears in the display preceded by the ">" symbol (greater than) in order to indicate over-ranging.

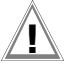

# **!** Attention!

Earthing resistance measurements are not valid if any of the following displays indicate the occurrence of an error before or during measurement, or if low battery voltage is indicated.

# LED Functions

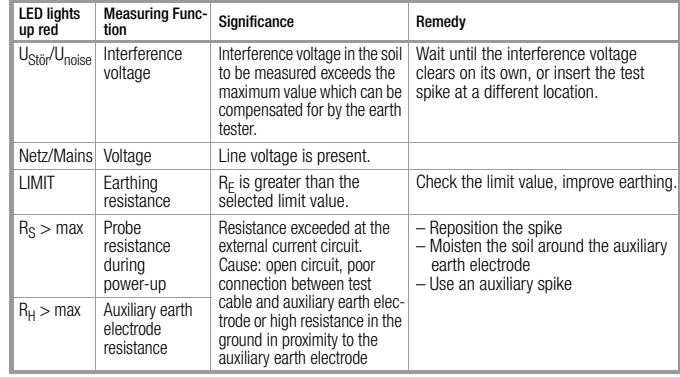

# <span id="page-50-2"></span>5.2 Online Help

Appropriate online help texts can be displayed at the LCD for each of the basic functions and sub-functions, after the respective function has been selected in the corresponding menu.

 $\triangleright$  Press the  $\left(\hat{\mathbf{i}}\right)$  key to query online help. Press any key to exit the help function.

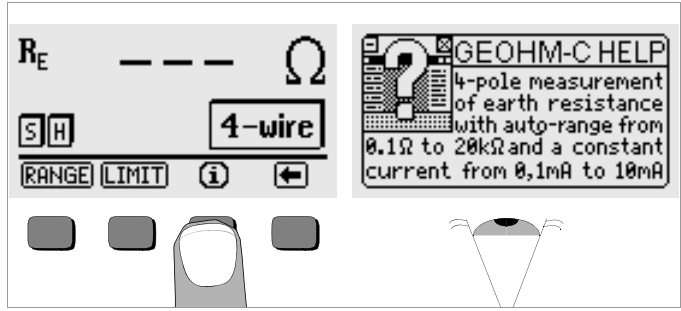

#### <span id="page-51-0"></span>5.3 Voltage Measurement

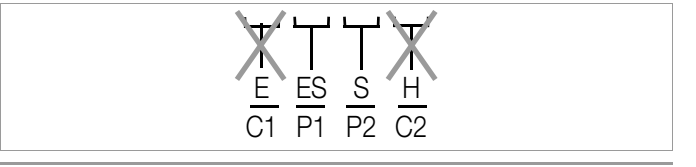

**!** Attention! During voltage measurement no device may be connected to jacks E and H (or C1 and C2, respectively).

Voltage measurement between the S and E/S jacks is started automatically as soon as the voltage measuring function has been selected. Switchover between AC and DC is performed automatically. The same applies to the polarity indication for direct voltage.

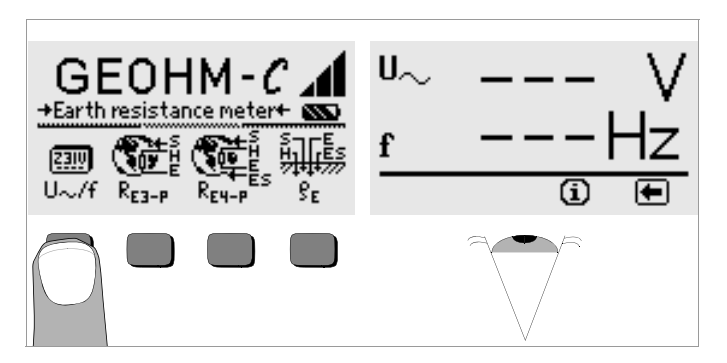

 $\heartsuit$  Press the  $\blacklozenge$  key in order to return to the main menu.

# <span id="page-51-1"></span>5.4 Earth Resistance Measurements in General

Perform measurements as follows after setting up the measuring circuit as described in the following sections:

 $\heartsuit$  In order to select the desired measurement type, press the  $R_{F3,P}$ key for 3-pole, or the  $R_{F4-p}$  key for 4-pole earth resistance measurement in accordance with the measuring circuit setup.

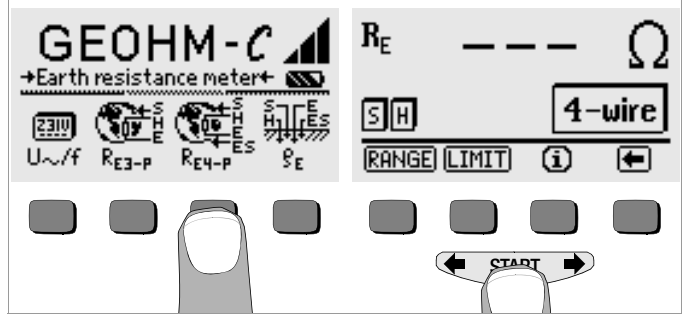

- $\triangleright$  Press the **START** key in order to start the measurement.
- $\Rightarrow$  Read the measured value.
- $\heartsuit$  Check to see whether or not any errors have been indicated by means of the display functions described above.
- Ð Eliminate any indicated errors and start the measurement again.

#### <span id="page-52-0"></span>5.4.1 Configuring the Measuring Range – RANGE Function Automatic Measuring Range Selection

If automatic measuring range selection is used, the instrument selects the highest possible current it is capable of transmitting from the earth electrode to the auxiliary earth electrode. This is a constant current with a square-wave frequency of 128 Hz. The following current values and resistance measuring values are possible:

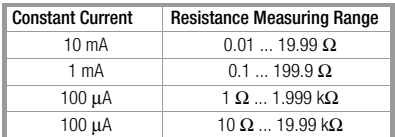

# ll<del>n</del>eer Note

If a resolution of only 1  $\Omega$  occurs with an earthing resistance value of, for example, 1 Ω, resistance between the earth electrode and the auxiliary earth electrode is so great that a measuring current of only 100 μA is possible. Remedy: Drive the auxiliary earth electrode deeper into the ground or pour a bucket of saltwater over the auxiliary earth electrode (only effective if the soil is dry). The auxiliary earth electrode becomes less resistive as a result and is capable of conducting a larger test current. Probe resistance is less critical, although a bucket of water may also be helpful if the soil is dry. Earthing resistance is not influenced by these measures. However, the earth electrode may not be artificially watered, because this would simulate optimized conditions for the measurement.

# Manual Measuring Range Selection

As a rule, you will not need to use manual measuring range selection unless no measurement value is displayed, or if greatly fluctuating measurement values occur with automatic range selection. In extreme cases, superimposed interference voltages may make it impossible for the automatic range selection function to find a suitable measuring range, and may result in continuous error messages. A suitable measuring range can be selected manually in such cases. However, extreme fluctuations in earthing resistance can only be eliminated by moving the measuring point to a different location.

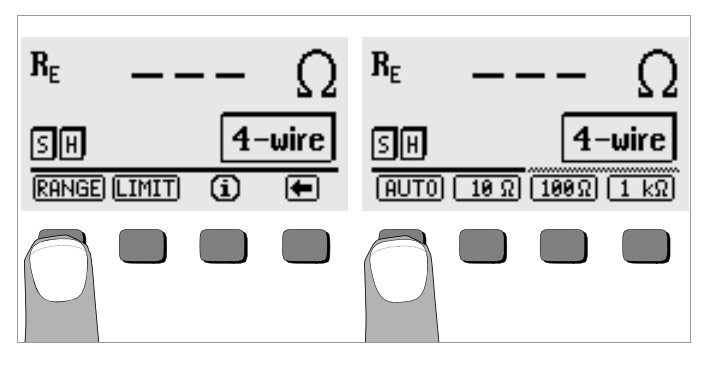

- Press the RANGE key.
- Select a suitable measuring range.
- Start the measurement as described above.

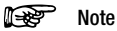

When the measuring range is selected manually, it must be kept in mind that the specified accuracy values are only valid as of measured values of at least 5% of the upper range limit (except in the 10 Ω range: separate specification for small values).

The measuring range can be set as high as 50 k $\Omega$  by means of manual measuring range selection.

# <span id="page-53-0"></span>5.4.2 Setting a Limit Value – LIMIT Function

If required, an earthing resistance limit value  $Re$  can be selected by pressing the LIMIT key. If measured values in excess of this limit value occur, the red LIMIT LED lights up.

### Activate the limit value menu. The set of the limit value.

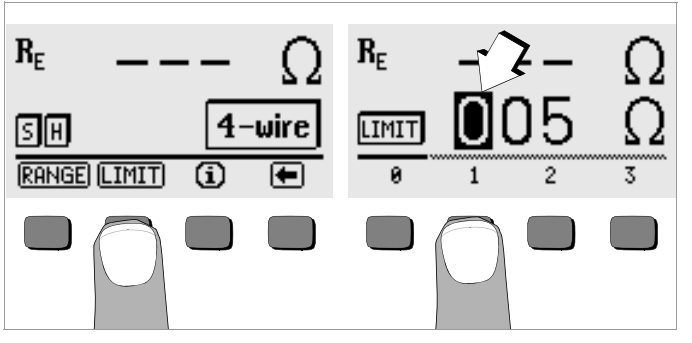

# Setting the Limit Value:

Display the desired numeric value and a decimal point if required with the help of the  $\blacktriangleleft$  and the  $\blacktriangleright$  keys, and select the value with the corresponding softkey. The cursor moves one place to the right after each selection has been made. After entries have been made for a maximum of 3 places, and after either  $\Omega$  or k $\Omega$  has been selected, the entry window is exited automatically. The cursor can be moved one place to the right or the entry window can be exited during data entry by pressing the  $\rightarrow$ softkey. The selected limit value is automatically saved to memory when the entry window is exited.

### <span id="page-53-1"></span>5.5 Measuring Earthing Resistance

<span id="page-53-2"></span>5.5.1 Measuring Circuit Setup, Measuring Instructions

#### 3-Wire Connection

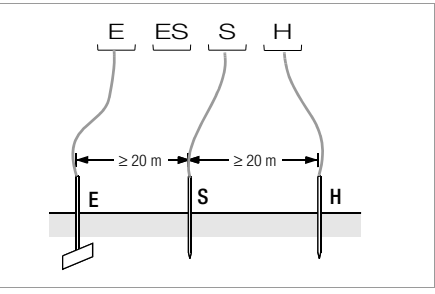

Figure 2 Measuring Earthing Resistance with a 3-Wire Test Setup

- $\heartsuit$  Position the probe at least 20 meters, and the auxiliary earth electrode at least 40 meters from the earth electrode [\(see also Figure 2 on page](#page-89-0)  [18\).](#page-89-0)
- $\heartsuit$  Make sure that contact resistance between the probe and the soil is not too great.
- $\ddot{\triangleright}$  If a 3-wire test setup is utilized, the earth electrode is connected to jack "E" at the test instrument with a measurement cable, the probe is connected to jack "S" and the auxiliary earth electrode is connected to jack "H".
- $\Rightarrow$  Press the  $\mathbf{R}_{\text{F3-D}}$  key in order to select 3-wire connection.

Resistance of the cable from the earth electrode to the instrument has a direct influence on measuring results.

In order to minimize error caused by measurement cable resistance, a short cable with a large cross section should be used to connect the earth electrode to jack "E" for measurements performed with a 3-wire setup. Connector cable resistance can be measured with the 2-wire method (see [chapter 5.7 on page 24](#page-59-0)).

note<sup>11</sup>

Measurement cables must be well insulated in order to avoid shunting. In order to reduce coupling influence to a minimum, measurement cables should neither cross one another, nor should they run parallel to each other over long distances.

Measurement is performed as described in [chapter 5.4 on page 16](#page-51-1).

#### 4-Wire Connection

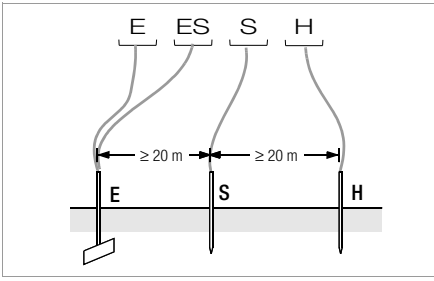

Figure 3 Measuring Earthing Resistance with a 4-Wire Test Setup

4-wire connection is used in the event of excessive cable resistance between the earth electrode and the test instrument.

- $\heartsuit$  Position the probe at least 20 meters, and the auxiliary earth electrode at least 40 meters from the earth electrode [\(see also Figure 3 on page 19\)](#page-90-0).
- $\Diamond$  Make sure that contact resistance between the probe and the soil is not too great.
- $\Rightarrow$  The earth electrode is connected to jacks "E" and "ES" with separate cables for 4-wire connection, the probe is connected to jack "S" and the auxiliary earth electrode is connected to jack "H".
- $\triangleright$  Press the  $R_{\text{E4-D}}$  key in order to select 4-wire connection.

Cable resistance from the earth electrode to jack "E" at the instrument is not included in the measurement with this test setup.

# **Note** Note

Measurement cables must be well insulated in order to avoid shunting. In order to reduce coupling influence to a minimum, measurement cables should neither cross one another, nor should they run parallel to each other over long distances.

Measurement is performed as described in [chapter 5.4 on page 16](#page-51-1).

# Potential Gradient

Suitable positioning of the probe and the auxiliary earth electrode can be determined by observing voltage characteristics and dissipation resistance in the ground.

The test current which is generated by the test instrument and conducted through the earth electrode and the auxiliary earth electrode causes voltage distribution around the earth electrode and the auxiliary earth electrode in the form of a potential gradient (see also Figure 5 on page 20). Resistance distribution is analog to voltage distribution.

Earth electrode and auxiliary earth electrode dissipation resistance are generally different. For this reason, the two potential gradients are not symmetrical.

# Dissipation Resistance of Earth Electrodes with Minimal Spread

Positioning of the probe and the auxiliary earth electrode is extremely important for correct determination of earth electrode dissipation resistance. The probe must be positioned between the earth electrode and the auxiliary earth electrode in the so-called ground reference plane [\(see also Figure 4 on page 20\)](#page-91-0).

The characteristic resistance curve is thus practically horizontal within the ground reference plane.

Proceed as follows in order to select suitable probe and auxiliary earth electrode resistances:

- $\heartsuit$  Position the auxiliary earth electrode approximately 40 meters from the earth electrode.
- $\heartsuit$  Position the probe halfway between the earth electrode and the auxiliary earth electrode and measure earthing resistance.
- $\Diamond$  Move the probe from its original position 2 to 3 meters closer to the earth electrode, and then 2 to 3 meters closer to the auxiliary earth electrode, and measure earthing resistance at each position.

If the same measured value results from all 3 measurements, the correct earthing resistance value has been obtained and the probe is in the ground reference plane.

However, if these 3 measured values differ from one another, either the probe is not in the ground reference plane, or the characteristic resistance curve is not horizontal at the point at which the probe has been driven into the ground.

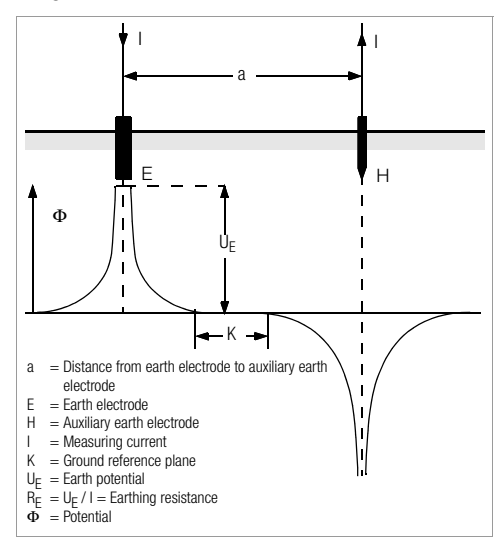

Figure 4 Characteristic Voltage Curve in Homogenous Soil between Earth Electrode E and Auxiliary Earth Electrode H

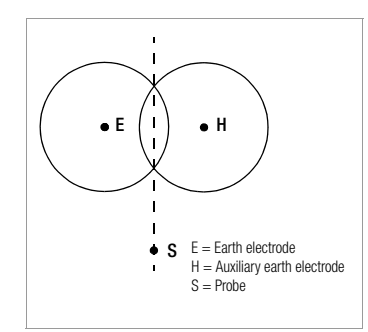

In such cases, correct measurement results can be obtained either by increasing the distance between the earth electrode and the auxiliary earth electrode, or by moving the probe along the vertical line between the earth electrode and the auxiliary earth electrode (see also Figure 5 on page 20). Moving the probe along this vertical line removes it from the zones of influence of the earth electrode and the auxiliary earth electrode.

Figure 5 Probe S lies outside of the overlapping potential gradients on a vertical line between earth electrode E and auxiliary earth electrode H.

# Dissipation Resistance of Earth Electrodes with Large Spread

Significantly greater distances to the probe and the auxiliary earth electrode are required for measurements performed at larger earthing systems. Distances of 2.5 and 5 times the largest diagonal included in the earthing system are used.

It is especially important to position the probe within the ground reference plane for measurements at large earthing systems, because they frequently demonstrate dissipation resistances of only a few ohms or less. The probe and the auxiliary earth electrode should be positioned at a right angle to the largest longitudinal extension of the earthing system. Dissipation resistance must be kept to a minimum, and several earth spikes should be used if necessary and connected to each other (at a distance of 1 to 2 meters from one another).

However, larger distances to the probe are frequently impossible in practice due to physical obstacles.

If this is the case, proceed as shown in [Figure 6 on page 21.](#page-92-0)

- $\Diamond$  Auxiliary earth electrode H is positioned as far as possible from the earthing system.
- $\heartsuit$  The area between the earth electrode and the auxiliary earth electrode is measured at equidistant points (in steps of approx. 5 meters).

 $\heartsuit$  Measured resistance values are subsequently displayed as a table. and then as a graphic representation (curve I in [Figure 6 on page 21\)](#page-92-0).

If a parallel line is drawn through inflection point S1 to the abscissa, the resistance curve is divided into two parts by this line.

Measured from the ordinate, the bottom portion results in the sought after dissemination resistance of the earth electrode  $R_{\Lambda/E}$ . The upper value represents dissemination resistance of the auxiliary earth electrode  $R_{A/H}$ . The dissemination resistance of the auxiliary earth electrode should be less than 100 times the dissemination resistance of the earth electrode with a test setup of this type.

If the characteristic resistance curve does not include a well defined horizontal section, measurement should also be performed after changing the position of the auxiliary earth electrode. The new characteristic resistance curve must then be entered to the first diagram and the abscissa scale must be changed such that both auxiliary earth electrode positions are identical. The originally determined dissemination resistance value can be double-checked with deflection point S2 [\(see also Figure 6 on page 21\).](#page-92-0)

#### Instructions for Measurements on Unfavorable Terrain

In the event of extremely unfavorable terrain (e.g. sandy ground after a lengthy dry period), auxiliary earth electrode and probe resistance values can be reduced to allowable values by watering the ground around the auxiliary earth electrode and the probe.

If this watering is not sufficient, several earth spikes can be connected to the auxiliary earth electrode in parallel.

In mountainous terrain or if the ground is quite rocky and spikes cannot be driven into the earth, a wire mesh with a mesh size of 1 cm and a surface area of approximately 2 square meters can be used. The wire mesh must be laid flat onto the ground and doused with soda water or saltwater, and may also be weighted down with sacks full of moist soil.

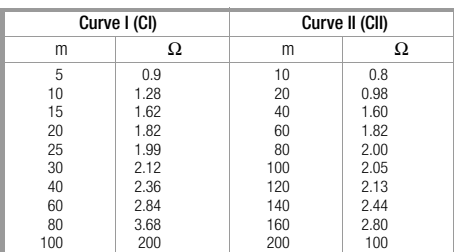

S1, S2 = Inflection point<br>Cl = Curve I  $=$  Curve I  $CII = C$ urve II

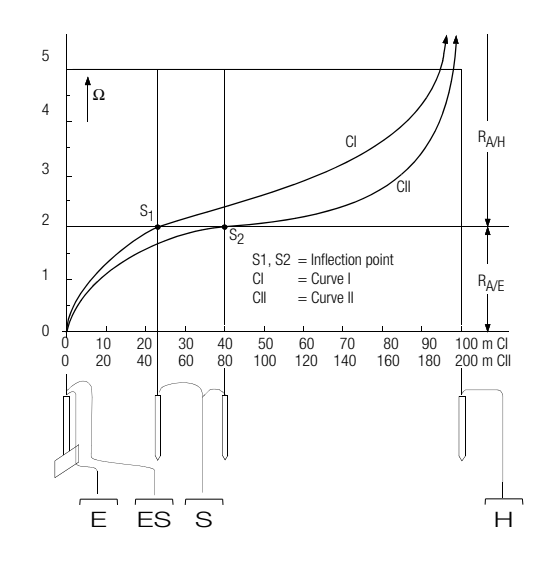

# Figure 6 Measuring Earthing Resistance at a Large Earthing System

# <span id="page-57-0"></span>5.6 Measuring Soil Resistivity

The dissemination resistance value of a given earth electrode is dependent upon soil resistivity. Soil resistivity must be known in order to allow for advance calculation of dissemination resistance for the design of earthing systems.

Soil resistivity  $\rho_F$  [\(see also chapter 3 on page 7\)](#page-42-0) can be measured with the GEOHM®C earth tester in accordance with the Wenner method.

Four earth spikes of greatest possible length are driven into the ground in a straight line separated from one another by distance a, and are connected to the test instrument [\(see Figure 7\)](#page-93-0).

The earth spikes are usually 30 to 50 cm long. Longer earth spikes can be used in poorly conducting soils (sandy soil etc.). The depth to which the earth spikes are driven into the ground may not exceed 1/20 of distance a.

# **Note** Note

Erroneous measurement results may occur if pipes, cables or other metallic underground lines run parallel to the measuring circuit.

Measurement is performed as described in [chapter 5.4 on page 16](#page-51-1). Enter distance a, and soil resistivity is displayed.

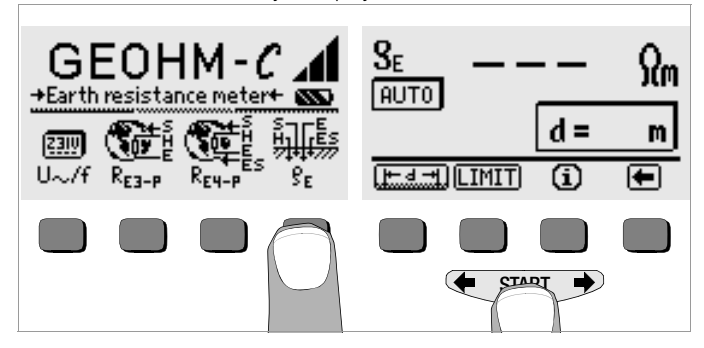

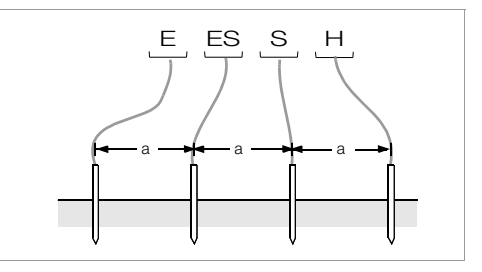

Figure 7 Measuring Soil Resistivity

Soil resistivity is calculated in accordance with the following formula:

- $\rho_F = 2\pi \cdot a \cdot R$
- where:
- $\pi$  = 3.1416
- a = distance between earth spikes in meters
- R = calculated resistance value in  $\Omega$  (this value corresponds to R<sub>E</sub> as determined by means of the 4-wire measurement setup)

# <span id="page-57-1"></span>5.6.1 Geologic Surveys

Except in extreme cases, soil is measured to a depth which is approximately equivalent to distance a between the earth spikes. It is thus possible to draw conclusions concerning various layers within the ground by varying the distance between the earth spikes. Highly conductive layers (water table) within which earth electrodes are best positioned can thus be located within otherwise poorly conducting surroundings.

Soil resistivity is subject to great fluctuation which may result from various conditions such as porosity, moistness, concentration of salts dissolved in ground water and climatic fluctuations.

Soil resistivity  $\rho_F$  characteristics as influenced by season (ground temperature and negative temperature coefficient of the ground) closely resemble a sine wave.

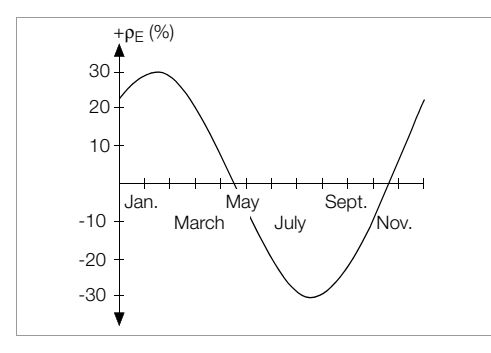

Figure 8 Soil resistivity ρE in as influenced by season without taking precipitation into consideration (earth spike depth  $< 1.5$  m)

The following table shows typical soil resistivity for several types of soil.

| <b>Type of Soil</b>                           | <b>Soil Resistivity</b><br>$\rho_F$ [ $\Omega$ m] |           |
|-----------------------------------------------|---------------------------------------------------|-----------|
| Wet bog soil                                  | 8                                                 | 60        |
| Arable fields, loam and clay,<br>moist gravel | 20                                                | 300       |
| Moist, sandy soil                             | 200                                               | 600       |
| Dry sandy soil,<br>dry gravel                 | 200                                               | 2000      |
| Rocky ground                                  | 300                                               | 8000      |
| <b>Bedrock</b>                                | 10 <sup>4</sup>                                   | $10^{10}$ |

Table 1 Soil Resistivity  $\rho_F$  for Various Types of Soil

# <span id="page-58-0"></span>5.6.2 Calculating Dissemination Resistance

The following table includes formulas for calculating dissemination resistance for various types of earth electrodes.

These rule-of-thumb formulas are entirely adequate for practical application.

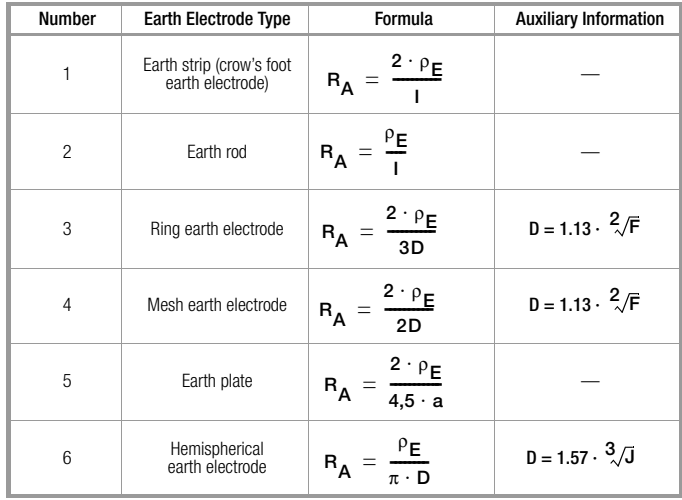

Table 2 Formulas for the Calculation of Dissemination Resistance  $R_A$  for Various Types of Earth Electrodes

- $R<sub>Δ</sub>$ = Dissemination resistance (Ω)
- $\rho_E$  = Soil resistivity ( $\Omega$ m)
- $I =$  Earth electrode length  $(m)$
- $D =$  Ring earth electrode diameter, diameter of the equivalent circular area of a mesh earth electrode or diameter of a hemispherical earth electrode (m)
- $F =$  Surface area (square meters) enclosed by a ring or a mesh earth electrode
- $a =$  Edge length (m) of a rectangular earth plate, a is defined as follows for rectangular earth plates:  $\sqrt{b \times c}$ , where b and c are the two sides of the rectangle.
- $J =$  Volume (cubic meters) of an individual foundation

# <span id="page-59-0"></span>5.7 Measuring Ohmic Resistance

The resistance of liquid and solid conductors can be measured with the GEOHM®C earth tester, as long as they are capacitance and inductionfree.

#### <span id="page-59-1"></span>5.7.1 2-Wire Connection

 $\Rightarrow$  Connect the resistance to be measured  $R_X$  between jacks E and H.

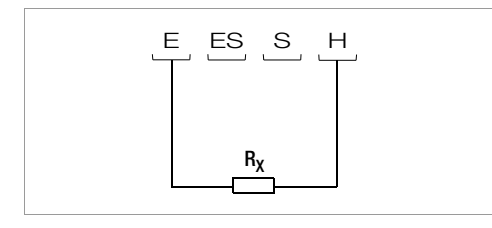

Figure 9 Measuring Ohmic Resistance with a 2-Wire Test Setup

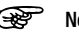

**Note**<br>
Cable resistance can be measured with this test setup.

# <span id="page-59-2"></span>5.7.2 4-Wire Connection

 $\Rightarrow$  Use 4-wire connection if cable resistance is not to be included in the measurement results.

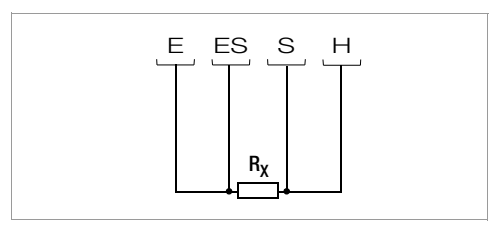

Figure 10 Measuring Ohmic Resistance with a 4-Wire Test Setup

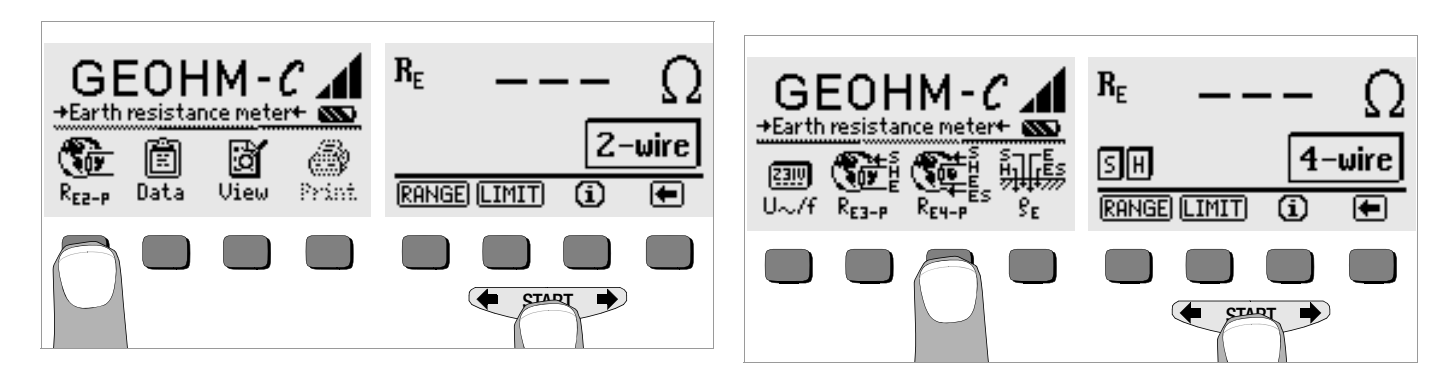

# <span id="page-60-0"></span>6 Database Function

Displayed measurement data can be saved individually for each measurement to the internal database either with or without a comment. In order to assign the individual measured values to various buildings, customers etc., a data record must first be created with its own memory address.

#### <span id="page-60-1"></span>6.1 Creating a Data Record – Data Function

 $\heartsuit$  Press the data softkey.

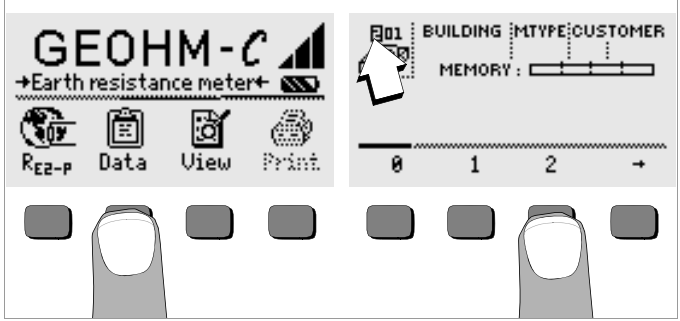

 $\ddot{\triangleright}$  First, enter the desired memory address with the softkeys. After acknowledging this entry with the START key (press at center), the cursor appears at the first entry position (BUILDING).

No entry is required for the customer ID field, as long as measurements are only performed for a single company.

The M-TYPE field (measurement type) is used to designate what kind of measurement is involved. This entry is required in order to generate a report with PS3 test instrument software for lightning protection systems.

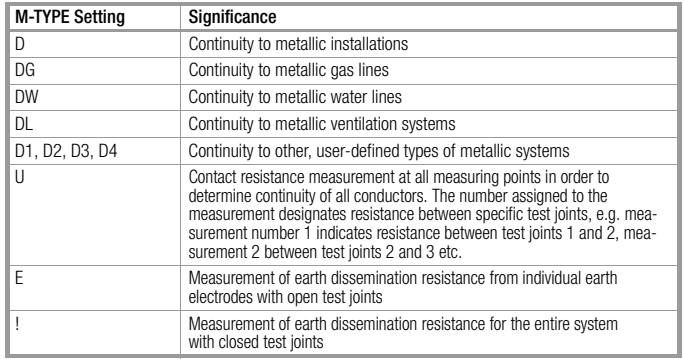

 $\Rightarrow$  Entries can be made to the BUILDING, M-TYPE and CUSTOMER ID fields one after the other, and a building designation can be entered with the help of the softkeys.

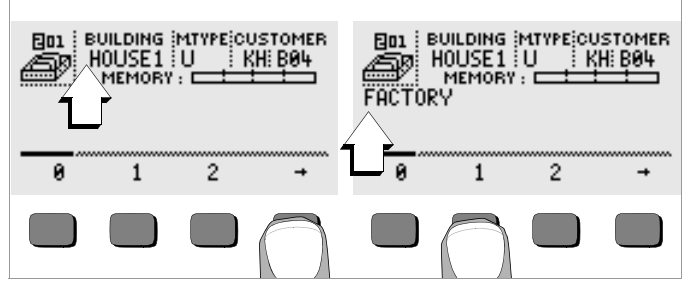

#### Data Entry:

The desired alphanumeric characters can be displayed with the help of the  $\blacktriangle$  and  $\blacktriangleright$  keys, and then selected with the appropriate softkey.

Control characters are entered in the same way and have the following functions:

- ←: Move cursor to the left (without deleting characters)
- →: Move cursor to the right (without deleting characters)
- ↵: Same function as the START key

After a character has been selected, the cursor moves one place to the right. If the  $\perp$  character is entered or the **START** key is pressed (press at center), the cursor moves to the next field. After the BUILDING, M-TYPE and CUSTOMER-ID fields have been completed and entries have been acknowledged with the ↵ command, they are highlighted at the display. After acknowledging once more with the ↵ character, a designation for the currently selected building can be entered.

# **Note** Note

This information is required by the PC software in order to enter measured values to the database, as well as for automatic generation of reports.

# <span id="page-61-0"></span>6.2 Saving Measured Values to Memory – STORE Function

 $\Diamond$  Start the desired measurement. The STORE softkey is displayed after the measurement instead of the INFO key.

The STORE key is not displayed until after a given amount of time has elapsed for measurements which are performed without the START key, so that the operator can first query the help text with the INFO key.

- $\heartsuit$  The displayed measurement values are stored to the currently selected database memory address by briefly acknowledging with the STORE key. The key is briefly displayed as an inverse image during storage to memory.
- $\Diamond$  Pressing and holding the STORE key allows for the entry of a comment, and storage of the current measurement.

# Entering a Comment:

Display the desired alphanumeric character with the  $\blacktriangle$  or the  $\blacktriangle$ key and select the desired character with the corresponding softkey. Control characters are displayed in the same way and have the following functions:

←: Backspace and delete

↵: Same function as the START key

After each character has been selected, the cursor moves one place to the right. Already entered characters can be deleted in reverse by pressing and holding any softkey (except for ↵).

After entry of up to 15 characters, save the measurement values and the comment by acknowledging with the **START** key (press at center). The following message appears: "Saving data".

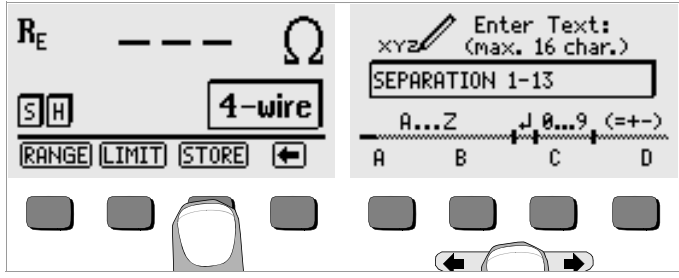

# <span id="page-62-0"></span>6.3 Querying Data Records – View Function

- $\Rightarrow$  Press the View key.
- $\heartsuit$  You can scroll forward through the memory addresses with the  $\Rightarrow$ key, or backwards with the  $\blacklozenge$  key.
- $\Rightarrow$  After the memory address has been opened, the individual data records which have been stored to memory along with consecutive numbers can be queried with the Prev. and Next softkeys.

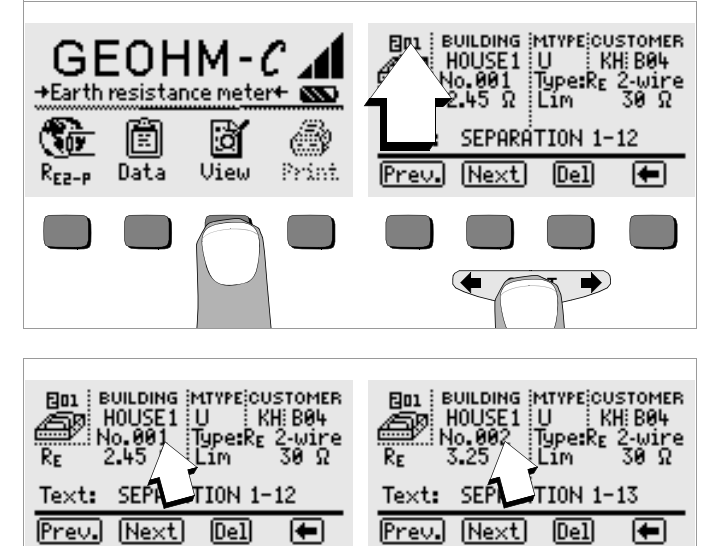

If you discover that a measurement value for the currently selected earthing system is missing, the required measurement can be performed immediately.

# <span id="page-62-1"></span>6.3.1 Deleting a Data Record from within a Memory Address – View Function

 $\heartsuit$  Press the Del key. No security requests appear. Data record numbering is changed as soon as an individual data record is deleted.

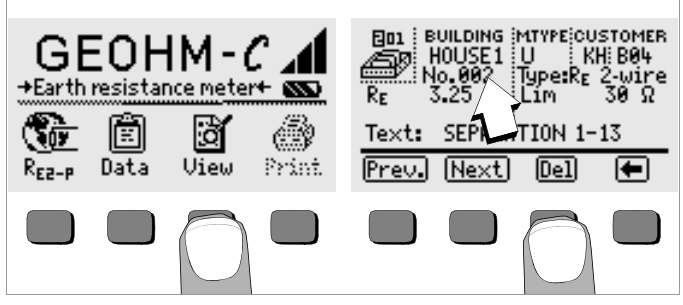

# <span id="page-62-2"></span>6.3.2 Deleting a Memory Address – Data Function

- $\Rightarrow$  Press the Data key.
- Ð Enter blanks to the data fields BUIDLING, M-TYPE and CUSTOMER ID. After these fields have been entirely overwritten with blanks, they are displayed as inverse images.

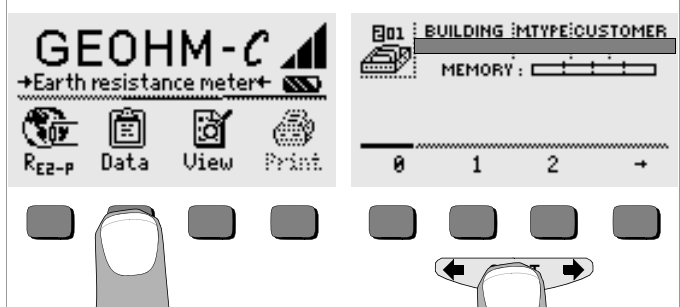

 $\heartsuit$  Acknowledge with the **START** key (press at center). All data from the selected memory address are deleted.

# <span id="page-63-0"></span>6.3.3 Delete All Memory Addresses – Data Function

Up to 250 data records can be stored to memory. The memory is full when the triangle to the right of the "MEMORY:" parameter is entirely filled in. The entire memory, i.e. all data records from all memory addresses, can be deleted at once. We recommend uploading and saving your data to a PC before deletion.

 $\Rightarrow$  Press the Data key.

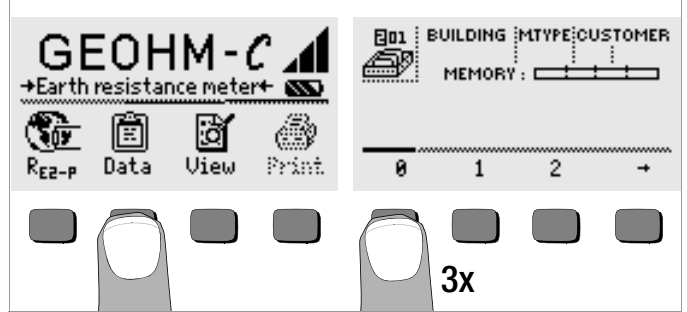

Ð Enter memory address "000". A security request appears after acknowledgement with the **START** key (press at center).

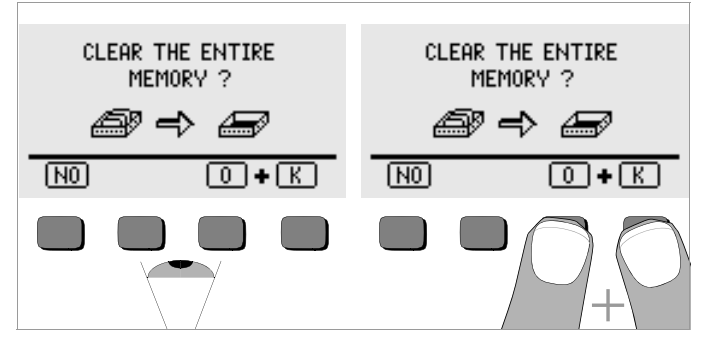

 $\Diamond$  Acknowledge by simultaneously pressing O and K to delete all data from memory. The indicator to the right of the "MEMORY:" parameter appears empty. Memory address "001" is displayed at the left. New data can now be entered for this address, or the database can be exited (press  $\perp$  or **START** 9 times).

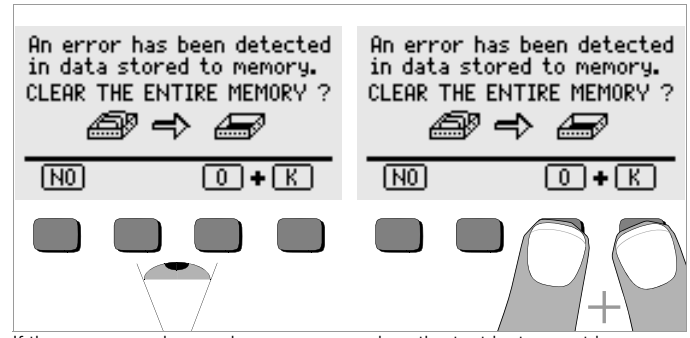

If the message shown above appears when the test instrument is switched on, you are provided with the opportunity of uploading and saving all data to a PC before deleting the memory in order to correct the error.

#### <span id="page-63-1"></span>6.4 Print Function

Functions whose symbols appear in gray or which are displayed faintly, will not be available until after the next software update.

# <span id="page-64-0"></span>7 Characteristic Values

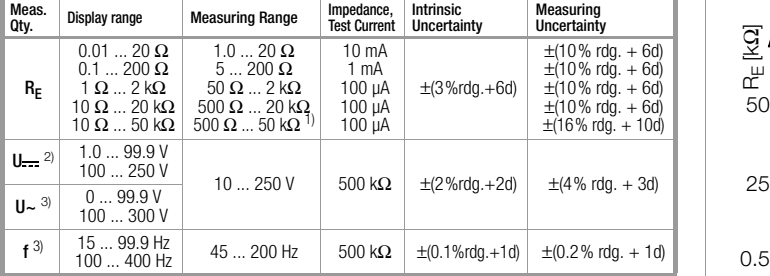

 $\frac{1}{2}$  Manual measuring range selection only, for resistance measurements see [chapter 5.7](#page-59-0)  $^{2}$  as from software version AD

3) For sinusoidal measured quantities only

#### Output Voltage max.  $50 \text{ V}_{\text{TPMS}}$  at 128 Hz  $\pm 0.5$  Hz

#### Reference Conditions

Ambient Temperature 23 °C ± 2 K Relative Humidity 40% … 60% Battery Voltage 5.5 V ±1% Line Frequency 50 Hz ±0.2 Hz

Line Voltage Waveshape sine (deviation between effective and rectified value  $< 1\%$ )

#### Nominal Conditions of Use

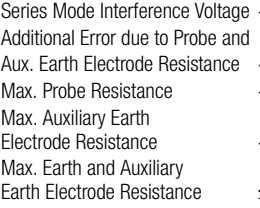

 $<$  3 V AC DC  $<$  5% pf (R<sub>E</sub>+R<sub>H</sub>+R<sub>S</sub>)  $< 70$  kΩ  $< 50 k$ 

 $\leq$  50 kΩ, see graph R<sub>E</sub> as a function of R<sub>H</sub>

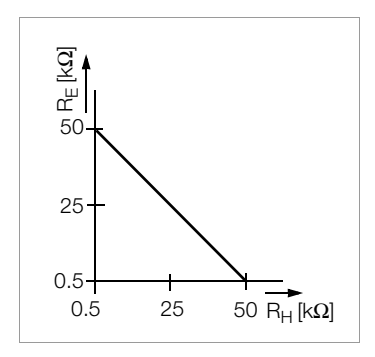

#### Ambient Conditions

Nominal Range of Use  $0^{\circ}$ C ... +40 °C Operating Temperature –10 °C … +50 °C Storage Temperature –20 °C … +60 °C (without batteries) Relative Humidity max. 75%, no condensation allowed Elevation to 2000 m

# Power Supply

# Batteries 4 ea. 1.5 V baby cell (4 x C-size) (alkaline manganese per IEC LR14) Battery Voltage 4.6 ... 6.5 V Battery Service Life 30 hours or 1000 measurements at  $R_F$ (with 10 s on-time and automatic device shutdown after each measurement, without display illumination) Rechargeable Batteries NiCd or NiMH Battery Charger NA102 (article no. Z501N), (not included) 3.5 mm jack plug Charging Voltage / Time 9 V / approx. 14 hours

Due to their reduced charging capacity, fewer measurements can be performed with rechargeable batteries than with normal batteries as a rule.

GMC-I Messtechnik GmbH 29

# Electrical Safety

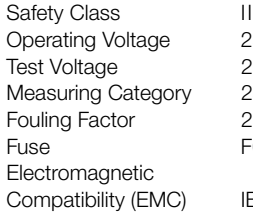

II per IEC 61010-1 250 V  $2.3$  kV 250 V CAT II F0.1H250V

IEC 61326-1/EN 61326-1

bidirectional, half-duplex

no parity, no handshake

# Data Interface

Type infrared interface (SIR/IrDa)

Format 9600 baud, 1 start bit, 1 stop bit, 8 data bits,

Range max. 10 cm, recommended distance: < 4 cm

# Mechanical Design

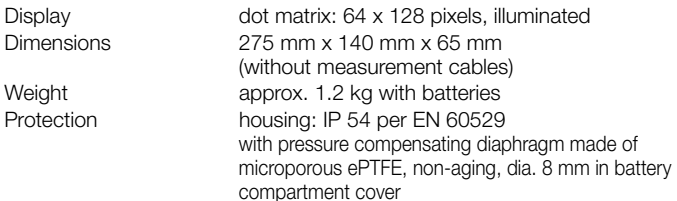

Extract of table on the meaning of IP codes

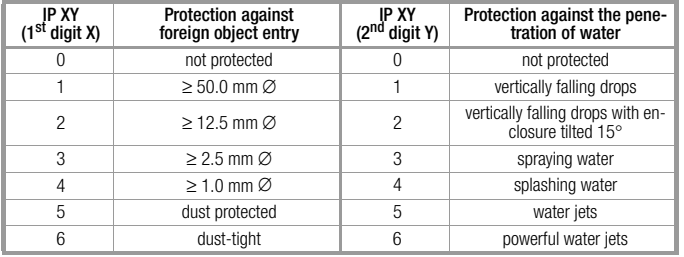

# Display Values including Allowances for Measuring Error

Table for the determination of maximum display values for low earth resistances by making allowances for the tester's measuring error:

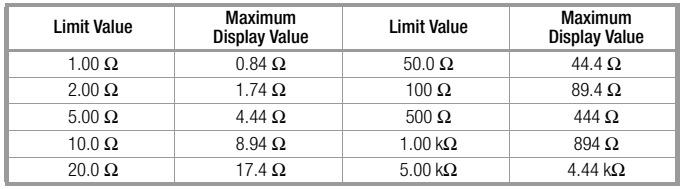

# <span id="page-66-0"></span>8 Maintenance

# <span id="page-66-1"></span>8.1 Housing

No special maintenance is required for the housing. Keep outside surfaces clean. Use a slightly dampened cloth and/or a special purifier for synthetic material for cleaning. Avoid the use of cleansers, abrasives and solvents.

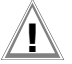

**!** Attention!

For the following reasons, the housing may not be opened by the operator:

- Unexpected problems may occur during reassembly.
- Sealing requirements are no longer fulfilled.

# Device Return and Environmentally Compatible Disposal

The instrument is a category 9 product (monitoring and control instrument) in accordance with ElektroG (German Electrical and Electronic Device Law). This device is not subject to the RoHS directive.

We identify our electrical and electronic devices (as of August 2005) in accordance with WEEE 2002/96/EG and ElektroG with the symbol shown to the right per DIN EN 50419 .

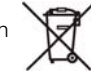

These devices may not be disposed with the trash. Please contact our service department regarding the return of old devices.

If you use **batteries** or **rechargeable batteries** in your instrument or accessories which no longer function properly, they must be duly disposed of in compliance with the applicable national regulations.

Batteries or rechargeable batteries may contain harmful substances or heavy metal such as lead (PB), cadmium (CD) or mercury (Hg).

They symbol shown to the right indicates that batteries or rechargeable batteries may not be disposed of with the trash, but must be delivered to collection points specially provided for this purpose.

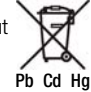

# <span id="page-66-2"></span>8.2 Battery Operation

When only one solid segment remains in the battery symbol, the batteries must be replaced, or recharged if rechargeable batteries are used.

# **!** Attention!

Before opening, the instrument must be completely disconnected from all external electrical circuits!

Check the batteries at short, regular intervals or after lengthy periods of storage to make sure no leakage has occurred. If leakage has occurred, the electrolyte must be carefully and completely removed from the instrument with a damp cloth before new batteries are installed.

# Charging the Batteries

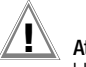

# **!** Attention!

Use only the Z501N battery charger with safe electrical isolation and a nominal secondary voltage of 9 V DC to recharge the batteries. Before connecting the battery charger to the charging socket at the instrument, make sure of the following points:

- Rechargeable batteries have been installed (not normal batteries).
- The instrument has been disconnected from the measuring circuit at all poles.
- The voltage selector at the charger has been set to 9 V.

Connect the Z501N battery charger to the charging socket with the 3.5 mm jack plug. Set the voltage selector switch at the Z501N to 9 V. Switch the test instrument on. The test instrument recognizes the fact that a battery charger has been connected and starts the charging cycle. The 5 segments of the battery symbol are continuously displayed in a sweeping pattern from left to right for the entire duration of the charging cycle.

Depleted batteries require a charging cycle of approximately 14 hours. If the batteries are exhausted to a great enough extent, the test instrument can no longer be switched on. If this is the case, leave the test instrument connected to the activated battery charger for about 30 minutes, and then proceed as described above.

#### Storing the Rechargeable Battery Pack

1 year at –20 … +35 °C 3 months at –20 … +45 °C 1 month at –20 … +55 °C

# Replacing the Rechargeable Battery Pack

- $\ddot{\triangleright}$  Loosen the two slotted screws at the battery compartment cover on the housing rear panel and remove the cover.
- $\heartsuit$  Insert the rechargeable battery pack making certain it is poled in accordance with the symbols.
- $\heartsuit$  Replace the cover and retighten the screws.

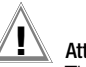

# **!** Attention!

The instrument may not be operated if the battery compartment cover has not been installed and properly tightened!

# Battery Disposal

Dispose of depleted batteries in an environmentally sound fashion, i.e. bring them to an official collection center.

# <span id="page-67-0"></span>8.3 Fuses

If the fuse has blown due to an overload, an appropriate error message appears at the LCD ( $R_H >$  max). However, the instrument's voltage measuring range is still functional.

# Replacing the Fuse

The fuse can be accessed easily from the outside of the instrument, and is located to the left of the charging socket.

 $\Rightarrow$  Remove the threaded fuse cap with the help of a suitable tool (e.g. a screwdriver) by pressing and turning counterclockwise.

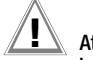

# **!** Attention!

### Incorrect fuses may cause severe damage to the test instrument.

Only original fuses from GMC-I Messtechnik GmbH assure the required protection by means of suitable breaking characteristics (article no. 3-578-235-01). Bridging or repairing fuses is prohibited! The instrument may be damaged if fuses with other current ratings, blowing or breaking characteristics are used!

- $\heartsuit$  Remove the defective fuse and replace it with a new replacement fuse. Replacement fuses are located in the battery compartment.
- $\heartsuit$  Insert the new fuse and the cap together, and lock into place by turning clockwise.
- Replace the battery compartment cover and secure with the screws.

# <span id="page-67-1"></span>8.4 Recalibration

The respective measuring task and the stress to which your measuring instrument is subjected affect the ageing of the components and may result in deviations from the guaranteed accuracy.

If high measuring accuracy is required and the instrument is frequently used in field applications, combined with transport stress and great temperature fluctuations, we recommend a relatively short calibration interval of 1 year. If your measuring instrument is mainly used in the laboratory and indoors without being exposed to any major climatic or mechanical stress, a calibration interval of 2-3 years is usually sufficient.

During recalibration\* in an accredited calibration laboratory (DIN EN ISO/IEC 17025) the deviations of your instrument in relation to traceable standards are measured and documented. The deviations determined in the process are used for correction of the readings during subsequent application.

We are pleased to perform DKD or factory calibrations for you in our calibration laboratory. Please visit our website at

www.gossenmetrawatt.com (→ Services → DKD Calibration Center or →  $FAOs \rightarrow$  Calibration questions and answers).

By having your measuring instrument calibrated regularly, you fulfill the requirements of a quality management system per DIN EN ISO 9001.

Verification of specifications or adjustment services are not part of the calibration. For products from our factory, however, any necessary adjustment is frequently performed and the observance of the relevant specification is confirmed.

# <span id="page-68-0"></span>9 Repair and Replacement Parts Service, DKD Calibration Center\* and Rental Instrument Service

If required please contact:

GMC-I Service GmbH Service Center Thomas-Mann-Str. 20 90471 Nürnberg, Germany Phone +49 911 817718-0 Fax +49 911 817718-253 E-mail: service@gossenmetrawatt.om

This address is only valid in Germany.

Please contact our representatives or subsidiaries for service in other countries.

# \* **DKD** Calibration Laboratory for Electrical Quantities DKD–K–19701 accredited per DIN EN ISO/IEC 17025:2005

Accredited measured quantities: direct voltage, direct current values, DC resistance, alternating voltage, alternating current values, AC active power, AC apparent power, DC power, capacitance,frequency and temperature

# Competent Partner

GMC-I Messtechnik GmbH is certified in accordance with DIN EN ISO 9001:2000.

Our DKD calibration laboratory is accredited by the Deutscher Kalibrierdienst (German Calibration Service) in accordance with DIN EN ISO/ IEC 17025:2005 under registration number DKD–K–19701.

We offer a complete range of expertise in the field of metrology: from **test** reports and proprietary calibration certificates right on up to DKD calibration certificates.

Our spectrum of offerings is rounded out with free test equipment management.

An on-site DKD calibration station is an integral part of our service department. If errors are discovered during calibration, our specialized personnel are capable of completing repairs using original replacement parts. As a full service calibration laboratory, we can calibrate instruments from other manufacturers as well.

# <span id="page-68-1"></span>10 Product Support

If required please contact:

GMC-I Messtechnik GmbH Product Support Hotline Phone +49 911 8602-0 Fax +49 911 8602-709 E-Mail support@gossenmetrawatt.com

Edited in Germany • Subject to change without notice • A pdf version is available on the internet.

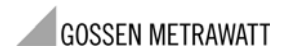

GMC-I Messtechnik GmbH Südwestpark 15 90449 Nürnberg • Germany Telefon+49 911 8602-111 Telefax +49 911 8602-777 E-Mail info@gossenmetrawatt.com www.gossenmetrawatt.com
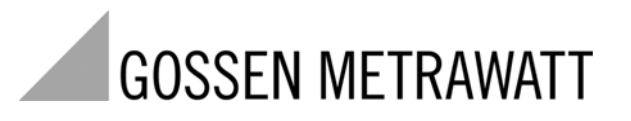

**GEOHM®C**

# Appareil de mesure de résistance de terre 3-349-089-04 and 3-349-089-04

12/4.11

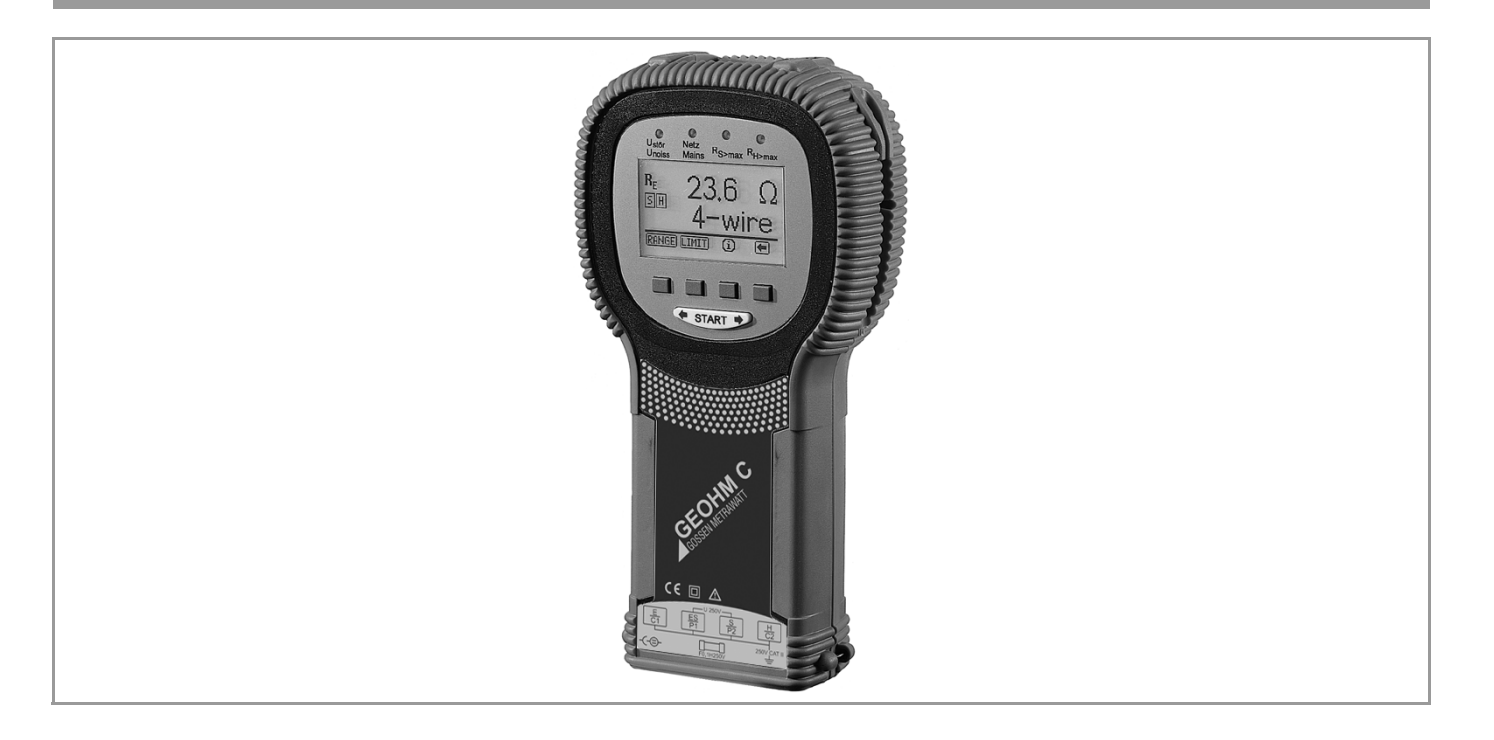

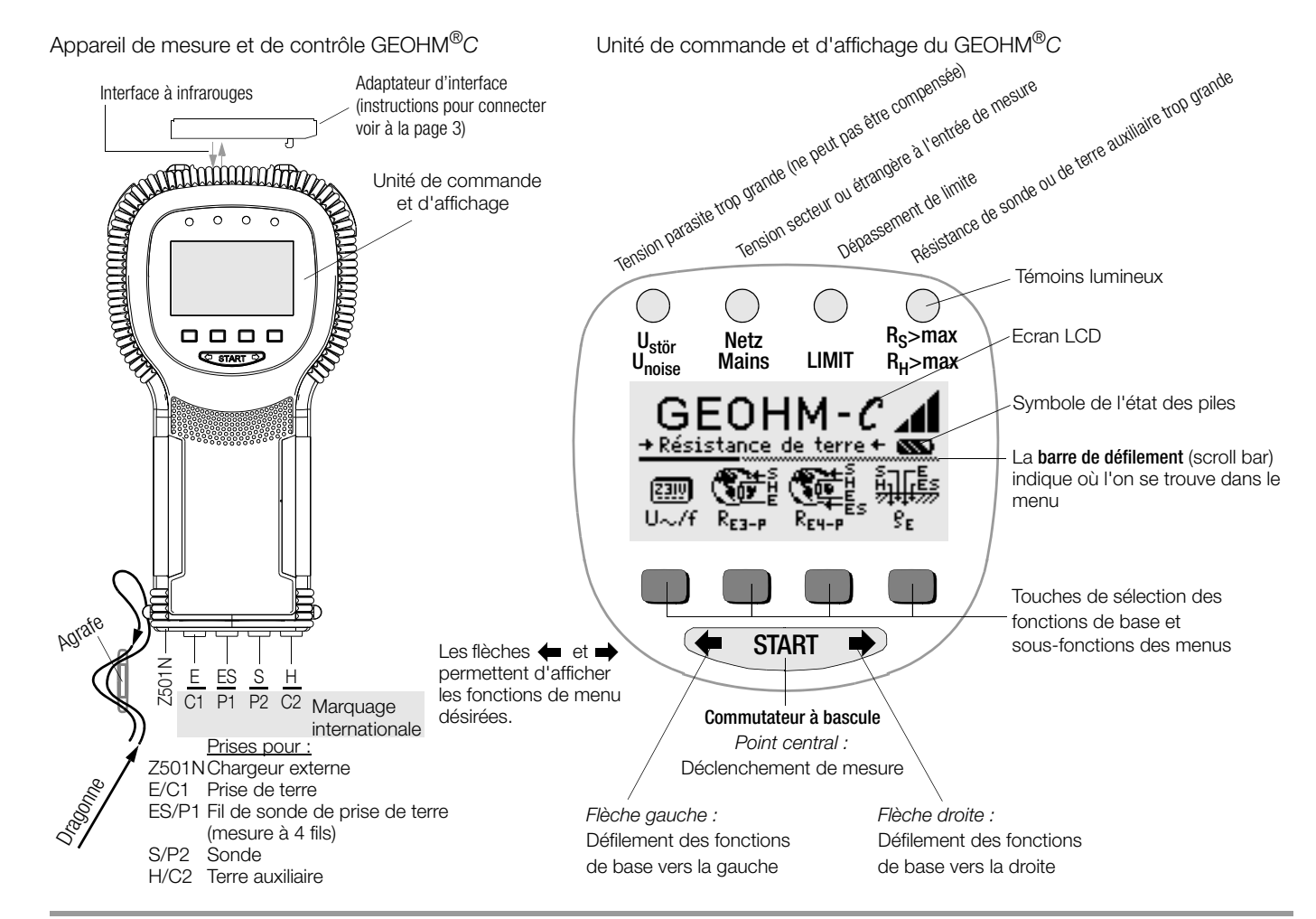

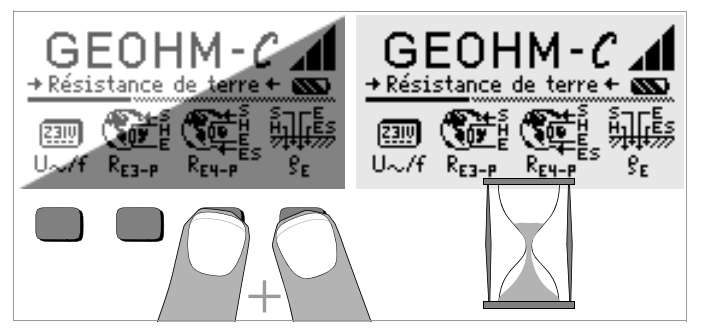

#### Ecran LCD après l'allumage

Si l'écran LCD est illisible lors de la mise en marche de l'appareil, suivre les consignes suivantes:

- 1 Presser simultanément sur les deux touches indiquées pour éffacer les erreurs éventuelles enregistrées dans la mémoire.
- 2 Attendre quelques secondes jusqu'à ce que l'écran LCD soit actualisé.
- 3 En cas de besoin, régler le contraste comme décrit en [page 11](#page-82-0).

#### Instructions pour connecter l'adaptateur suivant comme accessoire

- Convertisseur d'interface IrDa-USB (Z501J)
- Ð Reliez l'adaptateur à l'interface IR de l'appareil de contrôle, voir le dessin en page 2. Insérez pour cela la tige de guidage de l'adaptateur dans le haut de l'ouverture prévue à la tête de l'appareil de contrôle, de sorte que l'adaptateur repose au milieu du boîtier sur les deux tampons de caoutchouc. Abaissez ensuite l'adaptateur, de sorte qu'il soit fixé solidement.

# Programme pour PC WinProfi pour communiquer avec le GEOHM®C

Le logiciel d'initiation WinProfi pour PC gratuit permet la communication avec GEOHM®C. Vous trouverez WinProfi sur notre site Internet avec les contenus et fonctions suivantes :

- logiciel actuel pour appareils de contrôle
	- pour charger une autre langue
- pour le guidage de l'utilisateur
	- pour charger une version du firmware plus récente
- transmission des données de mesure sur PC

Le convertisseur d'interface suivant est la condition préalable pour communiquer entre l'appareil de contrôle et le PC :

– convertisseur IrDa-USB (Z501J) : IrDa (appareil de contrôle) – USB (PC)

Vous trouverez le logiciel de PC actuel (programmes d'initiation ou logiciel à démonstration gratuits pour la gestion de données, l'établissement de procès-verbaux et de listes) pour le téléchargement de notre site Internet.

#### Sécurité des données

Les données de mesure et les attributions des circuits électriques sont mémorisées en toute sécurité dans une RAM tant que la pile fournit la tension nécessaire.

C'est pourquoi vous devez transférer régulièrement sur un PC vos données mémorisées pour prévenir une perte éventuelle des données dans l'appareil de contrôle. Nous déclinons toute responsabilité pour les pertes de données.

Pour la préparation et la gestion des données, nous vous recommandons les programmes pour PC suivants :

- PC.doc-WORD™/EXCEL™ (établissement de procès-verbaux et de listes)
- PC.doc-ACCESS™ (gestion des données d'essai)

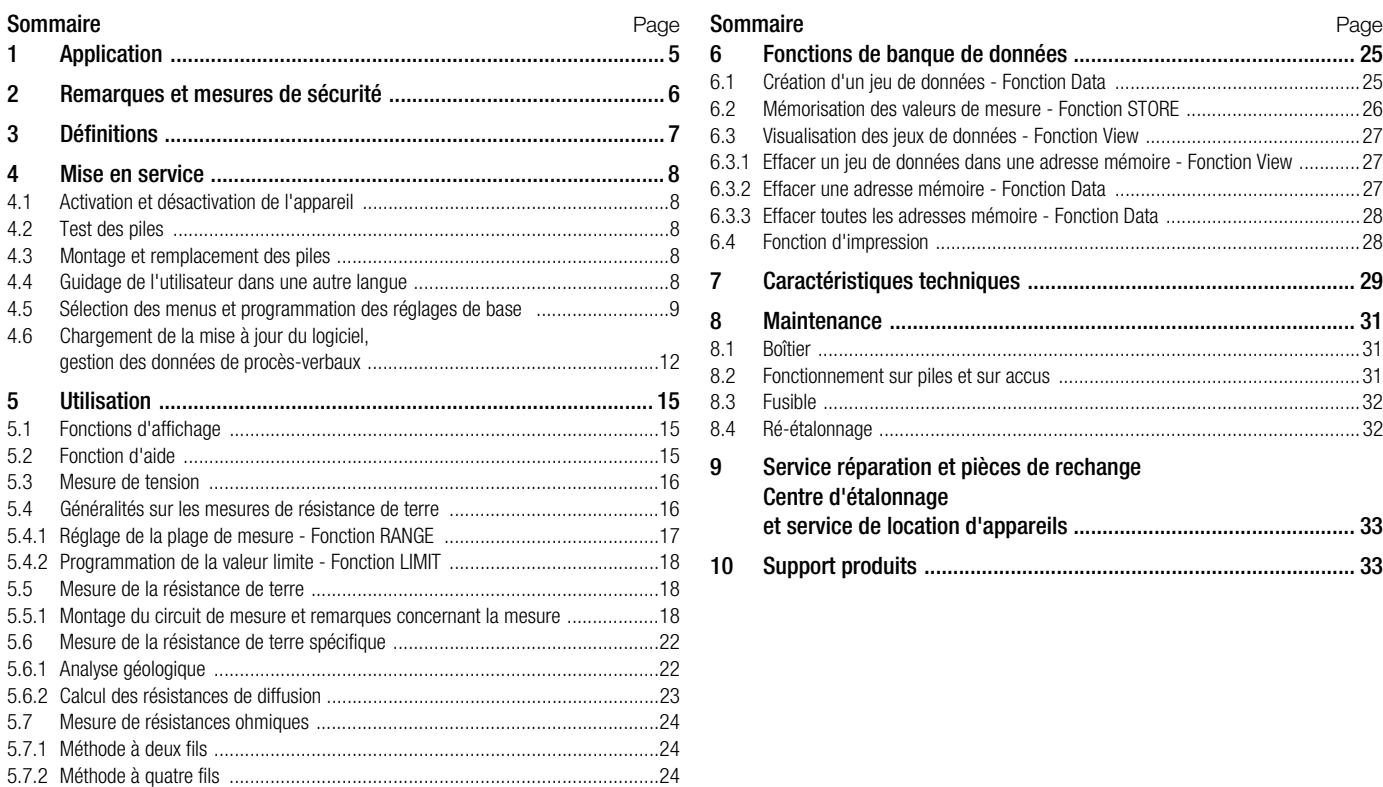

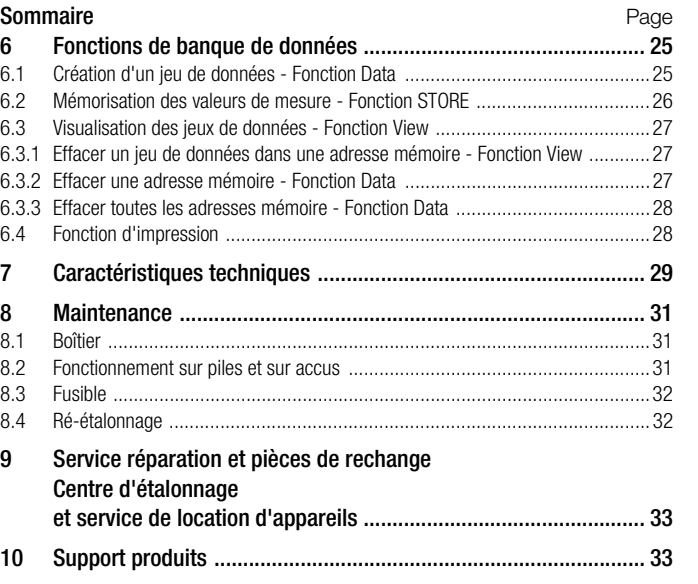

### <span id="page-76-0"></span>1 Application

Cet appareil justifie les exigences des directrices européennes et nationales de la C.E. en vigueur. Nous confirmons cela avec le marquage CE. La déclaration de conformité peut être commandée chez GMC-I Messtechnik GmbH.

Le GEOHM®C est un appareil compact pour mesurer la résistance de terre sur les installations électriques selon les normes suivantes :

- DIN VDE 0100 Construction d'installations à courant fort dotées de tensions nominales jusqu'à 1000 V.
- DIN VDE 0141 Mise à la terre d'installations à courant alternatif pour les tensions nominales supérieures à 1 kV.
- DIN VDE 0800 Construction et exploitation d'installations contrôlées à distance, y compris les installations de traitement de l'information ; équipotentialité et mise à la terre
- DIN VDE 0185 Installations parafoudres

Cet appareil vous permet en outre de déterminer les résistances de terre spécifiques, ce qui est un important pour dimensionner les installations de prise de terre.

C'est donc un outil intéressant pour les études géologiques simples et la conception des systèmes de mise à la terre.

Il permet en outre de mesurer la résistance ohmique des conducteurs solides ou liquides ou la résistance interne des éléments galvaniques, à condition qu'ils ne soient ni capacitifs ni inductifs.

L'interface de données à infrarouges intégrée du GEOHM<sup>®</sup>C lvous permet de transférer les valeurs de mesure sur un PC.

#### Avec le GEOHM<sup>®</sup>C, vous pouvez mesurer et contrôler les valeurs suivantes :

- **Tension**
- **Fréquence**
- Résistance de terre
- Résistance de terre spécifique

#### Installation des prises de terre

Une prise de terre ou une installation de mise à la terre doit toujours avoir la plus petite résistance globale possible par rapport à la terre de référence pour garantir le fonctionnement en toute sécurité des équipements électriques et remplir les prescriptions en vigueur.

Cette valeur de résistance est influencée par la résistance spécifique du terrain environnant qui dépend à son tour de la nature du sol, de son humidité et de la saison.

Avant de définir l'emplacement définitif d'une prise de terre ou d'une installation de mise à la terre, il est recommandé d'examiner la nature du sol. A cet effet, on peut déterminer la résistance de terre spécifique à l'intérieur de différentes couches profondes avec l'appareil de mesure de résistance de terre. Le résultat indique, p. ex., s'il vaut mieux enfoncer les prises de terre plus profond dans le sol, utiliser des prises de terre plus longues ou ajouter des prises de terre supplémentaires.

Par ailleurs, il existe des prises de terre de différents types telles que, p. ex., des bandes, des barrettes, des treillis ou des plaques, dotées de différentes résistances ; voir paragraphe 5.6.2, page 19. On choisira le type prise de terre doté de la géométrie la plus favorable selon la nature du sol.

#### Maintenance des installations de mise à la terre

On peut vérifier si la résistance par rapport à la terre des prises de terre ou des installations de terre déjà installées ne dépasse pas la valeur limite admissible, et, si c'est le cas, si le vieillissement du système ou la modification de la nature du sol y ont contribué.

#### Principe de mesure et de fonctionnement

Le GEOHM<sup>®</sup>C mesure les résistances de terre selon le principe de la mesure d'intensité/de tension.

La source d'alimentation constante sans potentiel délivrée par les piles (générateur rectangle commandé par cristal) donne pour les quatre plages de mesure des courants constants atteignant 10 mA maximum avec une fréquence de 128 Hz.

Par souci de sécurité, la tension d'essai maximum aux bornes a été limitée à 50 V par rapport à la terre.

Le courant d'essai constant est transmis via la borne E, la résistance de terre à mesurer  $R_F$ , la résistance de prise de terre auxiliaire  $R_H$  et à la borne H.

La chute de tension générée à la résistance de terre  $R_F$  et mesurée aux bornes ES ou E et S est ensuite transmise à un filtre électronique syn-

chrone avec le générateur, puis à un redresseur à commande synchrone pour éliminer en grande partie les influences des tensions de polarisation présente dans le sol et des tensions alternatives vagabondes.

La résistance de terre à mesurer est proportionnelle à la chute de tension. Elle est affichée directement sous forme numérique sur l'afficheur LCD.

La présence de tensions parasites ou le dépassement de la résistance de terre auxiliaire du circuit extérieur sont signalés par des LED. La résistance de sonde du circuit de tension est contrôlée au début de chaque mesure. La LED correspondante s'allume en cas de dépassement.

Si la tension des piles est trop basse ou en cas de dépassement de plage de mesure, les LED correspondantes s'allument.

## <span id="page-77-0"></span>2 Remarques et mesures de sécurité

L'appareil de mesure et de contrôle électronique GEOHM®C a été fabriqué et testé conformément aux dispositions sur la sécurité des normes CEI/EN 61010-1/VDE 0411-1 et EN 61557.

La sécurité de l'opérateur et de l'appareil est garantie dans la mesure où celui-ci est utilisé conformément à sa destination.

Veuillez lire attentivement et intégralement le présent mode d'emploi avant d'utiliser l'appareil et en observer tous les points.

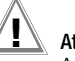

### **!** Attention !

A cause de sa tension d'essai de 50 V maximum, l'appareil de contrôle ne doit pas être utilisé dans des établissements agricoles.

#### Cet appareil de mesure et de contrôle ne doit pas être utilisé

- avec le capot du compartiment à piles enlevé,
- si des dommages extérieurs sont visibles,
- avec des cordons de raccordement ou des adaptateurs de mesure endommagés
- s'il ne fonctionne plus parfaitement
- après un transport dans des conditions difficiles
- après un stockage de longue durée dans des conditions sévères (p. ex., humidité, poussière, température)

#### Signification des symboles figurant sur l'appareil

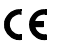

Label de conformité CE

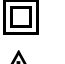

Appareil de classe de protection II

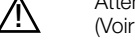

Attention, point dangereux ! (Voir la documentation)

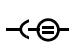

Prise de chargement 9 V CC pour chargeur NA102 (référence Z501N)

CAT II Appareil de catégorie de mesure 250 V CAT II

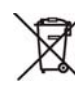

Cet appareil et les piles insérées ne doivent pas être éliminés avec les ordures ménagères. Vous trouvez de plus amples informations sur le marquage WEEE dans notre site internet www.gossenmetrawatt.de en introduisant la clé de recherche 'WEEE'.

### <span id="page-78-0"></span>3 Définitions

Pour éviter toute confusion avec les termes techniques employés, voici la définition des principales expressions :

Terre : désigne aussi bien le terrain en tant que lieu que la terre en tant que matière, p. ex. humus, argile, gravier, roche.

Terre de référence (terre neutre) : zone de terre, en particulier à la surface du sol hors de la zone d'influence d'une prise de terre ou d'une installation de mise à la terre, dans laquelle, entredeux points quelconques, ne circulent pas de tensions remarquables générées par le courant de fuite [\(voir figure](#page-78-1)  [1, page 7\).](#page-78-1)

Prise de terre : conducteur enfoncé dans la terre et en liaison conductrice avec elle ou conducteur enfoncé dans du béton et en contact sur une grande surface avec la terre (p. ex., prise de terre de fondation).

Ligne de terre : ligne reliant un équipement à mettre à la terre avec une prise de terre, hors du sol ou isolée dans le sol.

Installation de mise à la terre : ensemble limité dans l'espace de prises de terre reliées entre elles ou d'éléments métalliques ayant le même effet (p. ex., pieds de pylônes, armatures, enveloppes métalliques de câbles ou lignes de terre).

Mettre à la terre : relier en élément conducteur à la terre par une installation de mise à la terre.

Mise à la terre : ensemble des moyens et mesures de mise à la terre. Résistance de terre  $R_F$ : résistance entre une installation de mise à la terre et la terre de référence.

Résistance de terre spécifique  $\rho$ <sub>E</sub> : résistance électrique spécifique de la terre. Elle est généralement exprimée en  $\Omega$ m<sup>2</sup>/m =  $\Omega$ m et représente donc la résistance d'un cube de mise à la terre de 1 m d'arête entre deux faces opposées.

Résistance de diffusion  $R_A$ : résistance de la terre entre une prise de terre et la terre de référence.  $R_A$  est pratiquement une résistance active (même signification que  $R<sub>E</sub>$ ).

Tension de terre  $\bigcup_{E}$ : partie de la tension de terre qui peut être courtcircuitée par un corps humain [\(voir figure 1, page 7\)](#page-78-1).

**Tension de contact**  $U_B$  tension circulant entre l'installation de mise à la terre et la terre de référence [\(voir figure 1, page 7\),](#page-78-1) le courant traversant le corps de la personne de la main au pied (distance horizontale de l'élément en contact environ 1 m) ou de la main à la main.

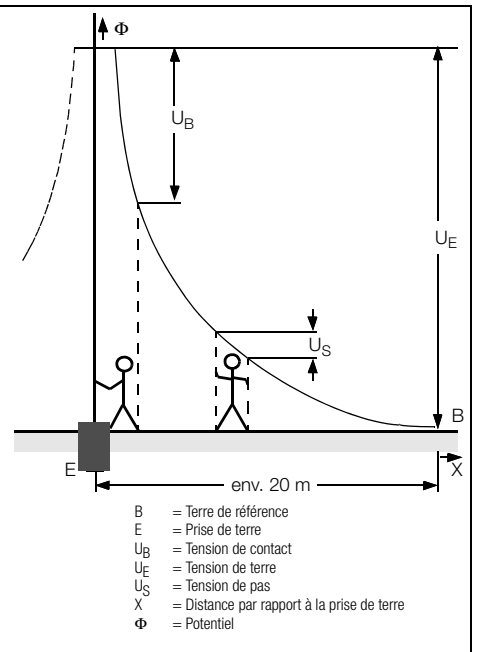

<span id="page-78-1"></span>Figure 1 Potentiels à la surface du sol et tension avec une prise de terre parcourue par le courant

Tension de pas  $\cup_{\leq}$  : partie de la tension de terre qui peut être court-circuitée par une personne faisant un pas de 1 m de longueur, le courant circulant d'un pied à l'autre à travers le corps [\(voir figure 1, page 7\).](#page-78-1) Aucune valeur limite admissible n'est prescrite pour la grandeur de la tension de pas.

#### <span id="page-79-0"></span>4 Mise en service

#### <span id="page-79-1"></span>4.1 Activation et désactivation de l'appareil

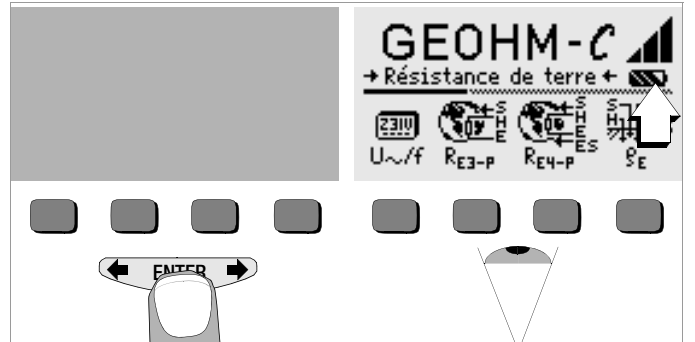

Pour allumer l'appareil, appuyez sur une touche quelconque. Pour l'éteindre manuellement, appuyez simultanément sur les deux touches programmables extérieures.

#### <span id="page-79-2"></span>4.2 Test des piles

Cinq symboles allant de "vide" à "plein" vous informent au niveau du menu principal de l'état de charge actuel des piles.

#### <span id="page-79-3"></span>4.3 Montage et remplacement des piles

Lors de la première mise en service ou lorsque le symbole des piles ne comporte plus qu'un segment plein, vous devez monter des piles neuves.

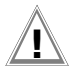

### **!** Attention !

Avant d'ouvrir le compartiment des piles, vous devez déconnecter entièrement l'appareil du circuit de mesure (secteur).

Le GEOHM<sup>®</sup>C fonctionne avec quatre piles rondes CEI LR14 de 1,5 V. Insérez uniquement des piles alcalines.

Vous pouvez également utiliser des accus NiCd ou NiMH rechargeables. Pour la procédure de chargement et le type de chargeur, reportez-vous impérativement au paragraphe [8.2, page 31.](#page-102-2)

Il faut toujours remplacer le jeu de piles complet.

Eliminez les piles conformément à la législation sur l'environnement.

- Ð Démontez les deux vis à tête fendue au dos du capot du compartiment à piles et retirez- celui-ci.
- $\degree$  Insérez quatre piles rondes de 1.5 V en respectant les polarités indiquées. Commencez par les deux piles à moitié recouvertes par le boîtier.
- Ð Remontez le capot et resserrez les vis.

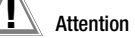

# **!** Attention !

Il ne faut pas utiliser l'appareil sans avoir remonté et revissé le capot du compartiment à piles !

#### <span id="page-79-4"></span>4.4 Guidage de l'utilisateur dans une autre langue

Des mises à jour vous permettent de charger une autre langue de guidage de l'utilisateur que celle fournie avec l'appareil. Des langues actuellement disponibles seront proposées à votre choix lors de l'installation de WinProfi, voir [chapître 4.6](#page-83-0).

<span id="page-80-0"></span>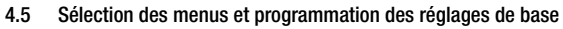

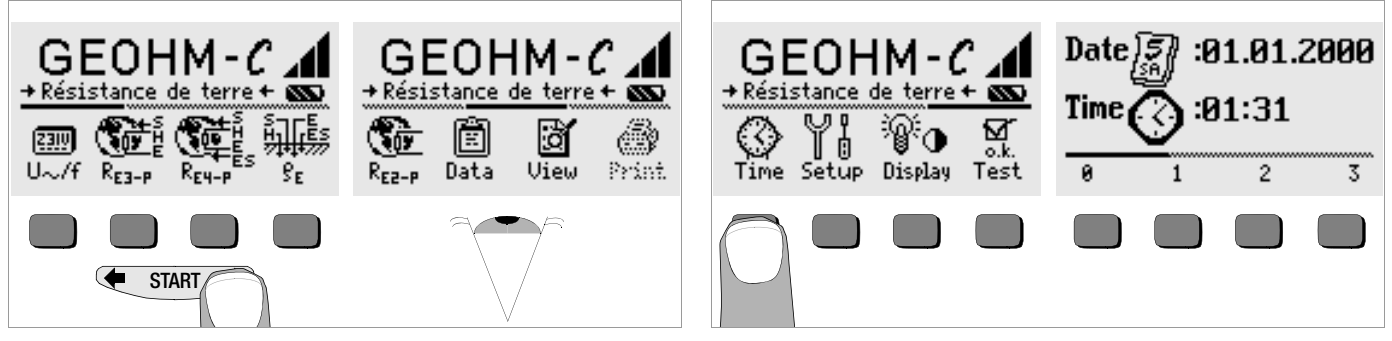

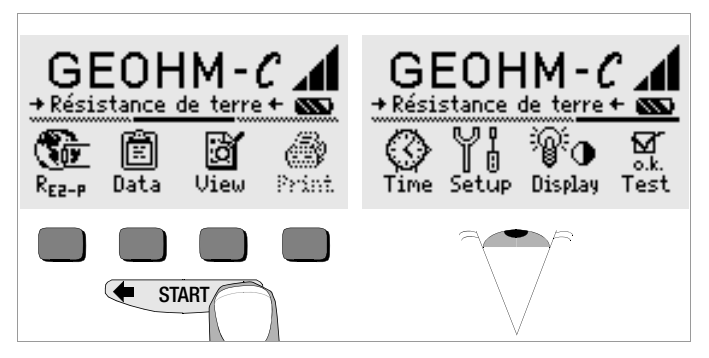

Appuyez sur la touche  $\blacktriangle$  ou  $\blacktriangleright$  pour afficher les fonctions de mesure, les réglages de l'appareil ou les fonctions de base de données souhaitées.

Ð Appuyez sur la touche Time.

Réglage de la date et de l'heure

- Ð Le curseur d'entrée se trouve d'abord sur le premier caractère de la date. Entrez le chiffre souhaité avec une des touches programmables. Affichez les chiffres désirés avec les touches  $\blacklozenge$  ou  $\blacktriangleright$  . Après chaque sélection, le curseur se déplace d'une position vers la droite.
- Ð Lorsque le dernier chiffre a été entré, la date et l'heure sont pris en compte.
- Ð Pour quitter le menu de réglage, appuyez sur la touche START ; les valeurs programmées sont prises en compte.

#### Réglages en usine ou derniers réglages

Vous pouvez décider d'afficher les menus définis en usine ou les derniers menus appelés.

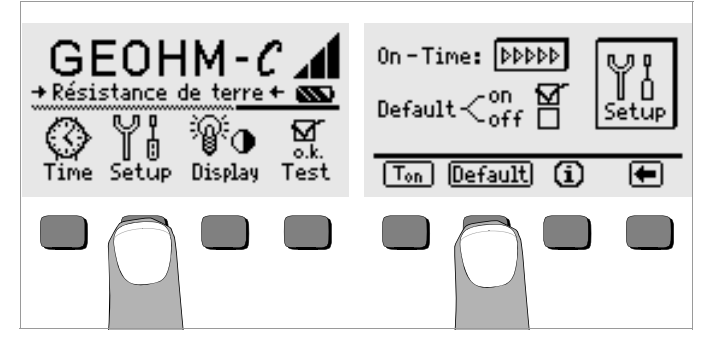

- Ð Appuyez sur la touche Setup.
- Ð Appuyez le cas échéant sur la touche Default :
- on  $\checkmark$  A l'allumage, les paramètres tels que T<sub>on</sub> (= 20 s) sont remis sur la valeur définie en usine.
- off  $\checkmark$  Les derniers réglages programmés sont conservés à l'allumage.
- $\Rightarrow$  Appuyez sur la touche  $\bullet$  pour quitter le menu de réglage.

Programmation du délai de désactivation et désactivation manuelle

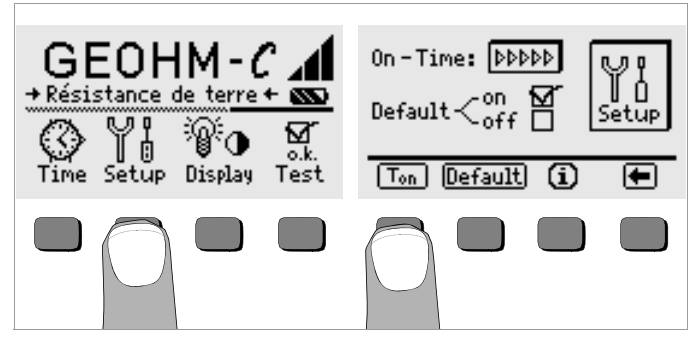

- Ð Appuyez sur la touche Setup.
- $\Rightarrow$  Appuyez sur la touche T<sub>on</sub>, puis sur la touche 10sec, 20sec, 30sec ou 60sec, selon le délai après lequel l'appareil de contrôle doit s'éteindre automatiquement. Vous pouvez afficher d'autre valeurs de réglage en faisant défiler la barre de défilement avec les touches  $\blacklozenge$  ou  $\blacktriangleright$  . La valeur ">>>>>" annule la désactivation automatique. Le choix que vous faites influe fortement sur la durée de vie de piles.
- $\Rightarrow$  Appuyez sur la touche  $\bullet$  pour quitter le menu de réglage.

<span id="page-82-0"></span>Rétro-éclairage et contraste

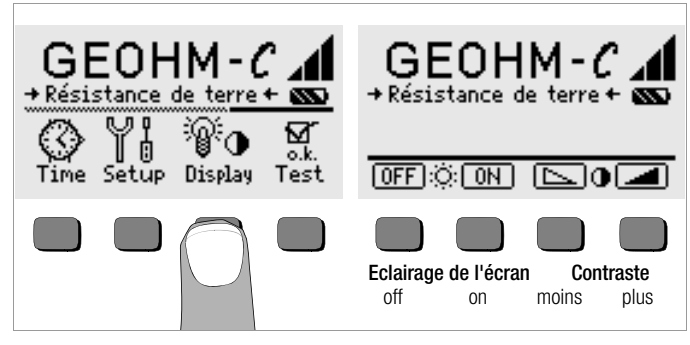

- Ð Appuyez sur la touche Display.
- Ð Pour prolonger la durée de vie des piles, vous pouvez complètement désactiver l'éclairage de l'écran.

Appuyez pour cela sur la touche programmable correspondante.

Si l'éclairage de l'écran est activé (= ON), celui-ci s'éteint automatiquement quelques secondes après que vous ayez appuyé sur la dernière touche, pour réduire la consommation des piles. Dès que vous appuyez à nouveau sur une touche, il se rallume.

- Ð Les deux touches de droite vous permettent de régler le contraste de manière optimale.
- $\heartsuit$  Pour quitter le menu de réglage, appuyez sur la touche START ; les valeurs programmées sont prises en compte.

Test interne

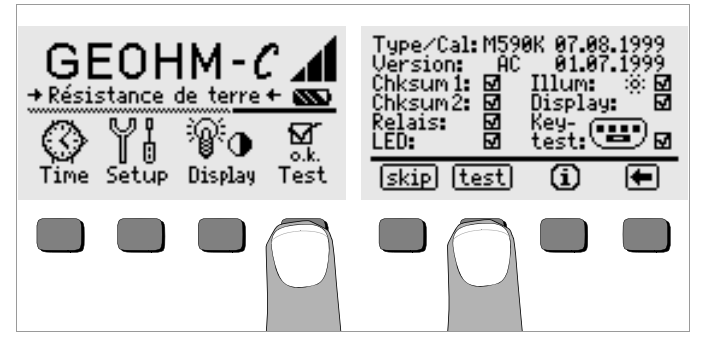

Ð Lancez le test interne à partir du menu principal avec la touche Test. Le test dure quelques minutes.

Les informations suivantes s'affichent sur les deux lignes du haut :

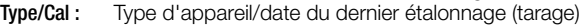

Version : Version du logiciel et date de création

Les tests internes des positions Chksum (somme de contrôle) à LED sont automatiquement effectués successivement et sanctionnés par une coche ou, en cas d'échec, par un trait horizontal.

- Chksum1/2 : Affichages de statut du test interne (le test doit être validé par une coche. Sinon, l'appareil de mesure et de contrôle ne peut plus effectuer de mesures. Dans ce cas, veuillez vous adresser à notre Service Center).
- **Relais :** Chaque relais est commuté deux fois.<br>**IFD** : Les témoins BH/BS et LIMIT clignotent
- Les témoins RH/RS et LIMIT clignotent deux fois en rouge. Le témoin Netz/Mains (secteur) clignote deux fois en vert et deux fois en rouge. Le témoin U<sub>stör</sub> (tension parasite) clignote deux fois en rouge.

Dès que les tests de la colonne de gauche ont été effectués, vous devez effectuer les tests suivants manuellement.

Ð Position Illum : appuyez deux fois sur la touche Test pour désactiver et réactiver l'éclairage.

- Ð Position Display : pour contrôler les éléments de l'écran, appuyez sur la touche Test après chaque image de test.
- $\triangleright$  **Keytest**: testez les touches en appuyant une fois sur chaque touche programmable, ainsi que sur les trois positions de la touche Start. Les touches déjà testées sont indiquées sur le pictogramme.

Vous pouvez sauter certains tests en appuyant sur la touche Skip avant le lancement du test correspondant. Ceux-ci sont alors sanctionnés par un trait horizontal comme en cas d'échec.

#### <span id="page-83-0"></span>4.6 Chargement de la mise à jour du logiciel, gestion des données de procès-verbaux

Si vous souhaitez une version plus actuelle du logiciel pour l'appareil de contrôle, chargez-la à l'aide du programme PC WinProfi. Le fichier contenant la version du logiciel souhaitée est transféré via l'interface série à l'appareil de contrôle. La version chargée auparavant est écrasée.

#### **Remarque**

Ce logiciel offre toutes les fonctions nécessaires aux communications entre GEOHM®C et le PC. Le programme est décrit dans le manuel en ligne de WinProfi.

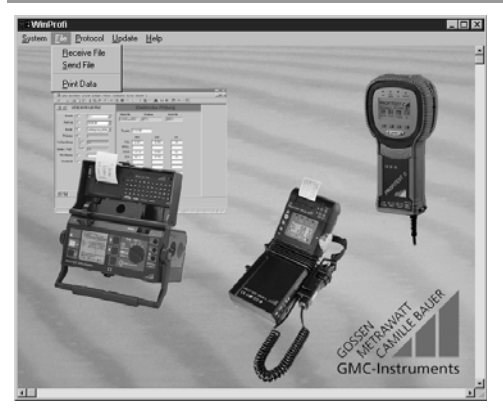

Programme WinProfi

#### A Installer et lancer le programme WinProfi sur le PC

- Ð Téléchargez le logiciel WinProfi de notre site Internet : http://www.gossenmetrawatt.com  $\rightarrow$  Products  $\rightarrow$  Software  $\rightarrow$  Software for Testers  $\rightarrow$  WinProfi)
- Ð Décomprimez le fichier " winprofi.zip ".
- Ð Installez le logiciel sur votre PC en exécutant le fichier Setup\_WinProfi\_Vx.xx.exe.
- $\heartsuit$  Choisissez la langue que vous souhaitez utiliser avec le programme WinProfi et donc pour le guidage de l'utilisateur de l'appareil de contrôle.
- Ð Suivez ensuite les instructions apparaissant à l'écran.

Une fois l'installation terminée, vous trouverez le logiciel sous le menu de démarrage START dans le répertoire ... /WinProfi.

- Ð Etablissez une liaison entre l'ordinateur et l'appareil de contrôle GEOHM®C. Pour cela, utilisez l'adaptateur le convertisseur IrDa-USB.
- Ð Lancez le programme WinProfi.
- Ð Activez l'appareil de contrôle.
- $\heartsuit$  Programmez la durée de foncionnement du GEOHM®C sur ">>>>>" pour vous laisser assez de temps pour faire les réglages dans le programme WinProfi avant que l'appareil de contrôle s'arrête automatiquement, voir [chapître 4.5](#page-80-0).

#### Affichage ou impression du manuel

Vous y trouverez des informations sur le programme pour PC qui ne figurent pas dans le présent mode d'emploi.

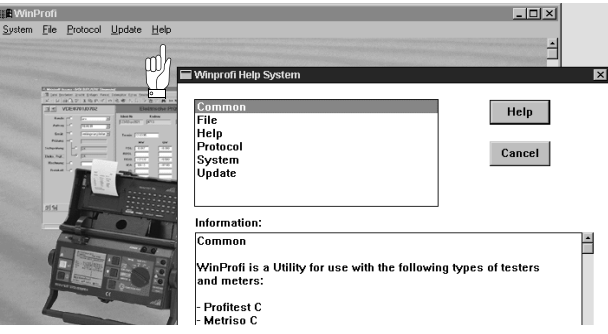

- B Conditions pour la mise à jour du logiciel ou l'échange des données
- $\heartsuit$  Recherche de l'interface à laquelle l'appareil de contrôle GEOHM<sup>®</sup>C est raccordé.

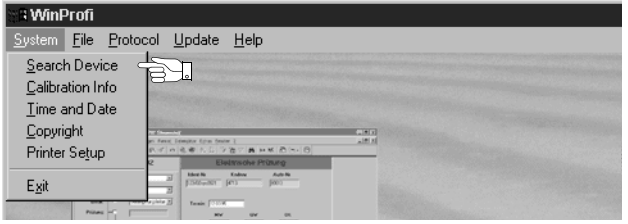

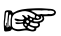

#### **Remarque**

Lancez toujours cette fonction en premier, avant d'effectuer une mise à jour ou de changer les modèles de procès-verbaux. Avec cette fonction, WinProfi charge les fichiers de procès-verbaux spécifiques à l'appareil connecté.

WinProfi ayant été conçu pour différents types d'appareils de contrôle, vous risquez sinon de ne pas obtenir les bons procèsverbaux ou les bonnes options.

Ð Appel d'informations sur la version courante du logiciel

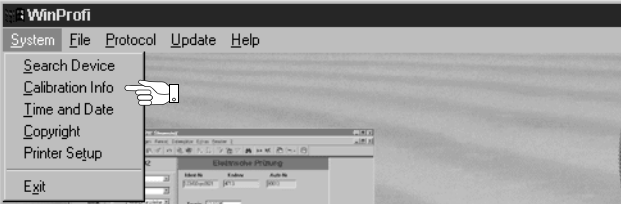

C Transfert d'une mise à jour du logiciel à l'appareil de contrôle

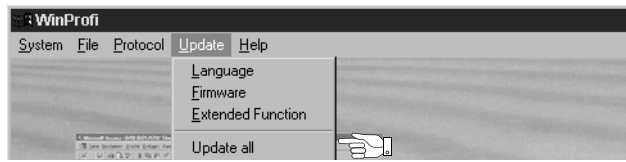

 $\Rightarrow$  PC : sélectionner la fonction **Update all** du Menu Update. Suivre les instructions qui s'affichent à l'écran.

Le transfert dure de 1 à 2 minutes, selon le type d'ordinateur.

Le voyant NETZ sur l'appareil de contrôle GEOHM<sup>®</sup>C s'allume en vert et indique ainsi que l'appareil est prêt pour la réception. Lorsque la synchronisation de l'appareil de contrôle et du PC est correcte, le même voyant s'allume en jaune. Pendant les séquences de programmation, les voyants LIMIT et  $R_{\odot}$ >max/ $R_{\mu}$ >max s'allument en rouge tour à tour, et le voyant NETZ s'allume en jaune. Une fois le transfert terminé, le voyant NETZ s'allume brièvement en vert. Ensuite tous les voyants s'éteignent complètement.

Le message "Transmission done" s'affiche.

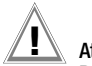

# **!** Attention !

Durant le transfert, ne jamais désactiver l'appareil de contrôle ou ne jamais débrancher la fiche secteur.

#### D Gestion des données de procès-verbaux

- Ð Etablissez une liaison entre l'ordinateur et l'appareil de contrôle GEOHM<sup>®</sup>C. Pour cela, utilisez le convertisseur IrDa-USB.
- Ð Lancez le programme WinProfi.
- Ð Activez l'appareil de contrôle avec la touche Menu.
- $\degree$  Programmez la durée de foncionnement du GEOHM $^{\circ\circ}$ C sur ">>>>>" pour vous laisser assez de temps pour faire les réglages dans le programme WinProfi avant que l'appareil de contrôle s'arrête automatiquement, voir [chapître 4.5.](#page-80-0)
- Emission ou réception d'un fichier.

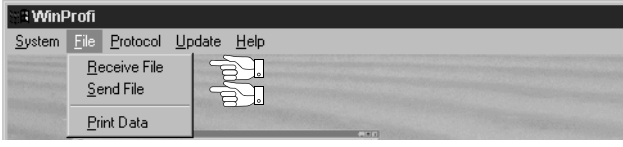

• Impression des données

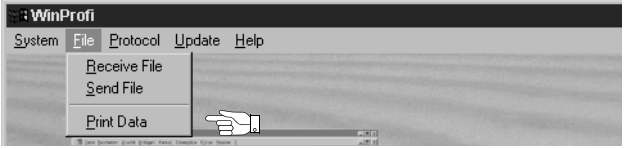

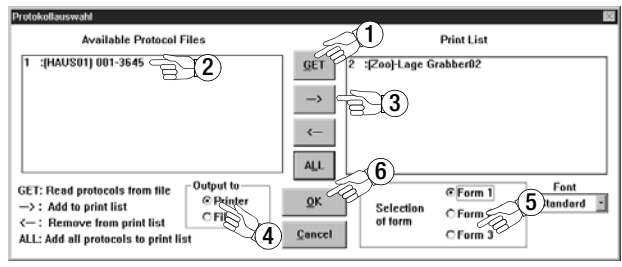

• Traitement ou émission de modèles de procès-verbaux

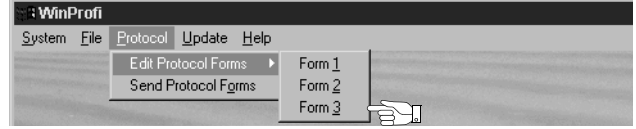

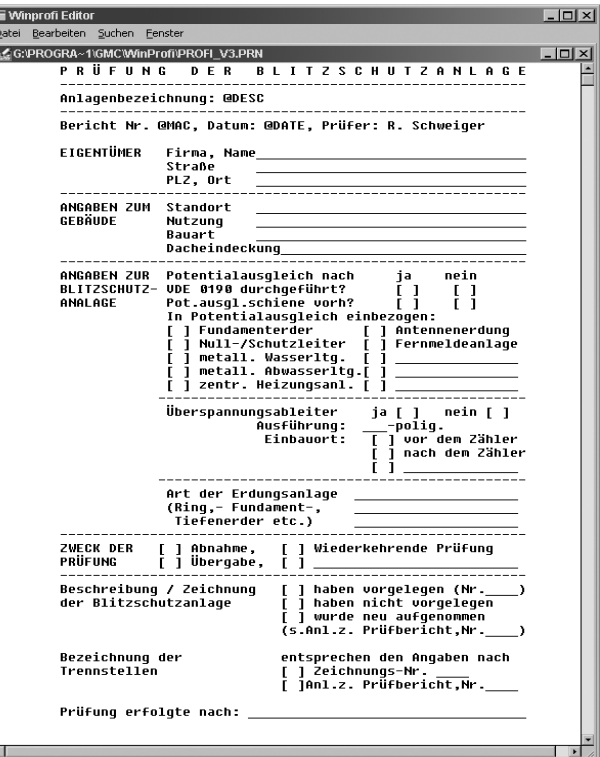

### <span id="page-86-0"></span>5 Utilisation

#### <span id="page-86-1"></span>5.1 Fonctions d'affichage

L'écran LCD affiche

- les valeurs de mesure avec leur symbole et l'unité de mesure
- la fonction choisie
- les messages d'erreur

Lors des opérations de mesure automatiques, les valeurs mesurées restent mémorisées et affichées sous forme numérique jusqu'à l'opération de mesure suivante ou l'arrêt automatique de l'appareil. En cas de dépassement de la valeur finale de la plage de mesure, la valeur finale est affichée précédée du symbole ">" (supérieur à) pour indiquer le dépassement de capacité.

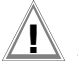

#### **!** Attention !

Les mesures de résistance de terre ne sont autorisées que si aucune des fonctions d'affichage suivante ne signale de panne avant ou pendant la mesure et que la tension des piles n'est pas trop basse.

### Fonctions des témoins lumineux

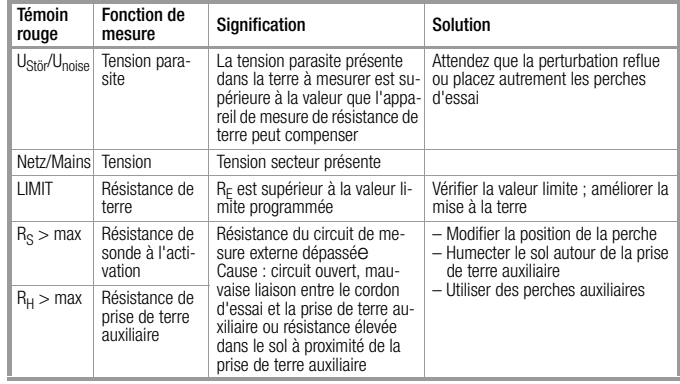

## <span id="page-86-2"></span>5.2 Fonction d'aide

Pour chaque fonction de base ou sous-fonction, vous pouvez afficher à l'écran le texte d'aide approprié, après l'avoir sélectionné dans le menu correspondant.

 $\triangleright$  Pour appeler le texte d'aide, appuyez sur la touche  $\hat{\mathbf{i}}$ . Pour quitter la fonction d'aide, appuyez sur une touche quelconque.

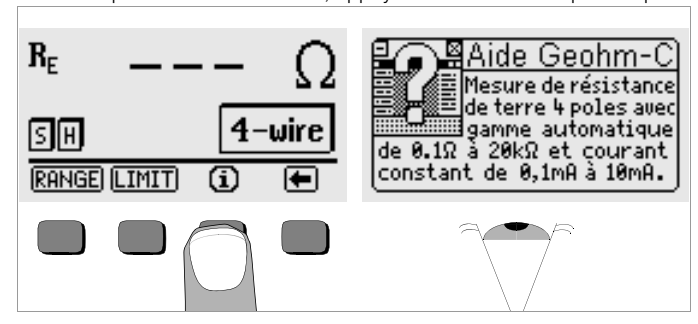

#### <span id="page-87-0"></span>5.3 Mesure de tension

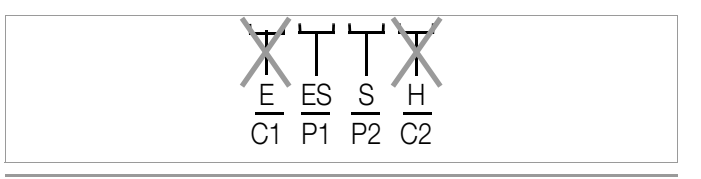

# **!** Attention !

Pendant la mesure de tension, aucune charge doit être reliée aux bornes E et H (ou C1 et C2)!

La mesure de tension entre les bornes S et E/S démarre automatiquement lorsque la fonction de mesure est sélectionnée. La conversion entre CA et CC s'effectue automatiquement, ainsi que l'affichage de polarité pour une tension continue.

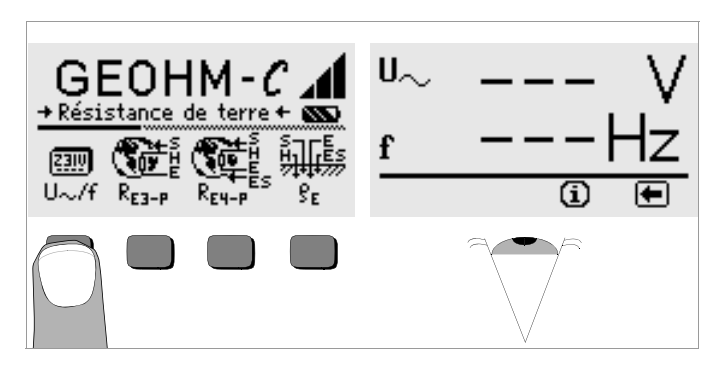

 $\Rightarrow$  Appuyez sur la touche  $\bullet$  pour revenir au menu principal.

#### <span id="page-87-1"></span>5.4 Généralités sur les mesures de résistance de terre

Après avoir monter le circuit de mesure comme indiqué dans les paragraphes suivants, réalisez la mesure de la manière suivante :

 $\ddot{\circ}$  Appuyez sur la touche  $R_{F_3,P}$  pour effectuer une mesure de résistance de terre à 4 fils ou sur  $R_{F4-P}$  pour effectuer une mesure à 4 fils.

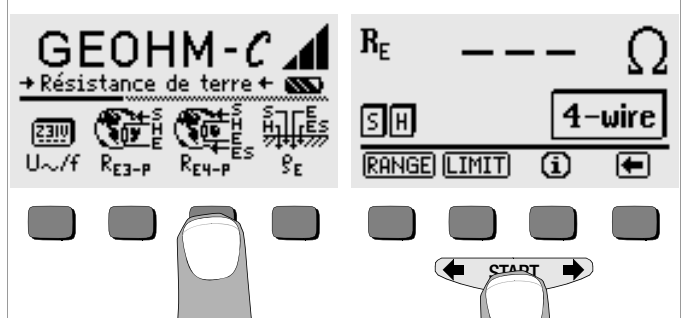

- Ð Pour lancer la mesure, appuyez sur la touche START.
- $\Rightarrow$  Lisez la valeur de mesure.
- Ð Vérifiez si les fonctions d'aide décrites plus haut signalent des pannes.
- Ð Eliminez les pannes signalées et relancez la mesure.

#### <span id="page-88-0"></span>5.4.1 Réglage de la plage de mesure - Fonction RANGE Sélection automatique de la plage de mesure

En mode de sélection automatique de la plage de mesure, l'appareil programme automatiquement la plus forte intensité qu'il peut supporter sur la ligne entre la prise de terre et la prise de terre auxiliaire. Ce courant est un courant constant carré d'une fréquence de 128 Hz. Les valeurs d'intensité et les plages de résistance possibles sont les suivantes :

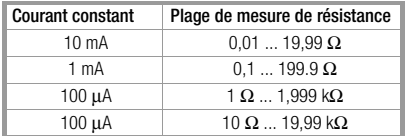

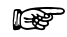

#### Remarque

Si vous obtenez, p. ex., pour une résistance de terre de seulement 1 Ω, une définition de 1 Ω, la résistance entre la prise de terre et la prise de terre auxiliaire est si importante que vous ne pouvez plus obtenir qu'un courant de mesure de 100 μA. Solution : enfoncez la prise de terre plus profondément dans le sol ou arrosez-la avec un seau d'eau salée (valable uniquement par temps sec) ; cela réduira la résistance de la prise de terre auxiliaire et permettra d'obtenir un courant de mesure plus important. La résistance de la sonde n'est pas aussi problématique ; cependant, par temps sec, un seau d'eau peut aussi être utile. Cela ne modifie pas la résistance de terre. Il ne faut cependant pas "mouiller" artificiellement la prise de terre sous peine de simuler des conditions de mesure plus favorables pour la mesure.

#### Sélection manuelle de la plage de mesure

Il est généralement inutile de sélectionner manuellement la plage de mesure, sauf si le mode de sélection automatique de la plage de mesure vous donne aucune valeur de mesure ou des valeurs de mesure instables. Dans le pire des cas, la présence de tensions parasites peut empêcher l'automatisme de sélection de plage de trouver une plage de mesure appropriée et générer un message d'erreur permanent. Dans ce cas, vous pouvez chercher manuellement une plage de mesure appropriée. Pour éliminer des variations extrêmes de la résistance de terre, il vous faut changer de points de mesure.

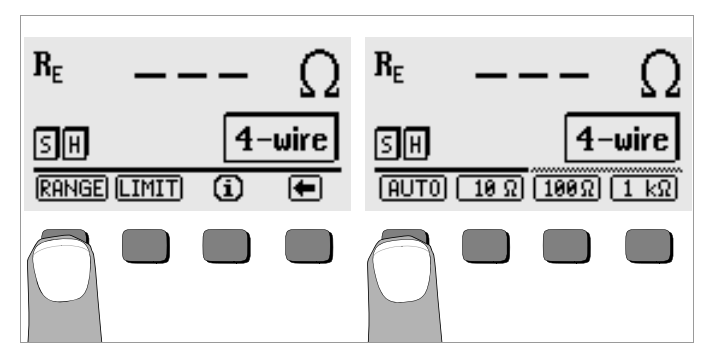

- Ð Appuyez sur la touche RANGE.
- Sélectionnez une plage de mesure appropriée.
- Lancez la mesure comme indiqué plus haut.

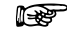

**TELECT**<br>Remarque<br>Si vous sélectionnez la plage de mesure manuellement, sachez que les indications de précision ne sont valables qu'à partir de 5 % de la valeur finale de la plage (sauf pour la plage 10 Ω ; indication séparée pour les petites valeurs).

Le mode de sélection manuel vous permet de choisir une plage de mesure jusqu'à 50 kΩ.

#### <span id="page-89-0"></span>5.4.2 Programmation de la valeur limite - Fonction LIMIT

Vous pouvez si nécessaire programmer une valeur limite de résistance de terre R<sub>E</sub> avec la touche LIMIT. Si des valeurs supérieures à ce seuil sont mesurées, la LED rouge LIMIT s'allume.

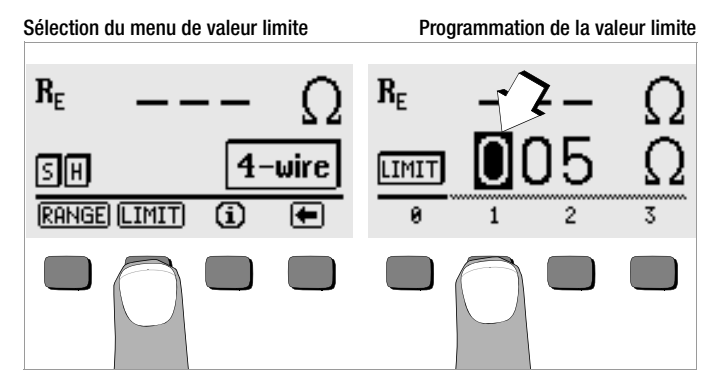

#### Programmation de la valeur limite :

Affichez le chiffre désiré et, le cas échéant, le point décimal avec les touches  $\blacklozenge$  ou  $\blacktriangleright$ , puis sélectionnez-les avec la touche programmable correspondante. Après chaque sélection, le curseur se déplace d'une position vers la droite. Après avoir entré au maximum 3 chiffres et l'unité Ω ou kΩ, vous quittez automatiquement le menu d'entrée. Pendant la programmation, la touche programmable → vous permet de vous décaler d'une position vers la droite ou de quitter le menu d'entrée. Lorsque vous quittez le menu d'entrée, la valeur limite est automatiquement mémorisée.

- <span id="page-89-1"></span>5.5 Mesure de la résistance de terre
- <span id="page-89-2"></span>5.5.1 Montage du circuit de mesure et remarques concernant la mesure

#### Méthode de mesure à trois fils

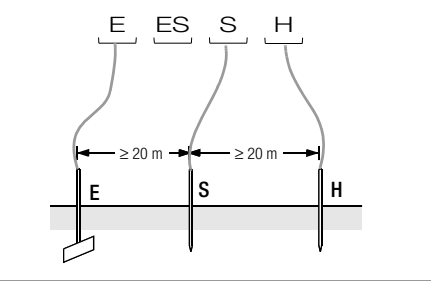

<span id="page-89-3"></span>Figure 2 Mesure de la résistance de terre selon la méthode à trois fils

- Ð Installez les perches de la sonde et de la prise de terre auxiliaire à au moins 20 m et 40 m de la prise de terre [\(voir figure 2, page 18\).](#page-89-3)
- Ð Assurez-vous que les résistances de contact entre la sonde et le sol ne sont pas trop élevées.
- Ð En mode de mesure à trois fils, la prise de terre est reliée à la borne "E" de l'appareil par un cordon de mesure, la sonde à la borne "S" et la prise de terre auxiliaire à la borne "H".
- $\Rightarrow$  Appuyez sur la touche  $R_{F3,D}$  pour sélectionner le mode de mesure à trois fils.

La résistance du cordon de mesure reliant la prise de terre intervient directement dans le résultat de la mesure.

Pour réduire au minimum l'erreur provoquée par la résistance du cordon de mesure, vous devez utiliser dans ce mode de mesure un raccord court et de grosse section entre la prise de terre et la borne "E".

Vous pouvez mesurer la résistance de ce raccord avec la méthode à deux fils ; voir [paragraphe 5.7, page 24](#page-95-0).

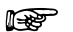

**Transports**<br>**Remarque**<br>Pour éviter les dérivations, les cordons de mesure doivent être bien isolés. Les cordons de mesure ne doivent pas se croiser ni courir parallèlement sur de grandes distances pour limiter au minimum les effets de couplage.

La mesure se fait comme indiqué au [paragraphe 5.4, page 16](#page-87-1).

#### Méthode de mesure à quatre fils

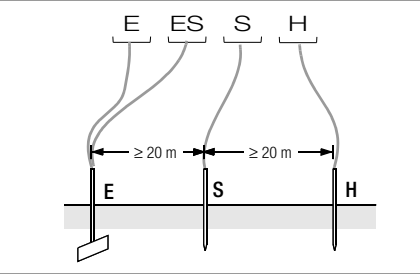

<span id="page-90-0"></span>Figure 3 Mesure de la résistance de terre selon la méthode à quatre fils

La méthode à quatre fils s'utilise en cas de résistance de ligne élevée entre la prise de terre et la borne de l'appareil.

- Ð Installez les perches de la sonde et de la prise de terre auxiliaire à au moins 20 m et 40 m de la prise de terre [\(voir figure 3, page 19\).](#page-90-0)
- Ð Assurez-vous que les résistances de contact entre la sonde et le sol ne sont pas trop élevées.
- $\heartsuit$  En mode de mesure à quatre fils, la prise de terre est reliée aux bornes "E" ou "ES" de l'appareil avec deux cordons de mesure séparés, la sonde à la borne "S" et la prise de terre auxiliaire à la borne "H".
- $\Rightarrow$  Appuyez sur la touche  $R_{F4-p}$  pour sélectionner le mode de mesure à quatre fils.

Avec ce type de montage, la résistance du cordon reliant la prise de terre à la borne "E" de l'appareil n'est pas prise en compte.

# Remarque

Pour éviter les dérivations, les cordons de mesure doivent être bien isolés. Les cordons de mesure ne doivent pas se croiser ni courir parallèlement sur de grandes distances pour limiter au minimum les effets de couplage.

La mesure se fait comme indiqué au [paragraphe 5.4, page 16](#page-87-1).

#### Entonnoirs de tension

En observant les courbes de tension et de résistance de diffusion dans le sol, vous obtiendrez des informations sur la qualité de l'emplacement de la sonde et de la prise de terre auxiliaire.

Le courant de mesure transmis par l'appareil de mesure de résistance de terre via la prise de terre et la prise de terre auxiliaire génère autour de ces deux éléments une distribution du potentiel en forme d'entonnoirs inversés [\(voir figure 5, page 20\).](#page-91-1) La distribution de la résistance est analogue à celle de la tension.

Les résistances de diffusion de la prise de terre et de la prise de terre auxiliaire sont en principe différentes. Par conséquent, les deux entonnoirs de tension et de résistance ne sont pas symétriques.

#### Résistance de diffusion des prises de terre de faible dimension

Pour bien mesurer la résistance de diffusion des prises de terre, les positions de la sonde et de la prise de terre auxiliaire sont très importantes. La sonde doit être installée dans la zone neutre (terre de référence) entre la prise de terre et la prise de terre auxiliaire [\(voir figure 4, page 20\).](#page-91-0) Dans la zone neutre, le courbe de tension ou de résistance est donc quasiment horizontale.

Pour sélectionner des résistances de sonde et de prise de terre correctes, procédez comme suit :

- Ð Installez la prise de terre auxiliaire à environ 40 m de la prise de terre.
- Ð Installez la sonde à mi-chemin entre la prise de terre et la prise de terre auxiliaire et mesurez la résistance de terre.
- Ð Déplacez la sonde de 2 ou 3 m vers la prise de terre, puis de 2 ou 3 m vers la prise de terre auxiliaire et mesurez à nouveau la résistance de terre.

Si les 3 mesures donnent la même valeur, c'est la résistance de terre recherchée. La sonde se trouve dans la zone neutre.

En revanche, si les trois valeurs de résistance de terre sont différentes, soit la sonde ne se trouve pas dans la zone neutre, soit la courbe de tension ou de résistance n'est pas horizontale au point d'implantation de la sonde.

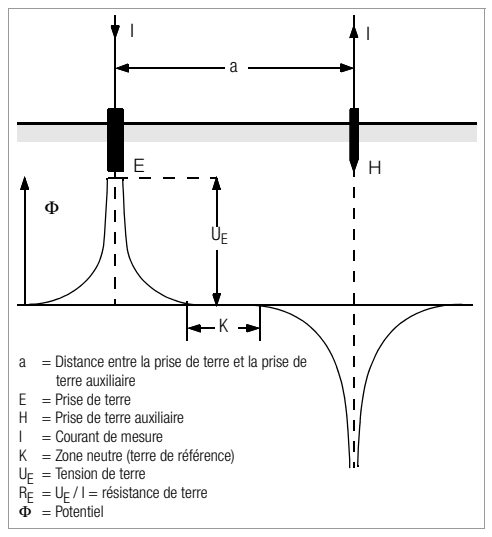

<span id="page-91-0"></span>Figure 4 Courbe de tension dans un sol homogène entre la prise de terre E et la prise de terre auxiliaire H

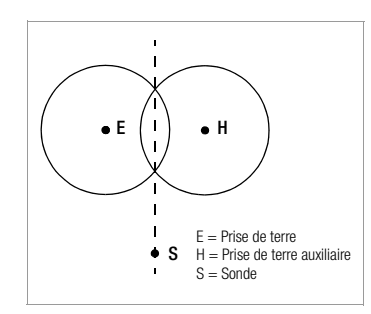

Dans ce cas, on peut obtenir des résultats de mesure corrects soit en augmentant la distance entre la prise de terre et la prise de terre auxiliaire, soit en déplaçant la sonde sur la médiatrice entre la prise de terre et la prise de terre auxiliaire [\(voir figure 5, page 20\)](#page-91-1). Le fait de déplacer la sonde sur la médiatrice permet de la sortir de la zone d'influence des entonnoirs de tension de la prise de terre et de la prise de terre auxiliaire.

<span id="page-91-1"></span>Figure 5 Déplacement de la sonde S sur la médiatrice entre la prise de terre E et la prise de terre auxiliaire H, hors de la zone de chevauchement de leurs entonnoirs de tension

#### Résistance de diffusion d'installations de mise à la terre de grandes dimensions

Pour effectuer des mesures sur des installations de mise à la terre importantes, il faut augmenter considérablement les distances de la sonde et de la prise de terre auxiliaire ; elles doivent être situées à une distance égale à 2,5 et 5 fois la plus grande diagonale de l'installation de mise à la terre. Les installations de grandes dimensions présentent souvent des résistances de diffusion de l'ordre de seulement quelques ohms, voire moins, de sorte qu'il est important d'installer la sonde de mesure dans la zone neutre. L'emplacement de la sonde et de la prise de terre auxiliaire doit être situé perpendiculairement à la plus grande longueur de l'installation de mise à la terre. La résistance de diffusion doit rester faible ; le cas échéant, il faut utiliser plusieurs perches (distantes de 1 ou 2 m) et les relier entre elles.

Dans la pratique, il est souvent impossible d'effectuer des mesures sur de grandes distances à cause des accidents de terrain.

Dans ce cas, procédez comme indiqué sur la [figure 6, page 21.](#page-92-0)

- Ð Installez la prise de terre auxiliaire H le plus loin possible de l'installation de mise à la terre.
- Ð Avec la sonde, testez régulièrement de loin en loin la zone entre la prise de terre et la prise de terre auxiliaire (distance entre deux points : environ 5 m).

Ð Enregistrer les valeurs de résistance mesurées sous forme de tableau, puis de graphique, comme indiqué sur la [figure 6, page 21](#page-92-0) (courbe I).

Si une droite parallèle à l'abscisse passe par le point d'inflexion S1, elle divise la courbe de résistance en deux parties.

La partie inférieure donne en ordonnée la résistance de diffusion recherchée de la prise de terre  $R_{A/E}$ ; la valeur de la partie supérieure est la résistance de diffusion de la prise de terre auxiliaire  $R_{A/H}$ .

Avec ce type de dispositif de mesure, la résistance de diffusion de la prise de terre auxiliaire doit être 100 fois inférieure à celle de la prise de terre.

Si l'on obtient une courbe de résistance sans zone horizontale nette, il faut contrôler la mesure en déplaçant la prise de terre auxiliaire. Cette nouvelle courbe de résistance doit être reportée dans le premier diagramme en modifiant l'échelle en abscisse de manière à faire coïncider les deux emplacements de la prise de terre auxiliaire. On peut alors contrôler au point d'inflexion S2 la résistance de diffusion initialement déterminée [\(voir figure 6, page 21\).](#page-92-0)

#### Remarques concernant les mesures en terrain défavorable

Sur un terrain très défavorable (p. ex., terrain sablonneux après une longue période de sécheresse), ont peut faire tomber les résistances de la prise de terre auxiliaire et de la sonde) jusqu'à des valeurs admissibles en arrosant la terre autour avec de l'eau sodée ou salée.

Si cette mesure ne suffit pas, on peut connecter plusieurs perches en parallèle sur la prise de terre auxiliaire.

En terrain montagneux ou si le sous-sol est très rocheux, lorsqu'il n'est pas possible de planter des perches, on, peut aussi utiliser des treillis d'environ 2 m² de surface avec des mailles de 1 cm. Il faut poser ces treillis sur le sol, les arroser d'eau sodée ou salée et éventuellement les alourdir avec des sacs remplis de terre humide.

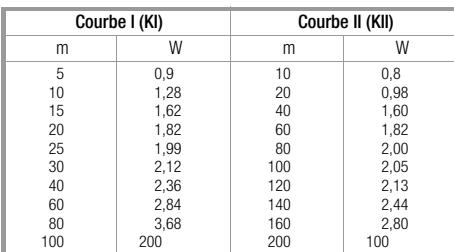

S1, S2 = points d'inflexion  $=$  courbe I  $KII = \text{conrbe II}$ 

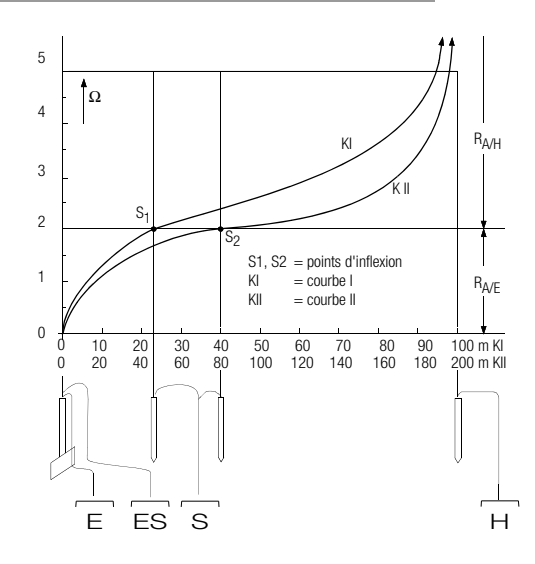

<span id="page-92-0"></span>Figure 6 Mesure de la résistance de terre d'une installation de mise à la terre de grandes dimensions

#### <span id="page-93-0"></span>5.6 Mesure de la résistance de terre spécifique

La résistance spécifique de la terre est un élément important pour la résistance de diffusion d'une prise de terre. Il faut la connaître pour calculer la résistance de diffusion lors de l'étude des installations de mise à la terre. On peut mesurer la résistance de terre spécifique  $\rho_F$  (voir paragraphe 3, [page 7\)](#page-78-0) avec l'appareil de mesure de résistance de terre GEOHM®C par la méthode de Wenner.

Quatre perches aussi longues que possible sont plantées dans le sol, espacées d'une distance a, et reliées à l'appareil de mesure [voir figure 7\).](#page-93-2) La longueur habituelle des perches des de 30 à 50 cm ; si le terrain est mauvais conducteur (sable, etc.), on peut utiliser des perches plus longues. La profondeur à laquelle elles sont enfoncées ne doit pas dépasser 1/20 de la distance a.

**Illian de la produce de la produce de la produce de la produce de la produce de la produce de la produce de la**<br>Il y a un risque d'erreur de mesure si des conduites, des câbles ou autres installations métalliques souterraines courent parallèlement à l'équipement de mesure.

La mesure se fait comme indiqué au [paragraphe 5.4, page 16](#page-87-1). Entrez la distance a et l'appareil affiche directement la résistance de terre spécifique.

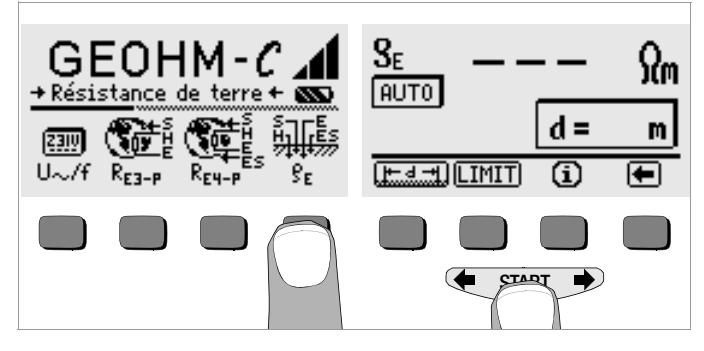

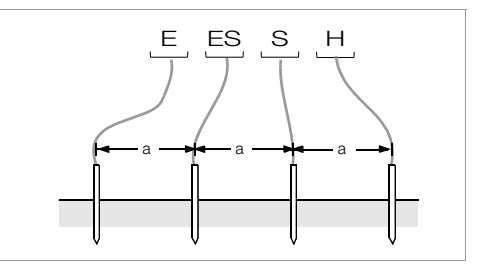

<span id="page-93-2"></span>Figure 7 Mesure de la résistance de terre spécifique

La résistance de terre spécifique se calcule avec la formule suivante :

- $\rho_F = 2\pi \cdot a \cdot R$
- avec :
- $\pi$  = 3,1416
- a = distance en m entre les perches
- R = valeur de résistance déterminée en  $\Omega$  (cette valeur correspond à R<sub>E</sub> déterminé avec la méthode à 4 fils)

#### <span id="page-93-1"></span>5.6.1 Analyse géologique

Hormis dans des cas extrêmes, la mesure analyse le sol jusqu'à une profondeur sensiblement équivalente à la distance de la sonde "a". Mais il est aussi possible, en faisant varier la distance de la sonde, d'obtenir des informations sur la stratigraphie du sous-sol. Ainsi, on peut distinguer une couche bonne conductrice (nappe d'eau souterraine) dans laquelle des prises de terre sont installées dans un environnement mauvais conducteur.

Les résistances de terre spécifiques subissent de fortes variations qui peuvent avoir différentes causes telles que la porosité, l'humidité, la concentration de sel dans les eaux souterraines ou des variations climatiques.

La variation de la résistance spécifique  $\rho_F$  en fonction de la saison (la température du sol et son coefficient de température négatif) est sensiblement sinusoïdale.

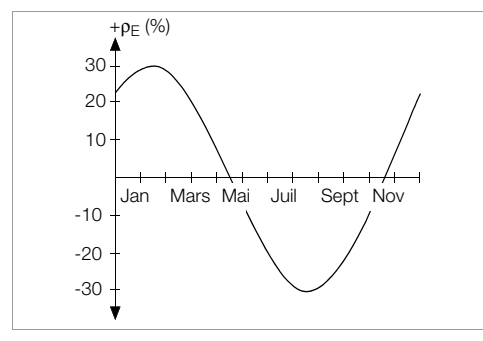

Figure 8 Résistance de terre spécifique ρE en fonction de la saison sans tenir compte de l'influence des précipitations (profondeur de la prise de terre < 1,5 m)

Le tableau suivant présente quelques valeurs types de résistance de terre spécifique pour différents sols.

| Type de terrain                            | Résistance de terre spécifique<br>$\rho_F$ [ $\Omega$ m] |        |           |
|--------------------------------------------|----------------------------------------------------------|--------|-----------|
| Terrain marécageux                         | 8                                                        | $\sim$ | 60        |
| Champ, terrain argileux,<br>gravier humide | 20                                                       | $\sim$ | 300       |
| Terrain sablonneux humide                  | 200                                                      |        | 600       |
| Terrain sablonneux sec.<br>gravier sec     | 200                                                      |        | 2000      |
| Terrain pierreux                           | 300                                                      |        | 8000      |
| Rocher                                     | 10 <sup>4</sup>                                          |        | $10^{10}$ |

Tableau 1 Résistance de terre spécifique  $\rho_F$  avec différents types de sols

#### <span id="page-94-0"></span>5.6.2 Calcul des résistances de diffusion

Le tableau suivant présente les formules de calcul des résistances de diffusion des types courants de prises de terre.

Ces formules empiriques sont largement suffisantes pour la pratique.

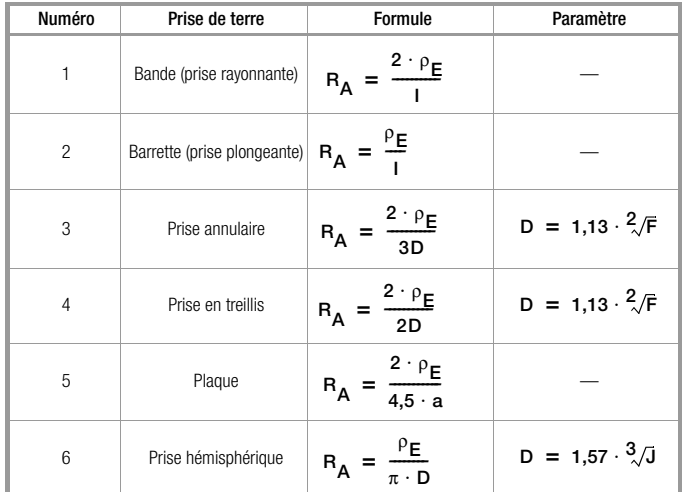

Tableau 2 Formules pour calculer la résistance de diffusion  $R_A$  de différentes prises de terre

- RA= Résistance de diffusion (Ω)
- $\rho_E$  = Résistance spécifique ( $\Omega$ m)
- $I =$  Longueur de la prise de terre (m)
- $D =$  Diamètre d'une prise de terre annulaire, diamètre du disque équivalent d'une prise en treillis ou diamètre d'une prise hémisphérique (m)
- $F =$  Surface (m<sup>2</sup>) inscrite d'une prise annulaire ou en treillis
- a = Longueur des bords (m) d'une plaque de terre carrée ; pour les plaques rectangulaires, il faut remplacer a par  $\sqrt{b \times c}$ , b et c étant les deux côtés.
- $J =$  Volume (m<sup>3</sup>) d'une semelle isolée

#### <span id="page-95-0"></span>5.7 Mesure de résistances ohmiques

L'appareil de mesure de résistance de terre GEOHM<sup>®</sup>C permet de mesurer la résistance de conducteurs liquides ou solides, à condition qu'ils ne soient ni capacitifs ni inductifs.

### <span id="page-95-1"></span>5.7.1 Méthode à deux fils

 $\heartsuit$  Connectez la résistance à mesurer  $R_X$  entre les bornes E et H.

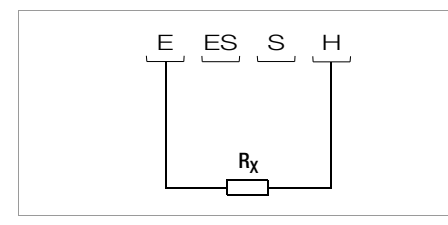

Figure 9 Mesure d'une résistance ohmique selon la méthode à deux fils

**Aucuse**<br>**Remarque**<br>Avec ce type de montage, les résistances de ligne sont prises en compte.

#### <span id="page-95-2"></span>5.7.2 Méthode à quatre fils

Ð Choisissez la méthode à quatre fils si vous ne voulez pas que les résistances de ligne soient comprises dans le résultat de la mesure.

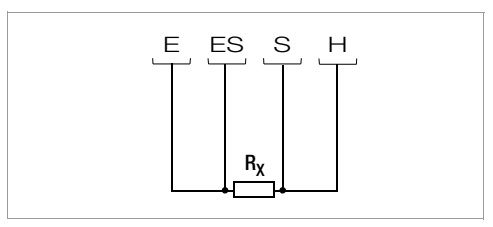

Figure 10 Mesure d'une résistance ohmique selon la méthode à quatre fils

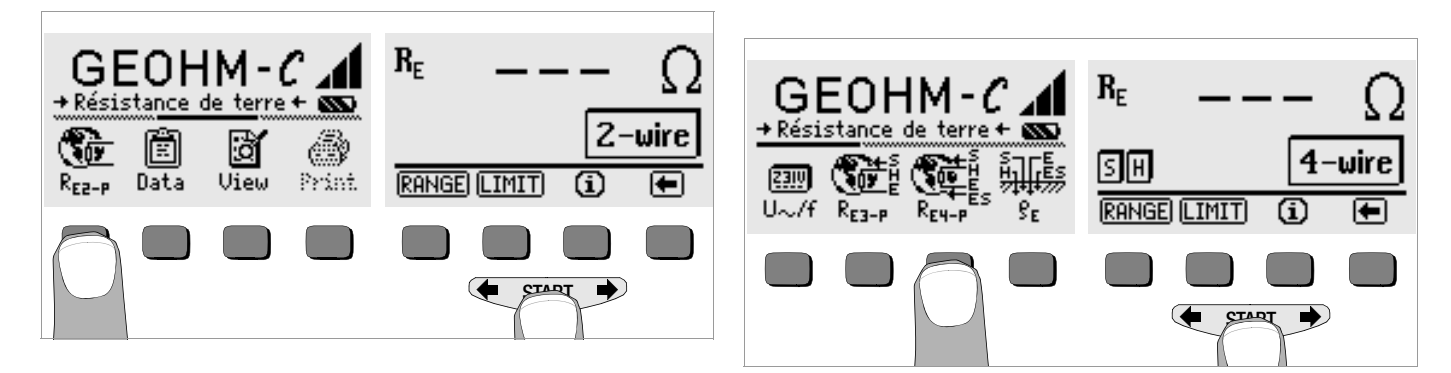

### <span id="page-96-0"></span>6 Fonctions de banque de données

Les données de mesure affichées pour chaque mesure peuvent être mémorisées, avec ou sans commentaire, dans une banque de données interne. Pour pouvoir associer les valeurs de mesure à différents bâtiments, boîtiers de distribution ou circuits de mesure, il faut d'abord enregistrer un jeu de données sous une adresse mémoire spécifique.

#### <span id="page-96-1"></span>6.1 Création d'un jeu de données - Fonction Data

Ð Sélectionnez Data.

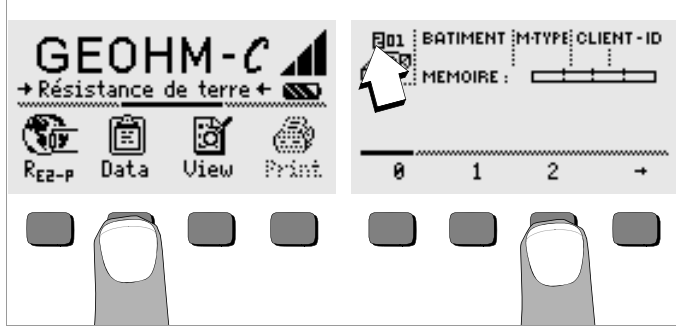

Ð A l'aide des touches programmables, définissez d'abord l'adresse mémoire souhaitée. Lorsque vous confirmez avec la touche START (appuyer au milieu), le curseur se place sur la première position (BÂTIMENT).

Le champ CLIENT-ID ne doit pas nécessairement être rempli si vous réalisez uniquement des mesures pour la même société.

Dans le champ M-TYPE (type de mesure), précisez le type de mesure dont il s'agit. Cette précision est nécessaire pour pouvoir établir un procès-verbal pour une installation parafoudre avec le logiciel pour appareil de contrôle PS3.

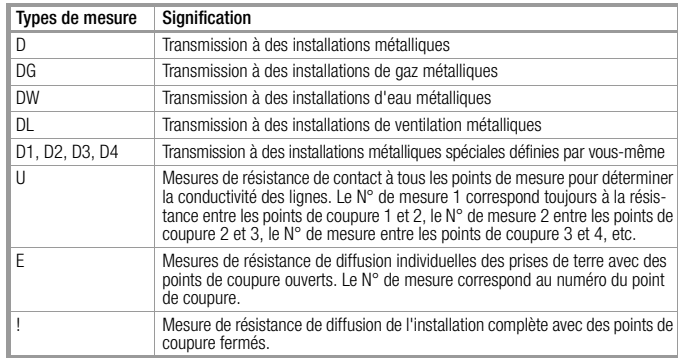

Ð Avec les touches programmables, vous pouvez sélectionner successivement les champs de données BÂTIMENT, M-TYPE et CLIENT-ID, ainsi que la désignation du bâtiment.

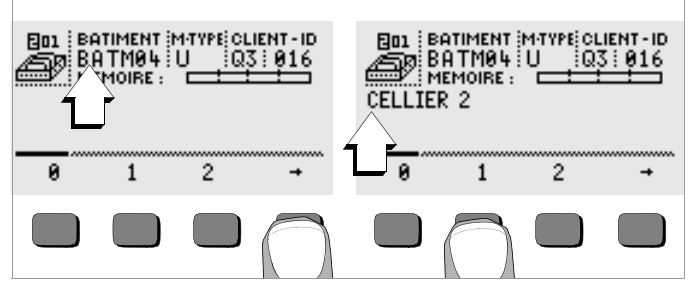

#### Entrée de données :

Affichez le caractère alphanumérique désiré avec les touches

 $\bullet$  ou  $\bullet$  , puis sélectionnez-le avec la touche programmable correspondante.

Les caractères de commande se programment de la même manière, et leur signification est la suivante :

- ← : déplacer le curseur vers la gauche (sans effacer)
- → : déplacer le curseur vers la droite (sans effacer)
- ↵: identique à la touche START

A chaque fois que vous sélectionnez un caractère, le curseur se déplace d'une position vers la droite. Avec ↵ ou START (appuyer au milieu), vous faites passer le curseur dans le champs suivant. Une fois que vous avez rempli les champs BÂTIMENT, M-TYPE et CLIENT-ID, et validé avec ↵, ceux-ci s'affichent en vidéo inverse. En sélectionnant à nouveau ↵, vous pouvez entrer la désignation du bâtiment courant.

#### **Remarque**

Le logiciel PC a besoin de ces valeurs pour pourvoir entrer les valeurs de mesure dans la banque de données et produire automatiquement des procès-verbaux à partir de celles-ci.

#### <span id="page-97-0"></span>6.2 Mémorisation des valeurs de mesure - Fonction STORE

- Ð Lancez la mesure. La touche STORE s'affiche après la mesure, à la place de la touche INFO. Pour les mesures qui démarrent sans la touche START, telles que, p. ex., les mesures de tension, la touche STORE ne s'affiche qu'après un certain temps pour vous permettre d'appeler le texte d'aide avec la touche INFO.
- Ð Appuyez brièvement sur la touche STORE pour mémoriser les valeurs de mesure affichées à l'adresse mémoire sélectionnée dans la banque de données. Pendant la mémorisation, cette touche s'affiche brièvement en vidéo inverse.
- $\Diamond$  En appuyant longtemps sur la touche STORE, yous pouvez entrer un commentaire et mémoriser la mesure actuelle.

#### Entrée du commentaire :

Affichez le caractère alphanumérique désiré avec les touches  $\blacklozenge$  ou

 $\rightarrow$  , puis sélectionnez-le avec la touche programmable correspondante.

Les caractères de commande se programment de la même manière, et leur signification est la suivante :

← : effacer vers la gauche

↵ : identique à la touche START

A chaque fois que vous sélectionnez un caractère, le curseur se déplace d'une position vers la droite. Vous pouvez effacer les caractères déjà entrés en maintenant une touche programmable quelconque (sauf ↵) enfoncée longtemps.

Lorsque vous avez entré 15 caractères maximum, mémorisez les valeurs de mesure et le commentaire avec la touche START (appuyer au milieu). Le message suivant s'affiche : " Données mémorisées".

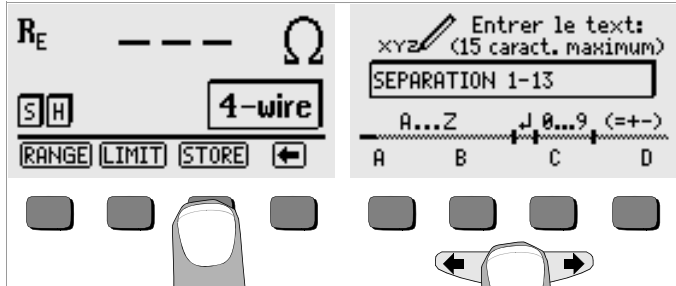

#### <span id="page-98-0"></span>6.3 Visualisation des jeux de données - Fonction View

- Ð Sélectionnez View.
- $\Rightarrow$  Les touches  $\Rightarrow$  et  $\Leftarrow$  vous permettent de faire défiler les adresses mémoire respectivement vers l'avant ou vers l'arrière.
- Ð Dans une adresse mémoire donnée, les touches Prev. et Next vous permettent de visualiser les différents jeux de données qui ont été mémorisés avec une numérotation continue.

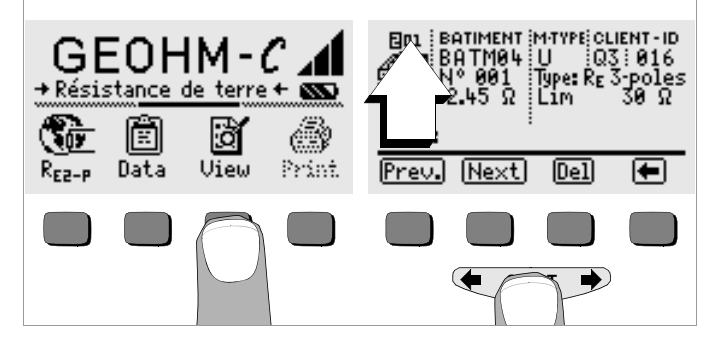

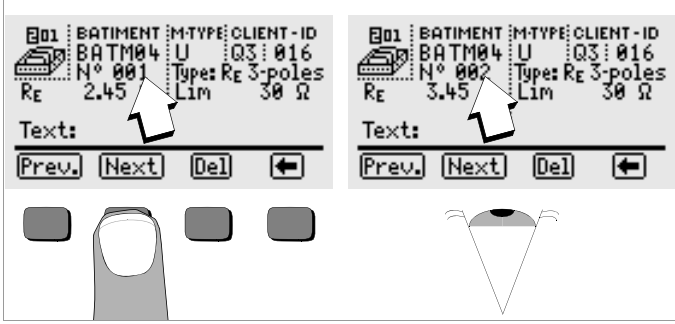

Si vous constatez qu'une valeur de mesure manque pour l'installation de mise à la terre choisie, vous pouvez immédiatement combler cet oubli.

#### <span id="page-98-1"></span>6.3.1 Effacer un jeu de données dans une adresse mémoire - Fonction View

Ð Appuyez sur la touche Del. Le système ne vous demande pas de confirmer. La numérotation des jeux de données est modifiée dès que le jeu de données est effacé.

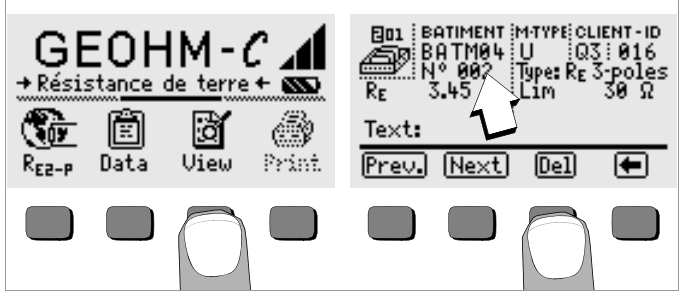

#### <span id="page-98-2"></span>6.3.2 Effacer une adresse mémoire - Fonction Data

- Ð Sélectionnez Data.
- Ð Entrez une suite de blancs pour BÂTIMENT, M-TYPE et CLIENT-ID. Lorsque vous avez entièrement vidé ces champs, ils s'affichent en vidéo inverse.

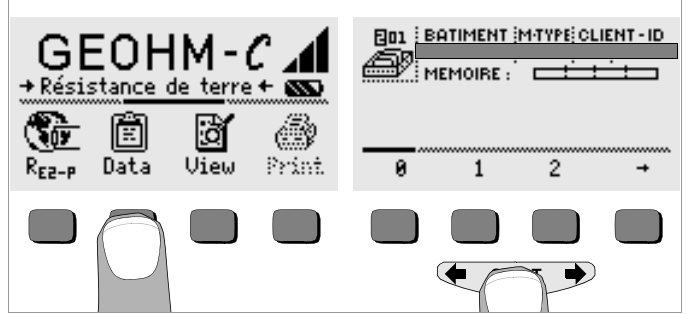

Ð Validez avec START (appuyer au milieu). Les données de cette adresse mémoire sont effacées.

#### <span id="page-99-0"></span>6.3.3 Effacer toutes les adresses mémoire - Fonction Data

La mémoire peut contenir 250 jeux de données maximum. La mémoire est pleine lorsque la barre à droite du paramètre "MÉMOIRE" est remplie. Vous pouvez effacer toute la mémoire d'un coup, c'est à dire l'ensemble des jeux de données de toutes les adresses mémoire. Nous vous recommandons de transférer d'abord les données sur PC et de les y sauvegarder.

Ð Sélectionnez Data.

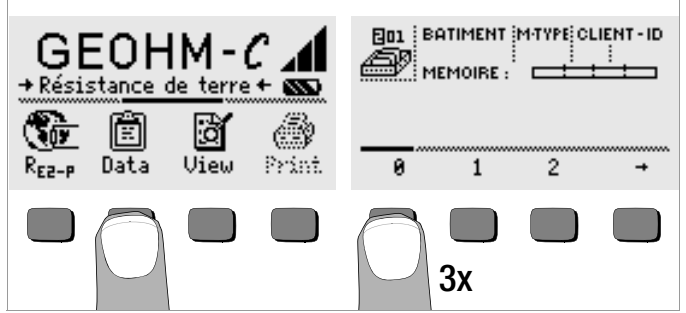

Ð Entrez "000" comme adresse mémoire. Lorsque vous appuyez sur la touche START (appuyer au milieu), le système vous demande de confirmer.

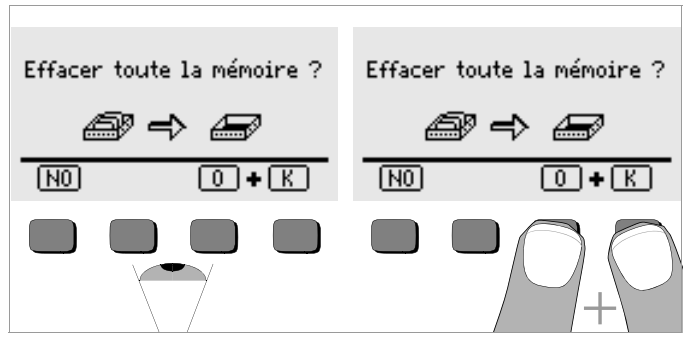

Ð En appuyant simultanément sur O et K, vous effacez toutes les données mémorisées. La barre à droite du paramètre "MÉMOIRE:" est vide. A gauche, l'adresse mémoire "001" est affichée. vous pouvez maintenant entrer à nouveau des données sous cette première adresse ou quitter la banque de données (9 x ↵ ou 9 x START).

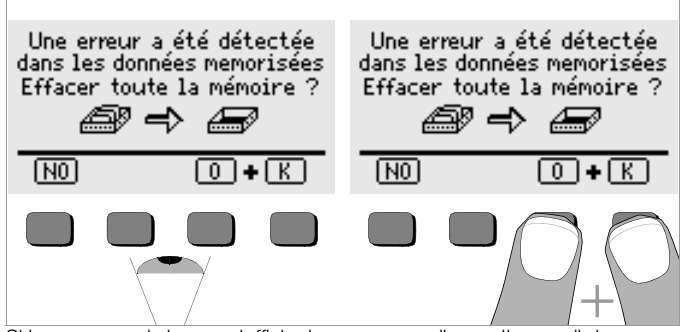

Si le message ci-dessus s'affiche lorsque vous allumez l'appareil de contrôle, vous pouvez d'abord sauvegarder toutes les données sur PC avant d'effacer définitivement la banque de données pour éliminer l'erreur.

#### <span id="page-99-1"></span>6.4 Fonction d'impression

Les fonctions dont le symbole s'affiche en gris ou faiblement ne seront disponibles qu'à partir de la prochaine mise à jour du logiciel.

#### <span id="page-100-0"></span>7 Caractéristiques techniques

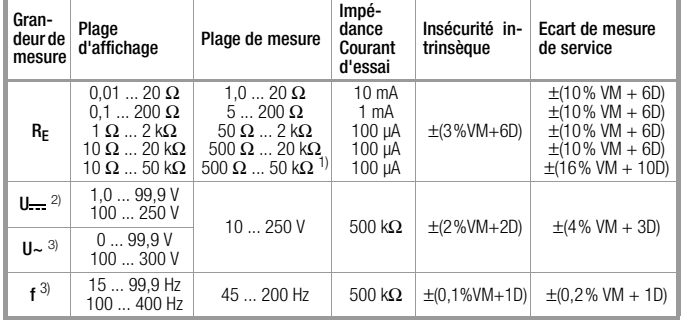

 $\frac{1}{1}$  sélection de plage de mesure manuelle uniquement, pour des mesures de résistance voir [chapître 5.7](#page-95-0)  $2)$  à partir de la version du logiciel AD

3) grandeurs de mesure sinusoïdales uniquement

#### Conditions de référence

Température environnante  $23 \degree C \pm 2 \text{ K}$ <br>Humidité relative  $40\% \dots 60\%$ Humidité relative Tension des piles  $5.5 \text{ V} \pm 1\%$ Fréquence du secteur 50 Hz ±0,2 Hz Forme d'onde de

Tension de sortie  $50 V_{\text{eff}}$  maxi à 128 Hz  $\pm$  0,5 Hz

la tension secteur Sinusoïdale (écart entre la valeur efficace et la moyenne linéaire en temps < 1%)

#### Conditions d'utilisation nominales

Tension parasite en série < 3 V CA CC Erreur supplémentaire due aux résistances<br>de sonde et de prise de terre auxiliaire  $\langle 5\%$  de  $(R_{\rm F}+R_{\rm H}+R_{\rm S})$ de sonde et de prise de terre auxiliaire  $\leq 5\%$  de Résistance de sonde maximum  $\leq 70 \text{ k}\Omega$ Résistance de sonde maximum Résistance de prise de terre auxiliaire maximum  $<$  50 k $\Omega$ Résistance de prise de terre et résistance<br>de prise de terre auxiliaire maximum

 $\leq$  50 kΩ, voir figure R<sub>E</sub> en fonction de  $R_{H}$ 

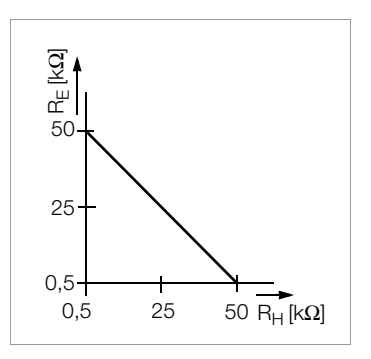

#### Conditions d'environnement

Plage de température nominale  $0^{\circ}$ C ... +40°C<br>Plage de température d'utilisation -10°C ... +50°C Plage de température d'utilisation –10°C ... +50°C<br>Plage de température de stockage –20°C ... +60°C (sans les piles) Plage de température de stockage<br>Humidité relative Altitude 2000 m maximum

#### Alimentation électrique

Tension des piles 4.6 … 6.5 V

(non fourni) fiche jack ∅ 3,5 mm Tension / temps de charge 9 V / env. 14 heures

Du fait de leur moindre capacité de charge par rapport aux piles, les accus permettent normalement d'effectuer moins de mesures.

75 % maximum sans condensation

Piles 2008 1991 1992 4 piles rondes de 1.5 V (piles alcalines CEI LR 14) Durée de vie des piles  $30 h$ , soit 1000 mesures de R $\epsilon$ (à raison d'une mesure de 10 s suivie de l'extinction automatique de l'appareil, sans éclairage de l'écran) Accus NiCd ou NiMH Chargeur NA 102 (réf. Z501N),

#### Sécurité électrique

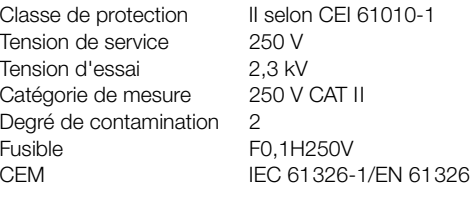

#### Interface de données

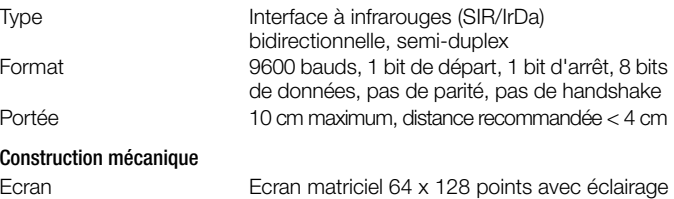

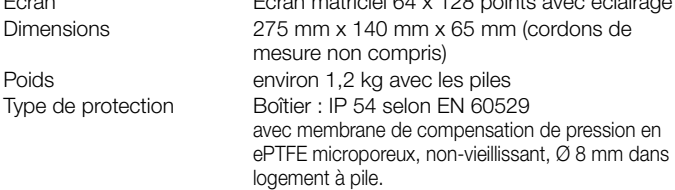

Extrait de la table à propos de la signification des codes IP

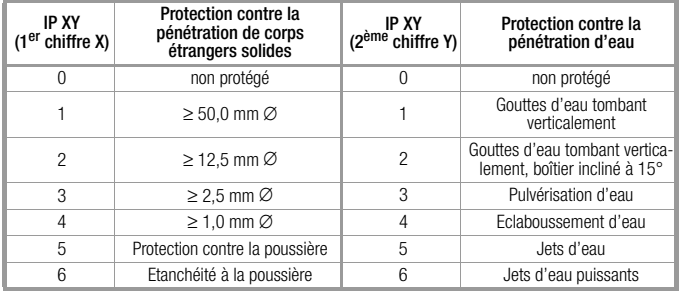

#### Valeurs d'affichage compte tenu de l'écart de mesure de service maximale de l'appareil

Tableau de calcul des valeurs maximales d'affichage pour de basses résistances de terre compte tenu de l'écart de mesure de service de l'appareil:

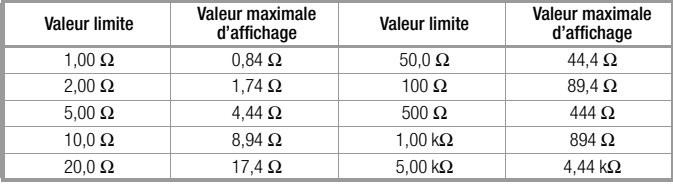

### <span id="page-102-0"></span>8 Maintenance

#### <span id="page-102-1"></span>8.1 Boîtier

Le boîtier ne nécessite aucune maintenance particulière. Veillez à ce que la surface reste propre. Pour la nettoyer, utilisez un chiffon légèrement humide ou un nettoyeur spécial pour de la matière plastique. Evitez d'utiliser des détergents, des abrasifs ou des solvants.

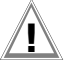

### **!** Attention !

L'utilisateur ne doit pas ouvrir le boîtier pour les raisons suivantes :

- il peut rencontrer des problèmes inattendu pour le remonter,
- l'étanchéité nécessaire n'est plus garantie.

#### Reprise et élimination respectueuse de l'environnement

Cet appareil est un produit de Catégorie 9 selon la loi ElektroG (Instruments de surveillance et de contrôle).

Cet appareil n'est pas soumis à la directive RoHS.

Conformément à WEEE 2002/96/CE et ElektroG, nos appareils électriques et électroniques (à partir de 8/2005) sont marqués du symbole ci-contre selon DIN EN 50419.

Ces appareils ne doivent pas être éliminés avec les ordures ménagères. Pour la reprise des vieux appareils , veuillez vous adresser à notre service entretien.

Si vous utilisez dans votre appareil ou dans les accessoires des piles ou des **piles rechargeables** (accumulateurs) qui ne sont plus suffisamment puissantes, ces piles doivent être correctement recyclées conformément aux réglementations nationales en vigueur.

Les piles rechargeables ou non peuvent contenir des substances nocives ou des métaux lourds comme le plomb (PB), le cadmium (Cd) ou le mercure (Hg).

Le symbole ci-contre indique que les piles rechargeables ou non ne doivent pas être éliminés avec les déchets domestiques, mais apportées aux points de collecte spécialement conçus à cet effet. Pb Cd Hg

## <span id="page-102-2"></span>8.2 Fonctionnement sur piles et sur accus

Lorsque le symbole des piles ne comporte plus qu'un segment plein, vous devez remplacer le jeu de piles par un jeu neuf ou charger le jeu d'accus.

# **!** Attention !

Avant d'ouvrir le corps du boîtier, assurez-vous que l'appareil est totalement déconnecté de tous les circuits extérieurs !

Vérifiez fréquemment, ainsi qu'après une longue période de stockage de votre appareil, que les piles ou les accus n'ont pas fui. S'ils ont fui, essuyez soigneusement l'électrolyte avec un chiffon humide avant d'insérer des piles ou des accus neufs.

#### **Chargement**

# $\mathbb{I}$  Attention !

Pour charger vos accus, utilisez exclusivement le chargeur Z501N doté d'une isolation électrique fiable et d'un secondaire en 9 V CC.

Avant de brancher le chargeur sur la prise de chargement, assurez-vous que

- l'appareil contient des accus, et non des piles
- tous les pôles de l'appareil sont isolés du circuit de mesure
- le sélecteur de tension du chargeur est positionné sur 9 V.

Branchez le chargeur Z501N sur la prise de chargement avec le jack de 3,5 mm. Positionnez le sélecteur de tension du Z501N sur 9 V. Allumez l'appareil de contrôle.

L'appareil de contrôle détecte qu'un chargeur est connecté et lance le chargement. Pendant tout le chargement, les 5 segments du symbole des piles sont successivement allumés puis éteints de gauche à droite. Les accus déchargés ont besoin d'environ 14 heures pour se recharger. Si les accus sont épuisés, l'appareil ne peut pas s'allumer. Laissez alors l'appareil avec le chargeur branché pendant environ 30 minutes, puis procédez comme indiqué plus haut.

#### Stockage des packs d'accus

1 an entre  $-20$  et  $+35^{\circ}$ C<br>3 mois entre  $-20$  et  $+45^{\circ}$ C entre  $-20$  et  $+45^{\circ}$ C 1 mois entre –20 et +55°C

#### Remplacement de pack d'accus

- Ð Enlevez les deux vis fendues qui maintiennent le capot du logement des accus au dos de l'appareil et démontez celui-ci.
- Ð Insérez le pack d'accus en respectant les symboles de polarité.
- Ð Remontez le capot et resserrez les vis.

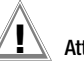

# **!** Attention !

L'appareil ne doit pas être utilisé si le capot du logement des accus n'est pas fermement vissé.

#### Elimination des piles ou des accus

Les piles ou les accus usagés doivent être éliminés correctement, c'est à dire déposés aux points de collecte prévus à cet effet.

#### <span id="page-103-0"></span>8.3 Fusible

Si le fusible a fondu à cause d'une surcharge, un message d'erreur s'affiche à l'écran ( $R_H$  > max). Toutefois, la plage de mesure de tension reste opérationnelle.

#### Remplacement du fusible

Le fusible est facilement accessible de l'extérieur ; il est situé à gauche de la borne de mise en charge.

Ð Ouvrez le capot du fusible en appuyant et en tournant à gauche avec un outil approprié (p. ex., un tournevis).

# **!** Attention !

#### Des fusibles inadaptés peuvent gravement endommager l'appareil de mesure.

Seuls les fusibles originaux de GMC-I Messtechnik GmbH possèdent des caractéristiques de déclenchement appropriés qui garantissent la protection nécessaire (référence 3-578-235-01). Il est interdit de court-circuiter ou de raccommoder les fusibles ! En utilisant des fusibles dotés d'un autre courant nominal, d'une autre capacité de coupure ou d'autres caractéristiques de déclenchement, vous risquez d'endommager votre appareil !

- Ð Démontez le fusible défectueux et remplacez-le par un neuf. Des fusibles de rechange se trouvent dans le compartiment des piles.
- Ð Remontez le capot avec le nouveau fusible et bloquez-le en tournant à droite.
- Ð Remontez le capot du compartiment à piles et vissez-le fermement.

#### <span id="page-103-1"></span>8.4 Ré-étalonnage

La tâche de mesure et les sollicitations auxquelles votre appareil de mesure doit faire face influencent le vieillissement des composants et peuvent être à l'origine d'écarts par rapport à la précision garantie. Nous recommandons, en cas d'exigences élevées en matière de précision de mesure et d'utilisation sur chantier où les sollicitations dues au transport ou les variations de température sont fréquentes, de maintenir une périodicité d'étalonnage relativement courte de 1 an. Si votre appareil de mesure est essentiellement utilisé en laboratoire et a l'intérieur de locaux sans sollicitations climatiques ou mécaniques particulières, un intervalle d'étalonnage de 2 à 3 ans suffit en règle générale. Lors du ré-étalonnage<sup>\*)</sup> par un laboratoire d'étalonnage agréé (EN ISO/CEI 17025), les écarts de votre appareil de mesure par rapport

<sup>\*)</sup> Le contrôle de la spécification ou de l'ajustage ne fait pas partie intégrante d'un étalonnage. Un ajustage régulier et nécessaire est toutefois effectué fréquemment pour les produits de notre maison accompagné de la confirmation du respect de la spécification.

aux valeurs normales à rajuster sont mesurés et documentés. Ces écarts ainsi déterminés vous serviront à corriger les valeurs lues lors de la prochaine application.

Nous réalisons volontiers à votre attention des étalonnages DKD ou d'usine dans notre laboratoire d'étalonnage. Pour de plus amples informations, merci de consulter notre site Internet à l'adresse :

www.gossenmetrawatt.com ( $\rightarrow$  Services  $\rightarrow$  DKD Calibration Center ou  $\rightarrow$  $FAQs \rightarrow$  Calibration questions and answers).

Le ré-étalonnage régulier de votre appareil de mesure vous permet de satisfaire aux exigences d'un système de gestion de la qualité selon EN ISO 9001.

#### <span id="page-104-0"></span>9 Service réparation et pièces de rechange Centre d'étalonnage \* et service de location d'appareils

En cas de besoin, adresser-vous à :

GMC-I Service GmbH Centre Services Thomas-Mann-Straße 16-20 90471 Nürnberg, Allemagne Téléphone +49 911 817718-0 Télécopie +49 911 817718-253 E-mail service@gossenmetrawatt.com www.gmci-service.com

Cette adresse n'est valable que pour l'Allemagne.

A l'étranger nos filiales et représentations se tiennent à votre entière disposition.

#### \* DKD laboratoire d'étalonnage des grandeurs de mesure électriques DKD – K – 19701 accrédité selon DIN EN ISO/IEC 17025:2005

Grandeurs de mesure accréditées : tension continue, intensité de courant continu, résistance de courant continu, tension alternative, intensité de courant alternatif, puissance active de courant alternatif, puissance apparente de courant alternatif, puissance de courant continu, capacité, fréquence et température.

#### Partenaire compétent

La société GMC-I Messtechnik GmbH est certifiée selon DIN EN ISO 9001:2008.

Notre laboratoire d'étalonnage est accrédité selon DIN EN ISO/CEI 17025:2005 par le Deutcher Kalibrierdienst sous le numéro DKD-K-19701.

Nos compétences métrologiques vont du procès-verbal d'essai au certificat d'étalonnage DKD, en passant par le certificat d'étalonnage interne. Notre palette de services est complétée par une offre de gestion des moyens d'essai gratuite.

Une station d'étalonnage DKD in situ fait partie de notre service entretien. Si des défaillances sont détectés lors de l'étalonnage, notre personnel technique peut effectuer des réparations avec des pièces de rechange originales.

Notre laboratoire d'étalonnage peut naturellement étalonner des appareils de toutes provenances.

# <span id="page-104-1"></span>10 Support produits

En cas de besoin, adresser-vous à:

GMC-I Messtechnik GmbH Support produit Hotline Téléphone +49 911 8602-0 Télécopie +49 911 8602-709 E-mail support@gossenmetrawatt.com

Rédigé en Allemagne • Sous réserve de modifications • Vous trouvez une version pdf dans l'internet

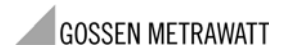

GMC-I Messtechnik GmbH Südwestpark 15 90449 Nürnberg • Allemagne Téléphone +49 911 8602-111 Télécopie +49 911 8602-777<br>E-Mail info@gossenmetrav info@gossenmetrawatt.com www.gossenmetrawatt.com
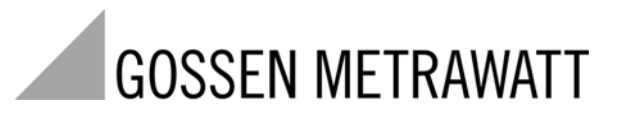

**GEOHM ® C**

# Misuratore di terra

3-349-089-10 12/6.11

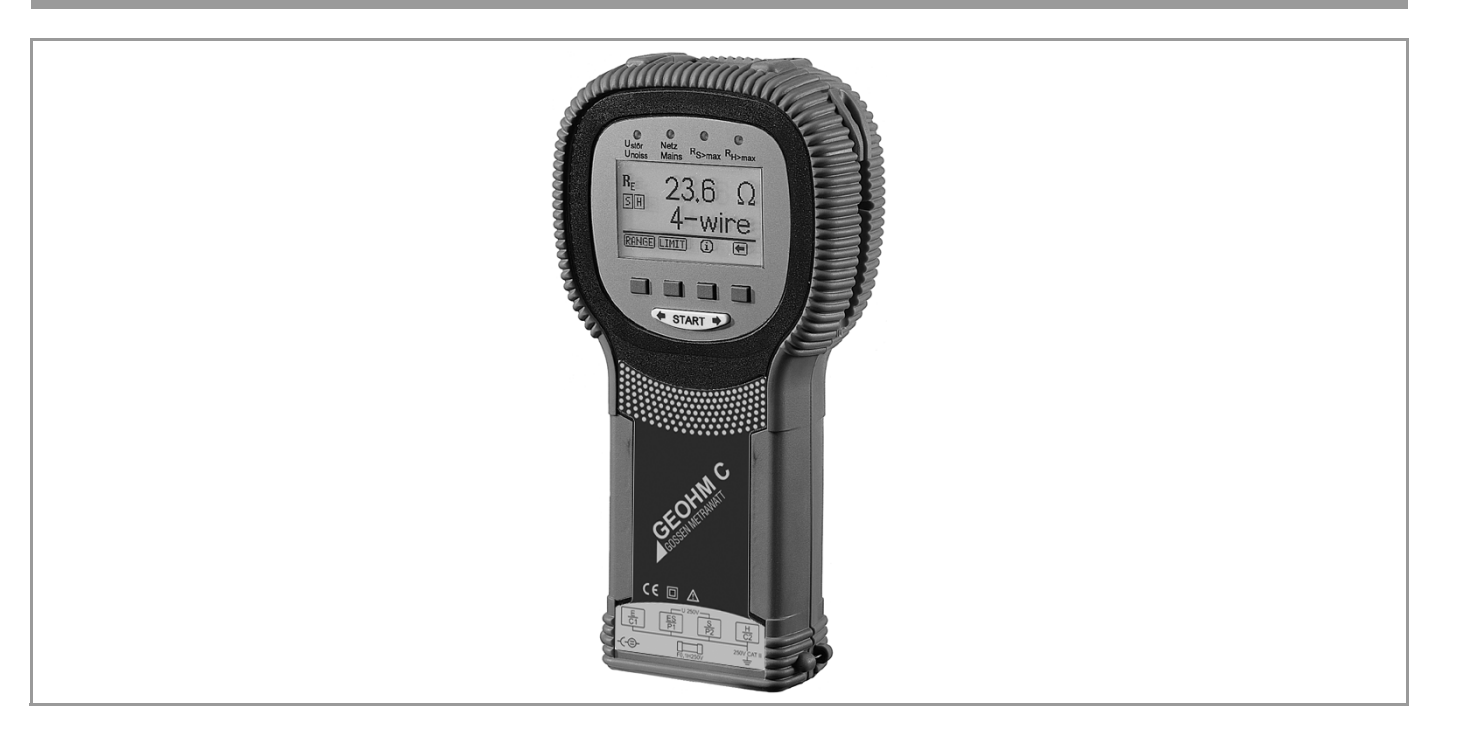

Strumento di misura GEOHM<sup>®</sup>C Display e tastiera del GEOHM<sup>®</sup>C

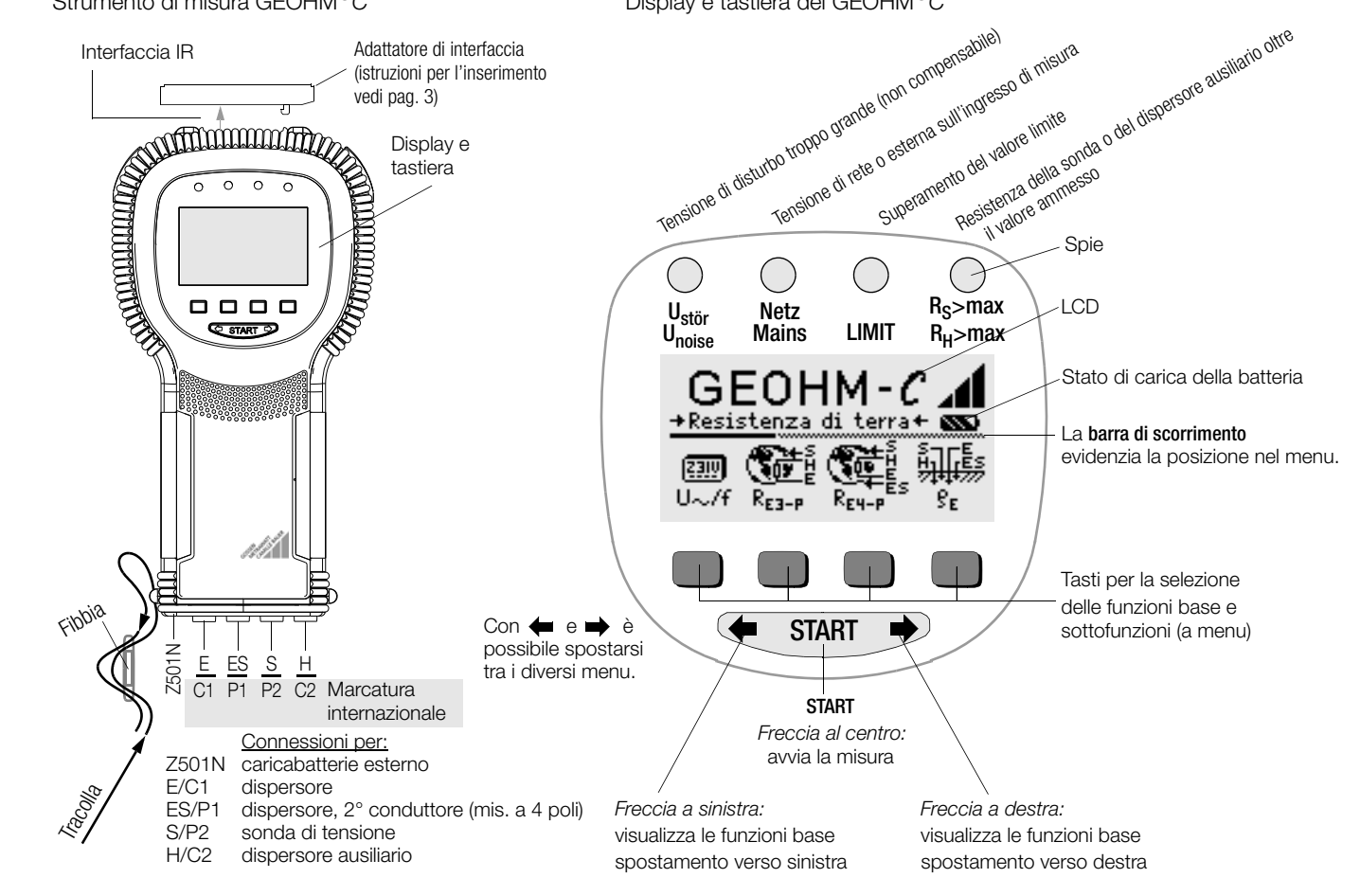

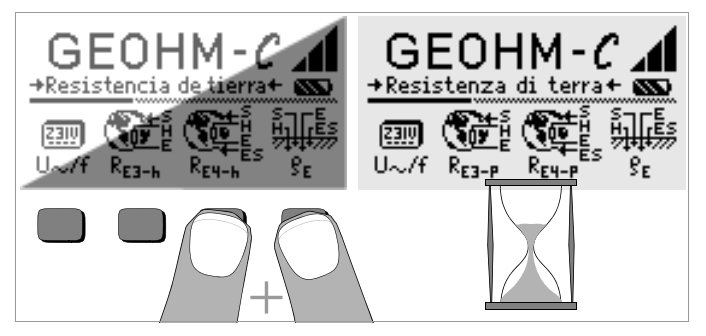

#### Display dopo l'accensione

Se il display, dopo l'accensione dello strumento, non fosse leggibile, cioè troppo chiaro o troppo scuro, procedere nel modo seguente:

- 1 premere contemporaneamente i due tasti a destra, in modo da cancellare il contenuto della memoria, eventualmente corrotta;
- 2 attendere qualche secondo, fino all'aggiornamento del display;
- 3 se necessario, regolare di nuovo il contrasto, vedi [pag. 11](#page-118-0).

#### Istruzioni per l'inserimento dell'adattatore opzionale

- Convertitore interfaccia IrDa-USB (Z501J)
- Ð Collegare l'adattatore con l'interfaccia IR dello strumento, vedi disegno a pagina 2: posizionare il dentino dell'adattatore all'altezza dell'apposito foro disposto sulla testa dello strumento, in modo che l'adattatore appoggi perfettamente centrato sui due gommini. A questo punto spingere verso il basso l'adattatore per bloccarlo in posizione.

## Programma WinProfi per la comunicazione con il GEOHM®C

Il programma gratuito WinProfi per PC serve alla comunicazione con il GEOHM®C. Il software si può scaricare dal nostro sito internet. Contenuti e funzionalità:

- versione attuale del software
	- per installare un'altra lingua per l'interfaccia utente
	- per caricare una versione più aggiornata del software
- trasmissione dei dati di misura dallo strumento al PC

Per la comunicazione tra strumento e PC è richiesto il seguente convertitore interfaccia:

– IrDa-USB Converter (Z501J): IrDa (strumento) – USB (PC)

I nostri software più aggiornati per PC (programmi gratuiti o versioni demo per la gestione dei dati e la generazione di rapporti e liste) sono scaricabili dal nostro sito internet.

#### Salvataggio dati

I dati di misura si possono memorizzare nella RAM finché la relativa batteria fornisce la tensione richiesta.

Si consiglia di salvare periodicamente i dati memorizzati sul PC, per prevenire una perdita di dati. Non assumiamo alcuna responsabilità per l'eventuale perdita di dati.

Per l'elaborazione e la gestione dei dati suggeriamo i seguenti programmi per PC:

- PC.doc-WORD™/EXCEL™ (creazione di verbali e liste)
- **PC.doc-ACCESS™** (gestione dei dati di verifica)

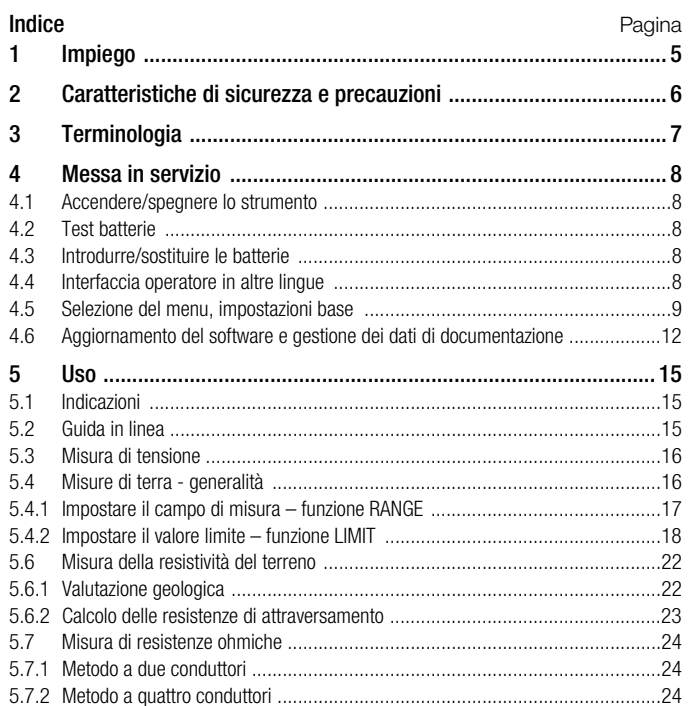

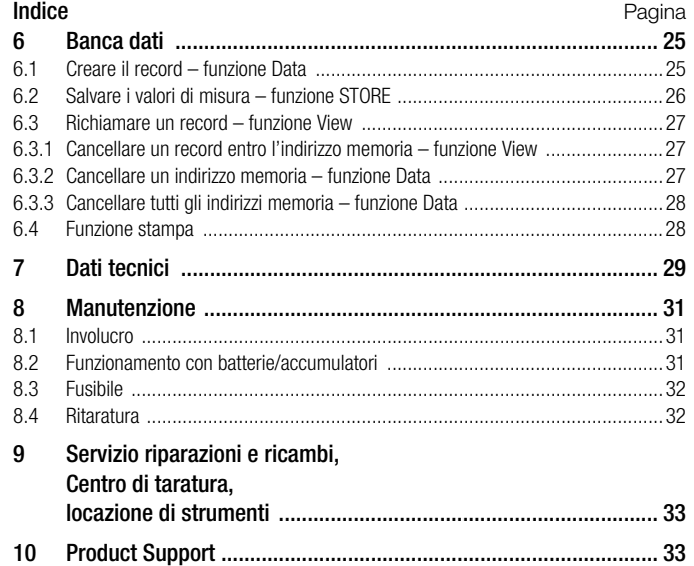

## <span id="page-112-0"></span>1 Impiego

Il presente strumento è conforme ai requisiti previsti dalle vigenti direttive comunitarie e dalle relative norme nazionali. La conformità è attestata dal marchio CE. La relativa dichiarazione di conformità può essere richiesta presso la GMC-I Messtechnik GmbH.

Il GEOHM®C è uno strumento compatto per la misura della resistenza di terra negli impianti elettrici in conformità alle seguenti norme:

- DIN VDE 0100 Costruzione di impianti elettrici di potenza con tensioni nominali fino a 1000 V
- DIN VDE 0141 Messa a terra negli impianti a corrente alternata per tensioni nominali superiori a 1 kV
- DIN VDE 0800 Costruzione ed esercizio di impianti di telecomunicazione, inclusi gli impianti di elaborazione dati; equipotenzialità e messa a terra
- DIN VDE 0185 Impianti di protezione contro i fulmini

Lo strumento può essere usato anche per gli esami geologici elementari in fase di progettazione, per rilevare il valore della resistività del terreno, importantissimo per il corretto dimensionamento dell'impianto di terra. Inoltre permette di misurare la resistenza ohmica di conduttori solidi e liquidi nonché le resistenze interne di elementi galvanici, che non presentano reattanza induttiva o capacitiva.

Lo strumento è dotato di un'interfaccia ad infrarossi per il trasferimento dei risultati al PC.

## Il GEOHM®C misura e verifica:

- tensione
- frequenza
- resistenza di terra
- resistività del terreno

## Collocamento dei dispersori

Al fine di garantire il funzionamento sicuro degli impianti elettrici in conformità alle normative vigenti, il dispersore o l'impianto di terra devono presentare, verso la terra di riferimento, una resistenza totale possibilmente bassa.

Tale valore della resistenza viene influenzata dalla resistività del terreno circostante, la quale dipende a sua volta dal tipo del terreno, dal grado di umidità e dalla stagione.

Prima di stabilire la posizione definitiva del dispersore o dell'impianto di terra, è opportuno prendere in esame le caratteristiche del terreno, utilizzando il misuratore di terra per determinare la resistività dei diversi strati del sottosuolo. Il risultato rivelerà se conviene interrare più profondamente i dispersori, impiegare dispersori più lunghi oppure se si deve ricorrere a dispersori addizionali.

Esistono inoltre vari tipi di dispersori (a nastro, a picchetto, magliati, a piastra), la cui forma incide sulla resistenza di terra, vedi [cap. 5.6.2 pag. 23.](#page-130-0) A seconda delle caratteristiche del terreno si sceglierà il dispersore la cui geometria risulta la più vantaggiosa.

#### Manutenzione degli impianti di terra

Per dispersori o impianti di terra già installati è possibile verificare se la resistenza verso terra supera il valore limite ammesso e se l'eventuale alterazione deve essere attribuita all'invecchiamento del sistema o al cambiamento delle caratteristiche del terreno.

#### Principio di misura e di funzionamento

La misura della resistenza di terra con il GEOHM®C si basa sul metodo voltamperometrico.

Alimentata dalle batterie interne, una sorgente di corrente a potenziale zero (generatore di impulsi rettangolari controllato al quarzo) fornisce per le quattro portate correnti costanti fino a 10 mA con una frequenza di 128 Hz.

Per motivi di sicurezza, la massima tensione di prova sui morsetti è stata limitata a 50 V, riferita alla terra.

La corrente di prova passa per il morsetto E, per la resistenza di terra da misurare  $R_F$ , per la resistenza del dispersore ausiliario  $R_H$  e per il morsetto H.

La caduta di tensione, prodotta dalla resistenza di terra  $R<sub>F</sub>$  e misurata ai morsetti ES o E e S, viene trasmessa prima a un filtro elettronico sincrono con il generatore e poi a un raddrizzatore a controllo sincrono, in modo da eliminare largamente le influenze delle tensioni di polarizzazione e delle tensioni alternate vaganti presenti nel terreno.

La resistenza di terra da misurare è proporzionale alla caduta di tensione e viene indicata direttamente sull'LCD in forma digitale.

Le condizioni operative elementari sono sottoposte a sorveglianza permanente in modo da riconoscere eventuali anomalie. Tensioni di disturbo ed il superamento della resistenza ammessa del dispersore ausiliario nel circuito esterno vengono segnalati dai relativi LED. La resistenza della sonda di tensione viene verificata all'inizio di ogni misurazione. In caso di superamento si accende il LED corrispondente.

Una tensione insufficiente delle batterie e il superamento della portata vengono segnalati sull'LCD stesso.

## <span id="page-113-0"></span>2 Caratteristiche di sicurezza e precauzioni

Lo strumento elettronico GEOHM®C è costruito e collaudato in conformità alle norme di sicurezza IEC 61010-1/EN 61010-1/VDE 0411-1 e EN 61557.

Se lo strumento viene impiegato in conformità alla destinazione d'uso, è garantita la sicurezza dell'operatore e dello strumento.

Prima di mettere in servizio lo strumento, leggere attentamente e integralmente le presenti istruzioni per l'uso. Osservarle e seguirle in tutti i punti.

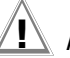

## **!** Attenzione!

A causa della tensione di prova di max. 50 V lo strumento non deve essere usato in stabilimenti agricoli.

#### Lo strumento non deve essere utilizzato:

- senza il coperchio del vano batterie;
- in presenza di danni esterni evidenti;
- con cavi di collegamento o adattatori danneggiati;
- se non funziona più a perfezione;
- dopo pesanti sollecitazioni di trasporto;
- dopo l'immagazzinaggio prolungato in condizioni avverse (p. es. umidità, polvere, temperatura).

#### Significato dei simboli sullo strumento

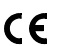

Marcatura di conformità CE

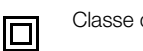

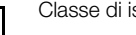

Classe di isolamento II

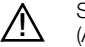

Segnalazione di un pericolo (Attenzione, consultare la documentazione!)

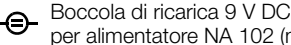

per alimentatore NA 102 (n° art. Z501N)

CAT II Strumento della categoria 250 V CAT II

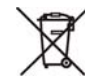

Questo apparecchio e le batterie inserite non devono essere smaltiti con i rifiuti domestici. Per ulteriori informazioni sul marchio WEEE potete consultare il nostro sito www.gossenmetrawatt.com e cercare la voce WEEE.

## <span id="page-114-0"></span>3 Terminologia

Onde evitare degli equivoci riguardanti i termini tecnici utilizzati, abbiamo incluso il seguente glossario che riporta le definizioni dei termini più importanti.

Terra si riferisce sia al punto elettrico convenzionalmente considerato a potenziale zero sia alla materia che costituisce la crosta terrestre.

Terreno è lo strato superficiale della crosta terrestre considerato in relazione alle sue caratteristiche chimico-fisiche (terreno argilloso, ghiaioso, roccioso).

Terra di riferimento (terra neutra) è quella zona del terreno, in particolare della superficie, che si trova all'esterno del campo d'influenza di un dispersore o di un impianto di terra e dove tra due punti qualsiasi non si verificano delle tensioni percepibili provocate dalla corrente di terra [\(v. figura 1 pag. 7\)](#page-114-1).

Dispersore è un conduttore posto in intimo contatto con il terreno al fine di realizzare un collegamento elettrico con la terra oppure un conduttore annegato nel calcestruzzo il quale presenta con la terra una superficie di contatto di grandi dimensioni (p. es. dispersore di fondazione).

Conduttore di terra è quello che non è in intimo contatto con il terreno e che ha la funzione di collegare il dispersore con la parte dell'impianto per cui è prevista la messa a terra.

Impianto di terra è un complesso delimitato di dispersori tra loro collegati o di parti metalliche atte a svolgere la stessa funzione (p. es. basi di pali, armature, rivestimenti metallici di cavi e conduttori di terra).

Mettere a terra significa collegare con la terra, attraverso l'impianto di terra, le parti metalliche che possono andare in tensione.

Messa a terra è l'insieme di tutti i mezzi e provvedimenti destinati a realizzare il collegamento con la terra.

Resistenza di terra  $R_F$  è la resistenza esistente tra l'impianto di terra e la terra di riferimento.

Resistività del terreno  $\rho_F$  è la resistenza elettrica specifica del terreno, espressa normalmente in  $\Omega$ m<sup>2</sup>: m =  $\Omega$ m; il relativo valore indica la resistenza tra le superfici opposte di un cubo di terra avente lati di 1 m.

Resistenza di attraversamento  $R_A$  del dispersore è la resistenza della terra tra il dispersore stesso e la terra di riferimento.  $R_A$  è praticamente una resistenza non reattiva (stesso significato di  $R_F$ ).

Tensione di terra  $\bigcup_{E}$  è la tensione che si verifica tra l'impianto di terra e la terra di riferimento [\(v. figura 1 pag. 7\).](#page-114-1)

Tensione di contatto  $U_B$  è quella parte della tensione di terra per la quale il corpo di una persona può formare un ponte umano [\(v. figura 1 pag. 7\),](#page-114-1) con il percorso della corrente passando dalla mano al piede (distanza orizzontale dalla parte accessibile circa 1 m) o da una mano all'altra.

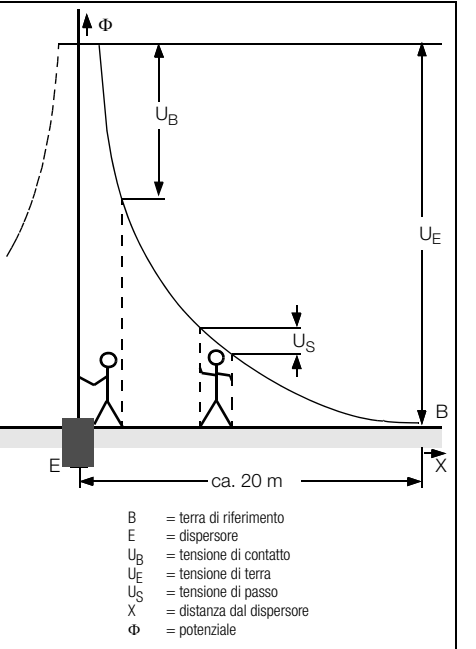

<span id="page-114-1"></span>Figura 1 Potenziali della superficie del terreno e tensioni col dispersore attraversato dalla corrente

Tensione di passo Us è quella parte della tensione di terra per la quale il corpo di una persona, facendo un passo lungo 1 m, può formare un ponte umano, con il percorso della corrente attraversando il corpo umano da un piede all'altro [\(v. figura 1 pag. 7\).](#page-114-1) Per la tensione di passo non sono prescritti dei valori limite.

## <span id="page-115-0"></span>4 Messa in servizio

#### <span id="page-115-1"></span>4.1 Accendere/spegnere lo strumento

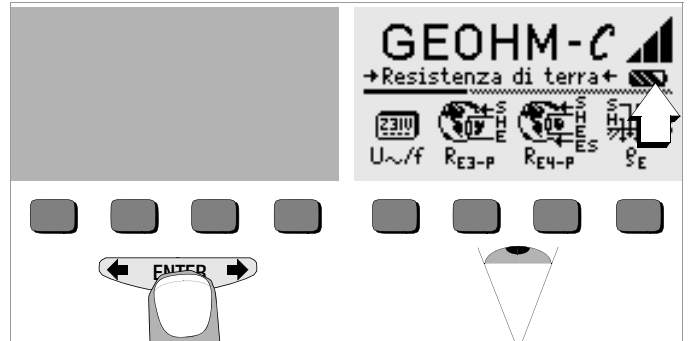

Per accendere lo strumento basta premere un tasto qualsiasi.

Per spegnere lo strumento manualmente occorre premere contemporaneamente i due tasti softkey esterni.

#### <span id="page-115-2"></span>4.2 Test batterie

Cinque simboli nel menu principale visualizzano continuamente lo stato di carica delle batterie (da scarico fino a completamente carico).

#### <span id="page-115-3"></span>4.3 Introdurre/sostituire le batterie

Per la prima messa in servizio e quando il simbolo batterie mostra un solo segmento pieno, è necessario introdurre delle batterie nuove.

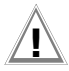

## **!** Attenzione!

Prima di aprire il coperchio del vano batterie, staccare (interruzione omnipolare!) tutti i collegamenti con il circuito di misura (rete).

Il GEOHM<sup>®</sup>C viene alimentato da quattro batterie mezza torcia da 1,5 V secondo IEC LR14. Utilizzare esclusivamente pile alcaline al manganese. E' possibile impiegare anche accumulatori NiCd o NiMH. Per la ricarica e il caricabatterie vedi le istruzioni al cap. [8.2 pag. 31.](#page-138-2)

Sostituire sempre l'intero set batterie.

Smaltire le batterie esauste in osservanza dei regolamenti sulla tutela ambientale.

- Ð Svitare le due viti sul retro del coperchio del vano batterie e rimuoverlo.
- $\Rightarrow$  Introdurre quattro batterie a mezza torcia da 1,5 V con la polarità corretta, come indicato dai simboli, iniziando con quelle che sono parzialmente coperte dalla custodia.
- Ð Appoggiare il coperchio e avvitarlo.

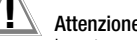

# **!** Attenzione!

Lo strumento deve essere messo in funzione solo con il coperchio del vano batterie correttamente posizionato e avvitato!

#### <span id="page-115-4"></span>4.4 Interfaccia operatore in altre lingue

Per l'installazione di altre lingue, diverse da quella in dotazione, è richiesto un update del software interno (lingue disponibili su richiesta). Le lingue attualmente disponibili vengono proposte durante l'installazione di Win-Profi, vedi [cap. 4.6](#page-119-0).

<span id="page-116-0"></span>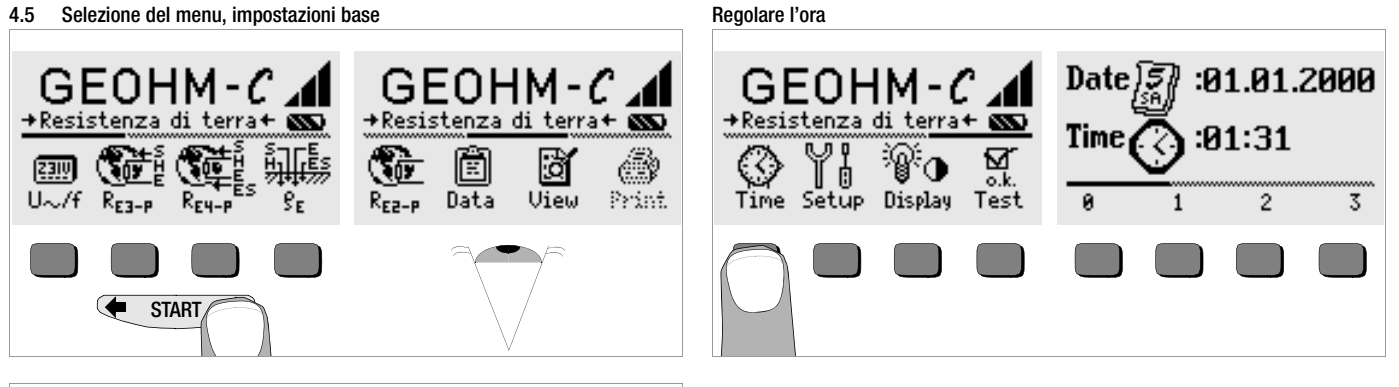

Ð Azionare il tasto Time.

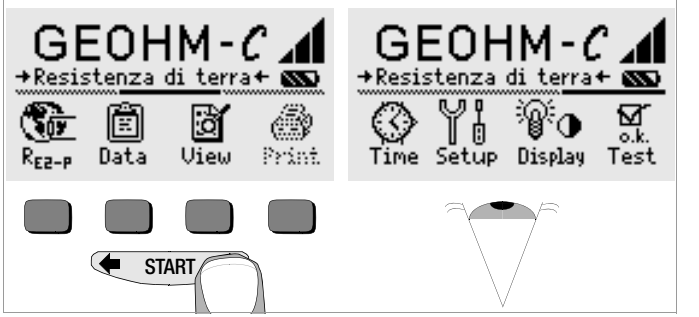

Premere  $\blacklozenge$  o  $\blacktriangleright$  finché sul display appaiono le funzioni di misura, le impostazioni o le opzioni banca dati desiderate.

- Ð Il cursore è posizionato sulla prima cifra della data. Introdurre il nuovo valore con uno dei tasti softkey. Alle cifre non visibili si accede con  $\blacklozenge$   $\blacktriangleright$  . Dopo aver selezionato una cifra, il cursore si sposta di una posizione verso destra.
- Ð Lo strumento salva data e ora quando è stata introdotta l'ultima cifra.
- Ð Premendo START si esce dal menu di configurazione, le impostazioni vengono salvate.

#### Impostazioni di fabbrica – impostazioni precedenti

Questa opzione permette di stabilire se vengono visualizzati i menu previsti nel setup di fabbrica o quelli richiamati per ultimi.

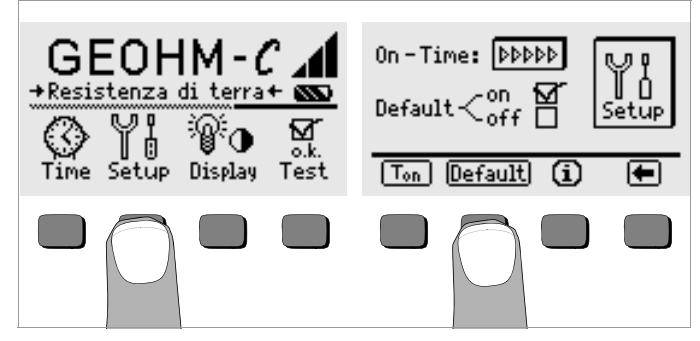

- Ð Azionare il tasto Setup.
- Ð Premere il tasto Default:
- on  $\checkmark$  All'accensione dello strumento, le impostazioni del tipo  $T_{on}$ (=20sec) verranno resettate ai valori di fabbrica.
- off  $\checkmark$  All'accensione dello strumento verranno ripristinate le impostazioni attive prima dello spegnimento.
- $\triangleright$  Per uscire dal menu di configurazione, premere il tasto  $\blacklozenge$ .

Spegnimento automatico/manuale

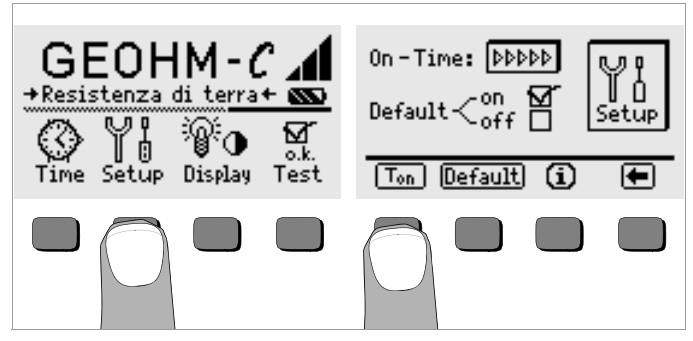

- Ð Azionare il tasto Setup.
- $\Rightarrow$  Premere il tasto T<sub>on</sub> e successivamente il tasto 10sec, 20sec, 30sec o 60sec, a seconda del tempo da aspettare prima che lo strumento si spenga automaticamente. Altre opzioni possono essere richiamate spostando la barra di scorrimento con  $\bullet$  o  $\bullet$ . Il simbolo ">>>>>" sta per spegnimento automatico disattivato. L'impostazione si ripercuote notevolmente sul consumo e sulla carica delle batterie.
- $\Rightarrow$  Per uscire dal menu di configurazione, premere il tasto  $\blacktriangleleft$ .

<span id="page-118-0"></span>Retroilluminazione, contrasto

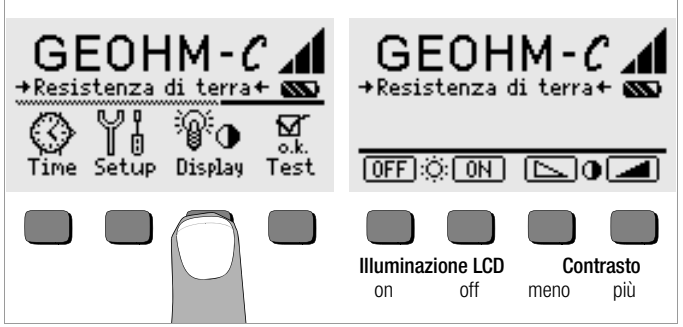

- Ð Azionare il tasto Display.
- Ð Per ridurre il consumo delle batterie, è possibile disattivare completamente l'illuminazione del display, premendo il relativo tasto softkey.

Con l'illuminazione attivata (= ON), questa si spegnerà comunque qualche secondo dopo l'ultimo azionamento di un tasto. Si riaccenderà automaticamente non appena viene azionato di nuovo un tasto.

- Ð I due tasti a destra regolano il contrasto.
- Ð Premendo START si esce dal menu di configurazione, le impostazioni vengono salvate.

Autotest

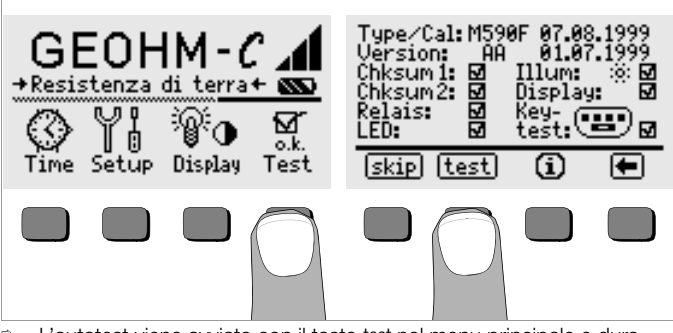

Ð L'autotest viene avviato con il tasto test nel menu principale e dura qualche minuto.

Le due righe in alto del display forniscono le seguenti informazioni: Type/Cal: tipo dello strumento/data dell'ultima taratura (calibrazione) Version: versione e data del software

Gli autotest da Chksum (somma di controllo) fino a LED verranno eseguiti automaticamente l'uno dopo l'altro e contrassegnati con il segno di spunta (test superato) oppure con un trattino orizzontale (non superato).

- Chksum1/2: questi test interni devono concludersi con il segno di spunta, altrimenti lo strumento non deve più essere usato per misurazioni; in tal caso si prega di contattare il nostro centro di assistenza.
- Relais: ogni relè viene eccitato/diseccitato due volte.
- LED: Le lampade RH/RS e LIMIT lampeggiano due volte con luce rossa, la lampada Netz/Mains lampeggia due volte con luce verde e altre due volte con luce rossa. La lampada U<sub>stör</sub> lampeggia due volte con luce rossa.

Al termine dei test della colonna sinistra è necessario avviare manualmente i test successivi.

 $\heartsuit$  Illum: premere due volte tasto test per accendere/spegnere l'illuminazione.

- $\ddot{\triangleright}$  **Display:** per verificare il buon funzionamento del display premere il tasto test dopo ogni immagine test.
- $\triangleright$  Keytest: premere una volta ciascun tasto softkey e tre volte (sinistro, centro, destra) il tasto START. Il pittogramma dei tasti visualizza con fondo pieno quelli che sono già stati provati.

Azionando il tasto skip è possibile omettere dei singoli test. I test saltati vengono contrassegnati con il trattino orizzontale, come quelli non superati.

## <span id="page-119-0"></span>4.6 Aggiornamento del software e gestione dei dati di documentazione

Per caricare una versione più aggiornata del software dello strumento di verifica, si usa il programma WinProfi per PC. Il file con la versione desiderata del software viene trasferito allo strumento attraverso l'interfaccia seriale e sovrascrive la versione caricata in precedenza.

## **Nota** Nota

Il software comprende tutte le funzioni richieste per la comunicazione tra GEOHM®C e PC. Per la descrizione del programma si rimanda al manuale online del programma WinProfi.

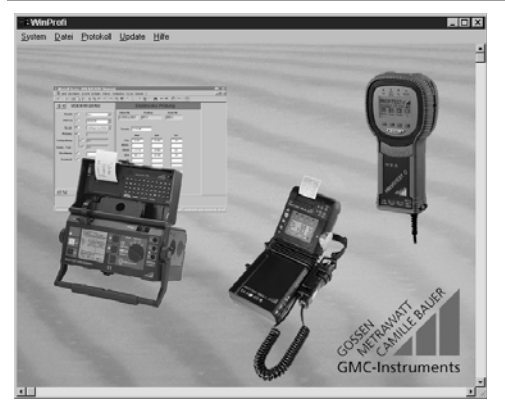

Programma WinProfi

#### A Installazione e lancio del programma WinProfi sul PC

- Ð Scaricare il software WinProfi dal nostro sito internet: http://www.gossenmetrawatt.com  $\leftrightarrow$  Products  $\rightarrow$  Software  $\rightarrow$  Software for Testers  $\rightarrow$  WinProfi)
- Ð Scompattare il file "winprofi.zip".
- Ð Installare il software sul PC, eseguendo il file Setup\_WinProfi\_Vx.xx.exe.
- Ð Selezionare la lingua desiderata per il programma WinProfi e di conseguenza per l'interfaccia utente dello strumento.
- Ð Seguire le istruzioni sullo schermo.

Al termine dell'installazione il programma si trova nel menu AVVIO, nella cartella ... /WinProfi.

- $\heartsuit$  Collegare lo strumento GEOHM®C al PC, usando l'adattatore interfaccia IrDa-USB Converter.
- Ð Avviare il programma WinProfi.
- Ð Accendere lo strumento.
- $\heartsuit$  Impostare il tempo di inserzione del GEOHM<sup>®</sup>C a ">>>>>", in modo da avere abbastanza tempo per le impostazioni in WinProfi, prima che lo strumento si spenga da solo, vedi [cap. 4.5.](#page-116-0)

## Visualizzare o stampare il manuale

Il manuale online comprende delle informazioni non riportate nelle presenti istruzioni per l'uso.

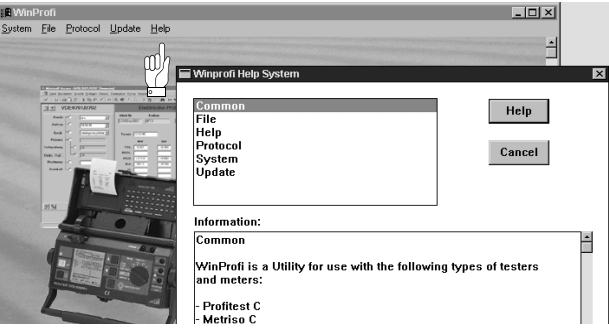

#### B Premesse per l'aggiornamento del software o per lo scambio di dati

 $\hat{\varphi}$  Cercare l'interfaccia dove è collegato lo strumento GEOHM®C.

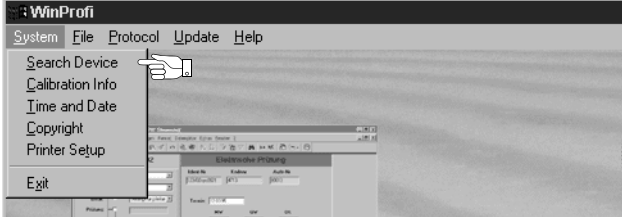

**TASTES**<br>**Nota**<br>Si raccomanda di eseguire questa funzione **prima di procedere** all'aggiornamento del software o alla modifica dei modelli di verbale,

poiché WinProfi usa questa funzione per caricare i file dei verbali specifici dello strumento collegato.

Siccome WinProfi è concepito per diversi tipi di strumento, ha bisogno di queste informazioni per poter mettere a disposizioni le opzioni e i verbali appropriati.

Ð Visualizzare le informazioni sull'attuale versione del software

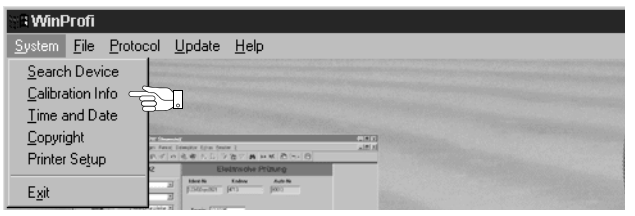

C Aggiornamento del software dello strumento

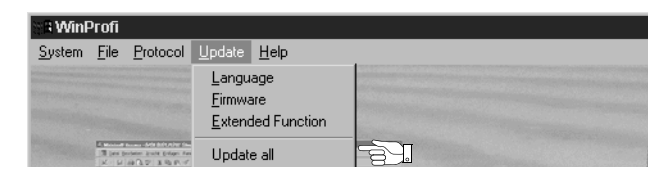

 $\Rightarrow$  PC: Nel menu Update selezionare la funzione Update all [Aggiorna tutto]. Seguire le istruzioni sullo schermo.

La trasmissione dura da 1 a 2 minuti, a seconda del PC.

Il LED NETZ del GEOHM<sup>®</sup>C diventa verde per segnalare che lo strumento è pronto per la ricezione. Quando strumento e PC sono correttamente sincronizzati, lo stesso LED diventa giallo. Durante le sequenze di programmazione si accendono in alternanza i LED LIMIT e  $R_{\rm \odot}$ max/ $R_{\rm \mu}$  $>$ max in rosso e il LED NETZ in giallo. Al termine della trasmissione il LED NETZ diventa brevemente verde, dopodiché tutti i LED si spengono. Sul PC appare il messaggio "Operazione eseguita".

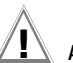

## **!** Attenzione!

Durante la trasmissione, non spegnere mai lo strumento né interrompere il collegamento con il PC!

#### D Gestione dei dati di documentazione

- $\heartsuit$  Collegare lo strumento GEOHM<sup>®</sup>C al PC, usando l'adattatore interfaccia IrDa-USB Converter.
- Ð Avviare il programma WinProfi.
- Ð Accendere lo strumento.
- $\degree$  Impostare il tempo di inserzione del GEOHM $\degree$ C a ">>>>>", in modo da avere abbastanza tempo per le impostazioni in WinProfi , prima che lo strumento si spenga da solo, vedi [cap. 4.5](#page-116-0).
- Trasmettere o ricevere un file

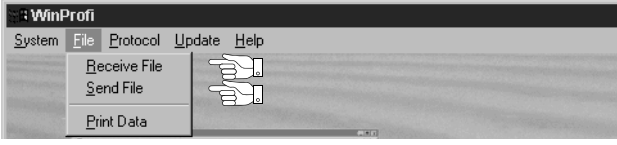

• Stampare i dati

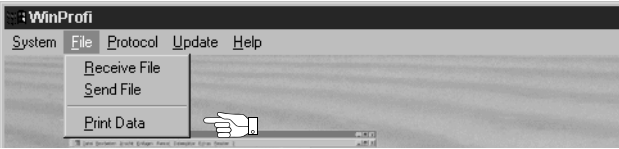

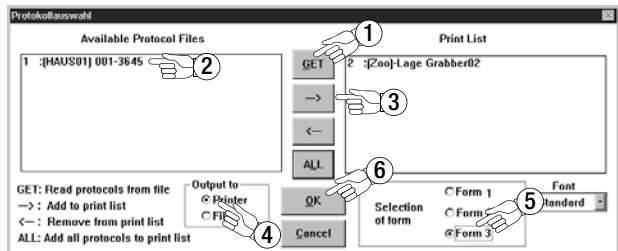

• Modificare o trasmettere dei modelli di verbale

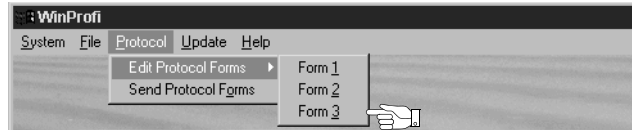

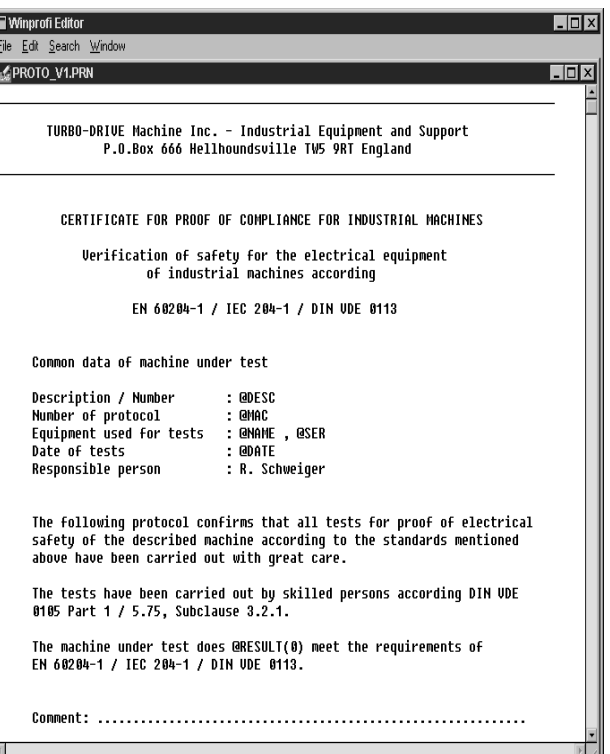

## <span id="page-122-0"></span>5 Uso

#### <span id="page-122-1"></span>5.1 Indicazioni

L'LCD visualizza:

- i valori di misura con abbreviazioni e unità,
- la funzione selezionata,
- messaggi d'errore.

Nei cicli di misura automatici, i risultati rilevati vengono memorizzati e visualizzati come valori digitali fino all'avviamento del ciclo successivo o fino allo spegnimento automatico dello strumento.

In caso di superamento del campo di misura appare il valore finale, preceduto dal segno ">" (maggiore) per segnalare la condizione di fuori portata.

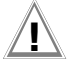

## **!** Attenzione!

Le misure della resistenza di terra sono valide solo se prima della misura e durante la stessa non appare nessuna delle seguenti segnalazioni d'errore e se non viene segnalata una tensione di batteria insufficiente.

## Significato delle spie

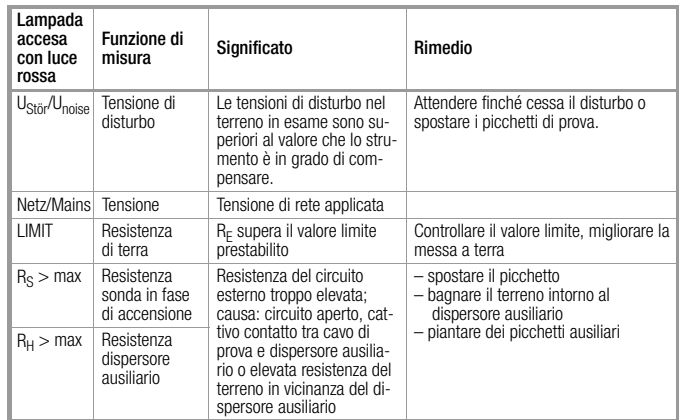

## <span id="page-122-2"></span>5.2 Guida in linea

Per ogni funzione base e sottofunzione, dopo averla selezionata nel relativo menu, è possibile visualizzare le informazioni guida sull'LCD.

 $\triangleright$  Per accedere alla guida in linea, premere il tasto  $\left(\mathbf{i}\right)$ . Per uscire dalla guida in linea basta premere un tasto qualsiasi.

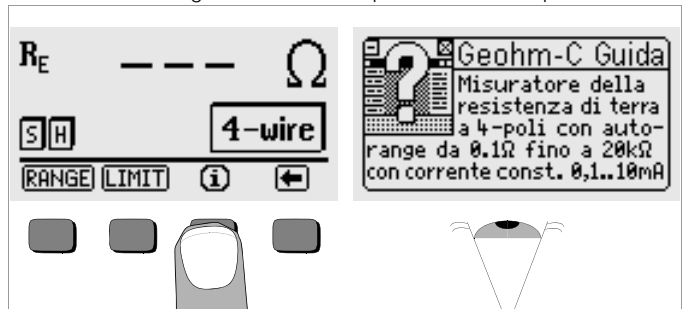

#### <span id="page-123-0"></span>5.3 Misura di tensione

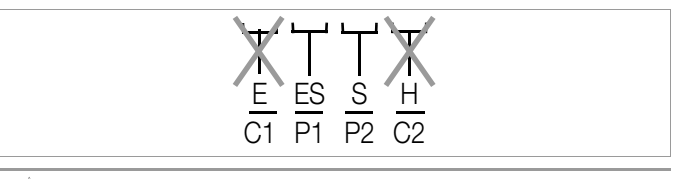

**!** Attenzione!

Durante la misura di tensione, gli ingressi E e H (risp. C1 e C2) devono essere scollegati!

La misura di tensione tra i morsetti S e E/S viene avviata automaticamente dopo aver selezionato la funzione di misura.

In caso di valori fuori portata (tensione, frequenza) appare il simbolo "---".

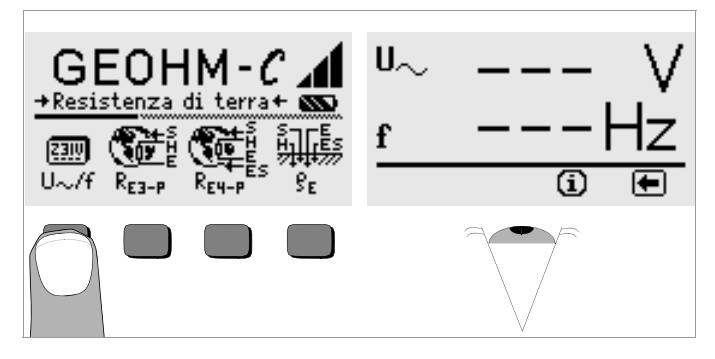

 $\heartsuit$  Premere  $\blacksquare$  per ritornare al menu principale.

#### <span id="page-123-1"></span>5.4 Misure di terra - generalità

Dopo aver realizzato il circuito di misura come descritto ai paragrafi seguenti, procedere nel modo seguente:

 $\overrightarrow{P}$  Per selezionare la misura, premere il tasto  $R_{E3-P}$  per il modo a 3 conduttori oppure  $R_{F4-P}$  per quello a 4 conduttori, a seconda del circuito realizzato.

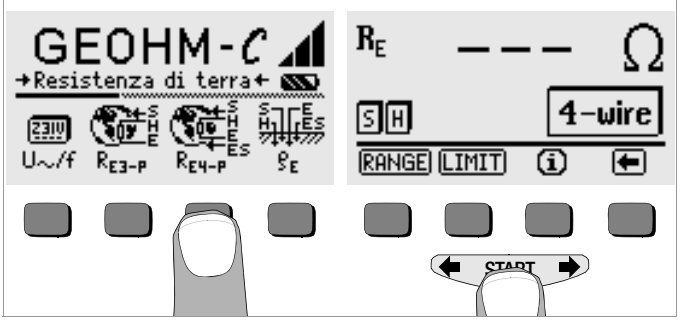

- Ð Premere START per avviare la misura.
- Ð Rilevare il valore misurato dal display.
- Ð Accertarsi che non ci siano le segnalazioni d'errore descritte in precedenza.
- Ð Se necessario, eliminare gli errori segnalati e ripetere la misura.

#### <span id="page-124-0"></span>5.4.1 Impostare il campo di misura – funzione RANGE Selezione automatica del campo (autorange)

Nella funzione autorange, lo strumento imposta la massima corrente che può inviare sul percorso dispersore – dispersore ausiliario. Si tratta di una corrente costante (frequenza 128 Hz, rettangolare). Per corrente e resistenza sono previsti i seguenti valori e campi:

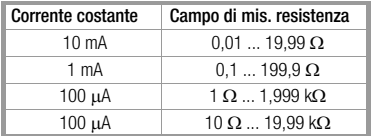

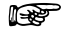

## ll<del>a</del> Nota

Quando, con una bassa resistenza di terra (p. es. 1  $\Omega$ ). l'indicazione fornisce solo una risoluzione di 1  $\Omega$ , si dovrà assumere che la resistenza tra dispersore e dispersore ausiliario è talmente elevata da permettere solo una corrente di misura di 100 μA. Rimedio: interrare più profondamente i dispersori ausiliari o bagnare il dispersore ausiliario con un secchio di acqua salina (solo in condizioni meteorologiche asciutte), in modo da diminuire la resistenza del dispersore ausiliario e far passare una corrente di misura più elevata. La resistenza della sonda è meno critica, però anche in questo caso, specie in periodi di siccità, può risultare utile un secchio di acqua. La resistenza di terra non viene influenzata da questi accorgimenti. Non è però ammesso "irrigare" artificialmente il dispersore stesso, in quanto si creerebbero delle condizioni di prova più favorevoli di quello che sono in realtà.

#### Selezione manuale del campo

Nella maggior parte dei casi non sarà necessario ricorrere alla selezione manuale del campo, a meno che la funzione autorange non fornisca nessun valore o soltanto dei risultati molto variabili. In condizioni estreme, le tensioni di disturbo sovrapposte possono però determinare una situazione nella quale la funzione autorange non riesce a trovare il campo di misura appropriato e continua a fornire un messaggio d'errore. In tal caso si può cercare il campo di misura più idoneo nella modalità manuale. In presenza di variazioni estreme della resistenza di terra sarà però in ogni caso necessario spostare i picchetti.

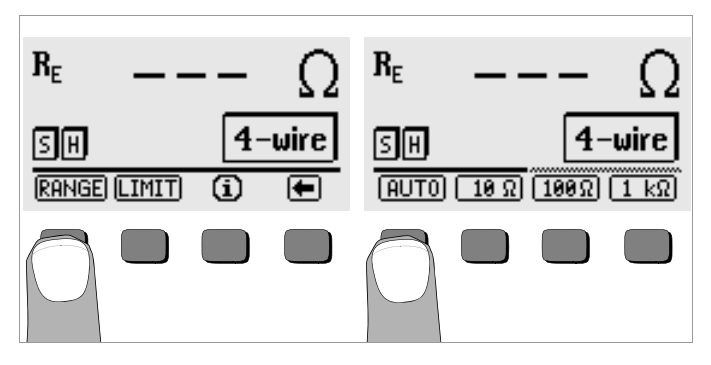

- Ð Premere il tasto RANGE.
- Ð Selezionare il campo di misura adatto.
- Ð Avviare la misura come descritto in precedenza.

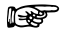

## ll<del>a</del> Nota

Nella selezione manuale del campo si deve tener presente che le caratteristiche di precisione valgono solo per valori non inferiori al 5% del valore finale (eccetto il campo 10  $\Omega$ -; indicazione separata per valori piccoli).

Nella modalità manuale si può inoltre impostare il campo di misura 50 k $\Omega$ .

#### <span id="page-125-0"></span>5.4.2 Impostare il valore limite – funzione LIMIT

Con il tasto LIMIT è possibile fissare un valore limite della resistenza di terra RE. Se il valore misurato supera tale limite, si accenderà il LED rosso LIMIT.

### Selezionare il menu Limite **Impostare il valore limite** Impostare il valore limite

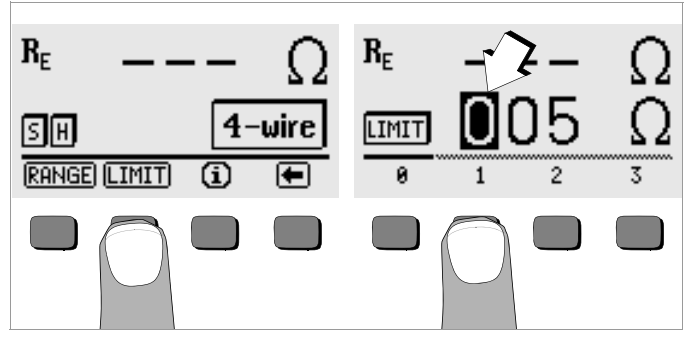

#### Impostare il valore limite:

Con  $\blacktriangle$  o  $\blacktriangleright$  selezionare la cifra desiderata e l'eventuale punto decimale e confermare la selezione con il relativo softkey. Il cursore si sposta di una posizione verso destra. Dopo aver introdotto max. 3 cifre e selezionato l'unità di misura ( $\Omega$  o kΩ) si esce automaticamente dal menu. Durante l'introduzione delle cifre è possibile spostarsi di una posizione verso destra o uscire dal menu premendo il softkey  $\rightarrow$  . Il valore limite viene salvato automaticamente quando si esce dal menu.

## 5.5 Misura della resistenza di terra

5.5.1 Realizzazione del circuito di prova, avvertenze per la misura

#### Metodo a tre conduttori

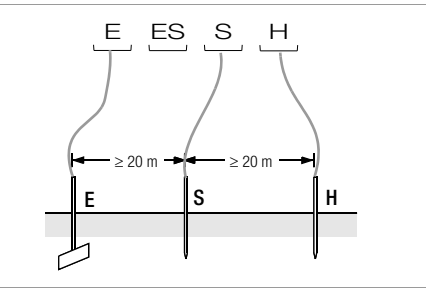

<span id="page-125-1"></span>Figura 2 Misura della resistenza di terra col metodo a tre conduttori

- Ð Piantare i picchetti della sonda e del dispersore ausiliario, osservando dal dispersore in prova una distanza minima di rispettivamente 20 m e 40 m [\(v. figura 2 pag. 18\).](#page-125-1)
- Ð Accertarsi che tra sonda e terreno non ci siano delle resistenze di contatto troppo alte.
- Ð Applicando il metodo a tre conduttori, il dispersore viene collegato con il morsetto ..E<sup>"</sup> dello strumento, la sonda con il morsetto ..S<sup>"</sup> ed il dispersore ausiliario con il morsetto ..H".
- $\triangleright$  Premere il tasto  $R_{F3-P}$  per selezionare il metodo a 3 conduttori.

La resistenza del collegamento con il dispersore in esame si ripercuote direttamente sul risultato della misura.

Per contenere il più possibile l'errore causato da questa resistenza, si raccomanda di impiegare per il collegamento tra dispersore e morsetto "E" un cavo corto a grande sezione.

La resistenza del collegamento può essere determinata nel metodo a 2 conduttori, vedi [cap. 5.7 pag. 24.](#page-131-0)

nota<sup>n</sup>

Al fine di evitare dispersioni, i cavi di misura devono essere ben isolati. Inoltre, per prevenire gli effetti di accoppiamento, essi non dovrebbero né incrociarsi né seguire dei lunghi percorsi paralleli.

La misura si esegue come descritto al [cap. 5.4 pag. 16](#page-123-1).

#### Metodo a quattro conduttori

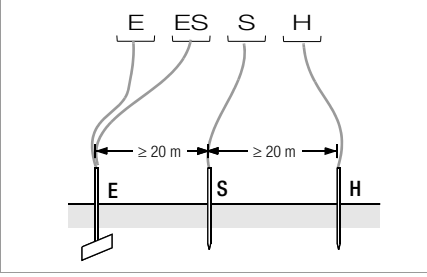

<span id="page-126-0"></span>Figura 3 Misura della resistenza di terra col metodo a quattro conduttori

Il metodo a quattro conduttori si impiega quando il collegamento tra dispersore e relativo morsetto dello strumento presenta una resistenza elevata.

- Ð Piantare i picchetti della sonda e del dispersore ausiliario, osservando dal dispersore una distanza minima di rispettivamente 20 m e 40 m [\(v. figura 3 pag. 19\).](#page-126-0)
- Ð Accertarsi che tra sonda e terreno non ci siano delle resistenze di contatto troppo alte.
- Ð Applicando il metodo a quattro conduttori, il dispersore viene collegato ai morsetti "E" ed "ES" dello strumento con due cavi separati; la sonda si collega con il morsetto "S", il dispersore con il morsetto "H".
- $\Rightarrow$  Premere il tasto  $\mathbf{R}_{\mathbf{F4} \cdot \mathbf{P}}$  per selezionare la misura a 4 conduttori.

Con questa configurazione, la resistenza del collegamento tra dispersore e morsetto ..E<sup>"</sup> non incide sul risultato della misura.

# **Nota** Nota

Al fine di evitare dispersioni, i cavi di misura devono essere ben isolati. Inoltre, per prevenire gli effetti di accoppiamenti, essi non dovrebbero né incrociarsi né seguire dei lunghi percorsi paralleli.

La misura si esegue come descritto al [cap. 5.4 pag. 16.](#page-123-1)

#### Tromba di tensione

La disposizione adeguata della sonda nonché del dispersore ausiliario si può stabilire osservando l'andamento della tensione e della resistenza di attraversamento nel terreno.

La corrente di misura, generata dallo strumento ed inviata attraverso il dispersore in prova ed il dispersore ausiliario, produce intorno ad entrambi una specifica distribuzione di potenziale, la cosiddetta tromba di tensione [\(v. figura 5 pag. 20\)](#page-127-0). La distribuzione della resistenza è analoga a quella della tensione.

Dispersore e dispersore ausiliario presentano di solito resistenze di attraversamento differenti; di conseguenza le loro trombe, di tensione e di resistenza, non risultano simmetriche.

#### Resistenza di attraversamento di dispersori a dimensioni ridotte

Per determinare correttamente la resistenza di attraversamento dei dispersori, il posizionamento della sonda e del dispersore ausiliario assume un'importanza essenziale.

La sonda deve essere posizionata tra dispersore e dispersore ausiliario, nella cosiddetta zona neutra (terra di riferimento) [\(v. figura 4 pag. 20\)](#page-127-1). All'interno della zona neutra, la curva di tensione o di resistenza presenta quindi un andamento quasi orizzontale.

Al fine di ottenere resistenze appropriate per sonda e dispersore ausiliario, si procede nel modo seguente:

- Ð Piantare il dispersore ausiliario ad una distanza di circa 40 m dal dispersore.
- Ð Inserire la sonda nel punto di mezzo della retta tra dispersore in prova ed dispersore ausiliario, e determinare la resistenza di terra.
- Ð Partendo sempre dalla posizione iniziale, spostare la sonda prima di 2 ... 3 m in direzione del dispersore sotto prova, poi di 2 ... 3 m in direzione del dispersore ausiliario, e rilevare ogni volta la resistenza di terra.

Se le tre misure portano a risultati identici, il relativo valore rappresenta la resistenza di terra cercata. La sonda si trova nella zona neutra. Se invece i risultati delle tre misure non coincidono, la sonda non è posizionata all'interno della zona neutra oppure le curve di tensione e di resistenza nel punto d'infissione della sonda presentano un andamento non orizzontale.

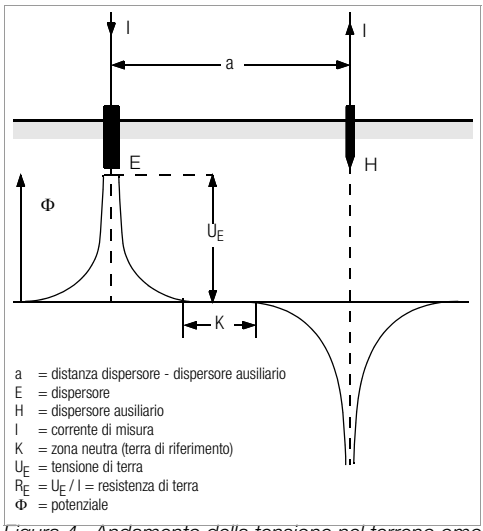

<span id="page-127-1"></span>Figura 4 Andamento della tensione nel terreno omogeneo tra dispersore E e dispersore ausiliario H

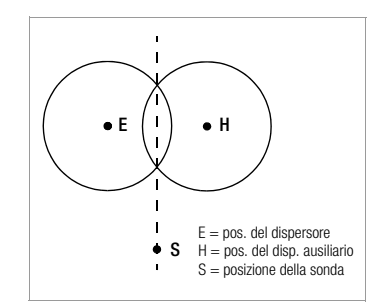

In tali casi, per ottenere dei risultati corretti, sarà necessario aumentare la distanza tra dispersore ausiliario e dispersore; in alternativa è possibile spostare la sonda lungo la linea di mezzeria tra dispersore ausiliario e dispersore [\(v. figura 5](#page-127-0)  [pag. 20\),](#page-127-0) in modo che la posizione della sonda venga sottratta al campo d'influenze delle trombe di tensione del dispersore in prova e del dispersore ausiliario.

<span id="page-127-0"></span>Figura 5 Sonda S posizionata sulla linea di mezzeria tra dispersore E e dispersore ausiliario H, all'esterno dell'intersezione delle trombe di tensione

#### Resistenza di attraversamento di impianti di terra più estesi

Misurando impianti di terra di dimensioni maggiori, sonda e dispersore ausiliario devono mantenere dal dispersore delle distanze notevolmente più grandi, le quali vanno assunte con valori pari rispettivamente a 2,5 e 5 volte la diagonale maggiore dell'impianto di terra.

Tali impianti di terra estesi presentano spesso delle resistenze di attraversamento nell'ordine di solo qualche Ohm o più basse ancora, cosicché il posizionamento corretto della sonda, entro la zona neutra, diventa particolarmente importante.

La direzione da seguire per il collocamento della sonda e del dispersore ausiliario dovrebbe trovarsi sempre ad angolo retto rispetto alla massima dimensione dell'impianto di terra. La resistenza di attraversamento deve essere contenuta, se necessario si utilizzeranno più picchetti (distanza 1 ... 2 m) tra loro collegati.

Nella pratica quotidiana però, le difficoltà del terreno interessato impediscono spesso di raggiungere le distanze richieste per la misura. In tal caso si procede come illustrato alla [figura 6 pag. 21](#page-128-0).

- $\heartsuit$  Il dispersore ausiliario H viene posizionato alla massima distanza possibile dall'impianto di terra.
- Ð Con la sonda si esamina ad intervalli uguali la zona tra dispersore in prova e dispersore ausiliario (intervallo circa 5 m).

 $\Rightarrow$  Le resistenze misurate vengono riportate in una tabella e quindi rappresentate graficamente, come illustra la [figura 6 pag. 21](#page-128-0) (curva I).

Facendo passare, attraverso il punto di flesso S1, una parallela all'ascissa, questa retta divide in due parti la curva della resistenza.

La parte inferiore, rispetto all'ordinata, rappresenta la resistenza di attraversamento  $R_{\Lambda/E}$  del dispersore in esame, il valore superiore invece quella del dispersore ausiliario  $R_{\Lambda/\mu}$ .

Con questa configurazione, la resistenza di attraversamento del dispersore ausiliario dovrebbe risultare inferiore al centuplo della resistenza di attraversamento del dispersore.

Se le curve di resistenza non presentano un tratto chiaramente orizzontale, occorre verificare la misura, con il dispersore ausiliario messo in una posizione diversa. Modificando la scala dell'ascissa, questa curva di resistenza supplementare deve essere riportata nel primo diagramma in modo che coincidano le due posizioni del dispersore ausiliario. Con il punto di flesso S2 è possibile verificare la resistenza di terra rilevata nella prima misura [\(v. figura 6 pag. 21\)](#page-128-0).

#### Consigli per le misure in terreni sfavorevoli

Nei terreni sfavorevoli (p. es. terreni sabbiosi dopo siccità prolungata) è possibile ridurre a livelli ammessi le resistenze del dispersore ausiliario e della sonda, bagnando il terreno circostante con acqua di soda o salina. Qualora questo accorgimento risultasse insufficiente, si possono collegare più picchetti in parallelo al dispersore ausiliario.

Nelle regioni montagnose o in presenza di un sottosuolo roccioso dove è impossibile l'infissione di picchetti, si possono utilizzare anche delle reti di filo metallico, aventi maglia di 1 cm ed area pari a circa 2 m<sup>2</sup>. Le reti vengono posate orizzontalmente sul suolo, bagnate con acqua di soda o salina e tenute in posizione da sacchetti umidi riempiti di terra.

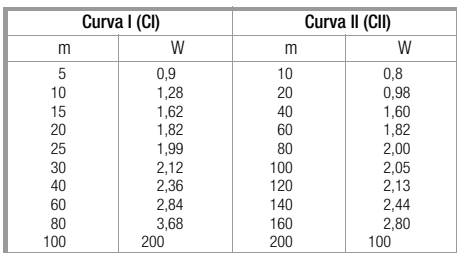

 $S1, S2 =$  punti di flesso  $=$  curva I  $KII = \text{curva } II$ 

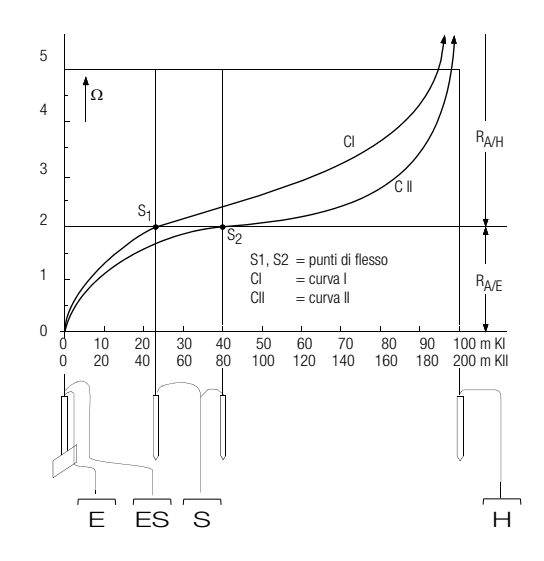

<span id="page-128-0"></span>Figura 6 Misura della resistenza di terra di un impianto di terra esteso

#### <span id="page-129-0"></span>5.6 Misura della resistività del terreno

Il valore della resistenza di attraversamento di un dispersore dipende dalla resistività del terreno, la quale deve perciò essere nota per poter effettuare in sede di progetto i relativi calcoli per l'impianto di terra.

La resistività del terreno  $\rho_F$  [\(v. cap. 3, pag. 7\)](#page-114-0) si può misurare con il GEOHM®C secondo il metodo Wenner.

Lungo una retta vengono piantati nel suolo quattro picchetti possibilmente lunghi, intervallati tra loro ad una distanza a, e collegati con lo strumento [\(vedi figura 7\).](#page-129-2)

La lunghezza normale dei picchetti varia dai 30 ai 50 cm; in caso di terreni poco conduttivi (terreni sabbiosi e simili) è possibile impiegare picchetti più lunghi. La profondità di interramento dei picchetti non deve superare 1/20 della distanza a.

## **Nota** Nota

I risultati della misura sono soggetti ad errore se paralleli al piano di misura esistono tubazioni, cavi o altre condutture metalliche sotterranee.

La misura si esegue come descritto al [cap. 5.4 pag. 16.](#page-123-1) Introdurre la distanza a, e lo strumento indica direttamente la resistività del terreno.

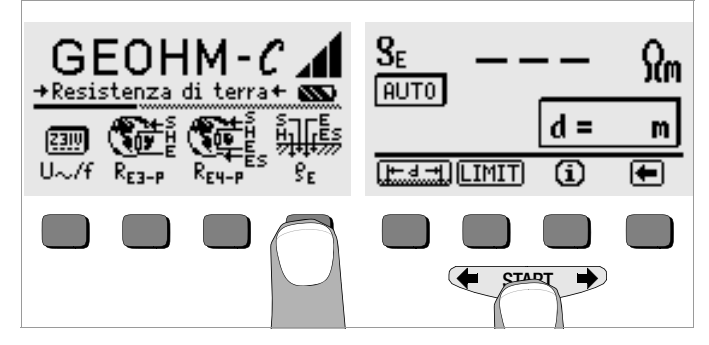

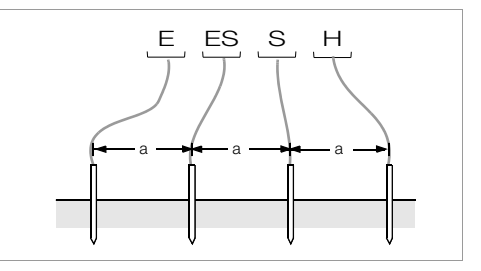

<span id="page-129-2"></span>Figura 7 Misura della resistività del terreno

La resistività del terreno si calcola con la formula seguente:

- $\rho_F = 2\pi \cdot a \cdot R$
- in cui:
- $\pi$  = 3,1416
- a = distanza tra due picchetti, in m
- $R =$  valore della resistenza rilevato, in  $\Omega$  (il valore corrisponde a R<sub>E</sub> misurato con il metodo a 4 conduttori)

#### <span id="page-129-1"></span>5.6.1 Valutazione geologica

A prescindere da casi estremi, la misura comprende il terreno in esame fino ad una profondità pari alla distanza intersonda a.

Variando la distanza tra le sonde si può dunque arrivare a delle conclusioni riguardanti la stratificazione del sottosuolo. In questo modo è possibile identificare gli strati a buona conduttività (livello della falda), adatti per l'interramento dei dispersori.

La resistività del terreno è soggetta a notevoli variazioni che possono avere cause diverse, quali porosità, umidità, concentrazione di sali disciolti nelle falde freatiche e variazioni climatiche.

Il ciclo stagionale della resistività del terreno  $\rho_F$  (in funzione della temperatura al suolo e del coefficiente di temperatura negativo del suolo) si rappresenta con buona approssimazione tramite una curva sinusoidale.

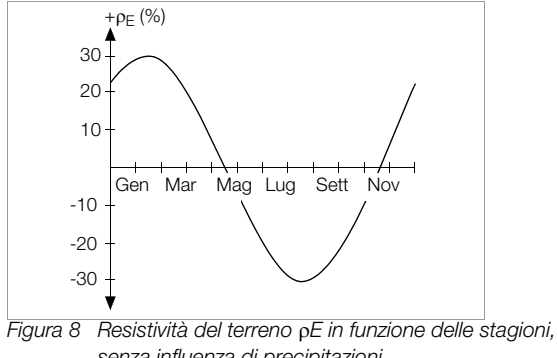

senza influenza di precipitazioni (profondità di interramento del dispersore < 1,5 m)

La seguente tabella riporta i valori tipici della resistività di alcuni terreni.

| Tipo di terreno                                      | Resistività $\rho_F$ [ $\Omega$ m] |           |
|------------------------------------------------------|------------------------------------|-----------|
| Terreni paludosi umidi                               | 8                                  | 60        |
| Terreni agricoli, terreni argillosi,<br>ghiaia umida | 20                                 | 300       |
| Terreni sabbiosi umidi                               | 200                                | 600       |
| Terreni sabbiosi asciutti,<br>ghiaia asciutta        | 200                                | 2000      |
| Terreni pietrosi                                     | 300                                | 8000      |
| Roccia                                               | 10 <sup>4</sup>                    | $10^{10}$ |

Tabella 1, Resistività  $p_F$  di alcuni tipi di terreno

## <span id="page-130-0"></span>5.6.2 Calcolo delle resistenze di attraversamento

La seguente tabella riporta le formule di calcolo delle resistenza di attraversamento per i tipi più comuni di dispersori.

Per pratica quotidiana, queste formule approssimative risultano normalmente sufficienti.

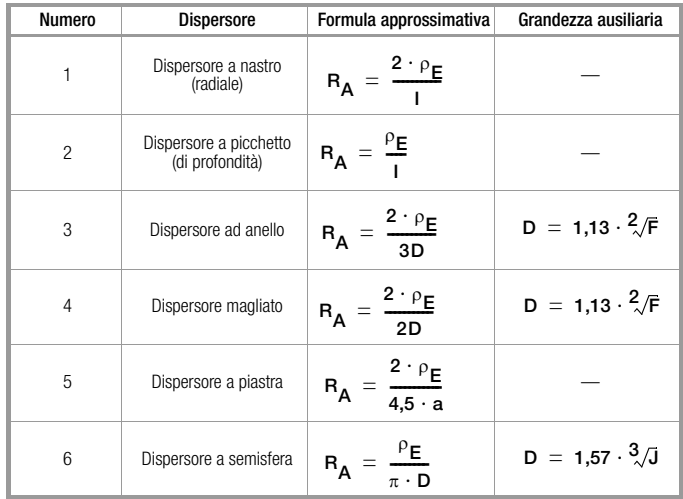

Tabella 2, Formule per il calcolo della resistenza di attraversamento  $R_A$  per alcuni tipi di dispersori

- $R_{\Delta}$ = resistenza di attraversamento ( $\Omega$ )
- $\rho$ <sub>c</sub> = resistività ( $\Omega$ m)
- $I =$  lunghezza del dispersore  $(m)$
- $D =$  diametro di un dispersore ad anello, diametro del cerchio equivalente di un dispersore magliato o diametro di un dispersore a semisfera (m)
- $F = \text{area (m}^2)$  della superficie circoscritta di un dispersore ad anello o magliato
- a = lunghezza (m) del lato di un dispersore a piastra quadrata; per le piastre rettangolari a va assunto pari a  $\sqrt{b \times c}$ , essendo b e c i due lati del rettangolo.
- $J =$  volume (m<sup>3</sup>) di una singola fondazione

## <span id="page-131-0"></span>5.7 Misura di resistenze ohmiche

Con il misuratore di terra GEOHM®C è possibile misurare la resistenza di conduttori liquidi e solidi a condizione che questi siano privi di capacità e induttanza.

#### <span id="page-131-1"></span>5.7.1 Metodo a due conduttori

 $\heartsuit$  Inserire la resistenza sotto misura  $R_X$  tra i morsetti E e H.

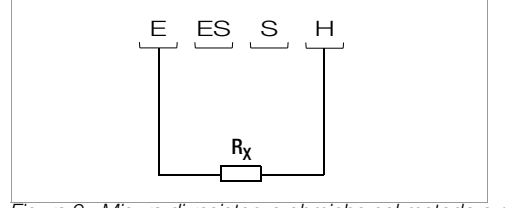

Figura 9 Misura di resistenza ohmiche col metodo a due conduttori

# **Nota** Nota

Con questo tipo di circuitazione, il risultato della misura comprende anche la resistenza dei collegamenti.

#### <span id="page-131-2"></span>5.7.2 Metodo a quattro conduttori

Ð Il metodo a quattro conduttori si sceglie quando il risultato della misura non deve comprendere la resistenza dei collegamenti.

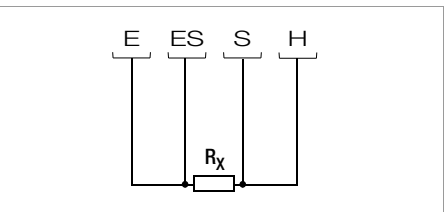

Figura 10 Misura di resistenze ohmiche col metodo a quattro conduttori

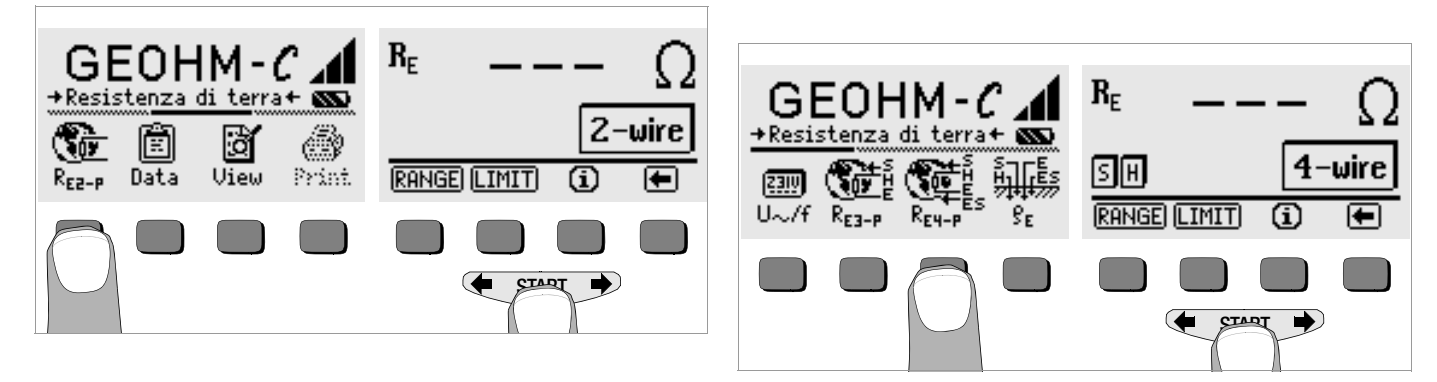

## <span id="page-132-0"></span>6 Banca dati

I dati rilevati nelle misure possono essere salvati nella banca dati integrata dello strumento, anche con commenti. Per stabilire le relazioni tra valori di misura ed edifici, clienti, ecc., si deve prima creare un record con un indirizzo memoria univoco.

#### <span id="page-132-1"></span>6.1 Creare il record – funzione Data

#### Ð Selezionare Data.

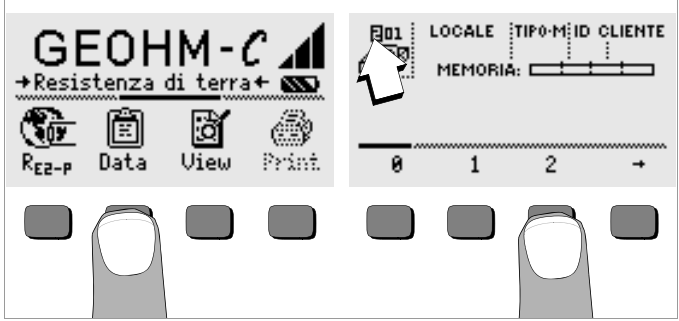

Ð Con i softkey, stabilire l'indirizzo memoria desiderato. Dopo aver confermato con START, il cursore si sposta sul primo campo del record (LOCALE).

Il campo ID-CLIENTE non è obbligatorio, se le misure vengono eseguite sempre per la stessa ditta.

Il campo TIPO-M (tipo di misura) stabilisce il tipo della misura. Queste informazioni sono richieste per poter generare, con il software PS3, i verbali di collaudo per un impianto di protezione contro i fulmini.

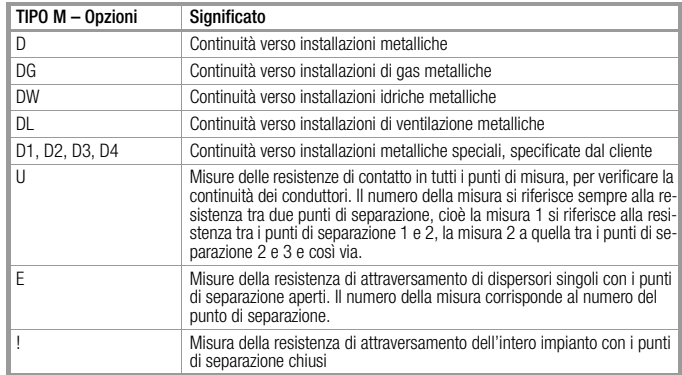

Ð Usare i softkey per introdurre i dati per i campi LOCALE, TIPO-M e ID-CLIENTE nonché la denominazione dell'edificio.

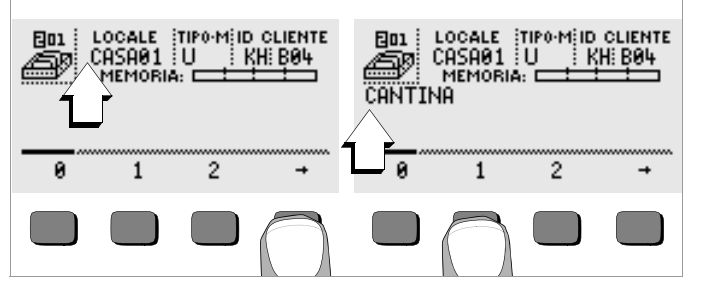

#### Introdurre i dati:

Premere  $\blacktriangle$  o  $\blacktriangleright$  per selezionare il carattere alfanumerico desiderato e confermarlo con il relativo softkey.

I caratteri di controllo vengono selezionati nello stesso modo e hanno le seguenti funzioni:

- $\leftarrow$ : sposta il cursore a sinistra (senza cancellare)
- $\rightarrow$ : sposta il cursore a destra (senza cancellare)
- identico con il tasto START

Dopo aver selezionato un carattere, il cursore si sposta di una posizione verso destra. Premendo  $\perp$  o **START** si passa al campo successivo. Dopo aver compilato i campi LOCALE, TIPO-M e ID-CLIENTE e confermato con  $\perp$ , questi campi vengono visualizzati in negativo. Azionando un'altra volta  $\perp$ , è possibile specificare la denominazione dell'edificio.

## **Nota** Nota

Il software per PC ha bisogno di queste informazioni per poter riportare i valori rilevati nella banca data e generare automaticamente i verbali di collaudo.

#### <span id="page-133-0"></span>6.2 Salvare i valori di misura – funzione STORE

Ð Avviare la misura. Al termine appare il tasto STORE invece del tasto INFO.

Nelle misure che vengono effettuate senza dover premere START (come la misura di tensione), il tasto STORE appare solo dopo un determinato tempo, in modo da permettere all'operatore di richiamare prima la guida in linea con il tasto INFO.

- Ð Un breve azionamento di STORE salva i valori visualizzati sotto l'indirizzo memoria selezionato. Durante la memorizzazione il tasto appare brevemente in negativo.
- Ð Un lungo azionamento di STORE permette di introdurre un commento, prima di salvare i valori.

#### Introdurre un commento:

Premere i tasti  $\bullet$  o  $\bullet$  per selezionare il carattere alfanumerico desiderato e confermarlo con il relativo tasto softkey.

I caratteri di controllo vengono selezionati nello stesso modo e hanno le seguenti funzioni:

- $\leftarrow$ : cancella il carattere precedente
- identico con il tasto START

Dopo aver selezionato un carattere, il cursore si sposta di una posizione verso destra. Per cancellare un carattere già scritto basta tener premuto a lungo un tasto softkey qualsiasi (ad eccezione di J). Introdurre max. 15 caratteri alfanumerici, e salvare poi valori e commento con START. Sul display appare un messaggio d'informazione che i dati vengono memorizzati.

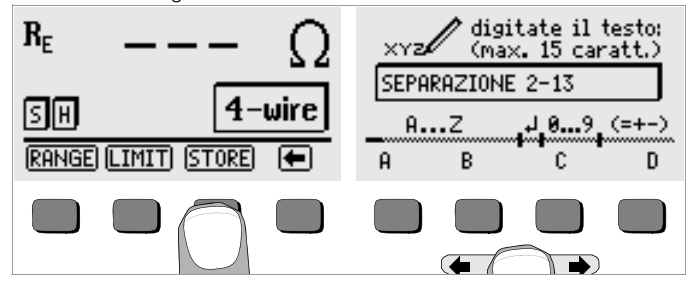

#### <span id="page-134-0"></span>6.3 Richiamare un record – funzione View

- Ð Selezionare View.
- $\heartsuit$  Con  $\Rightarrow$  si percorrono i record salvati in avanti, con  $\Leftarrow$  indietro.
- Ð Dopo aver selezionato l'indirizzo memoria è possibile richiamare con i tasti Prev. e Next i singoli record salvati, contraddistinti da un numero progressivo.

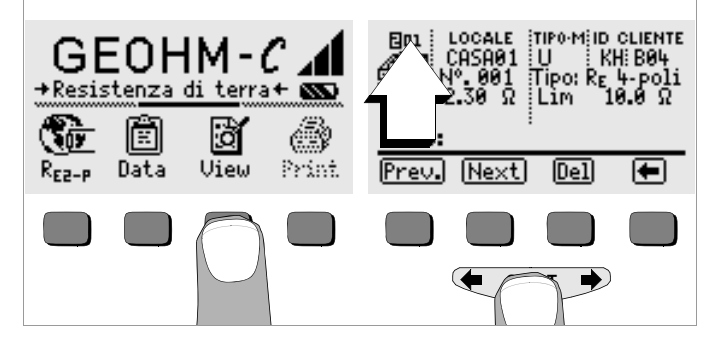

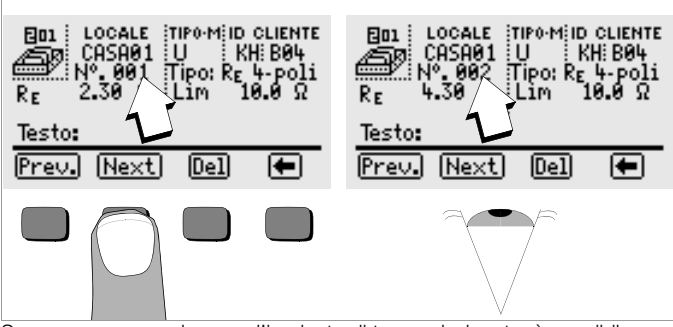

Se mancasse un valore per l'impianto di terra selezionato, è possibile effettuare immediatamente la misura omessa.

#### <span id="page-134-1"></span>6.3.1 Cancellare un record entro l'indirizzo memoria – funzione View

Ð Azionare il tasto Del. Non viene richiesta alcuna conferma. La numerazione dei record viene aggiornata quando è stato cancellato un record.

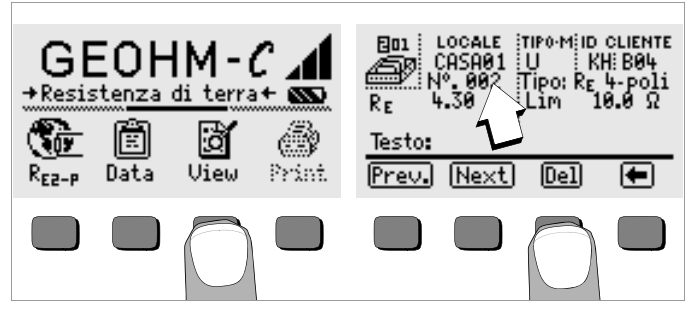

#### <span id="page-134-2"></span>6.3.2 Cancellare un indirizzo memoria – funzione Data

- Ð Selezionare Data.
- Ð Inserire degli spazi nei campi LOCALE, TIPO-M e ID-CLIENTE . Se i campi sono stati compilati completamente, questi campi vengono visualizzati in negativo.

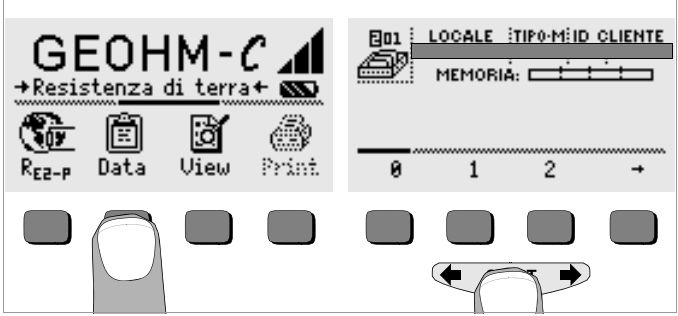

Ð Azionare START. I dati salvati sotto questo indirizzo memoria vengono cancellati.

## <span id="page-135-0"></span>6.3.3 Cancellare tutti gli indirizzi memoria – funzione Data

La memoria può contenere max. 250 record. La capacità di memoria è esausta, quando il rettangolino a destra del parametro "MEMORIA:" è pieno. E' possibile cancellare con un'unica operazione l'intero contenuto della memoria, cioè tutti i record di tutti gli indirizzi memoria. Si consiglia di trasferire i dati prima ad un PC per salvarli.

Ð Selezionare Data.

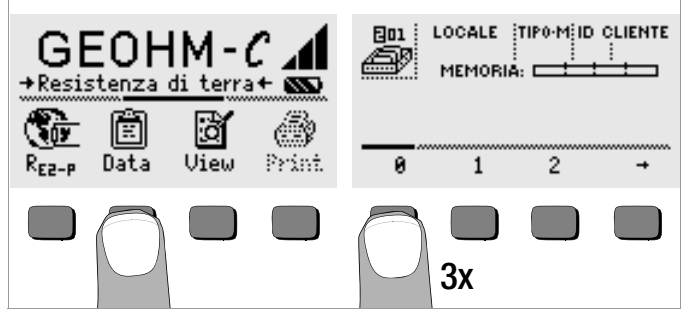

Ð Digitare "000" per l'indirizzo memoria. Dopo aver azionato START appare una richiesta di conferma.

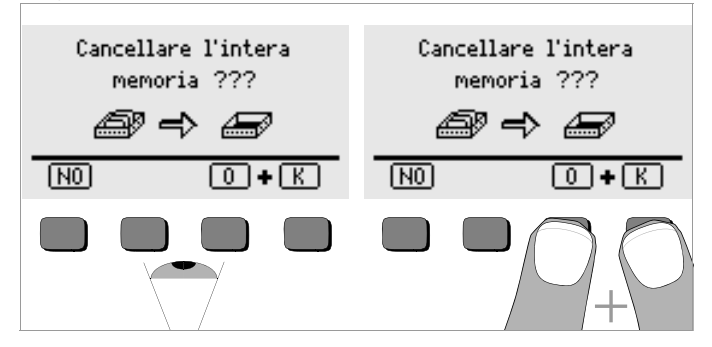

Ð Azionando contemporaneamente O e K vengono cancellati tutti i dati memorizzati. La barra a destra del parametro "MEMORIA:" si svuota. A sinistra appare l'indirizzo memoria "001". A questo punto è possibile procedere all'immissione dei nuovi dati per il primo indirizzo oppure uscire dalla funzione banca dati  $(9 \times 109 \times \text{START})$ .

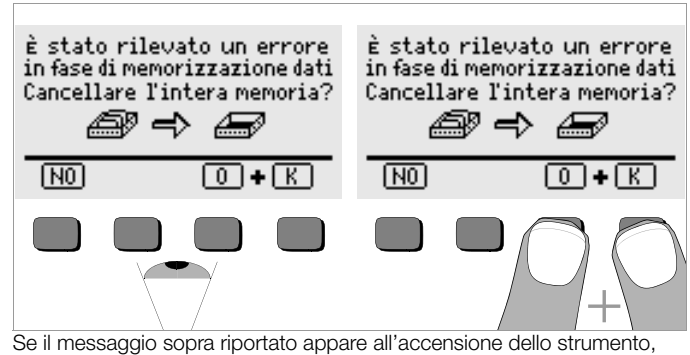

avete la possibilità di salvare tutti i dati sul PC prima di cancellare la banca dati per eliminare l'errore.

#### <span id="page-135-1"></span>6.4 Funzione stampa

Le funzioni rappresentate da simboli grigi o tratteggiati saranno disponibili solo con il prossimo aggiornamento del software.

#### <span id="page-136-0"></span>7 Dati tecnici

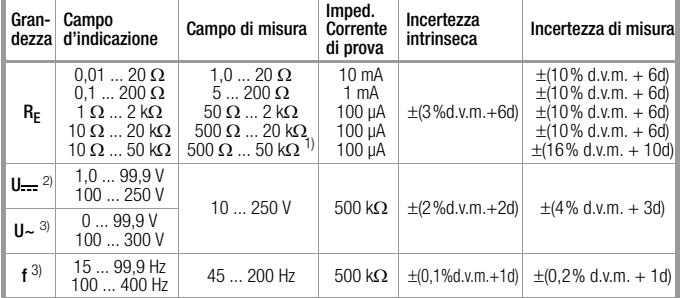

<sup>1)</sup> solo con selezione manuale del campo di misura, vedi [cap. 5.7](#page-131-0) per misure di resistenze ohmiche <sup>2)</sup> solo per grandezze sinusoidali<br><sup>2)</sup> solo per grandezze sinusoidali

Tensione d'uscita max. 50 Veff a 128 Hz  $+0.5$  Hz

#### Condizioni di riferimento

Temperatura ambiente  $23 °C \pm 2 K$ Umidità relativa 40% 60% Tensione di batteria  $5.5 V + 1\%$ Frequenza di rete  $50$  Hz  $\pm$  0.2 Hz

Forma d'onda Urete sinusoidale (scarto tra valore efficace e valore raddrizzato  $<$  1%)

#### Condizioni d'utilizzo nominali

Tens. di disturbo in serie < 3 V AC DC Errore addizionale per la resistenza della sonda e del dispersore ausiliario  $\langle 5\%$  di (R<sub>E</sub>+R<sub>H</sub>+R<sub>S</sub>)<br>Rmax, della sonda  $\langle 70 \text{ k}\Omega \rangle$ Rmax. della sonda Rmax. del dispersore ausiliario < 50 k Rmax. del dispersore e del dispersore ausiliario  $\leq 50$  k $\Omega$ , vedi fig. R<sub>E</sub> in funzione di R<sub>H</sub>

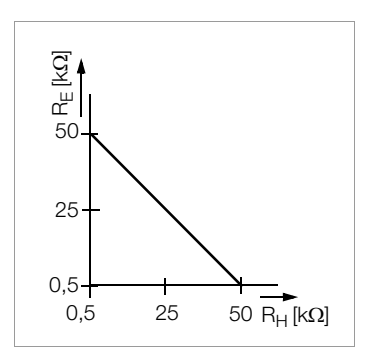

#### Condizioni ambientali

Campo d'utilizzo nom.  $0^{\circ}$ C  $...$  +40  $^{\circ}$ C Temp. di lavoro  $-10 °C ... +50 °C$ Altezza sopra q. zero max. 2000 m

Temp. di stoccaggio  $-20$  °C  $\ldots$  +60 °C (senza batterie) Umidità relativa max. 75%, senza condensa

#### Alimentazione

Tensione di batteria 4.6 ... 6.5 V

Tensione/tempo ricarica 9 V / ca. 14 ore

Batterie 4 pile mezza torcia da1,5 V (alcaline al manganese sec. IEC LR14) Durata delle batterie 30 h o 1000 misurazioni Re (con tempo di inserzione pari a 10 s, sempre una misura fino allo spegnimento automatico, senza illuminazione del display) Accumulatori NiCd o NiMH Alim. caricabatterie NA102 (n° art. Z501N). (non compreso) connettore jack  $\varnothing$  3,5 mm

Con gli accumulatori ricaricabili sono possibili normalmente meno misure, dato che la loro capacità è inferiore a quella delle batterie.

#### Sicurezza elettrica

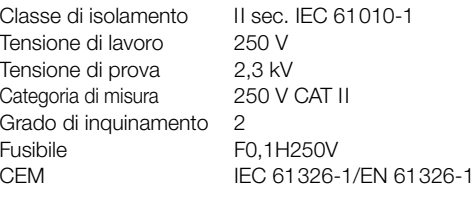

### Interfaccia dati

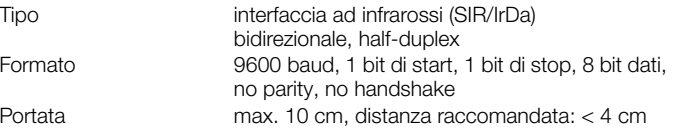

#### Struttura meccanica

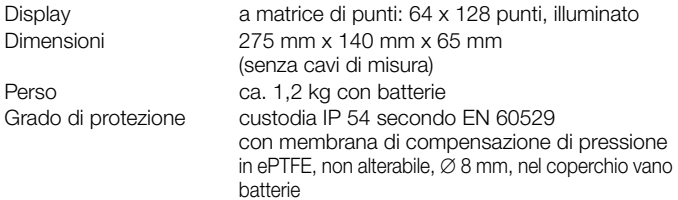

Estratto della tabella che spiega il significato dei gradi di protezione IP

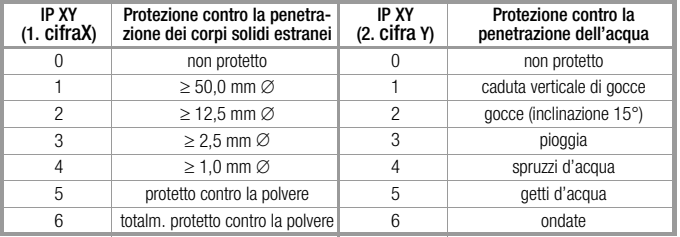

## Letture massime considerando l'errore dello strumento

Tabella per determinare le letture massime per basse resistenze di terra, tenendo conto dell'errore dello strumento:

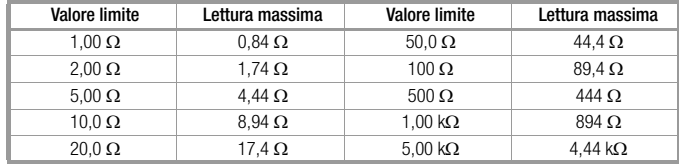

## <span id="page-138-0"></span>8 Manutenzione

## <span id="page-138-1"></span>8.1 Involucro

L'involucro non richiede alcuna manutenzione particolare. Mantenere comunque pulite le superfici. Per la pulizia utilizzare un panno leggermente umido o un detergente per superfici in plastica. Non usare né detersivi né solventi né prodotti abrasivi.

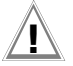

## **!** Attenzione!

Non è ammesso aprire lo strumento per i seguenti motivi:

- durante il rimontaggio possono insorgere problemi imprevisti;
- non è più garantita la tenuta richiesta.

# Ritiro e smaltimento ecocompatibile

Lo strumento è un prodotto della categoria 9 (strumenti di monitoraggio e di controllo) ai sensi della legislazione tedesca sulle apparecchiature elettriche ed elettroniche. Questo strumento non rientra nel campo di applicazione della direttiva RoHS.

In conformità alla direttiva 2002/96/CE, nota come direttiva RAEE, e alla legislazione tedesca di attuazione, le nostre apparecchiature elettriche ed elettroniche vengono marcate (dall'agosto 2005) con il simbolo riportato accanto, previsto dalla norma CEI EN 50419.

Queste apparecchiature non devono essere smaltite con i rifiuti domestici. Per quanto riguarda il ritiro degli strumenti dismessi, si prega di contattare il nostro servizio di assistenza, per l'indirizzo vedi [cap. 9](#page-140-0).

Le batterie e gli accumulatori esausti di strumenti e accessori devono essere smaltiti in conformità alle vigenti norme nazionali.

Batterie e accumulatori possono contenere agenti inquinanti o metalli pesanti, come p. es. piombo (Pb), cadmio (Cd) o mercurio (Hg). Il simbolo qui accanto indica che le batterie e gli accumulatori non devono essere smaltiti insieme ai rifiuti domestici, ma consegnati presso gli appositi centri di raccolta.

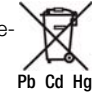

## <span id="page-138-2"></span>8.2 Funzionamento con batterie/accumulatori

Quando il simbolo di carica presenta un solo segmento pieno è necessario sostituire il set batterie o ricaricare gli accumulatori.

# **!** Attenzione!

Prima di aprire il vano batterie assicurarsi che lo strumento sia completamente staccato da tutti i circuiti elettrici esterni!

Assicurarsi ad intervalli regolari e dopo ogni periodo di immagazzinamento che le batterie (o gli accumulatori) non presentino delle perdite. Se ci fossero delle perdite sarà necessario assorbire accuratamente con un panno umido l'elettrolita fuoriuscito, prima di introdurre le batterie nuove. **Ricarica** 

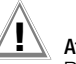

# **!** Attenzione!

Per la ricarica delle batterie, impiegare esclusivamente il caricabatterie Z501N con isolamento elettrico sicuro (dati nominali del secondario 9 V DC).

Prima di collegare il caricabatterie, verificare quanto segue:

- le batterie inserite sono del tipo ricaricabile (accumulatori);
- lo strumento è staccato dal circuito di misura (interruzione omnipolare);
- il selettore di tensione del caricabatterie è posizionato su 9 V.

Collegare il caricabatterie Z501N con il connettore jack da 3,5 mm all'apposita presa. Posizionare il selettore di tensione del Z501N su 9 V. Accendere lo strumento.

Lo strumento riconosce il caricabatterie e inizia la ricarica. Durante il processo di ricarica, vengono continuamente visualizzati e cancellati i 5 segmenti del simbolo di batteria, partendo sempre da quello più a sinistra.

Gli accumulatori scarichi richiedono un tempo di ricarica di ca. 14 ore. Se le batterie sono molto scariche, lo strumento non funziona affatto. In tal caso è necessario lasciarlo spento ca. 30 min. con il caricabatterie inserito, dopodiché si potrà proseguire nel modo sovradescritto.

#### Tempi di immagazzinaggio del battery pack

1 anno  $a - 20 ... +35 °C$ <br>3 mesi  $a - 20 ... +45 °C$  $a - 20 ... +45$  °C 1 mese  $a - 20 ... +55 °C$ 

#### Sostituzione del battery pack

- Ð Svitare le due viti sul retro del coperchio del vano batterie e rimuoverlo.
- Ð Introdurre il battery pack con la polarità corretta, come indicato dai simboli.
- Ð Posizionare il coperchio e avvitarlo.

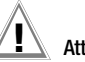

## **!** Attenzione!

Lo strumento deve essere messo in funzione solo con il coperchio del vano batterie correttamente posizionato e avvitato!

#### Smaltimento di batterie/accumulatori

Consegnare le batterie esauste agli appositi centri di raccolta.

#### <span id="page-139-0"></span>8.3 Fusibile

L'intervento del fusibile a seguito di un sovraccarico viene segnalato sull'LCD ( $R_H$  > max). Il campo voltmetrico dello strumento rimane però in funzione.

#### Sostituzione del fusibile

Il fusibile si trova in una posizione facilmente accessibile, a sinistra della boccola per il caricabatterie.

 $\heartsuit$  Con un attrezzo adatto s (p. es. cacciavite), aprire il tappo del fusibile, premendo e ruotando in senso antiorario.

# **!** Attenzione!

L'impiego di fusibili non idonei può causare gravi danni allo strumento. Solo i fusibili originali della GMC-I Messtechnik GmbH garantiscono la protezione necessaria tramite caratteristiche d'intervento idonee (n° art. 3-578-235-01). Non è ammesso ponticellare o riparare i fusibili! L'impiego di un altro tipo di fusibili, diverso per corrente nominale, potere di rottura e caratteristica d'intervento, può danneggiare lo strumento!

- Ð Rimuovere il fusibile difettoso e sostituirlo con uno nuovo. Fusibili di ricambio si trovano nel vano batterie.
- Ð Rimettere il tappo con il fusibile nuovo e chiuderlo ruotando in senso orario.
- Ð Posizionare il coperchio del vano batterie e avvitarlo.

#### <span id="page-139-1"></span>8.4 Ritaratura

Le modalità di misurazione e le sollecitazioni cui è sottoposto lo strumento di misura influiscono sull'invecchiamento dei componenti e possono comportare variazioni rispetto all'accuratezza garantita.

In caso di elevate esigenze in termini di precisione nonché per l'impiego in cantiere, con frequenti sollecitazioni di trasporto e grandi variazioni di temperatura, si raccomanda un intervallo di taratura relativamente breve di 1 anno. Se lo strumento viene utilizzato invece maggiormente in laboratorio e ambienti interni senza notevoli sollecitazioni climatiche o meccaniche, normalmente è sufficiente un intervallo di taratura di 2-3 anni.

Durante la ritaratura\* in un laboratorio di taratura accreditato (DIN EN ISO/ IEC 17025) vengono misurati e documentati le deviazioni dello strumento di misura rispetto a campioni riferibili. Le deviazioni rilevate servono all'utente per correggere i valori letti.

Saremo lieti di eseguire per voi le tarature DKD o di fabbrica nel nostro laboratorio di taratura. Per maggiori informazioni rinviamo al nostro sito internet:

www.gossenmetrawatt.com  $\rightarrow$  Services  $\rightarrow$  DKD Calibration Center  $oppure \rightarrow FAOs \rightarrow California$  Calibration questions and answers).

Con la ritaratura periodica dello strumento di misura si soddisfano i requisiti di un sistema qualità secondo DIN EN ISO 9001.

#### <span id="page-140-0"></span>9 Servizio riparazioni e ricambi, Centro di taratura\*, locazione di strumenti

\_\_\_\_\_\_\_\_\_\_\_\_\_\_\_\_\_\_\_\_\_\_\_\_\_\_\_\_\_\_\_\_\_\_\_\_\_\_\_

In caso di necessità prego rivolgersi a:

GMC-I Service GmbH Service Thomas-Mann-Straße 16 - 20 90471 Nürnberg, Germania Telefono +49 911 817718-0 Telefax +49 911 817718-253 e-mail service@gossenmetrawatt.com www.gmci-service.com

Questo indirizzo vale soltanto per la Germania.

All'estero sono a Vostra disposizione le nostre rappresentanze e filiali nazionali.

#### \* **DKD** Laboratorio di taratura per grandezze elettriche DKD – K – 19701 accreditato secondo DIN EN ISO/IEC 17025:2005

Grandezze accreditate: tensione continua, corrente continua, resistenza in corrente continua, tensione alternata, corrente alternata, potenza attiva in corrente alternata, potenza apparente in corrente alternata, potenza in corrente continua, capacità, frequenza e temperatura

#### Partner competente

La GMC-I Messtechnik GmbH è certificata secondo DIN EN ISO 9001:2008.

Il nostro laboratorio di taratura DKD è accreditato secondo DIN EN ISO/ IEC 17025 presso il Deutsche Kalibrierdienst, l'ente di accreditamento tedesco, con il numero di registrazione DKD–K–19701.

I nostri servizi di metrologia comprendono il rilascio di verbali di prova, certificati di taratura in fabbrica e certificati di taratura DKD e vengono integrati da un'offerta gratuita per la gestione delle apparecchiature per prova, misurazione e collaudo.

Una stazione di taratura DKD in situ fa parte del nostro servizio di assistenza. Qualora in fase di taratura venissero riscontrati dei difetti, il nostro personale specializzato potrà procedere alla riparazione con ricambi originali.

Come centro metrologico indipendente, il nostro laboratorio offre i suoi servizi ovviamente anche per la taratura della strumentazione di altri produttori.

## <span id="page-140-1"></span>10 Product Support

In caso di necessità prego rivolgersi a:

GMC-I Messtechnik GmbH Product Support Hotline Telefono +49 911 8602-0 Telefax +49 911 8602-709 e-mail support@gossenmetrawatt.com

La verifica della specifica e la messa a punto non fanno parte della taratura. Per prodotti di nostra fabbricazione si effettua comunque spesso la messa a punto necessaria e si certifica la conformità alle specifiche.

Redatto in Germania · Con riserva di modifiche · Una versione pdf è disponibile via Internet

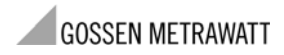

GMC-I Messtechnik GmbH Südwestpark 15 90449 Nürnberg • Germania Telefono +49 911 8602-111 Telefax +49 911 8602-777<br>E-Mail info@gossenmetrav info@gossenmetrawatt.com www.gossenmetrawatt.com
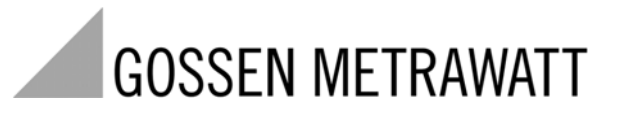

**GEOHM** ®*C-NL*

# Aardingsmeter

3-349-089-05 3/8.08

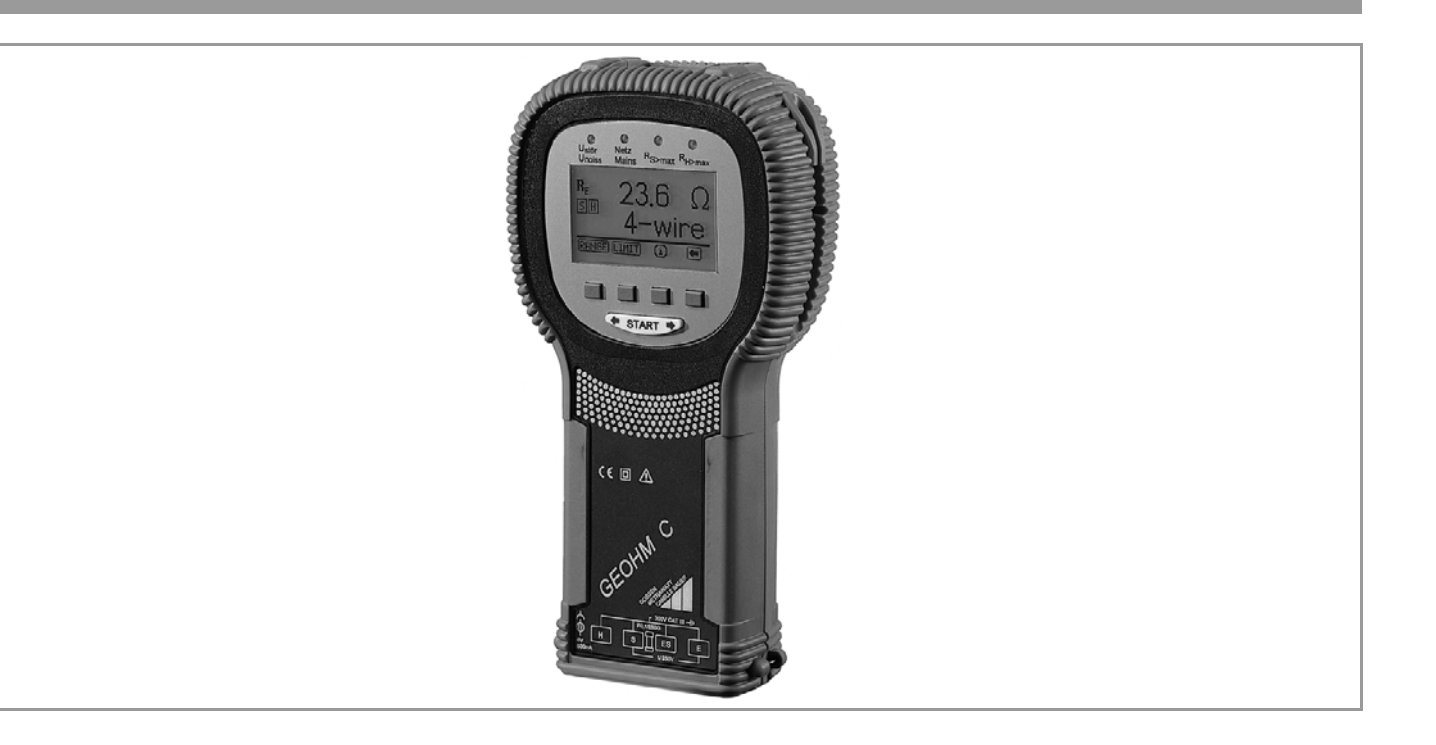

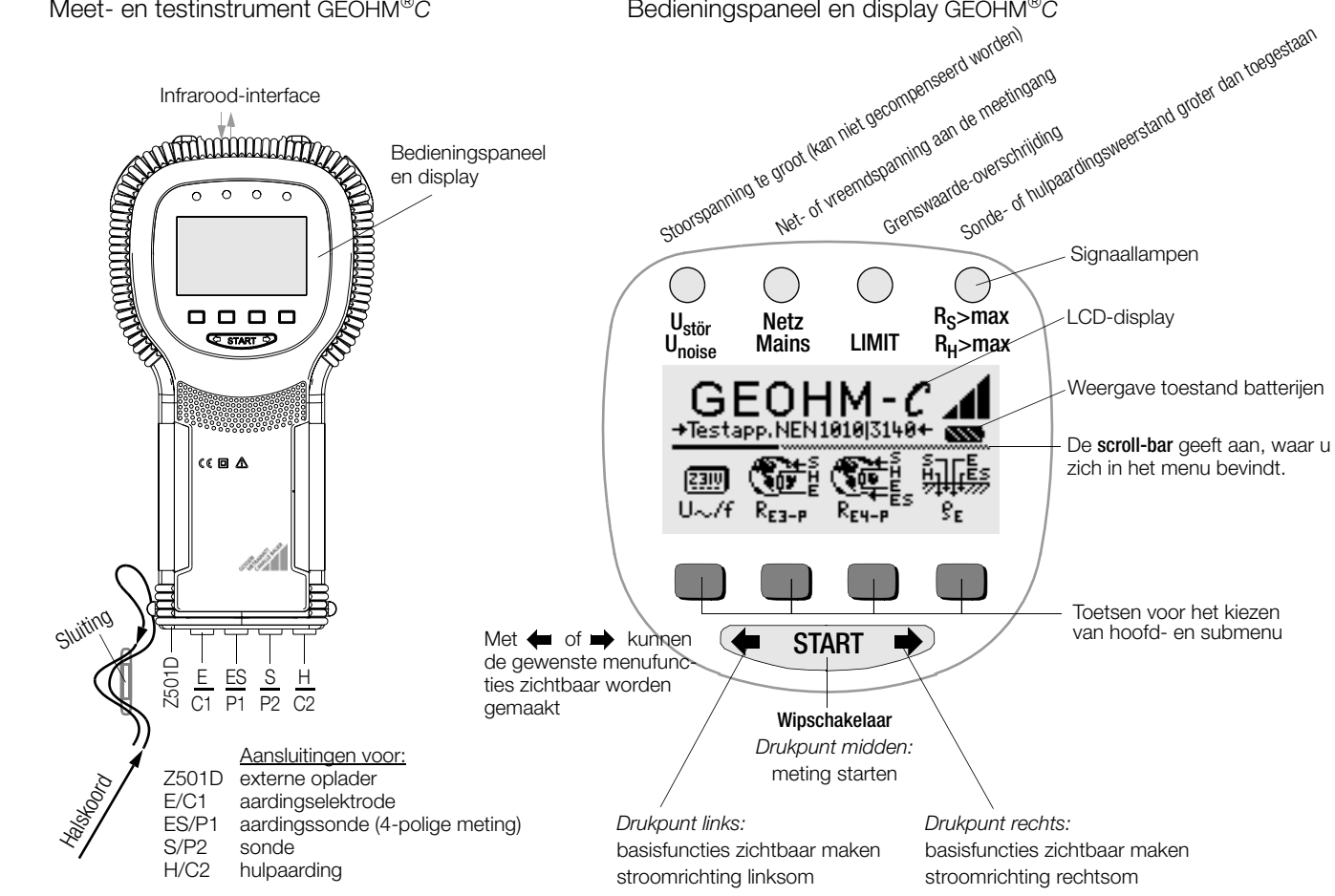

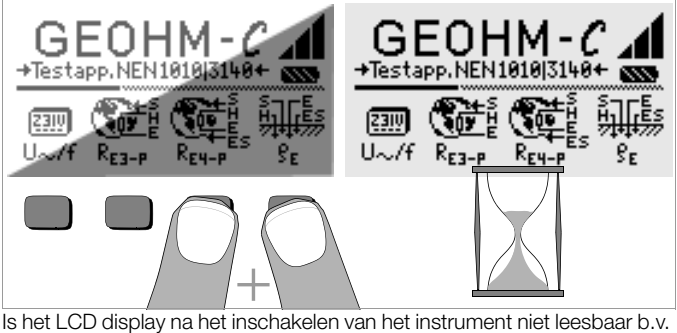

te licht of te donker, handel dan als volgt:

- 1 Als u een mogelijke foutieve geheugeninhoud wil wissen moet u de beide rechtertoetsen gelijktijdig indrukken.
- 2 Wacht enige seconden tot de aanduiding geaktualiseerd is.
- 3 Stel bij behoefte aan meer contrast opnieuw in, zie [pagina 10.](#page-46-0)

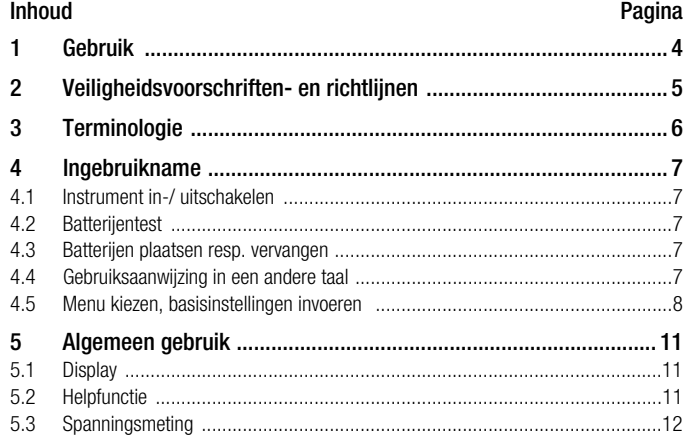

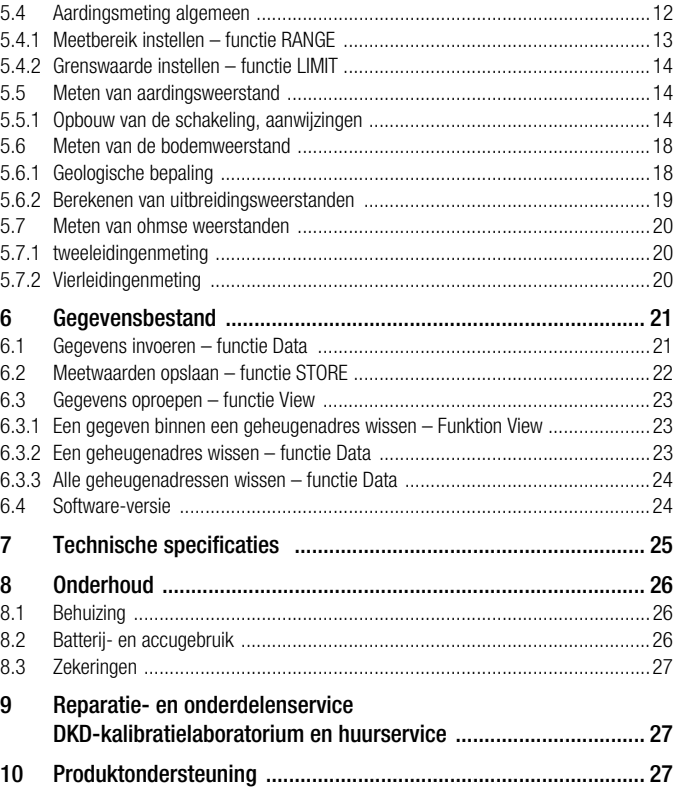

## <span id="page-147-0"></span>1 Gebruik

De GEOHM®*C* is een compact instrument voor het meten van aardingsweerstand in elektrische installaties volgens de volgende voorschriften:

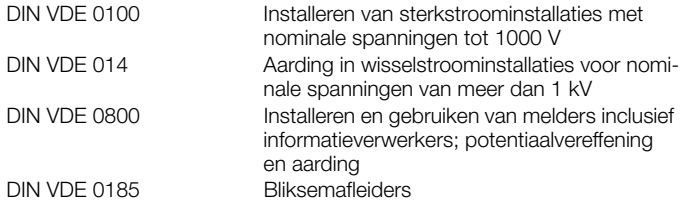

Het instrument is bovendien geschikt om de bodemweerstand te bepalen, wat belangrijk is voor het bepalen van de dimensies van aardingssystemen. U kunt het instrument dus voor eenvoudig geologisch bodemonderzoek en voor het plannen van aardingen gebruiken.

Ook kunnen de ohmse weerstand van vaste en vloeibare geleiders worden gemeten, of de interne weerstand van galvanische elementen, voor zover deze capaciteitsloze en inductievrij zijn.

Met de ingebouwde infrarood-interface van de GEOHM®*C* kunnen de gemeten waarden naar een PC worden overgeladen.

#### Met de GEOHM®*C* kunnen gemeten en getest worden:

- **Spanning**
- **Frequentie**
- Aardingsweerstand
- Bodemweerstand

#### Correct positioneren van de aardingselektrode

Een aardingselektrode of een aardingssysteem dient altijd een zo klein mogelijke totale weerstand ten opzichte van de referentieaarde te hebben, om het veilig gebruiken van de elektrische installaties te kunnen waarborgen en aan de geldende voorschriften te voldoen.

Deze weerstandswaarde wordt door de bodemweerstand van de omringende bodem beïnvloed, die op zijn beurt door het type bodem, de vochtigheid van de bodem en het jaargetijde afhangt.

Voordat definitief wordt vastgesteld waar de aardingselektrode of het aardingssysteem wordt geplaatst, is het zinvol de bodemeigenschappen te onderzoeken. De bodemweerstand kan op verschillende diepten in verschillende bodemlagen met de aardingsmeter worden getest. Het resultaat geeft aan, of het bijvoorbeeld gunstiger is de aardingselektrode dieper in de bodem te plaatsen, of een langere aardingselektrode te gebruiken, of dat er extra aardingselektroden noodzakelijk zijn.

Bovendien bestaan er verschillende types aardingselektroden, zoals bijvoorbeeld aardingsstrippen, aardingsstangen, aardingsnetten en aardingsplaten, met verschillende uitbreidingsweerstanden (zie [hoofdstuk](#page-162-0)  [5.6.2 op pagina 19](#page-162-0)). De aardingselektrode met de meest gunstige geometrie kan afhankelijk van de bodemeigenschappen worden gekozen.

#### Onderhoud van aardingssystemen

Bij reeds geïnstalleerde aardingselektroden of aardingssystemen kan worden getest of de weerstand ten opzichte van de aarde de toegestane grenswaarde overschrijdt, en of het verouderen van het systeem of een verandering in de bodemeigenschappen hiertoe heeft bijgedragen.

#### Meetmethode en functieprincipe

Het meten van de aardingsweerstand met de GEOHM®*C* gebeurt via de stroom-spanningmeting.

De door de batterij gevoede potentiaalvrije constante stroombron (kwartsgestuurde vierkante golf-generator) levert voor de vier meetbereiken constante stromen tot maximaal 10 mA met een frequentie van 128 Hz.

Uit veiligheidsoogpunt is de maximale testspanning aan de aansluitingen ten opzichte van de aarde tot 50 V beperkt.

De constante teststroom wordt door aansluiting E, de te meten aardingsweerstand  $R_F$ , de hulpweerstand  $R_H$  en aansluiting H geleid.

De aan de aardingsweerstand  $R_F$  voorkomende en aan de klemmen  $ES$ resp. E en S gemeten spanningsval wordt eerst naar een aan de generator synchroon lopende elektronische filter geleidt, en dan naar een synchroon gestuurde gelijkrichter, om invloeden die worden veroorzaakt door polaire spanningen en vagebonderende wisselspanningen in de aarde zo veel mogelijk uit te schakelen.

De te meten aardingsweerstand is proportioneel ten opzichte van de spanningsval. Hij wordt digitaal weergegeven op het LCD-display.

De belangrijkste bedrijfsvoorwaarden worden voortdurend op storingen gecontroleerd. Optredende stoorspanningen of het overschrijden van de toegestane hulpweerstand van de externe stroomkring worden via de LED-lampen gesignaleerd. De sondeweerstand van het spanningscircuit wordt aan ieder begin van een meting gecontroleerd. Bij een overschrijding licht het bijbehorende LED op.

Te lage batterijspanning of een overschrijding van het meetbereik worden op het LCD-display aangegeven.

## <span id="page-148-0"></span>2 Veiligheidsvoorschriften- en richtlijnen

Het elektronische meet- en testinstrument GEOHM®*C* is volgens de veiligheidsvoorschriften IEC 61010-1/EN 61010-1/VDE 0411-1 en EN 61557 gebouwd en getest.

Wanneer het instrument op de voorgeschreven manier wordt gebruikt, is zowel de veiligheid van degene die het instrument bedient, als de veiligheid van het instrument zelf gewaarborgd.

#### Lees de gebruiksaanwijzing voor de ingebruikname van uw apparaat zorgvuldig en volledig door. Volg deze in alle punten op.

#### Het meet- en testinstrument mag niet gebruikt worden:

- Bij het ontbreken van het deksel van de batterijhouder
- Bij duidelijke uitwendige beschadigingen
- Bij beschadigde aansluitleidingen en meetadapters
- Als het niet meer correct functioneert
- Ondeskundig is vervoerd
- Na langere tijd bewaard te zijn geweest in ongunstige omstandigheden (bijv. vochtigheid, stof, temperatuur).

#### Tijdens het opladen van de accu

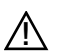

waarschuwing voor gevaar (let op, documentatie lezen!)

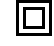

instrument in beschermingsklasse II

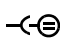

 $\sim$  bus 9 V DC

voor oplader NA 0100S (artikel-nr Z501D)

 $\epsilon$ EC-goedkeuringsmerk

**CAT II** instrument in de overspanningscategorie II

#### <span id="page-149-0"></span>3 Terminologie

Om te voorkomen dat de termen die in deze gebruiksaanwijzing worden gebruikt verkeerd worden begrepen, worden de belangrijkste termen hieronder gedefinieerd.

Aarde is zowel de aanduiding voor de aarde als planeet, als voor de aarde als grond, bijv. grondsoort humus, leem, kiezelsteen, gesteente.

Referentieaarde (neutrale aarde) is de zone in de grond waarbinnen geen significante spanningen voorkomen tussen twee willekeurige plaatsen ten gevolge van een aardstroom, en met name het oppervlak van de aarde buiten het invloedsbereik van een aardingselektrode of een aardingssysteem [\(zie plaatje 1 op pagina 6\).](#page-149-1)

Aardingselektrode is een leiding die in de aarde is ingebed en die in verbinding met de aarde staat, of een leiding, die in beton is ingebed dat met een groot oppervlak met de aarde contact maakt (bijv. een funderingsaarding)

Aardingsleiding is een leiding, die een te aarden onderdeel met een aardingselektrode verbindt, voor zover deze boven de aarde of geïsoleerd in de aarde is geplaatst.

Aardingssysteem is een systeem van elektrisch verbonden aardingselektroden dat is beperkt tot een specifieke lokale plaats, of andere metalen voorwerpen die dezelfde functie hebben (bijv, de voet van een toren, bewapening, metalen kabelomhulsels en aardingsleidingen).

Aarden is een elektrisch geleidend deel via een aardingssysteem met de aarde verbinden.

Aarding is het totaal van alle middelen en maatregelen om te aarden. Aardingsweerstand  $R<sub>F</sub>$  is de weerstand tussen het aardingssysteem en de referentieaarde.

**Bodemweerstand**  $\rho_F$  is de specifieke elektrische weerstand van de aarde. Dit wordt meestal in  $\Omega$ m<sup>2</sup>:m=Ωm aangegeven en stelt de weerstand van een kubieke meter aarde voor bij een lengte van 1 meter tussen twee tegenover gelegen oppervlakken van deze kubieke meter.

Uitbreidingsweerstand  $R_A$  van een aardingselektrode is de weerstand van de aarde tussen de aardingselektrode en de referentieaarde.  $R_A$  is praktisch gelijk aan werkweerstand (dezelfde betekenis als  $R_F$ )

Aardingsspanning  $U_F$  is de spanning die optreedt tussen het aardingssysteem en de referentieaarde [\(zie plaatje 1 op pagina 6\)](#page-149-1).

**Aanraakspanning**  $\bigcup_{B}$  is het deel van de aardingsspanning dat door de mens kan worden geleid [\(zie plaatje 1 op pagina 6\)](#page-149-1), waarbij de stroom via het

menselijke lichaam van hand naar voet (horizontale afstand van het aangeraakte deel ca. 1 m) of van hand naar hand loopt.

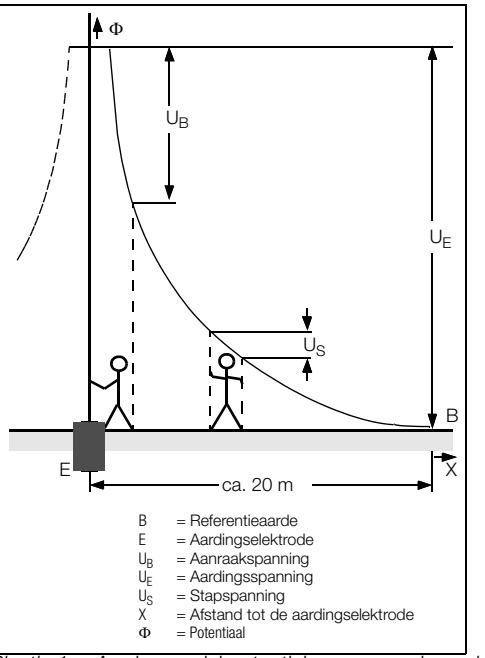

<span id="page-149-1"></span>*Plaatje 1 Aardoppervlakpotentialen en spanningen bij een onder stroom staande aardingselektrode*

**Stapspanning**  $U_{\mathcal{S}}$  is het deel van de aardingsspanning dat door mensen in een stap van 1 m lengte kan worden overbrugd, vaarbij de stroom via het menselijk lichaam van voet naar voet loopt [\(zie plaatje 1 op pagina 6\)](#page-149-1). Voor de grootte van de stapspanning zijn geen toegestane grenswaarden bepaald.

#### <span id="page-150-0"></span>4 Ingebruikname

#### <span id="page-150-1"></span>4.1 Instrument in-/ uitschakelen

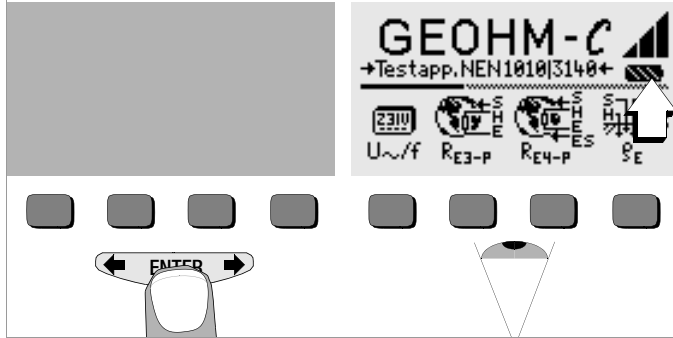

Het instrument kan worden ingeschakeld door op een willekeurige toets te drukken. Het instrument wordt handmatig uitgeschakeld, door de beide buitenste softkeys gelijktijdig in te drukken.

#### <span id="page-150-2"></span>4.2 Batterijentest

Vijf verschillende batterijsymbolen van leeg tot vol informeren u in het hoofdmenu voortdurend over de actuele spanningstoestand van de batterijen.

#### <span id="page-150-3"></span>4.3 Batterijen plaatsen resp. vervangen

Voordat u het instrument voor het eerst in gebruik neemt of als het batterijsymbool uit noch slechts één gevuld segment bestaat, moeten er nieuwe batterijen worden geplaatst.

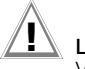

**!** Let op!

Voordat u de batterijhouder opent, moet het instrument volledig van de meetkring (het voedingsnet) worden losgekoppeld.

Voor het gebruik van de GEOHM®*C* zijn 1,5 V penlite-batterijen volgens IEC LR14 vereist. Gebruik alleen alkaline-batterijen.

Oplaadbare NiCd- of NiMH-batterijen kunnen ook worden gebruikt. Lees vóór het opladen en de oplader hoofdstuk [8.2 op pagina 26.](#page-169-2)

Vervang altijd alle batterijen tegelijk.

Zorg ervoor dat de batterijen op een milieuvriendelijke manier worden verwerkt.

- ➭ Maak aan de achterkant de beide schroeven van het deksel van de batterijhouder los en haal ze eruit.
- ➭ Plaats vier 1,5 V penlite-batterijen volgens de aangegeven symbolen in de juiste stroomrichting in de batterijhouder. Begin hierbij met de door de behuizing half bedekte batterijen.
- ➭ Plaats het deksel weer terug en schroef hem vast.

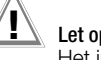

# **!** Let op!

Het instrument mag niet worden gebruikt als het deksel niet is teruggeplaatst en vastgeschroefd!

#### <span id="page-150-4"></span>4.4 Gebruiksaanwijzing in een andere taal

Een gebruiksaanwijzing in een andere taal dan meegeleverd met het meetinstrument, kan via een software-update worden ingeladen. Informatie over de actueel verkrijgbare talen op aanvraag.

<span id="page-151-0"></span>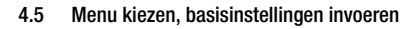

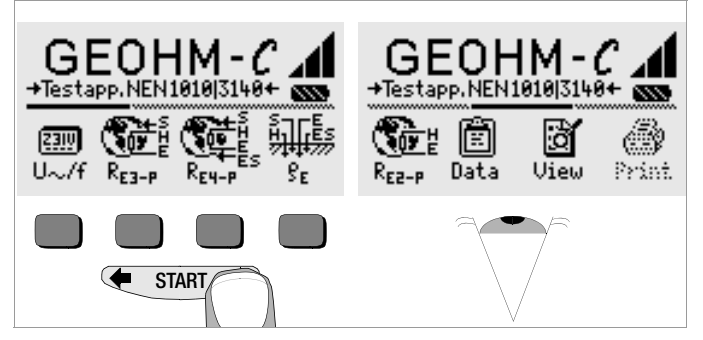

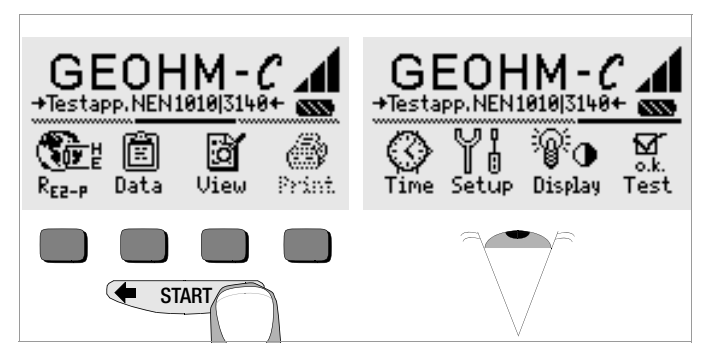

Druk op de toetsen  $\blacklozenge$  of  $\blacktriangleright$  voor het oproepen van de gewenste meetfuncties, de instellingen van het instrument of de gevensbestandsfuncties.

Instellen van de tijd

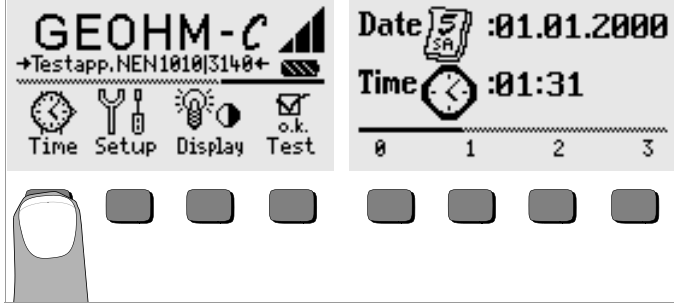

- ➭ Druk op de toets Time.
- ➭ De cursor springt op de eerste positie van de datum. Voer het gewenste cijfer met behulp van een van de softkeys in. Eventuele niet weergegeven cijfers worden met de toets  $\blacklozenge$  of  $\blacktriangleright$  zichtbaar. Na iedere cijferkeuze springt de cursor een positie verder naar rechts.
- ➭ Door het invoeren van het laatste cijfer worden de datum en de tijd ingesteld.
- ➭ Door te drukken op de toets START verlaat u het instellingenmenu, de gegevens worden overgenomen.

#### Standaardinstellingen – laatste instellingen

Hier kunt u aangeven, of u de menu's van de standaardinstellingen wilt gebruiken, of het desbetreffende laatste menu moet worden opgeroepen.

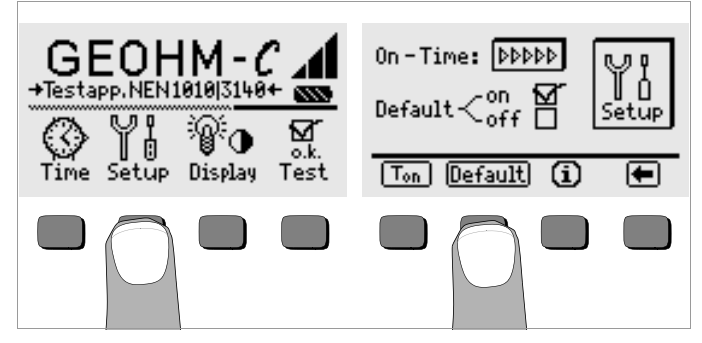

- ➭ Druk op de toets Setup.
- ➭ Druk vervolgens op de toets Default:
- on  $\checkmark$  Instellingen zoals T<sub>on</sub> (=20sec) worden bij het inschakelen naar de waarde van de standaardinstellingen teruggezet.
- off √ De laatst gekozen instellingen blijven bij het inschakelen behouden.
- $\heartsuit$  Door te drukken op de toets  $\blacklozenge$  verlaat u het instellingenmenu.

Inschakelduur vastleggen, handmatig uitschakelen

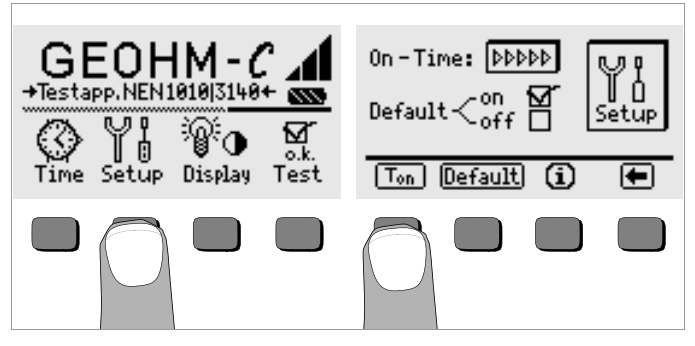

- ➭ Druk op de toets Setup.
- $\triangleright$  Druk op de toets  $T_{\rm on}$ , en vervolgens op de toets 10sec, 20sec, 30sec of 60sec, overeenkomstig de tijd, waarna het meetinstrument zich automatisch moet uitschakelen. Verdere instellingsmogelijkheden verschijnen bij het verschuiven van de scroll-bar door op de toets  $\blacklozenge$  of
	- . De instelling ">>>>>" betekent geen automatische afschakeling. Uw keuze is van grote invloed op de levensduur van de batterijen.
- $\Rightarrow$  Door te drukken op de toets  $\blacklozenge$  verlaat u het instellingenmenu.

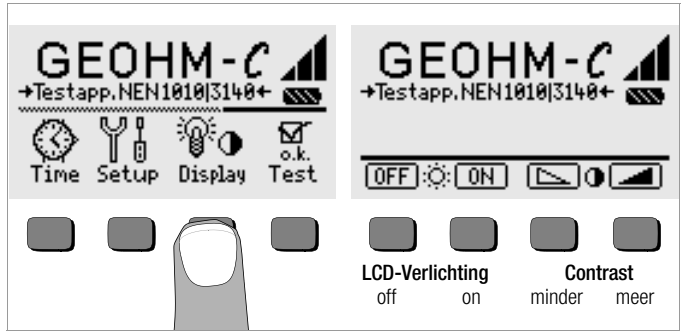

- ➭ Druk op de toets Display.
- ➭ Om de levensduur van de batterijen te verlengen, kan de displayverlichting volledig worden uitgeschakeld. Druk hiervoor op de desbetreffende softkey.

Bij een geactiveerde LCD-verlichting (= ON) schakelt deze zich enige seconden na de laatste druk op de toets automatisch uit, om het batterijverbruik laag te houden. Zodra er weer op een toets gedrukt wordt, schakelt de verlichting zich weer in.

- ➭ Met de beide rechtertoetsen kan het contrast optimaal worden ingesteld.
- ➭ Door te drukken op de toets START verlaat u het instellingenmenu, de gegevens worden vastgelegd.

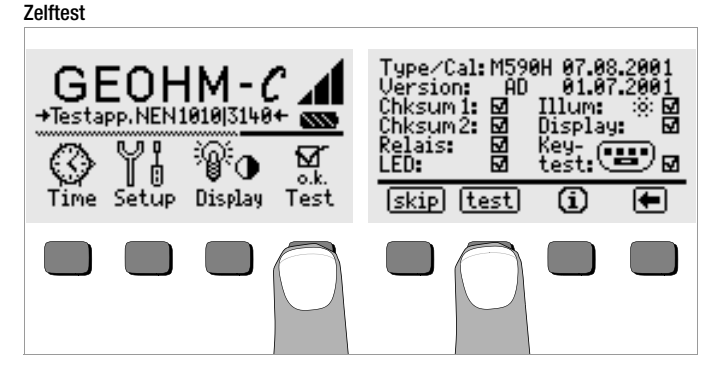

 $\Diamond$  Start vanuit het hoofdmenu de zelftest via de toets test. De test duurt enkele minuten.

In de bovenste regels wordt de volgende informatie weergegeven:

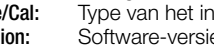

Type/Cal: Type van het instrument/datum van de laatste kalibratie Version: Software-versie en fabrieksdatum

De zelftesten van de posities Chksum (testsom) tot LED worden automatisch na elkaar uitgevoerd en afgevinkt of van een horizontale streep voorzien als zij niet succesvol zijn uitgevoerd.

Chksum1/2: Het weergeven van de status van de interne test (de test moet telkens met een haakje worden afgesloten. Anders mag het meet- en testinstrument niet meer voor metingen worden gebruikt. Richt u zich in dit geval tot onze service-afdeling. **Relais:** Ieder relais schakelt tweemaal.<br> **IFD:** IFD: De lampen RH/RS en IIN

LED: LED: De lampen RH/RS en LIMIT lichten tweemaal rood op, de lamp Netz/Mains licht tweemaal groen op en tweemaal rood. De lamp U<sub>stör</sub> licht tweemaal rood op.

Zodra de testen in de linkerkolom zijn uitgevoerd, moeten de volgende testen handmatig worden gestart.

- ➭ Positie Illum: druk tweemaal op de toets test, voor het uit- en inschakelen van de verlichting.
- ➭ Positie Display: voor het controleren van de display-elementen kunt u na ieder testbeeld op de toets test drukken.
- ➭ Keytest: de toetsentest wordt uitgevoerd, door ieder softkey eenmaal en de starttoets in alle drie de posities eenmaal in te drukken. In het toetsenpictogram worden de reeds ingedrukte toetsen gevuld afgebeeld.

De testen kunnen afzonderlijk worden overgeslagen door op de toets skip te drukken voordat de desbetreffende test wordt gestart. Dit wordt dan net als bij niet succesvol uitgevoerde testen met een horizontale streep aangeduid.

#### <span id="page-154-0"></span>5 Algemeen gebruik

#### <span id="page-154-1"></span>5.1 Display

In het LCD-display worden weergegeven:

- Meetwaarden met hun afkortingen en eenheid
- De gekozen functie
- Foutmeldingen

Bij automatische meetverlopen worden de gemeten waarden tot aan het starten van een volgend meetverloop, of tot het automatisch afschakelen van het instrument als digitale waarden opgeslagen in het geheugen en in het display weergegeven. Als de grenswaarde van het meetbereik wordt overschreden, dan wordt de eindwaarde met het ">" (groter dan) teken weergegeven en wordt de meetwaarde-overload gesignaleerd.

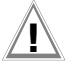

## **!** Let op!

De metingen van de aardingsweerstand zijn alleen geldig, als geen van de volgende display-elementen voor of tijdens het meten een fout signaleert en er geen melding wordt gemaakt van een te lage batterijspanning

Functies van de lampen

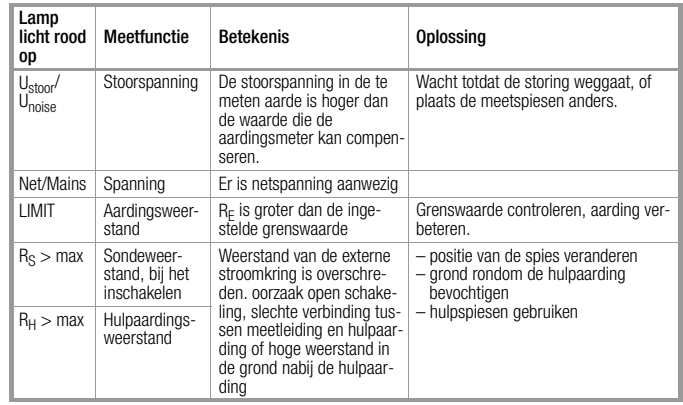

#### <span id="page-154-2"></span>5.2 Helpfunctie

Voor iedere basis- en sub-functie kan de bijbehorende helptekst in het LCD-display worden opgeroepen, door de helpfunctie te kiezen in het desbetreffende menu.

 $\heartsuit$  Druk voor het oproepen van de helptekst op de toets  $(\hat{\mathbf{i}})$ . Om de helpfunctie te verlaten kunt u op elke willekeurige toets drukken.

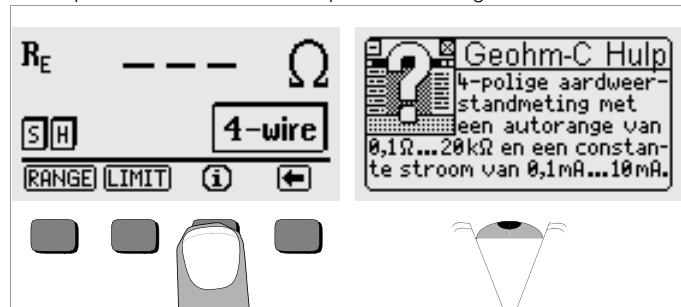

#### <span id="page-155-0"></span>5.3 Spanningsmeting

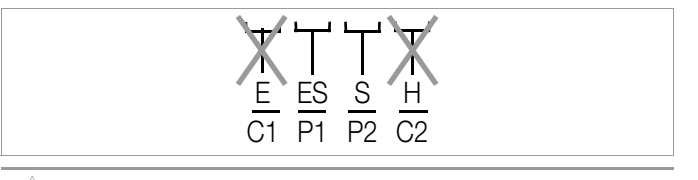

**!** Let op!

Aan de bussen E en H (resp. C1 en C2) mag tijdens de spanningsmeting niets aangesloten zijn!

De spanningsmeting tussen de bussen S en E/S wordt na het kiezen van de meetfunctie automatisch gestar. De omschakeling tussen AC en DC gaat automatisch, net als de polariteitsaanduiding van een gelijkspanning.

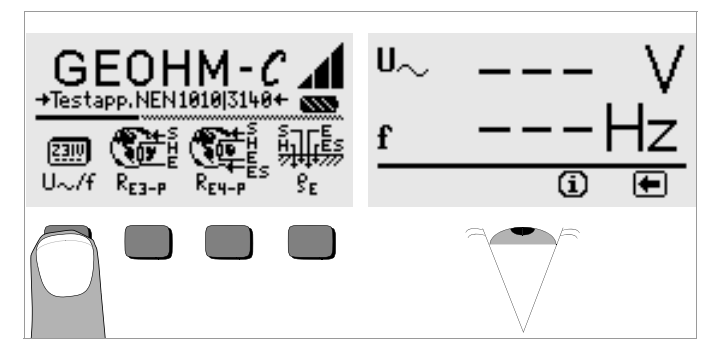

 $\triangleright$  Door te drukken op de toets  $\blacklozenge$  keert u terug naar het hoofdmenu.

#### <span id="page-155-1"></span>5.4 Aardingsmeting algemeen

Na het opbouwen van de meetschakeling zoals in de volgende hoofdstukken beschreven, wordt de meting als volgt uitgevoerd:

 $\Rightarrow$  Druk voor het kiezen van de meting op de toets  $\mathsf{R}_{\text{F3-P}}$  voor 3-polige of op RE4-P voor 4-polige aardingsmetingen in overeenstemming met de meetschakeling.

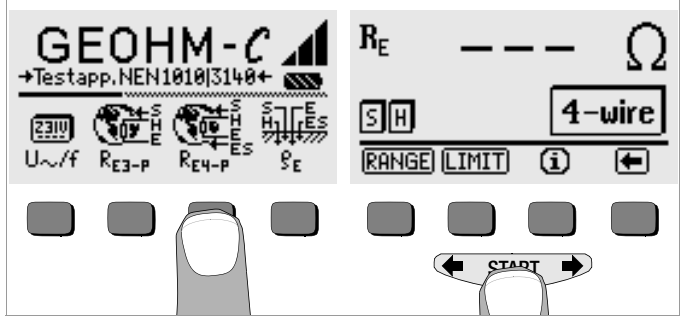

- ➭ Start de meting door op de toets START te drukken.
- ➭ Lees de meetwaarde af.
- ➭ Controleer, of volgens de hierboven beschreven display-functies fouten worden gesignaleerd.
- ➭ Herstel de geconstateerde fouten en start de meting opnieuw.

#### <span id="page-156-0"></span>5.4.1 Meetbereik instellen – functie RANGE

#### Automatische keuze van het meetbereik

Bij de automatische keuze van het meetbereik stelt het instrument de grootst mogelijke stroom in, die het via de aardingselektrode en hulpaarding kan sturen. Deze stroom is een constante stroom met een frequentie van 128 Hz rechthoekige golf. De volgende stroomwaarden en weerstandsbereiken zijn mogelijk:

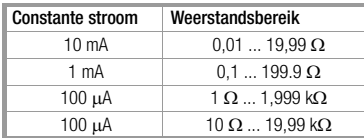

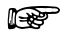

#### **A**<br>Aanwiizing

Indien bij een aardingsweerstand van bijv. slechts 1 Ω een weerstand van slechts 1  $\Omega$  wordt weergegeven, dan is de weerstand tussen de aardingselektrode en de hulpaarding zo groot, dat er slechts een stroom van 100 µA mogelijk is. Oplossing plaats de hulpaarding dieper in de bodem of giet een emmer met zout water over de hulpaarding (alleen zinvol bij droog weer), de hulpaarding wordt hierdoor laagohmig en er kan een grotere meetstroom doorheen stromen. De weerstand van de sonde is niet zo belangrijk, bij droogte kan hierbij echter ook een emmer water helpen. De aardingsweerstand wordt door deze maatregel niet beïnvloed. U kunt echter niet de aardingselektrode kunstmatig bevochtigen, anders simuleert u optimale condities voor de meting.

#### Handmatige keuze van het meetbereik

De handmatige keuze van het meetbereik gebruikt u in de regel alleen als u geen meetwaarde krijgt of zeer schommelende meetwaarden in de automatische keuze van het meetbereik. In extreme gevallen kunnen stoorspanningen ertoe leiden, dat de meetbereikautomatiek geen geschikt meetbereik kan vinden en voortdurend een foutmelding geeft. In dit geval kan handmatig een geschikt meetbereik worden gezocht. Extreme schommeling in de aardingsweerstand kunnen echter alleen worden verholpen als de meetpunten op een andere plaats worden aangebracht.

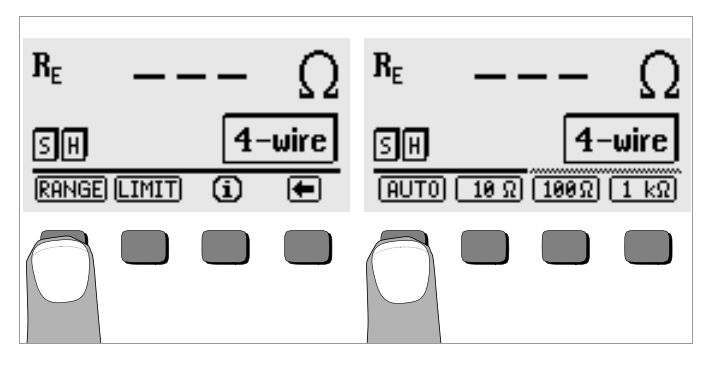

- ➭ Druk op de toets RANGE.
- ➭ Kies een geschikt meetbereik.
- Start de meting zoals hiervoor beschreven.

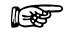

**Taanwijzing<br>Bij een handmatige keuze van het bereik moet erop gelet worden**<br>Bij een handmatige keuze van het bereik moet erop gelet worden dat pas vanaf 5% van de eindwaarde van het meetbereik nauwkeurige weergaven gelden (behalve 10 Ω-bereik; aparte weergave voor kleine waarden).

Met de handmatige keuze van het bereik kan ook het meetbereik tot 50 kΩ worden gekozen

#### <span id="page-157-0"></span>5.4.2 Grenswaarde instellen – functie LIMIT

Indien nodig kan er een grenswaarde voor de aardingsweerstand R<sub>E</sub> worden ingesteld door middel van de toets LIMIT. Indien er meetwaarde boven deze grenswaarde optreden, dan licht het rode LED LIMIT op.

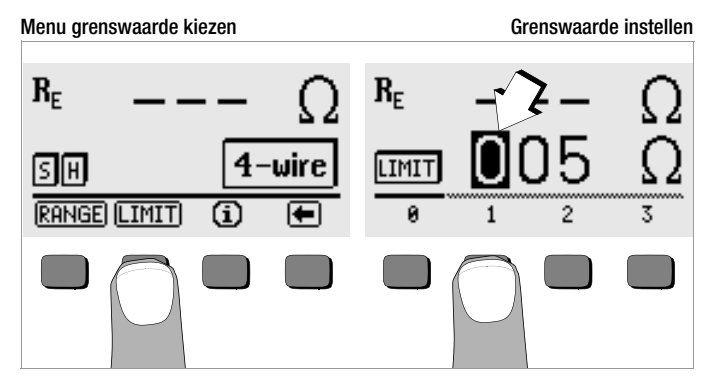

#### Grenswaarde instellen:

Geef het gewenste cijfer weer en een decimale punt indien vereist met behulp van  $\blacklozenge$  of  $\blacktriangleright$  en kies de waarde vervolgens via de overeenkomstige softkeys. Bij iedere invoer springt de cursor een positie naar rechts. Na het invoeren van maximaal 3 cijfers en de eenheid  $\Omega$  of k $\Omega$  verlaat u automatisch het instellingenmenu. Tijdens het instellen kunt u door op de softkey → te drukken steeds een positie verder naar rechts springen of het instellingenmenu verlaten. Met het verlaten van het instellingenmenu wordt de grenswaarde automatisch opgeslagen.

#### <span id="page-157-1"></span>5.5 Meten van aardingsweerstand

<span id="page-157-2"></span>5.5.1 Opbouw van de schakeling, aanwijzingen

#### Drieleidingenmeting

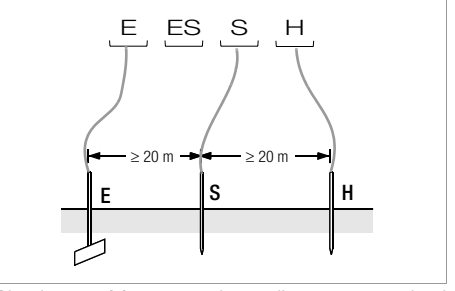

*Plaatje 2 Meten van de aardingsweerstand volgens de drieleidingenmeting*

- ➭ Plaats de spies voor de sonde en de hulpaarding minstens 20 en 40 m van de aardingselektrode verwijderd [\(zie plaatje 2 op pagina 14\)](#page-89-0).
- $\Diamond$  Controleer, of er niet te hoge overgangsweerstanden tussen de sonde en de aarde aanwezig zijn.
- ➭ De aardingselektrode wordt bij de drieleidingenmeting met een meetleiding met bus "E" van het instrument aangesloten, de sonde aan bus "S" en de hulpaarding aan bus "H".
- $\Rightarrow$  Druk op de toets  $\mathbf{R}_{F3-P}$  voor het kiezen van de drieleidingenmeting.

De weerstand van de meetleiding naar de aardingselektrode heeft een directe invloed op het meetresultaat.

Om de fout die door de weerstand van de meetleiding wordt veroorzaakt zo klein mogelijk te houden, moet bij deze meting een korte verbindingsleiding tussen de aardingselektrode en aansluiting "E" met een grote doorsnede worden gebruikt.

De weerstand van de verbindingsleiding kan via de tweeleidingenmeting worden gemeten, zie [hoofdstuk 5.7 op pagina 20.](#page-163-0)

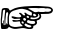

#### **A**<br>Aanwiizing

Om shunts te vermijden moeten de meetleidingen goed geïsoleerd zijn. De meetleidingen moeten elkaar niet kruisen of in lange banen parallel lopen, om koppelingsinvloeden zo klein mogelijk te houden.

Het uitvoeren van de meting gebeurt zoals in [hoofdstuk 5.4 op pagina 12](#page-155-1) beschreven.

#### Vierleidingmeting

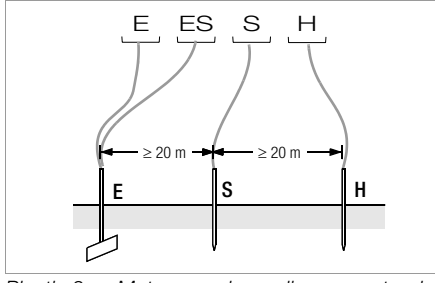

*Plaatje 3 Meten van de aardingsweerstand volgens de vierleidingenmeting*

De vierleidingenmeting wordt gebruikt bij een hoge toeleidingsweerstand van de aardingselektrode naar de aansluiting op het instrument.

- ➭ Plaats de spies voor de sonde en de hulpaarding minstens 20 en 40 m van de aardingselektrode verwijderd [\(zie plaatje 3 op pagina 15\).](#page-90-0)
- ➭ Controleer, of er niet te hoge overgangsweerstanden tussen de sonde en de aarde aanwezig zijn.
- ➭ De aardingselektrode wordt bij de vierleidingenmeting met twee gescheiden meetleidingen met de klemmen "E" of "ES" verbonden, de sonde aan klem "S" en de hulpaarding aan klem "H" aangesloten.
- $\triangleright$  Druk op de toets  $R_{F_4-F}$  voor het kiezen van de vierleidingenmeting.

Bij deze schakeling wordt de weerstand van de toeleiding van de aardingselektrode naar klem "E" van het instrument niet meegemeten.

## **A**anwiizing

Om shunts te vermijden moeten de meetleidingen goed geïsoleerd zijn. De meetleidingen moeten elkaar niet kruisen of in lange banen parallel lopen, om koppelingsinvloeden zo klein mogelijk te houden.

Het uitvoeren van de meting gebeurt zoals in [hoofdstuk 5.4 op pagina 12](#page-155-1)  beschreven.

#### Spanningstrechter

De juiste positie van de sonde en de hulpaarding kan worden bepaald door het verloop van de spanning resp. uitbreidingsweerstand in de aarde te observeren.

De door de aardingsmeter via de aardingselektrode en de hulpaarding gestuurde meetstroom veroorzaakt een potentiaalverschil om de aardingselektrode en de hulpaarding heen in de vorm van een spanningstrechter [\(zie plaatje 5 op pagina 16\)](#page-91-0). De weerstandsverdeling verloopt analoog aan de spanningsverdeling.

De uitbreidingsweerstanden van de aardingselektrode en de hulpaarding zijn in de regel verschillend. De beide spannings- of weerstandstrechters zijn daarom niet symmetrisch.

#### Uitbreidingsweerstand van aardingselektroden die dicht bij elkaar geplaatst zijn

Voor de juiste bepaling van de uitbreidingsweerstanden van aardingselektroden is de positie van de sonde en de hulpaarding van groot belang. De sonde moet tussen de aardingselektrode en de hulpaarding in de zogenaamde neutrale zone (referentieaarde) worden geplaatst [\(zie plaatje](#page-91-1)  [4 op pagina 16\).](#page-91-1) De spannings- resp. weerstandscurve verloopt daarom binnen de neutrale zone bijna horizontaal.

Voor het kiezen van de juiste sonde- en hulpaardingsweerstanden gaat u als volgt te werk:

- ➭ Plaats de hulpaarding op een afstand van ca. 40 m van de aardingselektrode.
- ➭ Plaats de sonde in het midden van de verbindingslijn aardingselektrode – hulpaarding en bepaal de aardingsweerstand.
- $\triangleright$  Wijzig de afstand van de sonde naar 2 tot 3 m dichter bij de aardingselektrode, vervolgens 2 tot 3 m in de richting van de hulpaarding en meet de aardingsweerstand in elke positie.

Als de 3 metingen dezelfde meetwaarde aangeven, dan is dit de gezochte aardingsweerstand. De sonde bevindt zich in de neutrale zone. Wijken de drie meetwaarden voor de aardingsweerstand van elkaar af, dan bevindt de sonde zich niet in de neutrale zone, of verloopt de spannings- of weerstandscurve niet horizontaal op het punt waar de sonde is ingestoken.

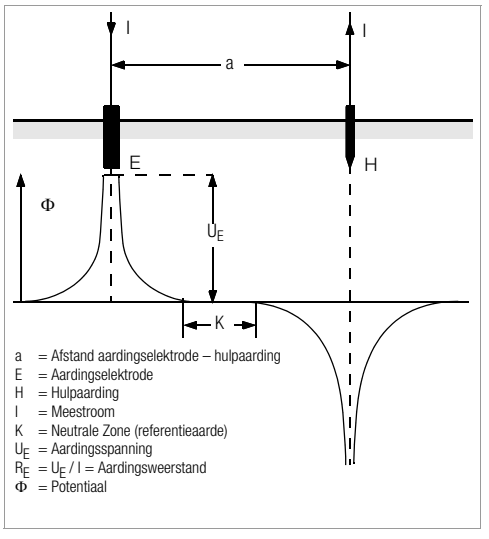

*Plaatje 4 Spanningsverloop in homogene aarde tussen aardingselektrode E en hulpaarding H*

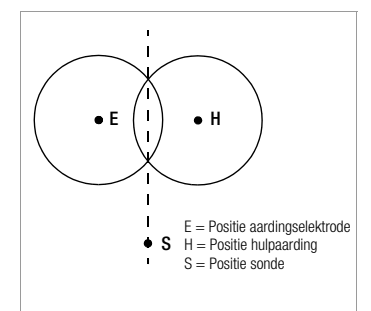

Juiste meetresultaten kunnen in dergelijke gevallen worden verkregen door het vergroten van de afstand hulpaarding – aardingselektrode of door het verplaatsen van de sonde op de verticale lijn tussen de hulpaarding en de aardingselektrode [\(zie plaatje 5 op](#page-91-0)  [pagina 16\)](#page-91-0) Door het verplaatsen van de sonde op de verticale lijn raakt het sondepunt uit het invloedsbereik van de beide spanningstrechters van de aardingselektrode en de hulpaarding.

*Plaatje 5 Sondeafstand S buiten de overlappende spanningstrechters op de verticale lijn tussen de aardingselektrode E en de hulpaarding H*

#### Uitbreidingsweerstand van aardingssystemen die verder uit elkaar geplaatst zijn

Voor het meten van verspreide aardingssystemen zijn veel grotere afstanden tot de sonde en de hulpaarding vereist; men moet hier rekenen met 2,5 resp. 5 keer grotere waarde van de grootste diagonaal van het aardingssysteem.

Het is uiterst belangrijk om voor metingen bij grote aardingssystemen de sonde binnen de neutrale zone te plaatsen, omdat ze vaak uitbreidingsweerstanden van maar een paar Ohm of minder aantonen.

De richting van de sonde en de hulpaarding moeten in een rechte hoek op de grootste lengte-afstand van het aardingssysteem worden gekozen. De uitbreidingsweerstand moet klein gehouden worden; zo nodig moeten hiervoor meerdere aardspiesen worden gebruikt (afstand 1 tot 2 m) en onderling worden verbonden.

In de praktijk kunnen grote meetafstanden vanwege fysieke obstakels vaak niet worden bereikt.

In dit geval dient u te werk te gaan zoals afgebeeld in [plaatje 6 op pagina](#page-92-0)  [17.](#page-92-0)

➭ De hulpaarding H wordt op de grootst mogelijke afstand van het aardingssysteem geplaatst.

- ➭ Met de sonde meet u op een paar gelijke grote afstanden het bereik tussen de aardingselektrode en de hulpaarding (in stappen van ca. 5 m).
- ➭ De gemeten weerstanden worden in een tabel en vervolgens grafisch weergegeven, zoals in [plaatje 6 op pagina 17](#page-92-0) (curve I).

Als een parallelle lijn wordt getrokken door het inflectiepunt S1 naar de abscis, dan wordt de weerstandscurve in twee delen gedeeld door deze lijn.

Het onderste deel geeft, aan de ordinaten gemeten, de gezochte uitbreidingsweerstand van de aardingselektrode  $R_{\Lambda/E}$  weer; de bovenste waarde is de uitbreidingsweerstand van de hulpaarding  $R_{A/H}$ .

De uitbreidingsweerstand van de hulpaarding moet bij een dergelijke opstelling kleiner zijn dan 100 maal de uitbreidingsweerstand van de aardingselektrode.

Bij weerstandscurven zonder duidelijk horizontaal bereik moet de meting met de hulpaarding op een andere plaats gecontroleerd worden. Deze nieuwe weerstandscurve moet in het eerste diagram worden geplaatst en de abscis-schaal moet worden veranderd op een wijze dat beide posities van de hulpaarding identiek zijn. Met het deflectiepunt S2 kan de origineel gemeten uitbreidingsweerstand worden gecontroleerd [\(zie plaatje 6 op](#page-92-0)  [pagina 17\)](#page-92-0).

#### Aanwijzingen voor metingen op een ongunstig terrein

Op een zeer ongunstig terrein (bijv. een zandbodem na een lange droge periode) kan door het gieten van soda- of zout water op de aarde rondom de hulpaarding en de sonde de hulpaardings- en sondeweerstand tot toelaatbare waarden worden verkleind.

Als deze maatregel niet afdoende is, dan kunnen meerdere aardspiesen parallel worden aangesloten op de hulpaarding.

In berglandschappen of bij een stenen ondergrond, waar het inslaan van aardspiesen niet mogelijk is, kan ook een draadnet met 1 cm afstand tussen de mazen en ca. 2 m<sup>2</sup> oppervlakte worden gebruikt.

Deze draadnetten moeten vlak op de bodem worden gelegd, met sodaof zout water worden overgoten en eventueel met een vochtige, met aarde gevulde zak worden verzwaard.

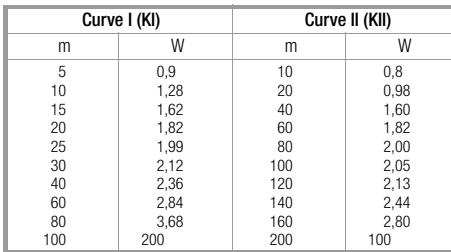

 $S1, S2$  = Inflectienunt  $=$  Curve I  $KII = Curre II$ 

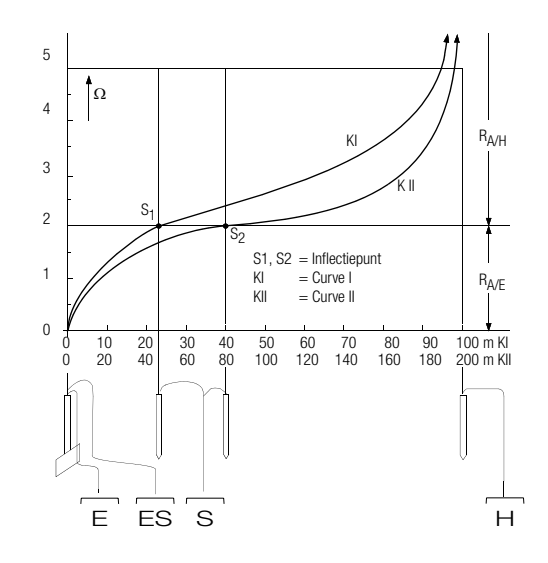

#### . *Plaatje 6 Meten van de aardingsweerstand van een verspreid aardingssysteem*

#### <span id="page-161-0"></span>5.6 Meten van de bodemweerstand

De grootte van de uitbreidingsweerstand van een aardingselektrode is afhankelijk van de bodemweerstand. De waarde van de bodemweerstand is noodzakelijk voor het berekenen van de uitbreidingsweerstand bij het plannen van aardingssystemen.

De bodemweerstand  $\rho_F$  [\(zie hoofdstuk 3 op pagina 6\)](#page-149-0) kan met de aardingsmeter GEOHM®*C* volgens de methode van Wenner worden gemeten.

Bij afstand a worden in een rechte lijn vier zo lang mogelijke aardspiesen in de grond geslagen en met de aardingsmeter verbonden [Plaatje 7.](#page-93-0) De gebruikelijke lengte van de aardspiesen is 30 tot 50 cm; bij slecht geleidende grond (zandgrond etc.) kunnen langere aardspiesen worden gebruikt. De diepte van de aardspiesen mag hoogstens 1/20 van afstand a bedragen.

#### **A**<br>Aanwiizing

Het gevaar van foute meetresultaten bestaat als er pijpen, kabels of andere ondergrondse metalen leidingen parallel aan het meetcircuit zijn geplaatst.

Het uitvoeren van de meting geschiedt zoals in [hoofdstuk 5.4 op pagina](#page-155-1)  [12](#page-155-1) beschreven. Geef afstand a in en de bodemweerstand wordt direct weergegeven.

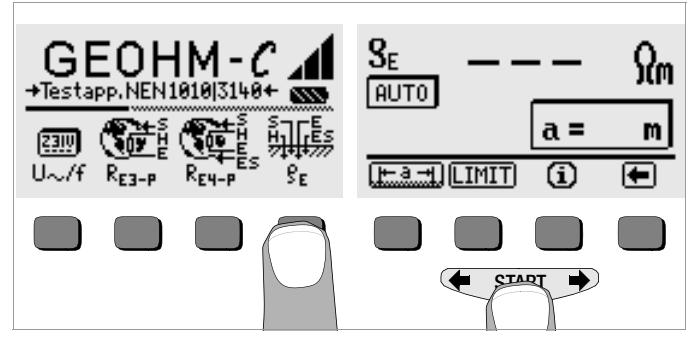

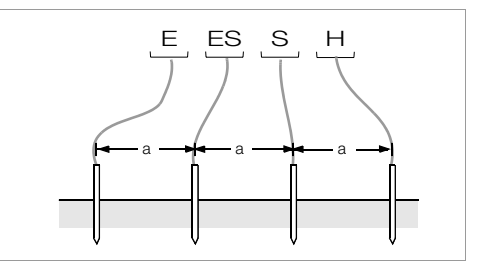

*Plaatje 7 Meten van de bodemweerstand*

De bodemweerstand wordt berekend met de formule:

- $\rho_F$ =  $2\pi \cdot a \cdot R$
- waarbij:
- $\pi$  = 3,1416
- $a =$  Afstand tussen twee aardspiesen (m)
- R = Gemiddelde weerstandswaarde in Ω (deze waarde komt overeen met Rε, bepaald door de vierleidingmeting)

#### <span id="page-161-1"></span>5.6.1 Geologische bepaling

Afgezien van extreme gevallen wordt de bodem gemeten tot op een diepte die ongeveer gelijk is aan de sondeafstand a.

Het is ook mogelijk, door de sondeafstand te variëren, conclusies te trekken over de verschillende grondlagen. Goed geleidende lagen (grondwaterspiegel), waarin de aardingselektroden het beste geplaatst kunnen worden, kunnen worden onderscheiden van een slecht geleidende omgeving.

Bodemweerstanden zijn onderhevig aan grote schommelingen, wat verschillende oorzaken kan hebben, zoals poreusiteit, vochtigheid, concentraties van zoutoplossingen in het grondwater en klimaatschommelingen.

Het verloop van de bodemweerstand  $\rho_F$  is afhankelijk van het jaargetijde (de bodemtemperatuur en de negatieve temperatuurcoëfficient van de bodem) en kan met vrij grote benadering door een sinus-curve worden weergegeven.

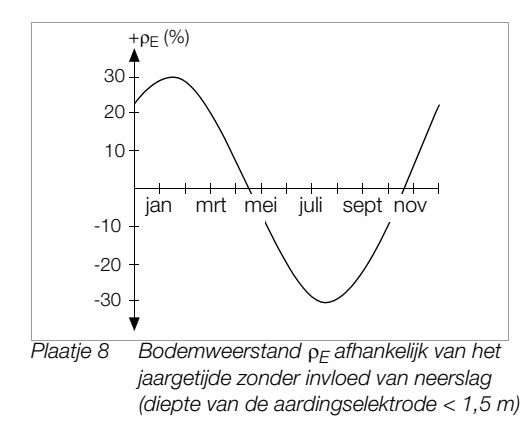

In de volgende tabel zijn enkele typische bodemweerstanden voor verschillende bodemsoorten weergegeven.

| Soort bodem                                             | Bodemweerstand $\rho_F$ [ $\Omega$ m] |  |
|---------------------------------------------------------|---------------------------------------|--|
| natte veengrond                                         | 60<br>8                               |  |
| akkergrond, leem- en kleigrond,<br>vochtige kiezelgrond | 20<br>300                             |  |
| vochtige zandgrond                                      | 600<br>200                            |  |
| droge zandgrond,<br>droge kiezelgrond                   | 200<br>2000                           |  |
| stenen bodem                                            | 8000<br>300                           |  |
| rotsgesteente                                           | $10^{10}$<br>10 <sup>4</sup>          |  |

*Tabel 1, Bodemweerstand* ρ*E bij verschillende grondsoorten*

#### <span id="page-162-0"></span>5.6.2 Berekenen van uitbreidingsweerstanden

De volgende tabel bevat formules voor het berekenen van de uitbreidingsweerstanden voor de verschillende grondsoorten. Deze vuistformules voldoen voor het berekenen in de praktijk.

Nummer Aardingselektrode Vuistformule Helpinformatie 1 Aardingsstrip  $R_A = \frac{2 \cdot \rho_E}{I}$  – 2 Aardingsstaaf<br>(diepe aarding) Aardingsstaaf **RA** =  $\frac{\rho_E}{I}$  -  $\frac{\rho_E}{I}$  -3 Aardingsring 4 Aardingsnet 5 Aardingsplaat  $R_A = \frac{2 \cdot \rho_E}{4.5 \cdot a}$  -6 Halfkogelaarding **I** = ------------ ظــٰ =<br>ا  $R_A = \frac{2 \cdot \rho_E}{3D}$   $D = 1,13 \cdot \frac{2}{\sqrt{F}}$  $R_A = \frac{2 \cdot \rho_E}{2D}$   $D = 1.13 \cdot \frac{2}{\sqrt{F}}$ **RA**  $=$  $\frac{P_{\text{E}}}{P_{\text{E}}}$  $D = 1,57 \cdot \frac{3}{4}$ 

Tabel 2, Formules voor het berekenen van de uitbreidingsweerstand R<sub>A</sub> voor ver*schillend aardingselektroden*

- R<sub>Δ</sub>= Uitbreidingsweerstand (Ω)
- $\rho_F$  = Bodemweerstand ( $\Omega$ m)
- I = Lengte van de aardingselektrode (m)
- D = Doorsnede van een aardingsring, doorsnede van een vervangende kringvlakte van een aardingsnet of de doorsnede van een halfkogelaarding (m)
- F = Oppervlakte  $(m^2)$  van het omsloten vlak van een aardingsring of –net
- a = Lengte (m) van een vierkante aardingsplaat; bij rechthoekige platen moet voor a worden gebruikt:  $\sqrt{b \times c}$ , waarbij b en c de beide zijden van de rechthoek zijn.
- $J =$  Inhoud (m<sup>3</sup>) van een enkelvoudige fundering

#### <span id="page-163-0"></span>5.7 Meten van ohmse weerstanden

Met de aardingsmeter GEOHM®*C* kan de weerstand van vloeibare en vaste leidingen worden gemeten, voor zover deze capaciteitsloos en inductievrij zijn.

#### <span id="page-163-1"></span>5.7.1 tweeleidingenmeting

 $\triangleright$  Sluit de te meten weerstand  $R_X$  tussen de klemmen E en H aan.

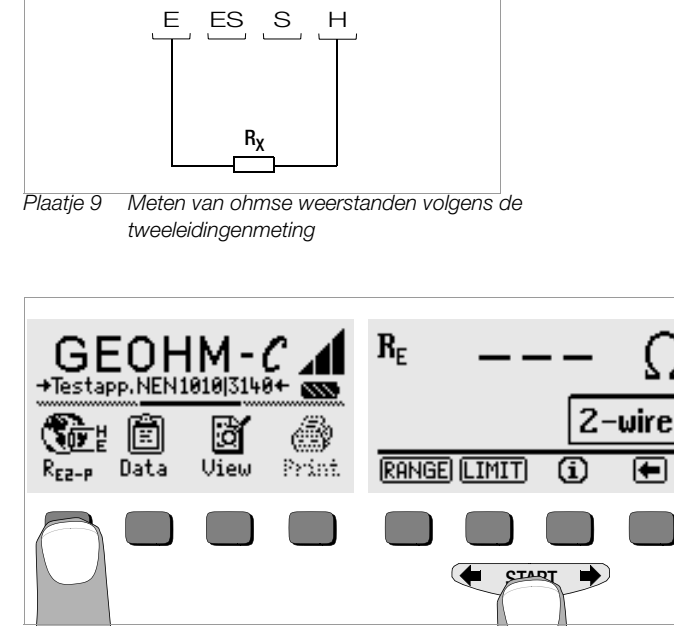

**Aanwijzing<br>De weerstanden van de toeleidingen worden in deze schakeling**<br>De weerstanden van de toeleidingen worden in deze schakeling meegemeten.

#### <span id="page-163-2"></span>5.7.2 Vierleidingenmeting

➭ Kies de schakeling van de vierleidingenmeting als de weerstanden van de toeleidingen niet in het meetresultaat moeten worden meegeteld.

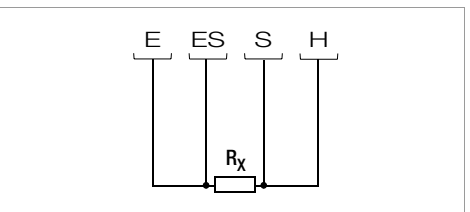

*Plaatje 10 Meten van ohmse weerstanden volgens de vierleidingenmeting*

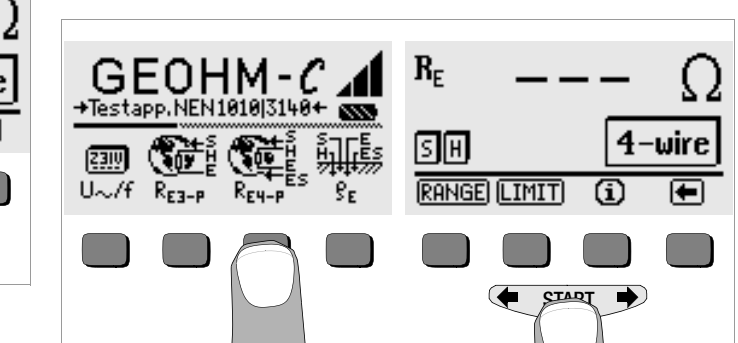

#### <span id="page-164-0"></span>6 Gegevensbestand

Bij iedere meting kunnen de weergegeven meetgegevens met of zonder begeleidende tekst in een intern gegevensbestand worden opgeslagen. Om de afzonderlijke meetwaarden van gebouwen en klanten te kunnen ordenen, moeten eerst de desbetreffende gegevens onder een individueel geheugenadres worden ingevoerd.

#### <span id="page-164-1"></span>6.1 Gegevens invoeren – functie Data

➭ Kies de functie Data.

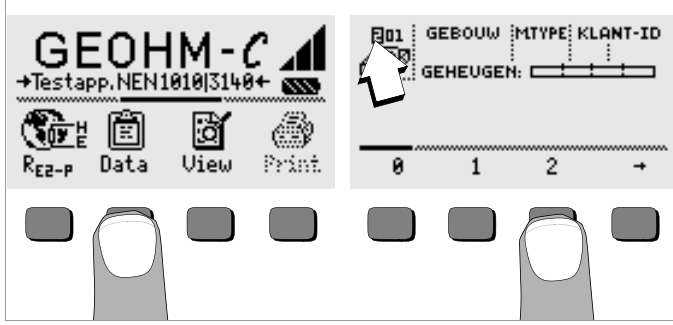

➭ Met behulp van de softkeys moet eerst het gewenste geheugenadres worden aangemaakt. Bij bevestiging door op de toets START te drukken (in het midden drukken), springt de cursor op de eerste positie die ingevoerd moet worden (GEBOUW).

Het veld "KLANT-ID" hoeft niet persé te worden ingevuld als u slechts metingen voor 1 bedrijf verricht.

Met het veld "MTYPE" wordt vastgelegd om welke metingen het gaat. Dit is nodig om een protocol voor een bliksemafleider met de software voor meetinstrumenten PS3 te kunnen maken.

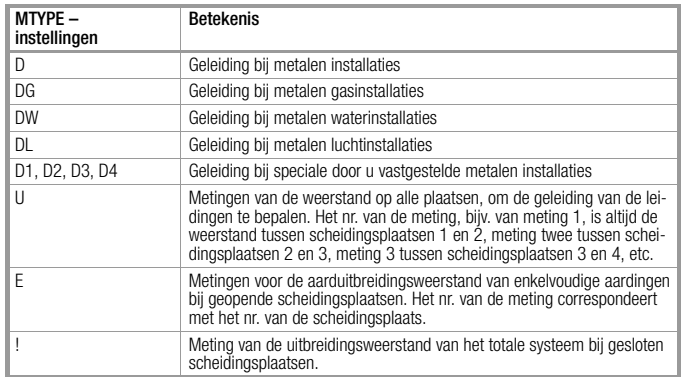

➭ Met behulp van de softkeys kunnen nu achtereenvolgend de velden GEBOUW, MTYPE en KLANT-ID, en de beschrijving van het gebouw worden ingevoerd.

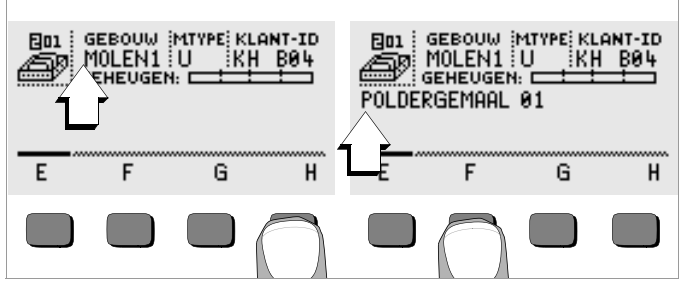

#### Gegevens invoeren:

Toon het gewenste alfanumerieke teken via de toetsen  $\blacklozenge$  of  $\blacktriangleright$  en kies het juiste cijfer met behulp van de softkey.

Het richtingsteken wordt op dezelfde manier ingevoerd en heeft de volgende betekenis:

- ←: Cursor naar links bewegen (zonder te wissen)
- →: Cursor naar rechts bewegen (zonder te wissen)
- ↵: Hetzelfde met de toets START

Na iedere keuze van een teken springt de cursor een plaats naar rechts. Met ↵ of START (in het midden drukken) springt de cursor naar het volgende veld. Na het invullen van de velden GEBOUW, MTYPE en KLANT-ID en het bevestigen door middel van ↵ verschijnen ze tegenovergesteld. Na nogmaals drukken op ↵ kan de beschrijving van het actuele gebouw worden ingevoerd.

**TAANSIG Aanwijzing<br>De PC-software vraagt om deze waarden, om de meetwaarden in** het gegevensbestand in te kunnen voeren en van daaruit automatisch protocollen te kunnen produceren.

#### <span id="page-165-0"></span>6.2 Meetwaarden opslaan – functie STORE

➭ Start de desbetreffende meting. De toets STORE licht op na de meting, in plaats van de toets INFO.

Bij metingen die reeds zonder de toets **START** geschieden, bijv. zoals bij de spanningsmeting, wordt de toets STORE pas na een bepaalde tijd zichtbaar, zodat u de mogelijkheid heeft om via de toets INFO de helptekst op te roepen.

➭ Kort indrukken van de toets STORE resulteert in het opslaan van de weergegeven meetwaarde in het geheugen onder het actueel gekozen geheugenadres van het gegevensbestand. Tijdens het opslaan wordt deze toets kortstondig in spiegelbeeld weergegeven. Lang indrukken van de toets STORE maakt het invoeren van een begeleidende tekst mogelijk en het opslaan van de actuele meting. Invoeren van de begeleidende tekst:

Toon het gewenste alfanumerieke teken via de toetsen  $\blacklozenge$  of  $\blacktriangleright$  en kies het juiste cijfer met behulp van de softkey.

Het richtingsteken wordt op dezelfde manier ingevoerd en heeft de volgende betekenis:

←: van achter naar voren wissen

↵: idem met de toets START

Na iedere keuze van een teken springt de cursor een plaats verder naar rechts. Reeds ingevoerde nummers kunnen van achter naar voren worden gewist door een willekeurige softkey (behalve de richtingstoets ↵) langere tijd ingedrukt te houden.

Na het invoeren van maximaal 15 tekens worden de meetwaarden en de begeleidende tekst door het bevestigen met de toets START (in het midden drukken) opgeslagen. De volgende melding verschijnt "gegevens worden opgeslagen".

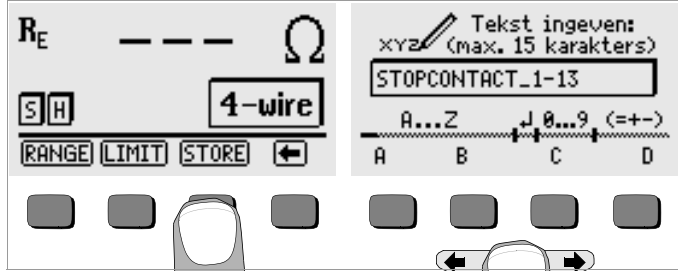

#### <span id="page-166-0"></span>6.3 Gegevens oproepen – functie View

- ➭ Kies de functie View.
- $\Rightarrow$  Met  $\Rightarrow$  kunt u voorwaarts bladeren tussen de geheugenadressen, met <a>
kunt u achteruit bladeren.
- ➭ Binnen het gekozen geheugenadres kunt u via de toetsen Prev. en Next de afzonderlijke gegevens die onder een bepaald nummer zijn opgeslagen oproepen.

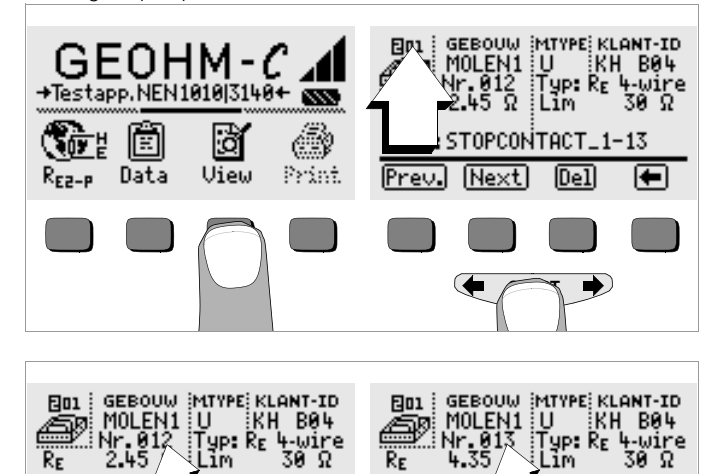

#### <span id="page-166-1"></span>6.3.1 Een gegeven binnen een geheugenadres wissen – Funktion View

➭ Druk op de toets Del. Er wordt niet om een bevestiging gevraagd. De nummering van de gegevens verandert zodra er een gegeven wordt gewist.

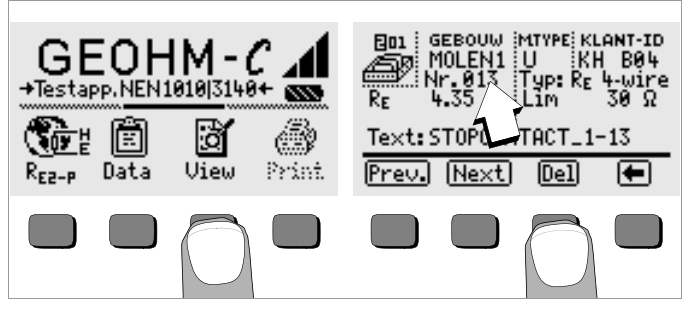

#### <span id="page-166-2"></span>6.3.2 Een geheugenadres wissen – functie Data

- ➭ Kies de functie Data.
- ➭ Voer voor GEBOUW, MTYPE en KLANT-ID achter elkaar alleen lege velden in. Als deze velden volledig ingevuld zijn, dan verschijnen de velden tegenovergesteld.

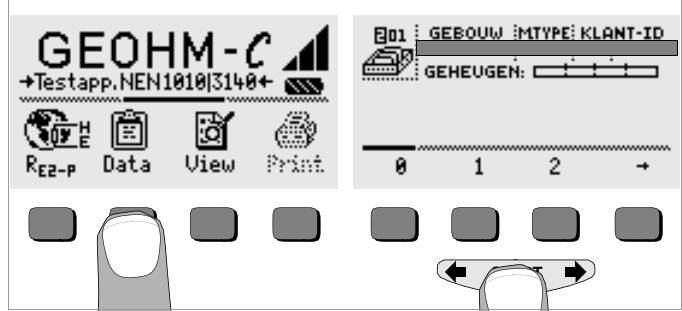

Bevestig nu met **START** (in het midden drukken). De gegevens van dit geheugenadres worden gewist.

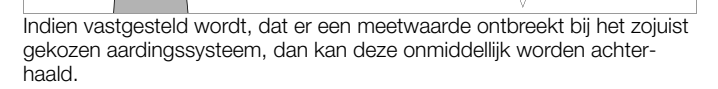

Text: STOPO

 $[Next]$ 

Prev.

 $TRCT_1-13$ 

ِ ⊟

 $\sqrt{2}$ 

Text: STOPO TACT\_1-13

 $\sqrt{2}$ 

|←|

**Next** 

Preu.

#### <span id="page-167-0"></span>6.3.3 Alle geheugenadressen wissen – functie Data

Het geheugen kan maximaal 250 gegevens opnemen. Het geheugen is vol als rechts van de parameter "GEHEUGEN:" het vierkantje vol is. Het totale geheugen, dus alle gegevens van alle geheugenadressen, kunnen in één keer worden gewist. Wij raden aan om de gegevens eerst naar de PC over te laden en daar op te slaan.

➭ Kies de functie Data.

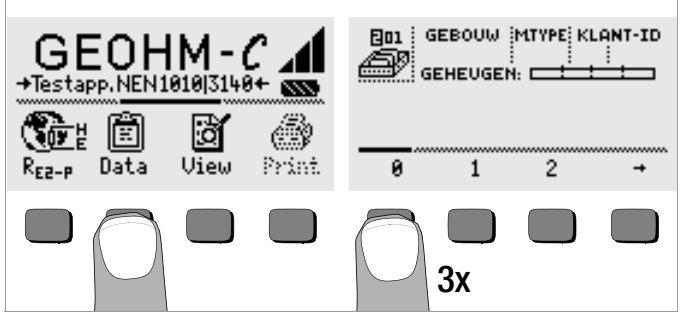

➭ Voer "000" in als geheugenadres. Bij het bevestigen door te drukken op de toets START (in het midden drukken) wordt om een bevestiging gevraagd.

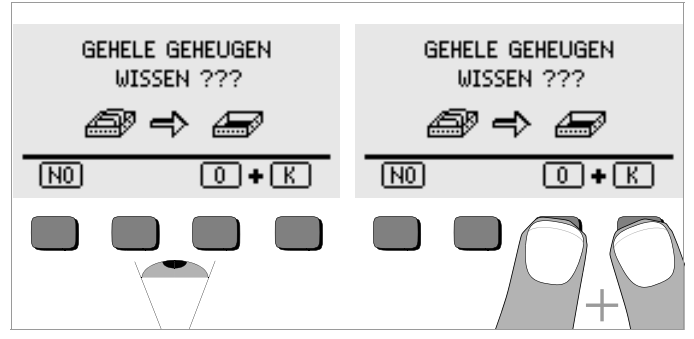

➭ Bij het gelijktijdig drukken van O en K worden alle opgeslagen gegevens gewist. De balk rechts van de parameter "GEHEUGEN:" is leeg. Links wordt het geheugenadres "001" weergegeven. U heeft nu de mogelijkheid de gegevens voor het eerste adres opnieuw in te voeren, of het gegevensbestand te verlaten (9  $\times$   $\downarrow$  of 9  $\times$  START).

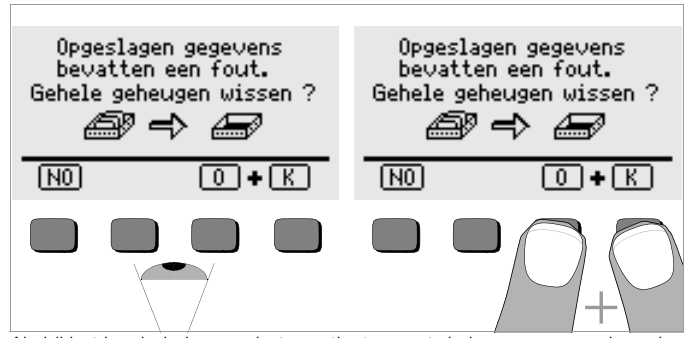

Als bij het inschakelen van het meetinstrument de bovengenoemde melding verschijnt, heeft u de mogelijkheid om eerst alle gegevens op een PC op te slaan voordat het gegevensbestand volledig wordt gewist om de fout te verhelpen.

#### <span id="page-167-1"></span>6.4 Software-versie

Als de functiesymbolen grijs of zwart gerasterd worden weergegeven op het display, dan kunnen de functies pas na de volgende software-update worden gebruikt.

#### <span id="page-168-0"></span>7 Technische specificaties

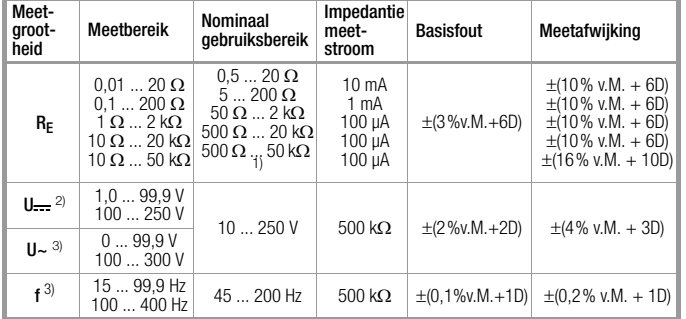

1) alleen handmatige keuze bereik

2) vanaf softwareversie AD

3) alleen voor sinusvormige grootheden

Uitgangsspanning Max. 50 Veff bij 128 Hz ±0,5 Hz

#### Referentievoorwaarden

Omgevingstemperatuur + 23 °C ± 2 K Relatieve luchtvochtigheid 45 º 55% Batterijspanning  $5,5 \text{ V } \pm 1\%$ Frequentie van de meetgrootheid 50 Hz ±0,2 Hz

Curvenvorm netspanning. Sinus (afwijking tussen effectieve en gelijkrichtingswaarde < 1%)

#### Nominale gebruiksvoorwaarden

Seriestoorspanning <10 Vss Extra fout door sondeen hulpweerstand <5% van (RE+RH+RS) Max. sondeweerstand <70 KW Max. hulpweerstand <50 kW

#### Omgevingsvoorwaarden

Nominaal gebruiksbereik 0 ... +40 °C Bedrijfstemperatuur –10 ... +50 °C Bewaartemperatuur –20 ... +60 °C (zonder batterijen) Relatieve luchtvochtigheid Max. 75%, bedauwing is uit te sluiten Hoogte boven NAP Max. 2000 m

#### Voeding

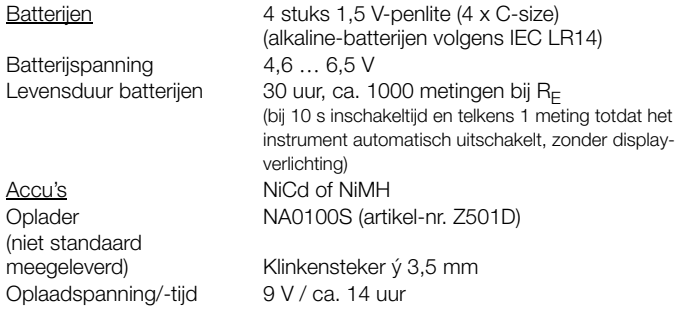

Vanwege de geringe oplaadcapaciteit van de accu's ten opzichte van batterijen worden er met een accu gewoonlijk minder metingen verkregen.

#### Elektrische veiligheid

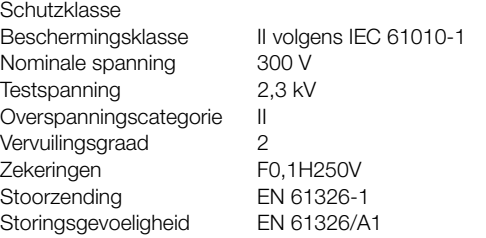

#### Interface

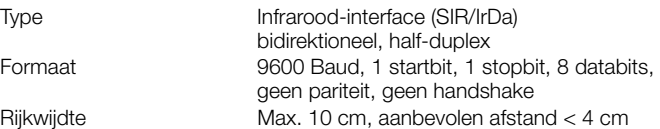

#### Mechanische opbouw

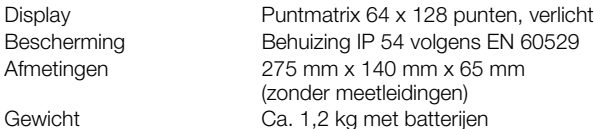

## <span id="page-169-0"></span>8 Onderhoud

#### <span id="page-169-1"></span>8.1 Behuizing

Speciaal onderhoud van de behuizing is niet noodzakelijk. Let op een schoon oppervlak. Gebruik voor het reinigen een matig vochtige doek resp. een kunstofreiniger. Vermijd het gebruik van poets-, oplos- of schuurmiddelen.

# **!** Let op!

De behuizing mag door de gebruiker niet worden geopend, vanwege de volgende redenen:

- er kunnen onverwachte problemen optreden bij het weer in elkaar sen van de behuizing,
- de vereiste waterdichtheid is niet meer gegarandeerd.

## <span id="page-169-2"></span>8.2 Batterij- en accugebruik

Als het batterijsymbool nog maar uit één gevuld segment bestaat, dan moeten de batterijen worden vervangen, of de accu's worden opgeladen

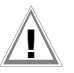

# **!** Let op!

Overtuig u ervan dat het instrument van alle externe stroomkringen volledig wordt gescheiden, voordat de bodem van de behuizing wordt geopend!

Overtuig u er regelmatig van dat de batterijen of accu's niet leeggelopen zijn. Hetzelfde geldt nadat het instrument langere tijd opgeslagen is geweest. Bij leeggelopen batterijen of accu's moet het elektrolyt zorgvuldig met een vochtige doek volledig worden verwijderd voordat er nieuwe batterijen of accu's worden geplaatst.

#### Oplaadproces

# **!** Let op!

Gebruik voor het opladen van de accu's alleen de oplader Z501D met veilige elektrische scheiding en de secundaire nominale gegevens 9 V DC.

Voordat u de oplader op de laadbus aansluit, dient u het volgende controleren:

- er zijn oplaadbare accu's geplaatst, geen batterijen.
- het instrument is met alle polen van de meetkring gescheiden.
- op de oplader is voor een spanning van 9 V gekozen.

Sluit de oplader Z501D aan op de laadbus met de 3,5 mm klinkensteker. Stel de spanningskeuzeschakelaar van de oplader Z501D in op 9 V. Schakel het meetinstrument in.

Het meetinstrument herkent dat er een adapter is aangesloten en start het opladen. Tijdens het opladen worden de 5 segmenten van het batterijsymbool voortdurend van links naar rechts weergegeven en weer gewist. Lege accu's hebben ca. 14 uur nodig om op te laden. Bij totaal lege accu's kan het meetinstrument niet worden ingeschakeld. Laat het meetinstrument ca. 30 min. met aangesloten oplader liggen terwijl het aan staat en handel vervolgens zoals hierboven beschreven.

#### Accu's bewaren

1 jaar bij –20 … +35 °C 3 maanden bij –20 … +45 °C 1 maand bij –20 … +55 °C

#### Accu's vervangen

- ➭ Maak de schroeven aan de achterzijde van de batterijhouder los en neem ze eruit.
- ➭ Plaats de accu's volgens de aangegeven polariteitssymbolen in de batterijhouder.
- ➭ Plaats het deksel weer op de behuizing en schroef het weer dicht.

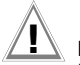

#### **!** Let op!

Het instrument mag zonder vastgeschroefd deksel van de batterijhouder niet worden gebruikt!

#### Inleveren van batterijen en accu's

Lever batterijen en accu's die leeg zijn en niet meer gebruikt kunnen worden in bij een speciale verzamelplaats voor batterijen.

#### <span id="page-170-0"></span>8.3 Zekeringen

Heeft vanwege overbelasting een zekering aangesproken, dan verschijnt er een overeenkomstige foutmelding in het LCD-display ( $R_H$  > max). Het spanningsmeetbereik van het instrument blijft echter functioneel.

#### Vervangen van de zekeringen

➭ Open het afdekkapje aan de zekering met behulp van een geschikt stuk gereedschap (bijv. een schroevendraaier) door het in te drukken en naar links te draaien.

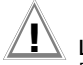

## **!** Let op!

Foute zekeringen kunnen het meetinstrument zwaar beschadigen.

Alleen originele zekeringen van GMC-I Gossen-Metrawatt GmbH waarborgen de vereiste bescherming door de juiste afschakeleigenschappen (artikel-nr 3-578-222-02).

Het is niet toegestaan zekeringen te overbruggen of te repareren! Bij het gebruik van zekeringen met een andere nominale stroom, een ander schakelvermogen of andere afschakeleigenschappen bestaat het gevaar het instrument te beschadigen!

- ➭ Haal de defecte zekering eruit en vervang hem door een nieuwe. Reservezekeringen bevinden zich in de batterijhouder.
- ➭ Plaats het afdekkapje met de nieuwe zekering weer terug en vergrendel het door het naar rechts te draaien.
- ➭ Plaats het deksel van de batterijhouder weer terug en schroef hem vast.

#### <span id="page-170-1"></span>9 Reparatie- en onderdelenservice DKD-kalibratielaboratorium en huurservice

Voor reparatie, onderdelen en kalibratie kunt u zich wenden tot:

GMC-Instruments Nederland B.V. Afd. Service en kalibratie Postbus 323, 3440 AH Woerden Daggeldersweg 18, 3449 JD Woerden Fon: +31 348 42 11 55 Fax: +31 348 42 25 28 E-mail service@gmc-intruments.nl

#### <span id="page-170-2"></span>10 Produktondersteuning

Voor produktondersteuning kunt u zich wenden tot:

GMC-Instruments Nederland B.V. Afd. Service en kalibratie Postbus 323, 3440 AH Woerden Daggeldersweg 18, 3449 JD Woerden Fon: +31 348 42 11 55 Fax: +31 348 42 25 28 E-mail service@gmc-intruments.nl

Gedrukt in Duitsland • Wijzigingen voorbehouden

GMC-Instruments Nederland B.V. Daggeldersweg 18 NL-3449 JD Woerden Tel.: +31 348 42 11 55<br>Fax: +31 348 42 25 28 Fax: +31 348 42 25 28 E-mail: info@gmc-instruments.nl www.gmc-instruments.nl

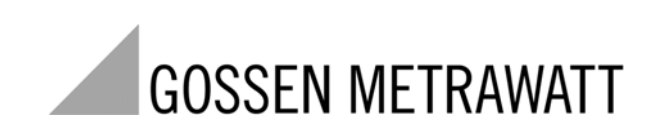

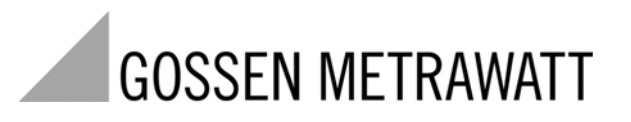

**GEOHM®C-E**

# Medidor de resistencia contra a tierra

3-349-089-07 12/4.11

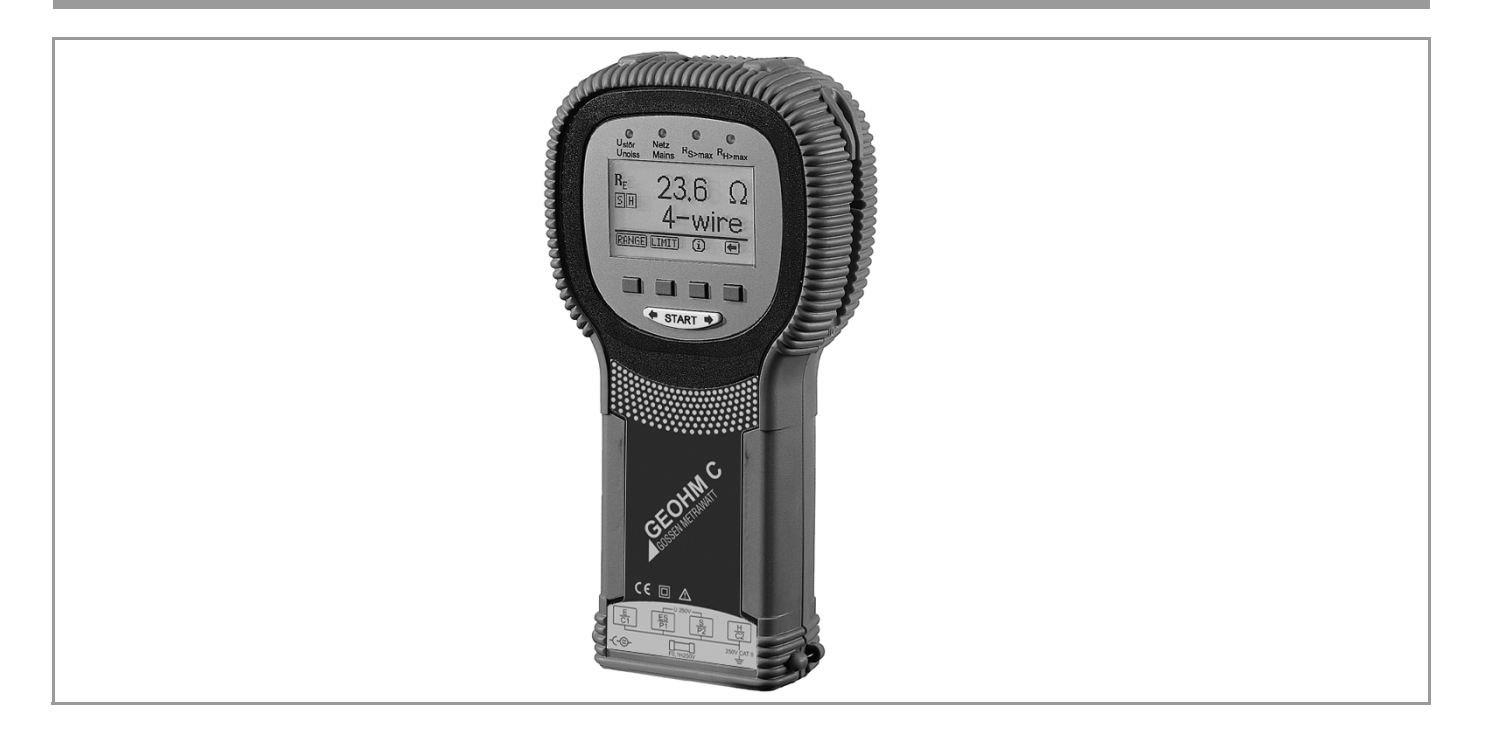

Medidor y comprobador GEOHM<sup>®</sup>C Unidad de manejo y visualización GEOHM<sup>®</sup>C

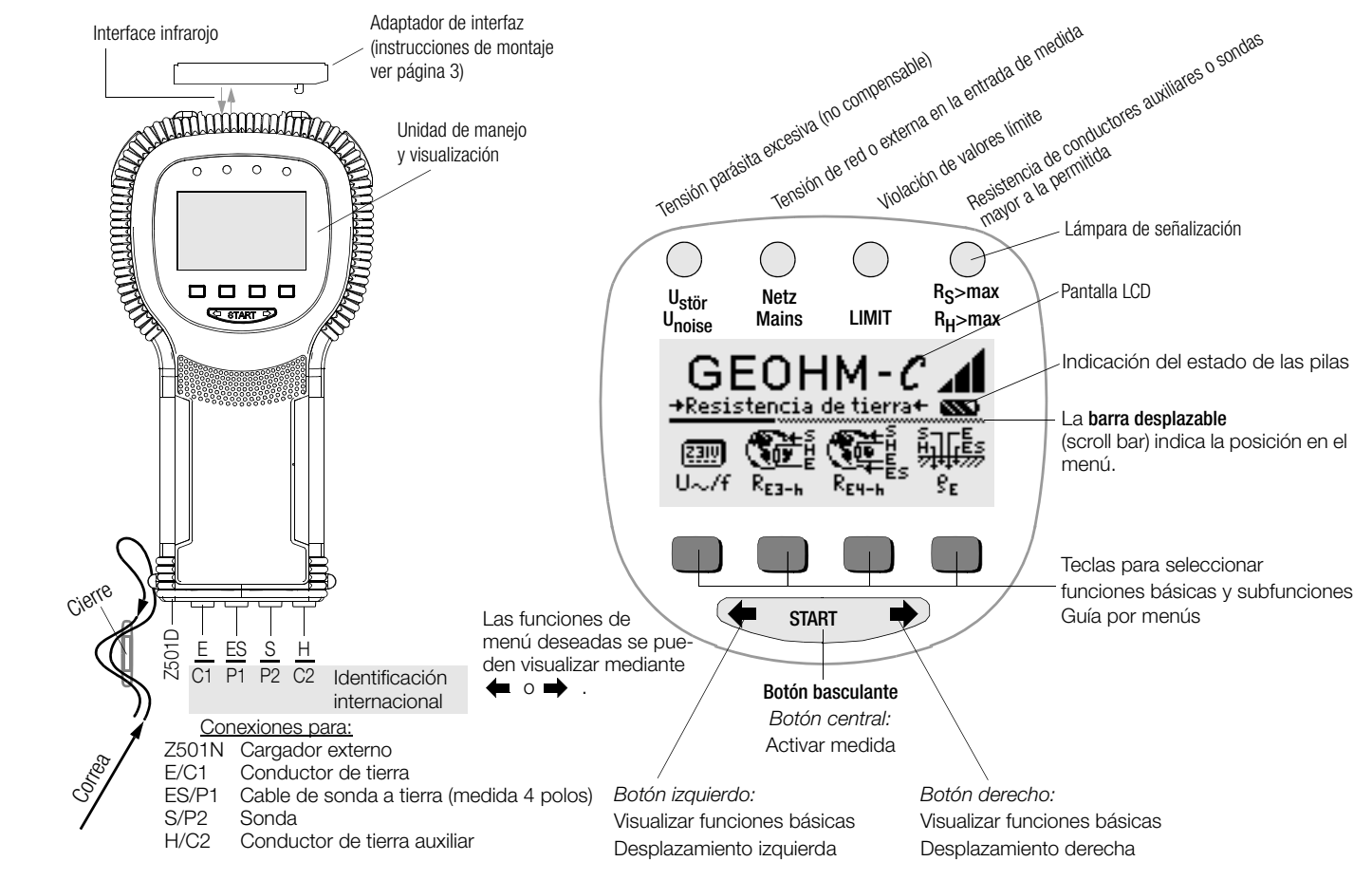

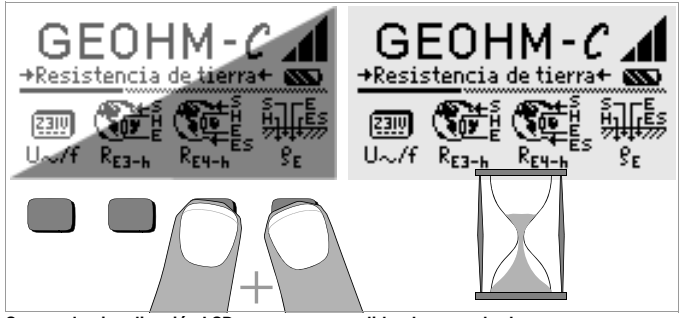

#### Campo de visualización LCD, una vez encendido el comprobador

Si no se pueden leer los valores visualizados en el display LCD una vez actiavdo el comprobador (demasiado claro o oscuro), proceda de la siguiente manera:

- 1 Pulse simultáneamente las dos teclas derechas para borrar el contenido de la memoria que posiblemente es erróneo.
- 2 Espere unos segundos hasta que se haya actualizado el display.
- 3 Si es necesario, ajuste nuevamente el contraste, ver [página 11.](#page-182-0)

#### Instrucciones para el montaje del adaptador (accesorio)

- Convertidor de interfaz IrDa-USB (Z501J)
- $\heartsuit$  Conecte el adaptador con la interfaz IR del comprobador, tal y como se muestra en la figura de la página 2: Coloque el elemento de guía del adaptador sobre la abertura prevista en la cabeza del comprobador, de manera tal que el adaptador tenga contacto con los dos topes de caucho. A continuación, introduzca el adaptador para fijarlo correctamente.

#### Programa de PC WinProfi para la comunicación con el GEOHM®C

El programa WinProfi permite establecer la comunicación con el GEOHM®C. Visite nuestro sitio web para descargar la versión base gratuita del programa con las siguientes funciones:

- software actualizada para comprobadores
	- para cargar otro idioma de usuario
	- para cargar software actualizado
- transmisión de datos de prueba desde el comprobador a un equipo de PC

La comunicación entre el comprobador y el equipo de PC se establece por medio del convertidor de interfaz

IrDa-USB Converter (Z501J): IrDa (comprobador) – USB (equipo de PC)

Más programas de administración, protocolización y evaluación (versiones base gratuitas, versiones demo) se pueden descargar en nuestro sitio web.

#### Backup de datos

Los datos de medida pueden ser guardados en la memoria RAM en el medidor, siempre y cuando la batería suministre la tensión necesaria.

Transmite los datos guardados con regularidad a un PC para prevenir eventuales pérdidas de datos. No se asumirá responsabilidad ninguna por las pérdidas de datos.

Para el procesamiento de los datos, se recomiendan los siguientes programas de PC:

- PC.doc-WORD™/EXCEL™ (elaboración de protocolos y listas)
- PC.doc-ACCESS™ (administración de datos de medida)

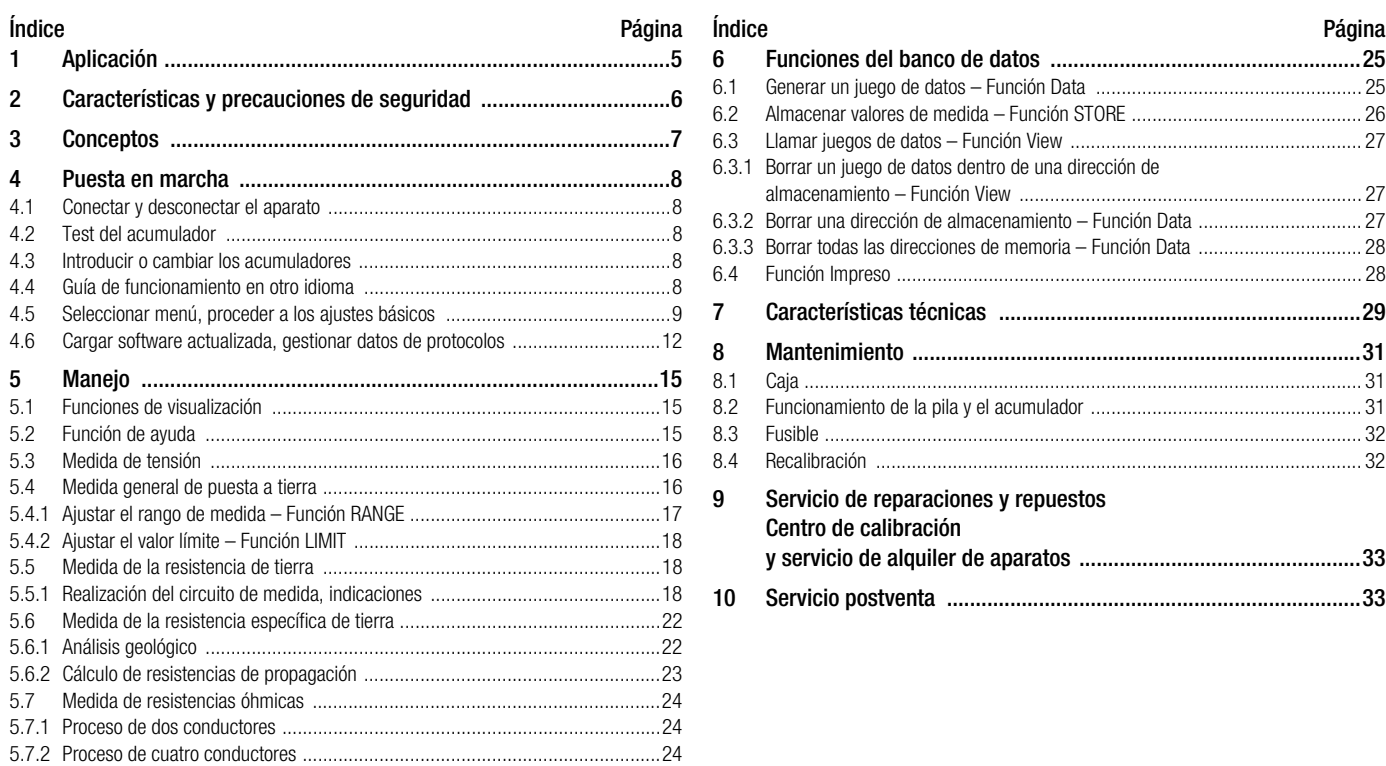

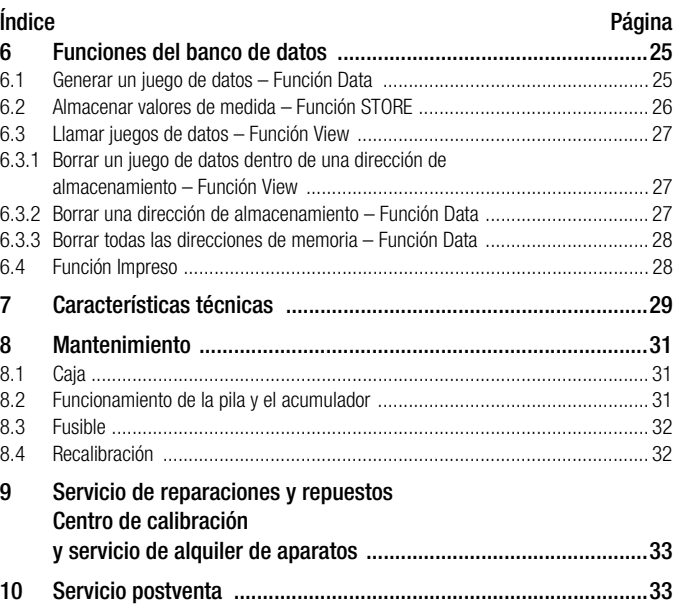

#### <span id="page-176-0"></span>1 Aplicación

El comprobador cumple con los requerimientos nacionales y de la UE aplicables y lleva la marca CE. La correspondiente declaración de conformidad CE se puede pedir en GMC-I Messtechnik GmbH.

El aparato GEOHM®C es un aparato compacto diseñado para la medida de resistencias de puesta a tierra en instalaciones eléctricas, según las prescripciones siguientes:

- DIN VDE 0100 Para crear instalaciones de alta corriente con tensiones nominales de hasta 1000 V.
- DIN VDE 0141 Puesta a tierra en instalaciones de corriente alterna para tensiones nominales superiores a 1 kV.
- DIN VDE 0800 Para crear y operar instalaciones de telecomunicación incluidas instalaciones de procesamiento de la información; conexión equipotencial y puesta a tierra.
- DIN VDE 0185 Protección contra rayos.

El aparato es adecuado para calcular la resistencia específica de puesta a tierra importante para el dimensionamiento de instalaciones de puesta a tierra.

También se puede utilizar para sondeos del suelo geológicos simples y para la planificación de puestas a tierra.

Además, puede medir las resistencias óhmicas de conductores sólidos y líquidos o las resistencias interiores de elementos galvánicos, siempre y cuando estén libres de inducción y capacidad.

Con el interface de datos integrado IR del GEOHM®C se pueden transmitir los valores de medida a un PC.

#### Con el aparato GEOHM<sup>®</sup>C se puede medir y comprobar:

- Tensión
- **Frecuencia**
- Resistencia de puesta a tierra
- Resistencia específica de puesta a tierra

#### Ubicación de los conductores de tierra

Un conductor de tierra o una instalación de puesta a tierra debe tener una resistencia total lo más pequeña posible frente la tierra de referencia para garantizar un funcionamiento seguro de las instalaciones eléctricas y cumplir las prescripciones aplicables.

La resistencia específica del suelo adyacente influye este valor de resistencia, dependiendo del tipo de tierra, su humedad y estación del año.

Antes de determinar la unbicación final de un conductor de tierra o de una instalación de puesta a tierra, es conveniente examinar la naturaleza del terreno. Para ello cabe determinar con el medidor de resistencia contra tierra la resistencia específica de la tierra en distintas profundidades de capas terrestres. El resultado muestra p. ej. si es más ventajoso colocar los conductores de tierra más a dentro, utilizar conductores más largos o bien usar conductores adicionales.

Además existen distintos tipos de tierra como por ejemplo flejes, las varillas, las mallas y las placas de puesta a tierra, con distintas resistencias de a la propagación, véase el [cap. 5.6.2 página 23](#page-194-0). Según la naturaleza del terreno, se seleccionará el conductor de tierra más adecuado.

#### Mantenimiento de instalaciones de puesta a tierra

Para los conductores de tierra o las instalaciones de puesta a tierra ya instaladas, se puede comprobar si la resistencia contra tierra sobrepasa el valor límite admisible y si ha influido de alguna manera la edad del sistema o evolución de la naturaleza del terreno.

#### Principio de medida y de función

La medida de la resistencia de puesta a tierra con el GEOHM®C se realiza según el proceso de medida de corriente y tensión.

La fuente de corriente constante libre de potencial almacenada por los acumuladores suministra corrientes constantes para los cuatro rangos de medida de hasta 10 mA, como máximo, con una frecuencia de 128 Hz. Por cuestiones de seguridad se ha limitado la tensión de prueba máxima en las conexiones a 50 V, referente a tierra.

La corriente de prueba constante se conduce mediante la conexión E, la resistencia de tierra a medir  $R_F$ , la resistencia de los conductores de tierra auxiliares  $R_H$  y la conexión H.

La caída de tensión medida creada en la resistencia de puesta a tierra  $R_F$ y en las bornas ES o bien E y S se conduce primero a un filtro electrónico

del generador síncrono y después a un rectificador controlado sincrónicamente para excluir en gran parte influencias mediante las tensiones de polarización existentes en la tierra y las tensiones alternas vagabundas.

La resistencia de puesta a tierra a medir es proporcional a la caída de tensión. Se mostrará directamente en el display LC digital.

Se supervisará constantemente que los estados de servicio relevantes queden libres de interferencias. Las tensiones parásitas o violaciones de los valores de la resistencia de conductores de tierra auxiliares admisibles del circuito externo se señalizarán mediante LEDS. Al inicio de cada medida se comprobará la resistencia de sondas de la conmutación de tensión. Al violar el límite se iluminará el LED correspondiente.

Una tensión del acumulador baja o la violación del rango de medida se indicarán en la pantalla LCD.

#### <span id="page-177-0"></span>2 Características y precauciones de seguridad

El medidor y comprobador GEOHM®C está diseñado y comprobado según las prescripciones de seguridad IEC 61010-1/EN 61010-1/ VDE 0411-1 y EN 61557.

La seguridad del usuario y del aparato está garantizada si se utiliza el aparato según las prescripciones.

Lea atentamente todo el manual de instrucciones antes de usar el aparato. Siga estas instrucciones en todos los puntos.

**!** ¡Atención! Debido a la limitada tensión de prueba de 50 V, no se podrá utilizar el comprobador en aplicaciones agícolas.

#### No se debe utilizar el medidor y comprobador:

- Sin la tapa de los acumuladores puesta
- Cuando se visualizan daños exteriores
- Con cables de conexión y adaptadores en mal estado
- Cuando algo no funciona el cien por cien
- Después de condiciones difíciles de transporte
- Después de haber estado almacenado en condiciones poco idóneas (p. ej. humedad, polvo, temperatura).

#### Significado de los símbolos del aparato

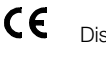

Distintivo de conformidad de la EU

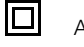

Aparato de la clase de protección II

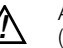

Aviso ante un lugar de peligro (¡Atención! Observe las instrucciones)

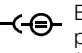

Borna de carga 9 V DC para fuente de alimentación de carga NA 102 (referencia Z501N)

CAT II Aparato de la categoría de medida 250 V CAT II

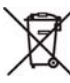

Ni el equipo ni los acumuladores/baterías utilizadas pueden ser eliminadas con la basura doméstica. Visite nuestra página web www.gossenmetrawatt.com para obtener más información sobre la certificación WEEE (introduzca WEEE en la función de búsqueda).

#### <span id="page-178-0"></span>3 Conceptos

A fin de que no haya ningún tipo de confusión con las expresiones técnicas, a continuación se definen los términos más importantes.

Tierra es el concepto tanto para tierra como lugar, así como para la tierra como material, p. ej. tipo de terreno humus, barro, guijarroso, rocoso.

Tierra de referencia (tierra neutra) es el rango de la tierra, sobre todo de la superficie fuera del rango de influencia de un conductor de tierra o de una instalación, donde no aparecen considerables tensiones procedentes de corriente de puesta a tierra entre dos puntos cualquiera [\(ver imag.1](#page-178-1)  [página 7\).](#page-178-1)

Conductor de tierra es un conductor enterrado a tierra y que tiene una conexión conductora con ésta o bien un conductor enterrado en cemento que tiene contacto con la tierra (p. ej. conductor de fundamentos)

Conductor de puesta a tierra es un conductor que conecta un aparato a poner a tierra con un conductor de tierra, siempre y cuando esté fuera del terreno o aislado en el terreno.

Instalación de puesta a tierra es un conjunto limitado local de conductores conectados entre sí o de partes metálicas actuando de la misma manera (p. ej. montantes, armaduras, revestimientos metálicos de cables y conductores de puesta a tierra).

Poner a tierra significa conectar una parte conductora de electricidad con la tierra mediante una instalación de puesta a tierra.

Puesta a tierra es el conjunto de todos los medios y medidas para conectar a tierra.

Resistencia de puesta a tierra  $R_F$  es la resistencia entre una instalación de puesta a tierra y tierra de referencia.

Resistencia específica de tierra  $\rho_F$  es la resistencia específica eléctrica de la tierra. Normalmente se indica en  $\Omega$ m<sup>2</sup>: m =  $\Omega$ m y luego representa la resistencia de un cubo conductor de 1 m de longitud del canto entre dos superficies cúbicas una frente la otra.

Resistencia de propagación  $R_A$  de un conductor de tierra es la resistencia de la tierra entre un conductor y la tierra de referencia. La  $R_A$  es en definitiva una resistencia efectiva (el mismo significado que  $R_F$ ).

**Tensión de puesta a tierra**  $U_F$  es la tensión entre la instalación de puesta a tierra y la tierra de referencia [\(ver imag.1 página 7\).](#page-178-1)

**Tensión de contacto**  $\bigcup_{B}$  es la parte de la tensión de tierra que el hombre puede puentear [\(ver imag.1 página 7\)](#page-178-1), aunque el recorrido de corriente

corre por el cuerpo humano de mano a pie (distancia horizontal de 1 m de la parte de contacto) o de mano a mano.

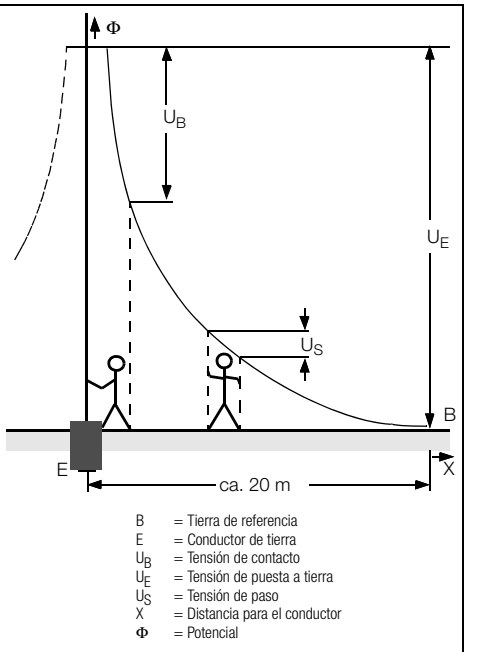

<span id="page-178-1"></span>Imag.1 Potenciales superficie tierra y tensiones para conductores de tierra portadores de corriente

Tensión de paso  $\bigcup_{S}$  es la parte de la tensión de puesta a tierra que se puede puentear por los hombres en un paso de 1 m de longitud, aunque el recorrido de corriente por el cuerpo humano pasa de pie a pie [\(ver](#page-178-1)  [imag.1 página 7\).](#page-178-1) No están prescritos valores límite admisibles para el tamaño de la tensión de paso.

#### <span id="page-179-0"></span>4 Puesta en marcha

#### <span id="page-179-1"></span>4.1 Conectar y desconectar el aparato

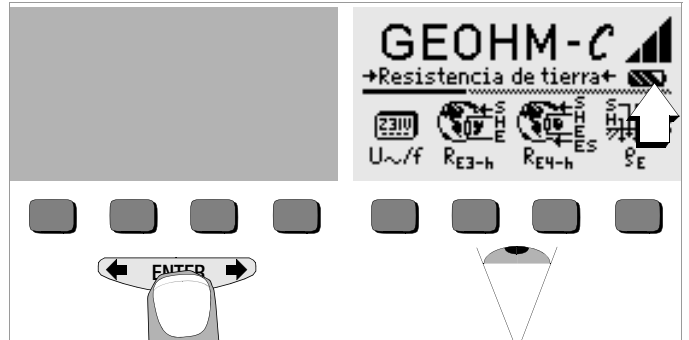

Para conectar el aparato pulse cualquier tecla.

El aparato se desconecta manualmente pulsando simultáneamente las dos teclas soft externas.

#### <span id="page-179-2"></span>4.2 Test del acumulador

En el menú principal se visualizan cinco símbolos de acumulador distintos, desde vacío hasta lleno, que informan constantemente del estado de carga actual de los acumuladores.

#### <span id="page-179-3"></span>4.3 Introducir o cambiar los acumuladores

En la primera puesta en marcha o bien cuando el símbolo del acumulador solamente muestra un segmento lleno, deberá cambiar el acumulador.

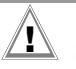

#### **!** ¡Atención!

Antes de abrir el compartimiento de los acumuladores, el aparato debe estar completamente separado del circuito (red).

Para el funcionamiento del GEOHM®C se necesitan cuatro pilas de 1,5 V según IEC LR14. Utilice solamente pilas alcalinas.

También se pueden utilizar las pilas de NiCd o NiMH. Para el proceso de carga y para la fuente de alimentación de carga observe sobre todo el capítulo [8.2 página 31.](#page-202-2)

Cambie siempre el juego de pilas entero.

Elimine las pilas debidamente.

- Ð Destornille los tornillos de ranura de la parte posterior de la tapa de los acumuladores y saque la tapa.
- $\heartsuit$  Coloque cuatro pilas de 1,5 V teniendo en cuenta los símbolos indicados correspondientes. Empiece por las dos pilas que quedan medio escondidas por la caja.
- $\Diamond$  Vuelva a poner la tapa y a fijar los tornillos.

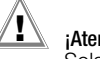

#### **!** ¡Atención!

Solamente se debe poner en funcionamiento el aparato con la tapa de las pilas puesta y los tornillos fijados.

#### <span id="page-179-4"></span>4.4 Guía de funcionamiento en otro idioma

Con la actualización del software es posible cargar otros idiomas para la guía de funcionamiento del usuario. Los idiomas disponibles se muestran durante la instalación del programa WinProfi, ver [cap. 4.6](#page-183-0).
<span id="page-180-0"></span>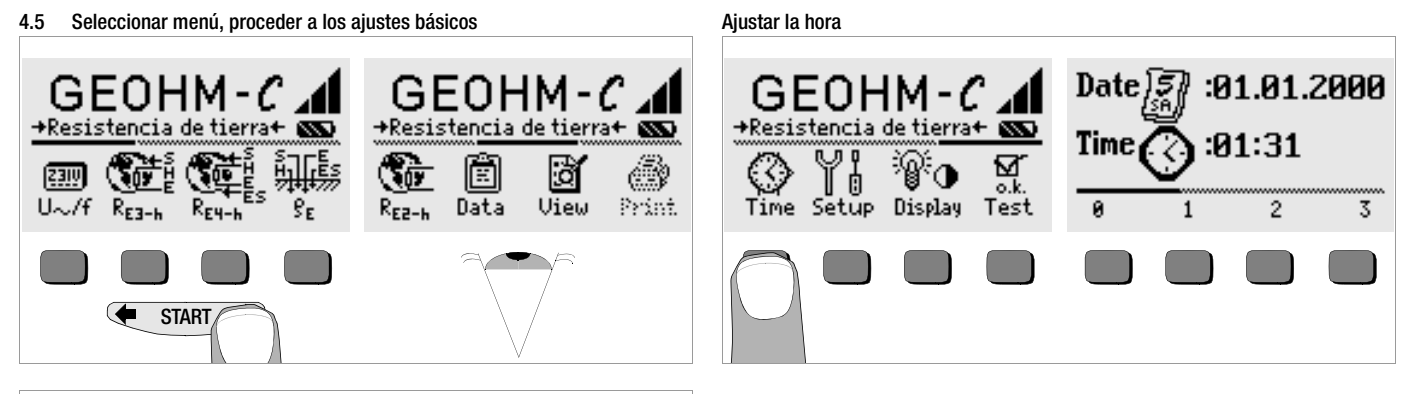

- Ð Accione la tecla Time.
- $GEOHM-C$   $\blacktriangleleft$  $GEOHM-C$ \*Resistencia de tierra+ \*Resistencia de tierra+ 匵 囹  $\sum_{k=1}^{N}$ ê) Data Uiew Print Time Setup Display Test  $R_{E2-k}$ **START**

Pulse las teclas  $\leftarrow \circ \rightarrow$  para visualizar las funciones de medida deseadas, los ajustes del aparato o las funciones del banco de datos.

- Ð Aparecerá el cursor de entrada en la primera posición de la fecha. Introducza la cifra deseada mediante las teclas soft. Las cifras no visualizadas se mostrarán mediante el botón basculante con las flechas  $\blacklozenge$  o bien  $\blacktriangleright$  . Después de seleccionar una cifra, el cursor saltará una posición hacia la derecha.
- Ð Cuando se haya introducido la última cifra se aceptará la fecha y la hora.
- $\heartsuit$  Pulsando la tecla **START** se saldrá del menú de ajuste y se aceptarán los datos introducidos.

#### Ajustes de fábrica – últimos ajustes

Aquí se selecciona la visualización de los menús preajustados en estado de suministro o bien la de los menús utilizados por el usuario.

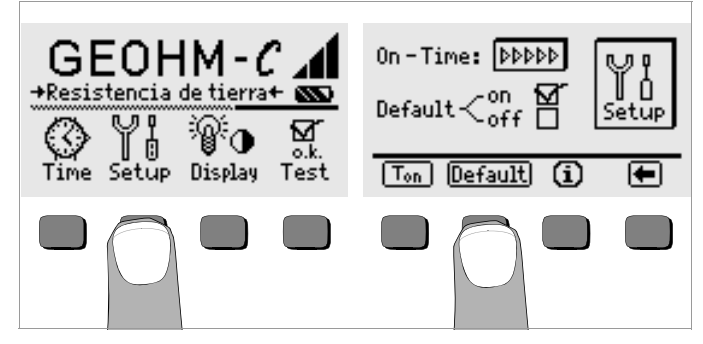

- Ð Accione la tecla Setup.
- Ð Dado el caso, pulse la tecla Default:
- on  $\checkmark$  Los ajustes como T<sub>on</sub> (=20sec) se repondrán al estado inicial al activar el valor del ajuste de fábrica.
- off  $\checkmark$  Los últimos ajustes seleccionados se mantendrán al conectar el aparato.
- $\heartsuit$  Pulsando la tecla  $\blacklozenge$  se sale del menú de ajuste.

Determinar la duración de conexión, desconexión manual

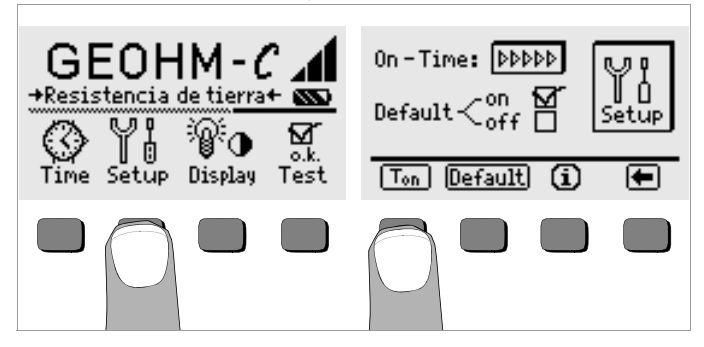

- Ð Accione la tecla Setup.
- $\Rightarrow$  Pulse la tecla T<sub>on</sub> y después la tecla 10sec, 20sec, 30sec o 60sec, en función de cuándo se debe desconectar automáticamente el comprobador. Moviendo la barra desplazable mediante la tecla  $\bullet$  o  $\bullet$  aparecen otras posibilidades de ajuste. El ajuste ">>>>>" es para cuando no se desea ninguna desconexión automática. Esta selección afecta considerablemente el estado de carga del acumulador.
- $\heartsuit$  Pulsando la tecla  $\blacklozenge$  se sale del menú de ajuste.

El aparato se desconecta manualmente pulsando simultáneamente las dos teclas soft externas.

Iluminación de fondo, contraste

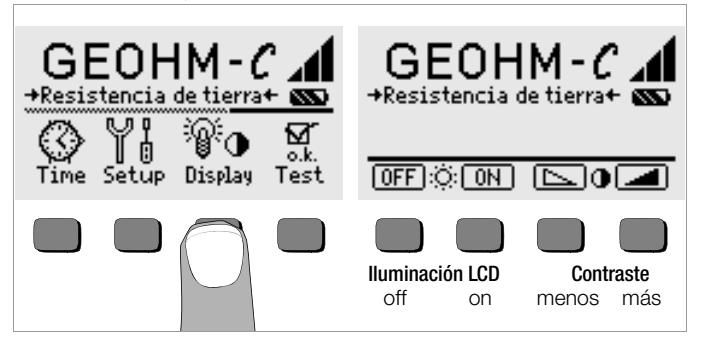

- Ð Accione la tecla Display.
- Ð A fin de prolongar al máximo la capacidad de los acumuladores existe la posibilidad de desconectar la iluminación de la pantalla. Para ello pulse la tecla soft correspondiente.

Si la iluminación LCD está activada (= ON), ésta se desactivará automáticamente unos segundos después del último accionamiento de una tecla. Tan pronto se pulse alguna tecla se volverá a activar.

- Ð Mediante las dos teclas de la derecha se puede ajustar el contraste de forma óptima.
- $\heartsuit$  Pulsando la tecla **START** se sale del menú de ajuste y los datos quedarán aceptados.

Autotest

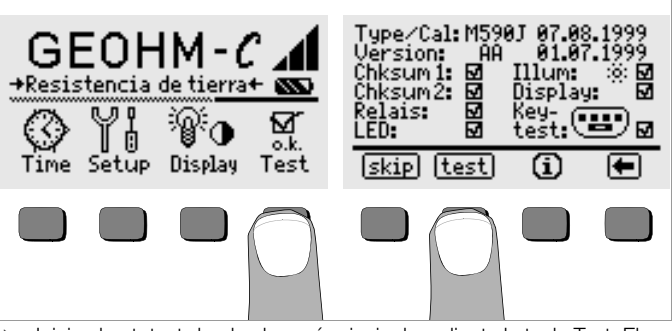

Ð Inicie el autotest desde el menú principal mediante la tecla Test. El test dura unos cuantos segundos.

En ambos cabezales aparecerán las informaciones siguientes:

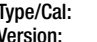

Tipo de aparato/fecha de la última calibración Versión de software y fecha de creación

Los autotests de las posiciones Chksum (suma verificación) hasta LED se ejecutarán automática y consecutivamente y se visualizarán con un visto o una raya, respectivamente, dependiendo de si se han superado o no.

- Chksum1/2: Indicación del estado de la prueba interna. El test se debe finalizar con un visto, de lo contrario no se debe utilizar el comprobador ni el medidor. En este caso, diríjase a nuestro servicio de post-venta.
- **Relais:** Los relés cambian de estado dos veces.<br>**LED:** Las lámparas RH/RS v LIMIT parpadean
- Las lámparas RH/RS y LIMIT parpadean dos veces de color rojo, la lámpara Netz/Mains parpadea dos veces de color verde y dos veces de color rojo. La lámpara U<sub>stör</sub> parpadea dos veces de color rojo.

Tan pronto se hayan ejecutado los tests de la columna de la izquierda se deberán iniciar los otros tests manualmente.

Ð Position Illum: Pulse la tecla test dos veces para activar y desactivar la iluminación.

- Ð Position Display: Para controlar los elementos de visualización, pulse la tecla test después de cada imagen de test.
- $\triangleright$  Keytest: Realice un test de tecla pulsando una vez la tecla soft, así como la tecla Start en cada una de las tres posiciones posibles. En el pictograma de teclas, las teclas que ya se hayan pulsado se visualizarán rellenas.

Los tests individuales se pueden saltar pulsando la tecla skip antes de efectuar el test correspondiente. Estos tests se visualizarán como no pasados, con una raya horizontal.

#### 4.6 Cargar software actualizada, gestionar datos de protocolos

Si así lo desea, el operador puede cargar software de comprobadores actualizado con ayuda del programa de PC WinProfi. Para ello, transmita el archivo respectivo vía el interface serial del instrumento, sobreescribiendo la versión de software existente, respectivamente.

#### **Nota** Nota

El software integra todas las funciones necesarias como para establecer la comunicación entre el PC y el GEOHM<sup>®</sup>C. Para la descripción del programa, ver el manual de referencia en línea de WinProfi.

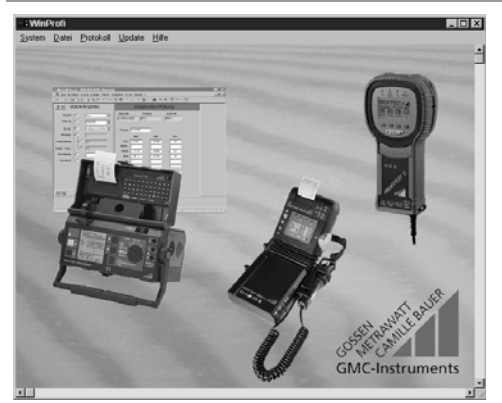

Programa WinProfi

#### A Instalar e arrancar el programa WinProfi en PC

- Ð Descargue el programa WinProfi en nuestro sitio web: http:// www.gossenmetrawatt.com (→ Products → Software → Software for Testers → WinProfi)
- $\Rightarrow$  Descomprime el archivo "winprofi.zip".
- Ð Ejecute la rutina Setup\_WinProfi\_Vx.xx.exe para instalar el programa.
- Ð Seleccione el idioma de usuario deseado (menús de WinProfi y guía del comprobador).
- $\ddot{\triangleright}$  Siga las instrucciones en pantalla.

Finalizada la instalación, encontrará un enlace del programa en el menú de Inicio, directorio .../WinProfi.

- $\heartsuit$  Establezca la comunicación entre el PC y el GEOHM<sup>®</sup>C con ayuda del adaptador de interfaz IrDa USB Converter.
- Ð Arranque el programa WinProfi.
- Arranque el comprobador.
- $\Rightarrow$  Ajuste un tiempo de arranque de ">>>>>" en el GEOHM<sup>®</sup>C para que pueda efectuar los ajustes necesarios en WinProfi antes de que se desconecte automáticamente el comprobador, ver [cap. 4.5](#page-180-0).

#### Ver o imprimir el manual de referencia

Aquí se encuentran informaciones sobre el programa de PC que no forman parte de las presentes instrucciones de uso.

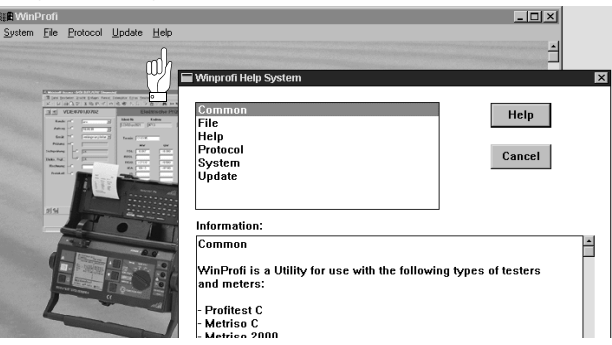

- B Requerimientos para la actualización de software y la transmisión de datos
- $\hat{\triangleright}$  Buscar interface de conexión del comprobador GEOHM®C.

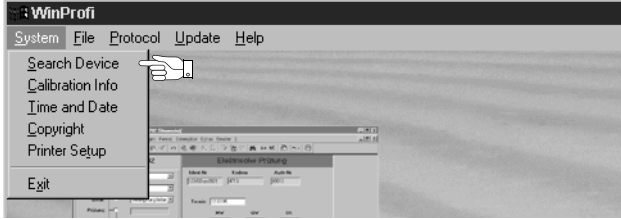

 Nota Para cargar en WinProfi los archivos de protocolos específicos del instrumento conectado, ejecute esta función cada vez antes de proceder a la actualización del software o la modificación de formularios de protocolos.

> De lo contrario, es posible que WinProfi ofrece los protocolos de prueba u opciones erróneos debido a que el programa está diseñado para distintos tipos de apartos.

**WinProfi** System File Protocol Update Help Search Device Calibration Info תר Time and Date Copyright **VBV BHK BINI** Printer Setup Exit

Ð Consultar informaciones sobre la versión actual de software

C Transmisión de software actualizada al comprobador

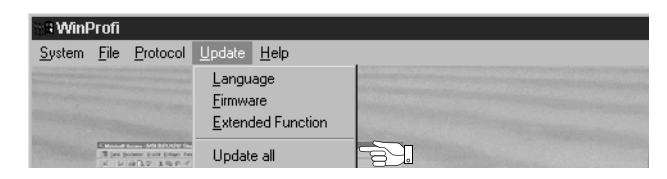

Ð PC: Seleccione la función Update all del menú Update. Siga las instrucciones en pantalla.

Según la capacidad del PC, la transmisión requiere entre uno y dos minutos.

Se ilumina verde el LED NETZ del GEOHM®C, indicando así el estado de listo para recepción. A continuación, se ilumina amarillo para indicar la sincronización correcta entre el comprobador y el PC. Durante las secuencias de programación, se iluminan alternativamente los LED LIMIT y R<sub>S</sub>>max/R<sub>H</sub>>max (rojo) y el LED NETZ (amarillo). Una vez finalizada la transmisión, el LED NETZ se ilumina verde para unos instantes. Finalmente, se apagan todos los LED.

En el PC se visualiza el mensaje "Transmission done".

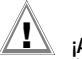

# **!** ¡Atención!

¡No desconectar el comprobador ni interrumpir la comunicación con el PC durante las transmisión de datos!

#### D Gestionar datos de protocolos

- Ð Establezca la comunicación entre el PC y el GEOHM®C con ayuda del adaptador de interfaz IrDa USB Converter.
- Ð Arranque el programa WinProfi.
- Ð Arranque el comprobador.
- $\Rightarrow$  Ajuste un tiempo de arranque de  $\Rightarrow$  >>>>>" en el GEOHM<sup>®</sup>C para que pueda efectuar los ajustes necesarios en WinProfi antes de que se desconecte automáticamente el comprobador, ver [cap. 4.5.](#page-180-0)
- Enviar o recibir archivos

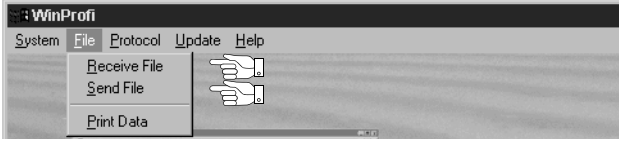

• Imprimir datos

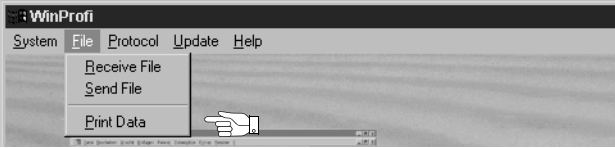

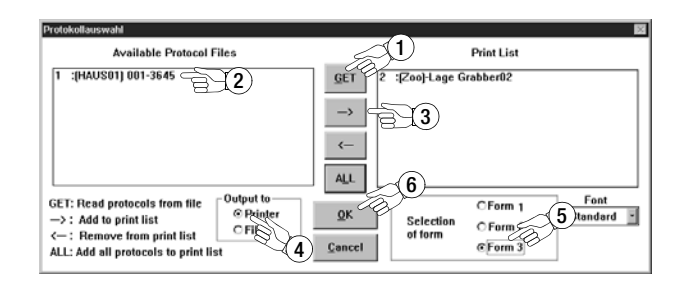

• Modificar o enviar formularios de protocolos

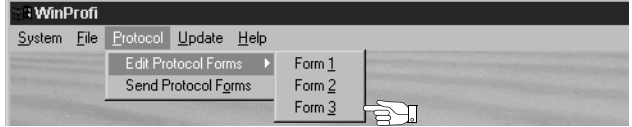

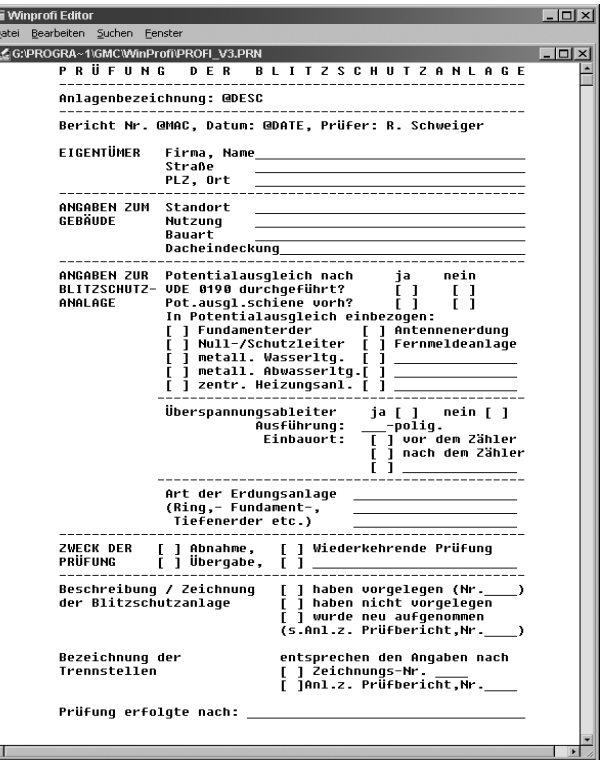

#### 5 Manejo

#### 5.1 Funciones de visualización

En la pantalla LCD se visualizarán:

- valores de medida con su designación breve y unidad,
- la función seleccionada,
- así como avisos de error.

En los procesos de medida automáticos en ejecución, se almacenarán los valores de medida hasta el inicio de otro proceso de medida o hasta la autodesconexión del aparato y se mostrarán como valores digitales. Al violar el valor del rango de medida, el valor final se mostrará con el símbolo ">" (mayor) antepuesto y se indicará el desbordamiento del valor de medida.

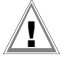

#### **!** ¡Atención!

Las medidas de la resistencia de tierra solamente son válidas cuando no se indican ninguna de las funciones siguientes, no aparece ningún tipo de error durante la medida y la tensión del acumulador es suficiente.

#### Funciones de las lámparas

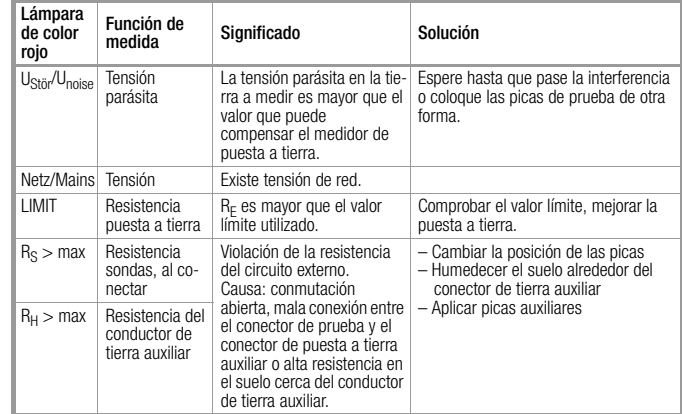

### 5.2 Función de ayuda

Se puede visualizar el texto de ayuda correspondiente en la pantalla LCD para cada función básica o subfunción, una vez seleccionada en el menú correspondiente.

 $\triangleright$  Para llamar el texto de ayuda pulse la tecla  $\left(\hat{\mathbf{i}}\right)$ . Pulse cualquier tecla para salir de la función de ayuda.

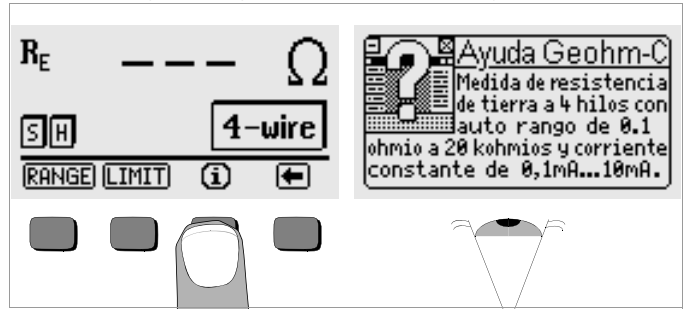

#### 5.3 Medida de tensión

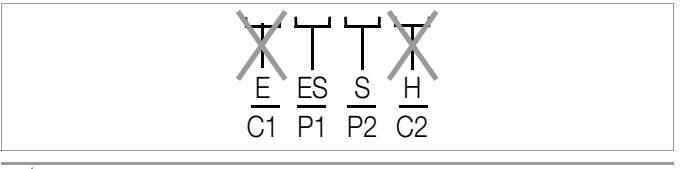

# **!** ¡Atención!

No se pueden nunca conectar las bornas E y H (o bien, C1 y C2) durante la medida de tensión.

La medida de tensión entre las bornas S y E/S se iniciará automáticamente después de seleccionar la función de medida. El cambio entre AC y DC, así como la visualización de la polaridad de las tensiones continuas se efectúan automáticamente.

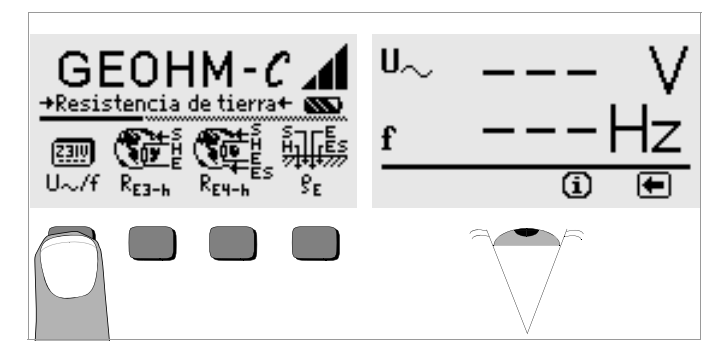

Ð Pulsando la tecla volverá al menú principal.

#### <span id="page-187-0"></span>5.4 Medida general de puesta a tierra

Después del montaje de la conmutación de medida, como se ha descrito anteriormente, siga los pasos siguientes para la medida:

 $\heartsuit$  Pulse la tecla  $\mathsf{R}_{\text{F3-D}}$  o  $\mathsf{R}_{\text{F4-D}}$  para seleccionar el tipo de medida de puesta a tierra de 3 ó 4 polos, respectivamente, según el tipo de conmutación de medida.

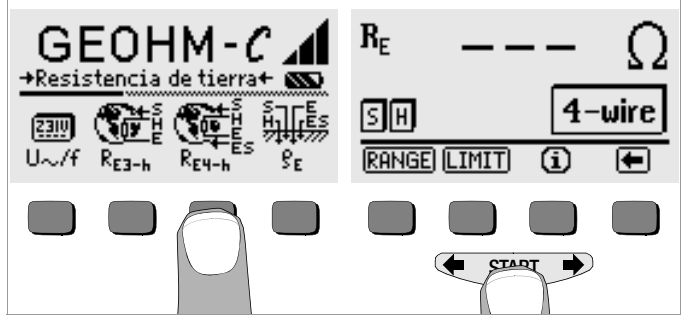

- Ð Para iniciar la medida, pulse la tecla START.
- $\Rightarrow$  Lea el valor de medida.
- Ð Compruebe si se indica algún tipo de error mediante las funciones de indicación descritas arriba.
- Ð Adopte las medidas correspondientes para eliminar la causa del error y reinicie la medida.

#### 5.4.1 Ajustar el rango de medida – Función RANGE Selección automática del rango de medida

Para la selección automática del rango de medida, el aparato ajusta el valor mayor de corriente posible que se puede conducir por el recorrido conductor de tierra – conductor de tierra auxiliar. Esta corriente es una corriente constante con una frecuencia de 128 Hz de forma rectangular. Se pueden dar los valores de corriente y los rangos de medida de resistencia siguientes:

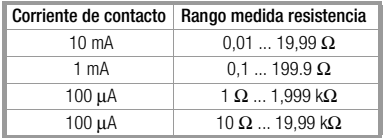

#### ll<del>a</del> Nota

Si para una resistencia de puesta a tierra de p. ei. sólo 1  $\Omega$  obtiene una indicación con una resolución de sólo 1  $\Omega$ , ésto significa que la resistencia entre el conductor de tierra y el conductor de tierra auxiliar es tan elevada que sólo se permite una corriente de medida de 100 μA. Solución: coloque los conductores de tierra auxiliares más profundamente o eche un cubo de agua salada en el conductor de tierra auxiliar (en épocas secas). De esta manera, el conductor de tierra auxiliar será de menor ohmiaje y fluirá mayor corriente de medida. La resistencia de la sonda no es tan crítica en caso de sequía pero también puede ayudar un cubo de agua. Estas medidas no influirán a la resistencia de puesta a tierra. De todas formas, no riegue el conductor de forma artificial ya que proporcionaría una medida con un resultado erróneo por condiciones artificialmente optimizadas.

#### Selección manual del rango de medida

Generalmente, no necesitará la función de selección manual del rango de medida, excepto en caso de que en la selección automática del rango de medida no obtenga ningún valor de medida o valores de medida muy variables. Las tensiones parásitas superpuestas pueden suponer, en casos extremos, que la selección automática del rango de medida no encuentre ningún rango de medida adecuado e indique constantemente error. En este caso, se puede buscar manualmente el rango de medida conveniente. Las variaciones extremas de la resistencia de puesta a tierra sólo se podrán evitar cambiando la posición de los puntos de medida.

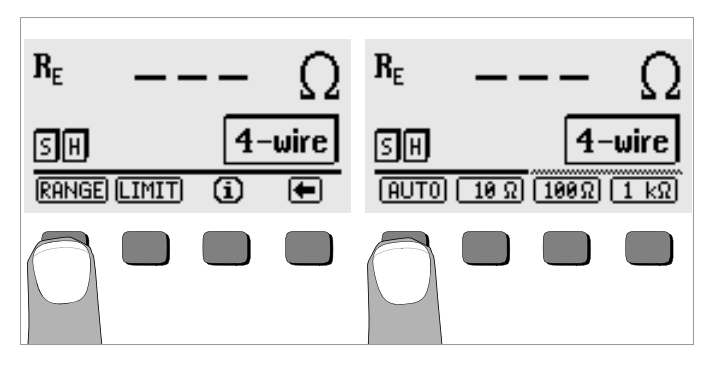

- Ð Pulse la tecla RANGE.
- Seleccione el rango de medida adecuado.
- Ð Inicie la medida como se ha descrito anteriormente.

## **Nota**

En la selección manual del rango de medida hay que tener en cuenta que los datos de precisión solamente son válidos a partir del 5% del valor final del rango (exceptuando el rango 10 Ω; datos separados para valores menores).

Con la selección manual del rango de medida puede seleccionar adicionalmente el rango de medida hasta 50 kΩ.

#### 5.4.2 Ajustar el valor límite – Función LIMIT

Dado el caso, el valor límite de la resistencia  $R<sub>F</sub>$  se puede ajustar mediante la tecla LIMIT. Si aparecen valores de medida fuera de este valor límite, se iluminará el LED rojo LIMIT.

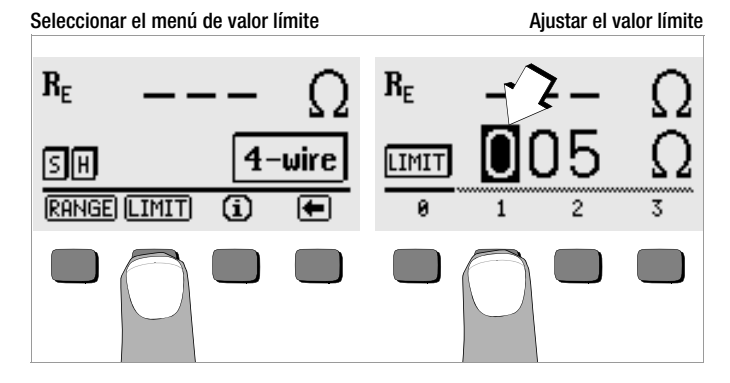

#### Ajustar el valor límite:

Visualice la cifra deseada y, dado el caso, el punto decimal mediante o  $\rightarrow$  v después selecciónela mediante las teclas soft correspondientes. Después de cada confirmación, el cursor salta una posición hacia la derecha. Una vez indicadas 3 cifras como máximo y la unidad Ω o kΩ saldrá automáticamente del menú de entrada de datos. Dentro de este menú, puede saltar una posición hacia la derecha o salir del menú mediante la tecla soft →. Al salir del menú de entrada de datos, el valor límite quedará automáticamente almacenado.

#### 5.5 Medida de la resistencia de tierra

5.5.1 Realización del circuito de medida, indicaciones

#### Proceso de tres conductores

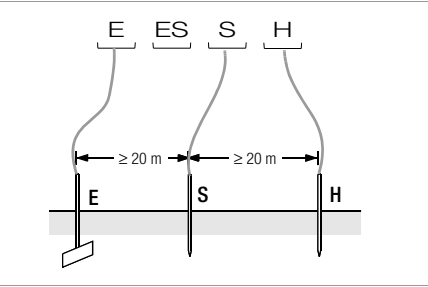

- <span id="page-189-0"></span>Imag.2 Medida de la resistencia de puesta a tierra según el proceso de tres conductores
- $\degree$  Coloque las picas para la sonda y el conductor de tierra auxiliar 20 m ó 40 m como mínimo del conductor de tierra [\(ver imag.2 página 18\)](#page-189-0).
- Ð Compruebe que las resistencias de transición entre la sonda y la tierra no sean demasiado elevadas.
- Ð Para el proceso de tres conductores, el conductor se conectará con un conductor de medida con una borna "E" del aparato, la sonda a la borna "S" y el conductor de tierra auxiliar a la borna "H".
- $\triangleright$  Pulse la tecla  $R_{F3,P}$  para seleccionar la medida de tres conductores.

La resistencia del conductor de medida para el conductor de tierra constituye el resultado de medida.

A fin de minimizar los errores originados a través de la resistencia del conductor de medida, debería utilizar para este proceso un conductor de conexión corto entre el conductor de tierra y la conexión "E" de diámetro grande.

La resistencia del cable de conexión se puede medir mediante el proceso de dos conductores, vea el [cap. 5.7 página 24](#page-195-0).

nota<sup>n</sup>

A fin de evitar derivaciones, los conductores de medida deben estar bien aislados y no se deberían cruzar ni estar en paralelo en largos recorridos para limitar la influencia de los acoplamientos a una medida mínima.

Para la ejecución de la medida véase el [cap. 5.4 página 16.](#page-187-0)

#### Proceso de cuatro conductores

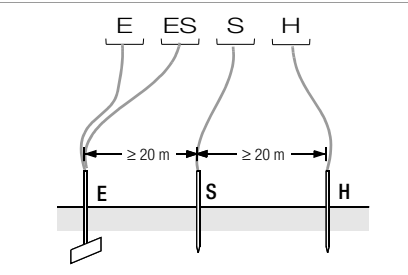

<span id="page-190-0"></span>Imag.3 Medida de la resistencia de puesta a tierra según el proceso de cuatro conductores

El proceso de cuatro conductores se utiliza en caso de resistencias elevadas entre conductor de tierra y la conexión del aparato.

- Ð Coloque las picas para la sonda y el conductor de tierra auxiliar como mínimo a 20 m ó 40 m del conductor de tierra [\(ver imag.3 página 19\)](#page-190-0).
- Ð Compruebe que las resistencias de transición entre la sonda y la tierra no sean demasiado elevadas.
- Ð Para el proceso de cuatro conductores, el conductor de tierra se conecta con dos cables de medida separados con las bornas "E" o "ES", la sonda se conecta a la borna " $S$ " y el conductor de tierra auxiliar a la borna "H".
- $\triangleright$  Pulse la tecla  $R_{F4-}$  para seleccionar la medida de cuatro conductores.

En este tipo de circuito, no se medirá la resistencia de la conexión del conductor de tierra a la borna "E" del aparato.

### **Nota** Nota

A fin de evitar derivaciones, los conductores de medida deben estar bien aislados, y no se deberían cruzar ni estar en paralelo en largos recorridos para limitar la influencia de los acoplamientos a una medida mínima.

Para la ejecución de la medida véase el [cap. 5.4 página 16.](#page-187-0)

#### Embudo de tensión

Obtendrá información sobre la ubicación adecuada de las sondas y de los conductores de tierra auxiliares comprobando la característica de la tensión o la resistencia de difusión en la tierra.

La corriente de medida enviada del medidor de puesta a tierra vía el conductor y el conductor auxiliar trae consigo una distribución de potencial en forma de un embudo de tensión cerca del conductor de tierra y el conductor de tierra auxiliar [\(ver imag.5 página 20\)](#page-191-0). La característica de distribución de tensión es analógica a la distribución de resistencia.

Normalmente, las resistencias de propagación del condcutor de tierra y del conductor de tierra auxiliar son distintas. Por este motivo, ambos embudos de tensión o resistencia son asimétricos.

#### Resistencia de propagación de los conductores de tierra de menor tamaño

Para la correcta detección de la resistencia de propagación de conductores de tierra es esencial la colocación de la sonda y del conductor de tierra auxiliar.

La sonda debe encontrarse entre el conductor y el conductor auxiliar en la denominada zona neutra (tierra de referencia) [\(ver imag.4 página 20\)](#page-191-1). Por esto, la curva de tensión o resistencia discurre dentro de la zona neutra casi de forma horizontal.

Para seleccionar las resistencias del conductor auxiliar y sondas proceda de la forma siguiente:

- Ð Colocar el conductor auxiliar a una distancia de aprox. 40 m del conductor.
- Ð Usar sonda al medio de la línea de conexión conductor conductor auxiliar y determinar la resistencia de puesta a tierra.
- $\odot$  Cambiar la distancia de sonda 2  $\cdots$  3 m en dirección al conductor luego 2 … 3 m en dirección al conductor auxiliar frente al lugar de ubicación original y medir la resistencia de puesta a tierra.

Si las tres medidas dan el mismo resultado, se ha obtenido el valor correcto de la resistencia de puesta a tierra. La sonda se encuentra en la zona neutra.

Si los tres valores de medida para la resistencia de puesta a tierra son divergentes, significa que la ubicación de la sonda no está en la zona neutra o la curva de resistencia o tensión no es horizontal al punto de inyección de la sonda.

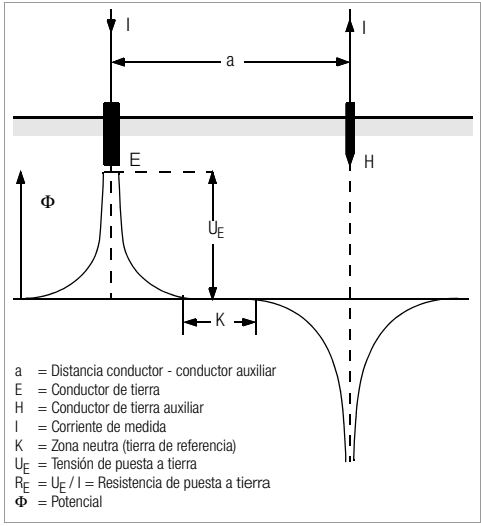

<span id="page-191-1"></span>Imag.4 Recorrido de tensión en tierras homogéneas entre el conductor E y el conductor auxiliar H

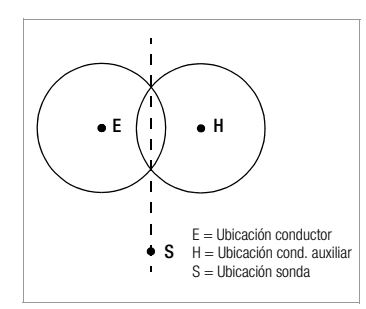

En estos casos, se pueden obtener resultados de medida correctos aumentando la distancia entre el conductor auxiliar y el conductor o colocando la sonda verticalmente al centro entre el conductor auxiliar y el conductor [\(ver imag.5 página 20\)](#page-191-0). Al desplazar la sonda verticalmente al centro, el punto de sonda se traslada al rango de influencia de ambos embudos de tensión de conductor y conductor auxiliar.

<span id="page-191-0"></span>Imag.5 Distancia de sonda S fuera de la intersección de los embudos de tensión en la línea vertical central entre conductor E y conductor auxiliar

#### Resistencia de propagación de instalaciones de puesta a tierra de mayor dilatación

Para medir instalaciones de puesta a tierra dilatadas se requieren esencialmente distancias mayores a la sonda y al conductor auxiliar; se calcula de 2,5 a 5 veces más el valor de la diagonal mayor de la instalación de puesta a tierra.

Este tipo de instalaciones de puesta a tierra dilatadas presentan a menudo resistencias de dilatación en la magnitud de sólo algunos óhmios, por eso es importante colocar la sonda en zonas neutras. La dirección para la sonda y el conductor auxiliar se debe seleccionar en ángulo recto para la mayor dilatación de longitud de la instalación de puesta a tierra. La resistencia de propagación se debe mantener pequeña; en caso de necesidad se deben emplear algunas picas de tierra (distancia 1 … 2 m) y enlazar las unas con las otras.

En la práctica, a menudo no se pueden alcanzar distancias de medida a causa de las dificultades del terreno.

En este caso proceda como se indica en la [imag.6 página 21](#page-192-0).

- Ð El conductor auxiliar H se colocará en la distancia mayor posible de la instalación de puesta a tierra.
- Ð Con la sonda se explora pasos de igual magnitud en el rango entre conductor y conductor auxiliar (escalones de aprox. 5 m).

Ð Las resistencias medidas se representan en forma de tabla y después gráficamente, como en la [imag.6 página 21](#page-192-0) (curva I).

Colocando una paralela con la abscisa mediante el punto de inflexión S1, esta línea parte la curva de resistencia en dos.

La parte inferior da, en las ordenadas, la resistencia de propagación deseada del conductor de tierra  $R_{\Delta/E}$ ; el valor superior es la resistencia de propagación del conductor de tierra auxiliar  $R_{A/H}$ .

La resistencia de propagación del conductor de tierra auxiliar para una disposición de medida de este tipo exigirá un valor 100 veces menor al de la resistencia de propagación del conductor.

Para curvas de resistencia sin rango horizontal definido, la medida debería ser controlada con la ubicación cambiada del conductor de tierra auxiliar. Esta amplia curva de resistencia se debe introducir en el primer diagrama con la escala de abscisa cambiada de manera que ambas ubicaciones del conductor de tierra auxiliar coincidan. Con el punto de inflexión S2 se puede controlar la primera resistencia de propagación calculada [\(ver imag.6 página 21\)](#page-192-0).

#### Indicaciones para medidas en terrenos desfavorables

En terrenos muy desfavorables (p. ej. terrenos arenosos después de un periodo de sequía) se puede disminuir hasta un valor admisible la resistencia de sonda y de conductor auxiliar regando la tierra alrededor del conductor auxiliar y la sonda.

Si esta medida no es suficiente, entonces se pueden conectar en paralelo varias picas de tierra para el conductor de tierra auxiliar.

En terrenos montañosos o pedrizos, donde no se pueden introducir picas de tierra, también se pueden aplicar mallas de metal con una apertura de malla de 1 cm y 2 m<sup>2</sup> de superficie aprox. Estas mallas se deben de colocar planas sobre el terreno, regar con agua salada o gaseosa y, dado el caso, cargar con sacos llenos de tierra y húmedos.

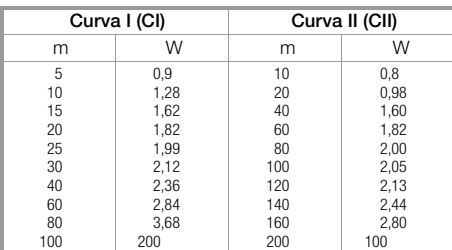

S1, S2 = Puntos de inflexión

 $KI = Curva I$ <br> $KII = Curva II$ = Curva II

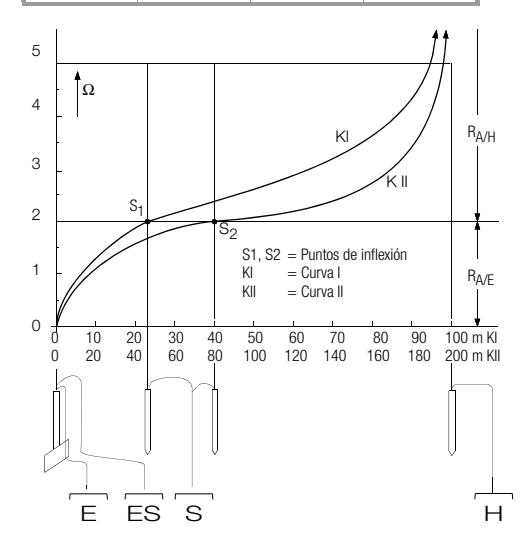

<span id="page-192-0"></span>Imag.6 Medir la resistencia de puesta a tierra de una instalación de puesta a tierra dilatada

#### 5.6 Medida de la resistencia específica de tierra

Para la magnitud de la resistencia de propagación de un conductor de tierra es determinante la resistencia específica del conductor. Este valor es necesario para el cálculo previo de la resistencia de propagación para la planificación de instalaciones de puesta a tierra.

La resistencia específica de tierra  $\rho_F$  [\(vea capítulo 3, página 7\)](#page-178-0) se puede medir con el medidor de resistencia contra tierra GEOHM®C según los métodos de Wenner.

Cuatro picas de tierra lo más largas posibles se introducirán en línia recta y a distancia "a" en el suelo para enlazarlas con el medidor de resistencia contra tierra [\(vea imag.7\).](#page-193-0)

La longitud convencional de las picas de tierra es de 30 a 50 cm; para terrenos desfavorables (terrenos arenosos, etc.) se pueden aplicar picas de tierras más largas. La profundidad de introducción de la pica debe ascender como máximo 1/20 de la distancia "a".

#### **Nota** Nota

Existe el peligro de medidas erróneas cuando los conductores de tubo, cables u otros conductores metálicos subterráneos están paralelos a la disposición de medida.

La ejecución de la medida procede como se describe en el cap. 5.4 [página 16.](#page-187-0) Indique una distancia "a" y se mostrará directamente la resistencia específica de puesta a tierra.

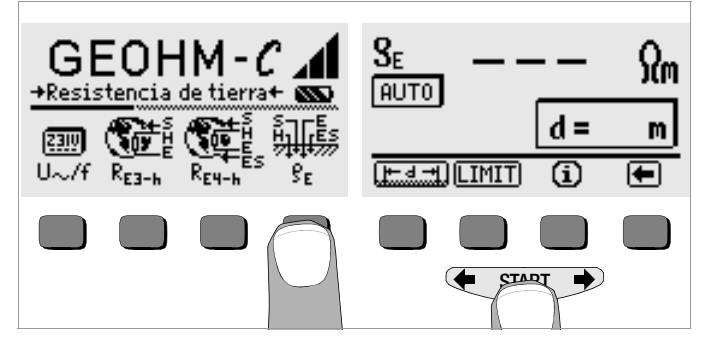

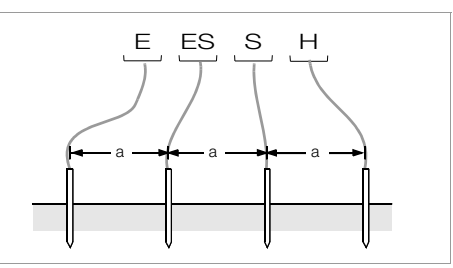

<span id="page-193-0"></span>Imag.7 Medida de la resistencia específica de tierra

La resistencia específica de tierra se calcula con la fórmula siguiente:

- $\rho_F = 2\pi \cdot a \cdot R$
- con lo cual:
- $\pi = 3.1416$
- a = distancia entre dos picas de tierra en m
- R = valor de resistencia calculado en  $\Omega$  (este valor corresponde a R<sub>E</sub> calculado con la medida de 4 conductores)

#### 5.6.1 Análisis geológico

Excepto en casos extremos, la medida registra el terreno a examinar hasta una profundidad aproximadamente igual a la distancia de sonda "a". Por eso, variando la distancia de la sonda, es posible obtener información sobre la estratificación del subsuelo. Las capas conductoras (nivel del agua subterránea) en las que se deben colocar los conductores se suelen encontrar en entornos de poca capacidad de conducción. Las resistencias de tierra específicas están sometidas a grandes oscilaciones que pueden tener distintas causas como la porosidad, imbibición, concentración de disolventes de sales en aguas subterráneas y variaciones climáticas.

La característica de la resistencia específica de tierra  $\rho_F$  en función de la estación del año (la temperatura del suelo así como los coeficientes de temperatura negativos del suelo) se puede representar con bastante  $\frac{\text{span}}{\text{span}}$  precisión con una curva senoidal.

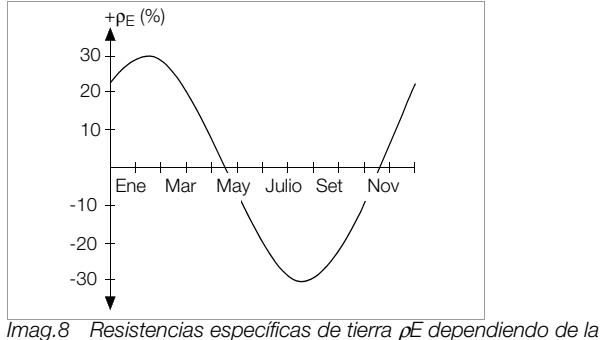

estación del año sin influencia por las precipitaciones (Profundidad de colocación del conductor < 1,5 m)

En la tabla siguiente hay algunas de las resistencias típicas específicas de tierra para distintos terrenos.

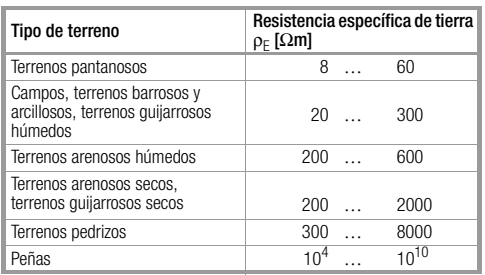

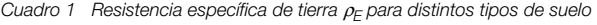

#### 5.6.2 Cálculo de resistencias de propagación

En la tabla siguiente se encuentran las fórmulas de cálculo de las resistencias de propagación para los tipos de conductores más usuales. En la práctica son suficientes estas reglas generales.

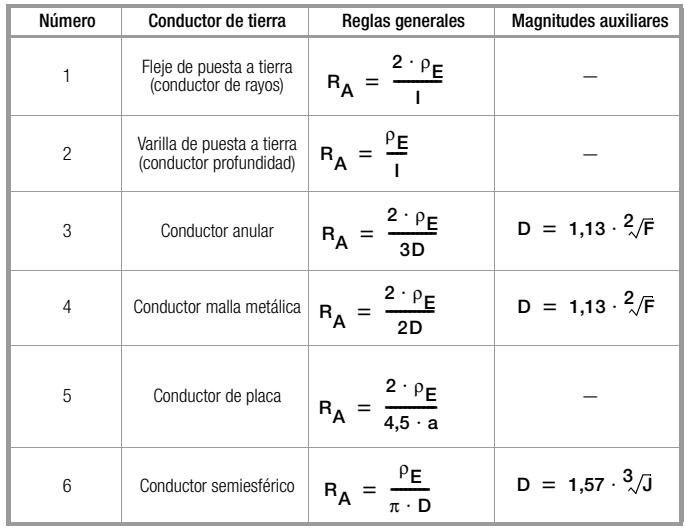

Cuadro 2 Fórmulas para el cálculo de la resistencia de propagación  $R_A$  para distintos conductores de tierra

- RA= Resistencia de propagación(Ω)
- $\rho_F$  = Resistencia específica ( $\Omega$ m)
- $I =$  Longitud del conductor  $(m)$
- D = Diámetro de un conductor anular, diámetro de la superficie de circuito de repuesto de un conductor de malla o diámetro de un conductor semiesférico (m)
- $F =$  Superficie (m<sup>2</sup>) encerrada de un conductor anular o de malla
- a = Longitud de cantos (m) de una placa de conductores cuadrática; para placas rectangulares se debe incluir para a:  $\sqrt{b \times c}$ , aunque b y c son ambos lados del rectángulo.
- $J =$  Volumen (m<sup>3</sup>) de un fundamento individual

#### <span id="page-195-0"></span>5.7 Medida de resistencias óhmicas

Con el medidor de resistencia contra tierra GEOHM®C se puede medir la resistencia de conductores líquidos y sólidos, siempre y cuando éstos estén libres de capacidad e inductividad.

#### 5.7.1 Proceso de dos conductores

 $\heartsuit$  Conecte la resistencia a medir  $R_X$ , entre las bornas E y H.

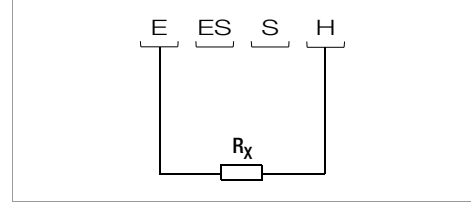

Imag.9 Medida de resistencias óhmicas según el proceso de dos conductores

## **Nota** Nota

En este circuito también se medirán las resistencias del conductor de conexión.

#### 5.7.2 Proceso de cuatro conductores

Seleccione el circuito según el proceso de cuatro conductores cuando en el resultado no deben figurar las resistencias de conductores de conexión.

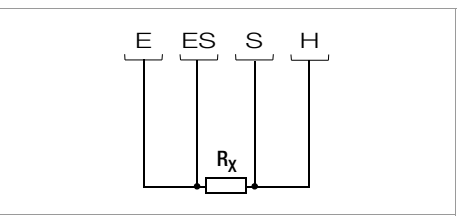

Imag.10 Medida de resistencias óhmicas según el proceso de cuatro conductores

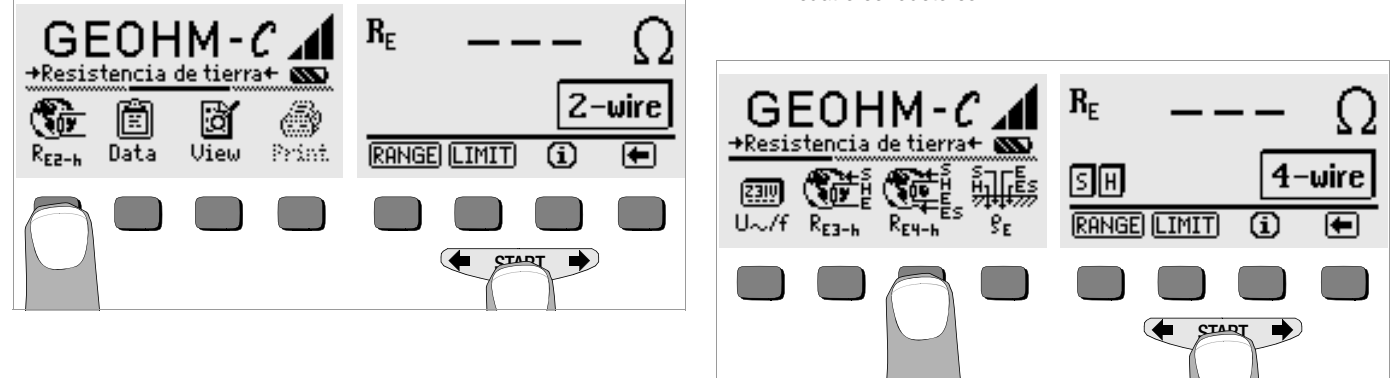

#### 6 Funciones del banco de datos

Los datos de medida indicados se pueden almacenar con o sin comentario en un banco de datos interno. A fin de asignar los valores de medida individuales de distintos edificios, clientes, etc. primero se debe generar un juego de datos bajo una dirección de memoria individual.

#### 6.1 Generar un juego de datos – Función Data

Ð Seleccione Data.

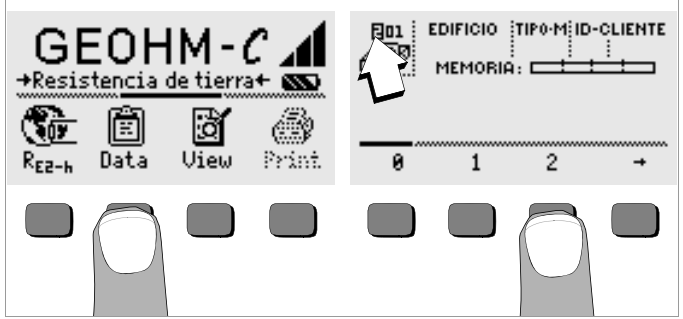

Ð Con ayuda de la tecla soft genere la dirección de memoria deseada. Al confirmar mediante la tecla START (pulsar al centro), el cursor de entrada salta a la primera posición de entrada (EDIFICIO).

El campo ID-cliente no debe estar forzosamente lleno si realiza constantemente medidas para sólo una empresa.

Con el campo TIPO-M (=tipo de medida) se determinará de qué tipo de medidas se trata. Esta determinación es necesaria para crear un protocolo para una instalación de protección contra rayos con el software de comprobador PS.

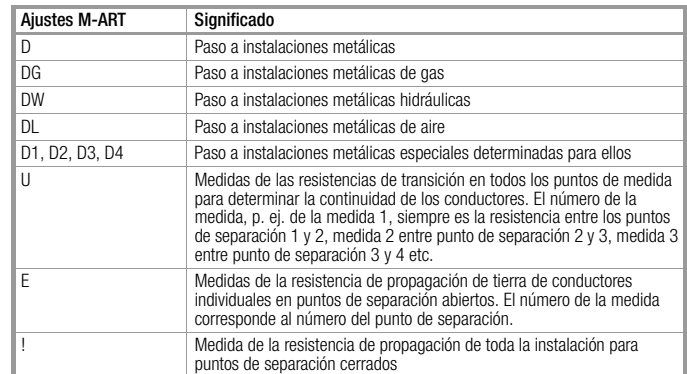

Ð Con ayuda de las teclas soft puede rellenar los campos de datos consecutivamente EDIFICIO, TIPO-M y ID-CLIENTE, así como la designación del edificio.

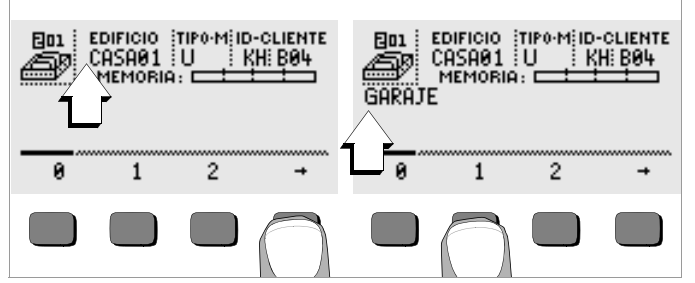

#### Introducir datos:

Visualice los caracteres alfanuméricos deseados mediante y después selecciónelos mediante la tecla soft correspondiente. De la misma forma se introducirán los caracteres de control que tienen el significado siguiente:

←: Mover el cursor de entrada hacia la izquierda (sin borrar)

→: Mover el cursor de entrada hacia la derecha (sin borrar)

↵: Ver la tecla START

Después de cada selección de caracteres, el cursor salta una posición hacia la derecha. Con ↵ o START (pulsar al centro) el cursor de entrada salta al campo siguiente. Una vez rellenados y confirmados los campos EDIFICIO, TIPO-M y ID-CLIENTE mediante ↵, estos campos aparecerán invertidos. Pulsando de nuevo ↵ se puede introducir la designación del edificio actual.

### **Nota**

El software de PC requiere estos valores para transmitir los valores de medida al banco de datos y poder crear automáticamente protocolos.

#### 6.2 Almacenar valores de medida – Función STORE

- Ð Inicie la medida correspondiente. La tecla STORE se visualizará después de la medida, en lugar de la tecla INFO. Para las medidas que se realizan sin la tecla START, p. ej. como para la medida de tensión, se visualizará la tecla STORE después de un tiempo predeterminado, en el cual el usuario tiene la posibilidad de llamar los textos de ayuda mediante la tecla INFO.
- Ð Pulsando brevemente la tecla STORE se almacenará el valor de medida indicado bajo la dirección de memoria actualmente seleccionada del banco de datos. Durante el almacenamiento, esta tecla se mostrará invertida durante unos instantes.
- Ð Pulsando durante un tiempo la tecla STORE se puede introducir un comentario y almacenar la medida actual.

#### Introducir un comentario:

Visualice el carácter alfanumérico deseado mediante la tecla  $\blacktriangle$  o

- y después selecciónelo mediante las teclas soft
- correspondientes.

De esta manera se indicarán los caracteres de control; tienen el significado siguiente:

- ←: Borrar hacia atrás
- ↵: Ver la tecla START

Después de seleccionar un carácter, el cursor salta una posición hacia la derecha. Los caracteres que ya se han indicado se pueden borrar pulsando durante un tiempo cualquier tecla soft (exceptuando la tecla de control ↵).

Una vez introducidos 15 caracteres, como máximo, los valores de medida y el comentario se almacenarán pulsando START (pulsar al centro). Aparecerá el siguiente aviso: "Almacenando datos".

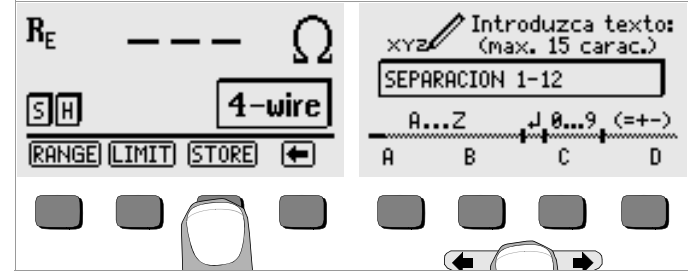

#### 6.3 Llamar juegos de datos – Función View

- Ð Seleccione View.
- $\heartsuit$  Mediante la tecla  $\Rightarrow$  se puede paginar entre las direcciones de memoria hacia adelante y con **dela** hacia atrás.
- Ð Dentro de la dirección de memoria seleccionada y mediante las teclas Prev. y Next se pueden llamar todos los juegos de datos almacenados bajo un número sucesivo.

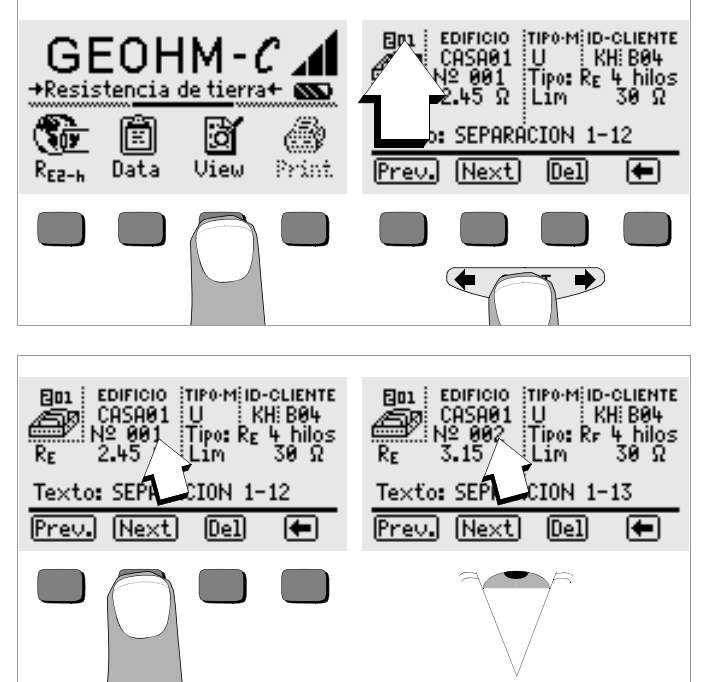

En cuanto determine de que en la instalación de puesta a tierra seleccionada falta un valor de medida, se puede realizar inmediatamente esta medida.

- 6.3.1 Borrar un juego de datos dentro de una dirección de almacenamiento Función View
- Ð Active la tecla Del. No se solicita ninguna confirmación. La numeración de los juegos de datos se cambia en cuanto se borre algún juego de datos.

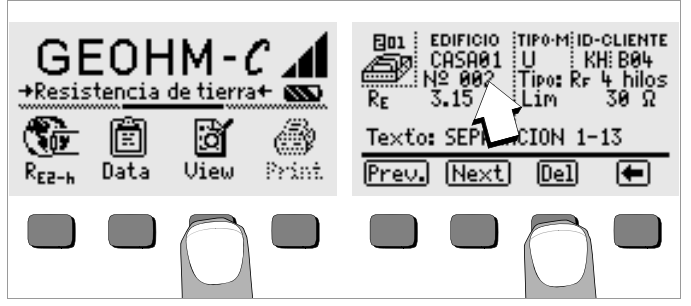

- 6.3.2 Borrar una dirección de almacenamiento Función Data
- Ð Seleccione Data.
- Ð Introduzca espacios en blanco para EDIFICIO, TIPO-M y ID-CLIENTE sucesivamente. Una vez se hayan rellenado completamente estos campos de entrada, éstos aparecerán invertidos.

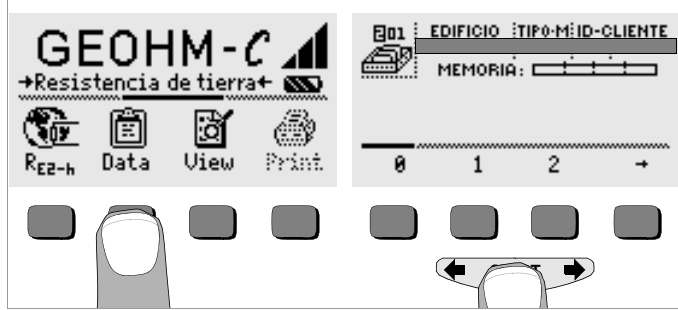

Ð Confirme con la tecla START (pulsar al centro). Los datos de esta dirección de memoria quedarán borrados.

#### 6.3.3 Borrar todas las direcciones de memoria – Función Data

La memoria acepta 250 juegos de datos, como máximo. Cuando la memoria está llena el rectángulo a la derecha del parámetro "MEMORIA:" aparece relleno. Se pueden borrar todas las memorias, es decir, todos los juegos de datos de todas las direcciones de memoria. Le recomendamos que antes grabe todos los datos en un PC.

Ð Seleccione Data.

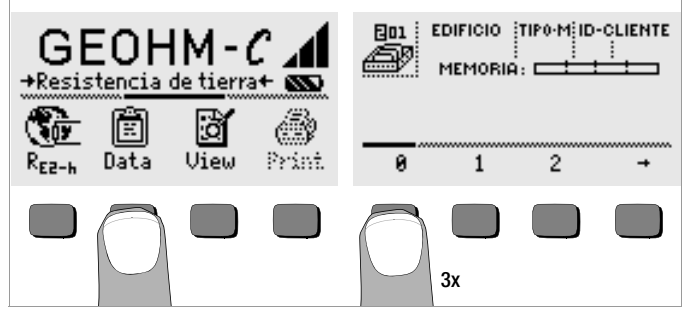

Ð Introduzca "000" como dirección de memoria. Al confirmar con la tecla START (pulsar al centro) se solicita confirmar.

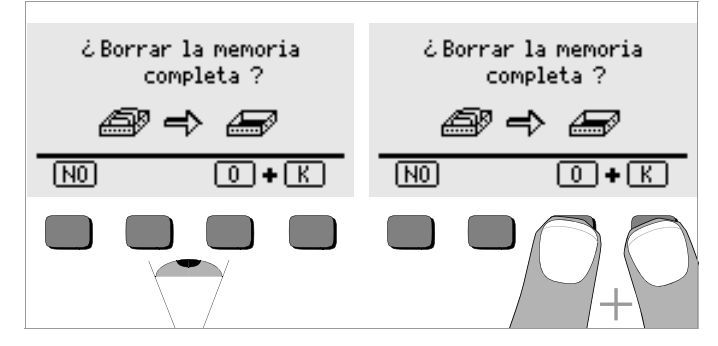

Ð Al activar O y K simultáneamente, se borrarán todos los datos almacenados. La barra indicadora a la derecha del parámetro "MEMORIA:" aparecerá vacía. A la izquierda, se visualizará la dirección de memoria "001". Ahora tiene la posibilidad de entrar de nuevo los datos para esta dirección o de salir del banco de datos  $(9 \times 1)$  o bien  $9 \times$  START).

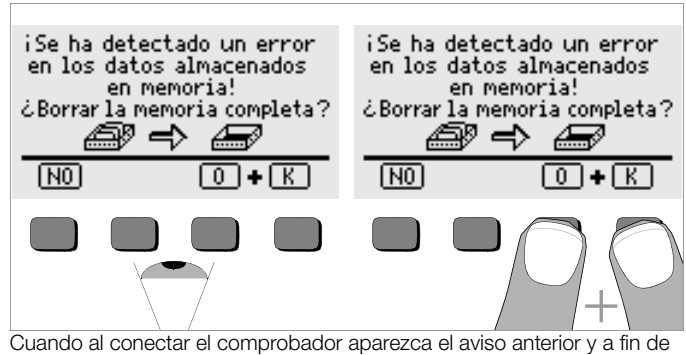

evitar errores existe la posibilidad de transmitir todos los datos a un PC antes de borrar definitivamente el banco de datos.

#### 6.4 Función Impreso

Las funciones que aparecen con los símbolos de color gris o débilmente marcadas no están disponibles hasta la siguiente actualización de software.

#### 7 Características técnicas

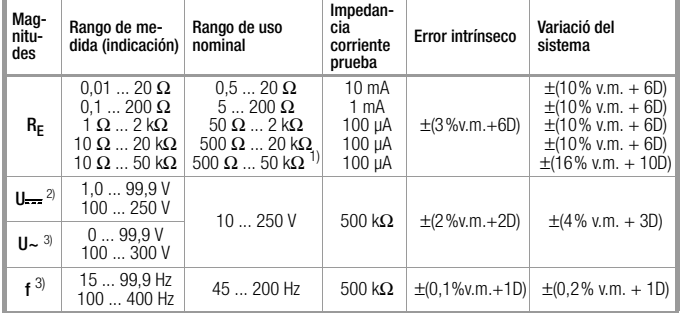

1) selección manual del rango de medida

2) a partir de la versión de software AD

3) sólo para valores de medida senoidales

v.m. = del valor medido

#### Tensión de salida máx. 50 V<sub>eff</sub> para 128 Hz ±0,5 Hz

Condiciones referencia

Temperatura ambiente  $23 \degree C \pm 2 \space K$ <br>Humedad relativa aire  $40\%$  60% Humedad relativa aire Tensión acumulador 5,5 V ±1% Frecuencia de red 50 Hz ±0,2 Hz

Caract. tensión de red Sinoidal (variación entre valor efectivo y rectificado  $< 1\%$ )

#### Condiciones de uso nominal

Tensión parásita de serie < 3 V AC DC Error adicional mediante resistencia de sonda y conductor auxiliar  $\leq 5\%$  de  $(R_{E}+R_{H}+R_{S})$ Resistencia de sonda máx.< 70 kΩ Resist. conductor aux. máx. 50 kΩ Resist. máx. conductor a tierra y conductor auxiliar a tierra  $\leq$  50 kΩ, ver figura Bild R<sub>E</sub> en función de R<sub>H</sub>

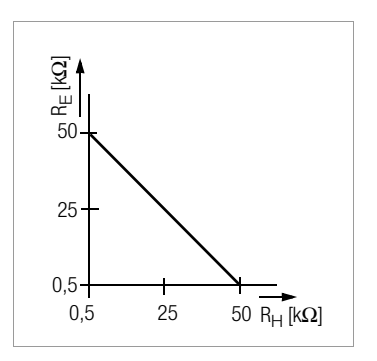

#### Condiciones del entorno

Rango de uso nominal 0 °C … +40 °C Temp. de trabajo  $-10 °C ... +50 °C$ Altura sobre nivel mar máx. 2000 m

Temp. almacentamiento –20 °C … +60 °C (sin acumuladores) Humedad relativa aire máx. 75%, evitar condensación

#### Fuente de alimentación

Tensión pilas  $4,6...6,5$  V

Pilas 4 unidades de pilas de 1,5 V (4 x C-size) (alcalinas según IEC LR14) Vida útil  $30 h$ , o bien 1000 medidas para R<sub>E</sub> (para un tiempo de conexión de 10 s y una medida hasta la desconexión automática del aparato, sin iluminación del display) Acumuladores NiCd o bien NiMH Unidad de carga NA 102 (ref. Z501N), (no entra en suministro) Conector macho ∅ 3,5 mm

Por cuestiones de menor capacidad de carga, para los acumuladores se suelen tomar en consideración menos medidas que para las pilas.

Tensión/tiempo carga 9 V / aprox. 14 horas

#### Seguridad eléctrica

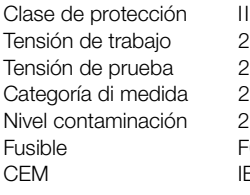

#### Interface de datos

II según IEC 61010-1 250 V  $2.3$  kV  $250$  V CAT II<br>2 F0,1H250V

IEC 61326-1/EN 61326-1

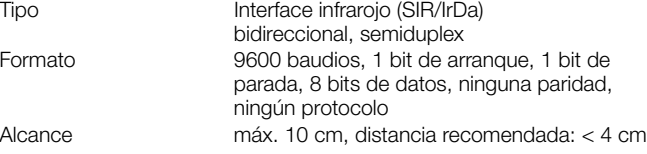

#### Montaje mecánico

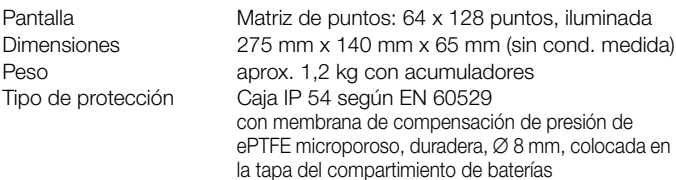

Tabla de códigos IP (en extracto)

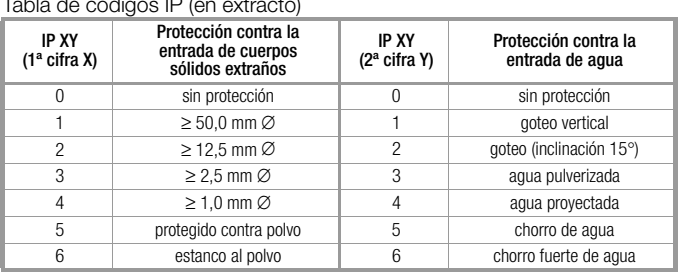

#### Máximos valores indicados, incluyendo variaciones de medida

A partir de la siguiente tabla, se pueden determinar los máximos valores de resistencia a tierra que se indican en el comprobador, incluyendo las variaciones que se producen en las medidas:

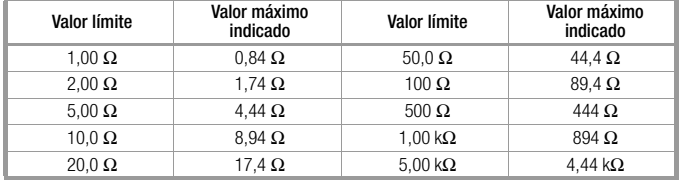

#### 8 Mantenimiento

#### 8.1 Caja

La caja no requiere ningún tipo de mantenimiento especial. Observe que la superficie esté limpia. Para limpiarla utilice un paño húmedo o bien un producto para limpiar materiales sintéticos. Evite el uso de detergentes, abrasivos y disolventes.

– pueden aparecer problemas inesperados en el montaje,

#### Devolución y eliminación adecuada

**!** ¡Atención!

Este multímetro es un producto de la categoría 9, según las reglamentaciones sobre equipos de supervisión y control alemán ElektroG y no es sujeto a las reglamentaciones RoHS.

Los equipos eléctricos y electrónicos (a partir de 8/2005) de la empresa GMC se marcan con el símbolo indicado al lado, según la norma DIN EN 50419, y de conformidad con las reglamentaciones WEEE 2002/96/CE y ElektroG.

El usuario no debe abrir la caja porque:

– no se garantiza la estanqueidad requerida.

¡Prohibido tirar estos equipos a la basura doméstica!

Para más información sobre la devolución de los equipos gastados, contacte con nuestro servicio técnico.

Todas las baterías y acumuladores utilizados se eliminarán siguiendo las normas y reglamentaciones aplicables en el país de que se trate.

Las baterías y acumuladores pueden incluir sustancias peligrosas y/o metales pesados, como por ejemplo plomo (PB), cadmio (Cd) o mercurio (Hg).

Todas las baterías y acumuladores se entregarán a un centro de reciclaje autorizado. ¡No tirar nunca a la basura doméstica!

#### 8.2 Funcionamiento de la pila y el acumulador

Cuando el símbolo del acumulador solamente visualiza un segmento lleno, deberá cambiar el juego de pilas por uno de nuevo o cargar los acumuladores.

# **!** ¡Atención!

Antes de abrir la parte inferior del aparato compruebe que el aparato esté completamente separado de los circuitos externos.

Si el aparato ha estado un tiempo fuera de servicio, compruebe con regularidad que el acumulador no se haya derramado. En caso de que el acumulador se haya derramado, deberá quitar el electrolito debidamente con un paño húmedo antes de poner un acumulador nuevo.

#### Proceso de carga

# **!** ¡Atención!

Para cargar el paquete de acumulador utilice solamente la fuente de alimentación de carga Z501N con separación eléctrica segura y datos nominales secundarios 9 V DC. Antes de conectar la fuente de alimentación a la borna de carga, compruebe que :

- está insertado el paquete de acumuadores, ninguna pila
- el aparato está completamente separado del circuito.
- en el cargador se ha ajustado el selector de tensión en 9 V.

Conecte la fuente de alimentación de carga Z501N a la borna de carga con el conector macho de 3,5 mm. Inserte el conmutador selector de tensión a Z501N a 9 V. Conecte el comprobador.

El comprobador de sistemas reconoce que está conectada la fuente de alimentación de carga e inicia el proceso de carga. Durante el proceso de carga, los 5 segmentos del símbolo de acumulador se visualizarán constantemente de izquierda a derecha y volverán a desaparecer.

Los acumuladores descargados requieren 14 horas para cargarse. Los acumuladores que están muy descargados no podrán arrancar el comprobador de sistemas. En este caso deje el comprobador con la fuente de alimentación de carga desenchufada durante unos 30 min y luego proceda como se ha descrito anteriormente.

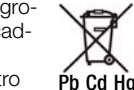

#### Almacenar un paquete de pilas

1 año a –20 … +35 °C 3 meses a –20 … +45 °C 1 meses a –20 … +55 °C

#### Cambiar el juego de pilas

- Ð Destornille los tornillos de ranura de la parte posterior de la tapa de las pilas y saque la tapa.
- Ð Coloque el juego de pilas según se indica en los símbolos de polaridad del compartimiento de pilas.
- Ð Vuelva a colocar la tapa y atornille los tornillos.

# **!** ¡Atención!

Solamente se debe poner el aparato en funcionamiento con la tapa de las pilas puesta y atornillada.

#### Eliminar las pilas o los acumuladores

Elimine las pilas y los acumuladores adecuadamente, en puntos de recogida especiales para ello.

#### 8.3 Fusible

Si en caso de sobrecarga se dispara el fusible, aparecerá el aviso de error correspondiente en la pantalla LCD ( $R_H >$  max). De todas formas, no se modifican los rangos de medida de tensión ajustados.

#### Cambiar un fusible

Se puede acceder fácilmente al fusible desde a parte izquierda de la borna de carga.

 $\Rightarrow$  Abra la tapa de cierre del fusible con la avuda de una herramienta adecuada (p. ej. un destornillador) pulsando y girando hacia la izquierda.

## **!** ¡Atención!

Los fusibles inadecuados pueden causar daños graves en el aparato. Solamente los fusibles originales de GMC-I Messtechnik GmbH garantizan una protección segura mediante características de disparo adecuadas (referencia 3-578-235-01). ¡No se permite puentear o reparar los fusibles! Al usar fusibles de otra corriente nominal, otra capacidad de conexión u otras características existe el peligro de dañar el aparato.

- Ð Saque el fusible defectuoso y cámbielo por uno de nuevo. Los fusibles de repuesto se encuentran en el compartimiento de pilas.
- Ð Coloque de nuevo la tapa de cierre con el nuevo fusible y enclávelo girando a la derecha.
- $\triangleright$  Vuelva a colocar la tapa del compartimiento de pilas y fije los tornillos.

#### 8.4 Recalibración

Los requerimientos y la frecuencia de uso de su equipo son unos factores que influyen decisivamente el proceso de envejecimiento de los componentes y, con ello, la precisión del equipo en general.

Utilizando el equipo en exteriores donde está sometido a fuertes variaciones de temperatura y frecuentes transportes, se recomienda un intervalo de calibración de un año, para asegurar la máxima precisión posible.Por otro lado, si se utiliza el equipo mayoritariamente en interiores (laboratorio) y en condiciones ambiente estables, se admite un intervalo de dos a tres años.

La recalibración\* en un laboratorio acreditado según DIN EN ISO/IEC 17025 consiste en determinar y protocolizar la desviación de su equipo frente a los valores normalizados y especificados.Los valores de desviación luego le servirán corrigiendo los valores de medida.

La verificación de las especificaciones y de los ajustes no forman parte de la calibración. No obstante, en la mayoría de los casos se efectúan los ajustes necesarios y se confirman las especificaciones de los productos GMC.

En GMC ofrecemos un servicio de calibración acreditado para elaborar certificados DKD o de fábrica. Para más información, visite nuestro sitio web:

www.gossenmetrawatt.com → Services → DKD Calibration Center así  $como \rightarrow FAOs \rightarrow California$  Calibration questions and answers).

Con la recalibración de su equipo a intervalos regulares Vd. cumple los requerimientos EN ISO 9001 para sistemas de gestión de la calidad.

#### 9 Servicio de reparaciones y repuestos Centro de calibración\* y servicio de alquiler de aparatos

En caso necesidad rogamos se dirijan a:

GMC-I Service GmbH Service-Center Thomas-Mann-Straße 20 90471 Nürnberg, Alemania Teléfono +49 911 817718-0 Telefax +49 911 817718-253 E-mail service@gossenmetrawatt.com www.gmci-service.com

Esta dirección rige solamente en Alemania.

En el extranjero, nuestras filiales y representaciones se hallan a su entera disposición.

#### \* DKD Laboratorio de calibración para valores de medida eléctricos DKD – K – 19701 acreditado según DIN EN ISO/IEC 17025:2005

Valores de medida acreditados: tensión continua, intensidad de corriente continua, resistencia de corriente continua, tensión alterna, intensidad de corriente alterna, potencia activa de corriente alterna, potencia aparente de corriente alterna, potencia de corriente continua, capacidad, frecuencia y temperatura

#### Socio competente

La empresa GMC-I Messtechnik GmbH está certificada según la norma DIN EN ISO 9001:2008.

Nuestro laboratorio de calibración DKD está acreditado según la norma DIN EN ISO/IEC 17025:2005 y con el número DKD–K–19701 ante el Instituto Físico-Técnico y el Servicio de Calibración Federales.

En materia de metrología, nuestra gama de servicios incluye la elaboración de protocolos de prueba, certificados de calibración de fábrica y hasta certificados de calibración DKD.

Asimismo, se ofrece el servicio de gestión de equipos de prueba.

Nuestro servicio técnico ofrece la posibilidad de realizar el servicio de calibración DKD in situ. De esta manera, nuestro personal puede llevar a cabo cualquier reparación que sea necesaria utilizando las piezas de recambio originales, siempre y cuando detecte una falta durante la calibración. Por supuesto, se ofrece la calibración de los equipos de todos los fabricantes.

#### 10 Servicio postventa

En caso necesidad rogamos se dirijan a:

GMC-I Messtechnik GmbH Servicio postventa Hotline Teléfono +49 911 86 02-112 Telefax +49 911 86 02-709 E-mail support@gossenmetrawatt.com

Impreso en Alemania • Reservado el derecho a modificaciones • Este documento está disponible en formato PDF en Internet

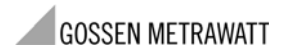

GMC-I Messtechnik GmbH Südwestpark 15 90449 Nürnberg • Alemania Telefono +49 911 8602-111 Telefax +49 911 8602-777<br>E-Mail info@gossenmetrav info@gossenmetrawatt.com www.gossenmetrawatt.com

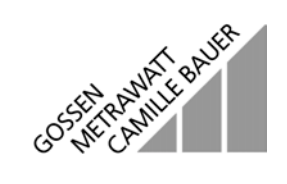

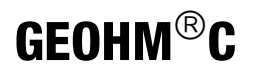

# Přístroj pro měření zemních odporů a specifického odporu země

3-349-089-14  $3/7.02$ 

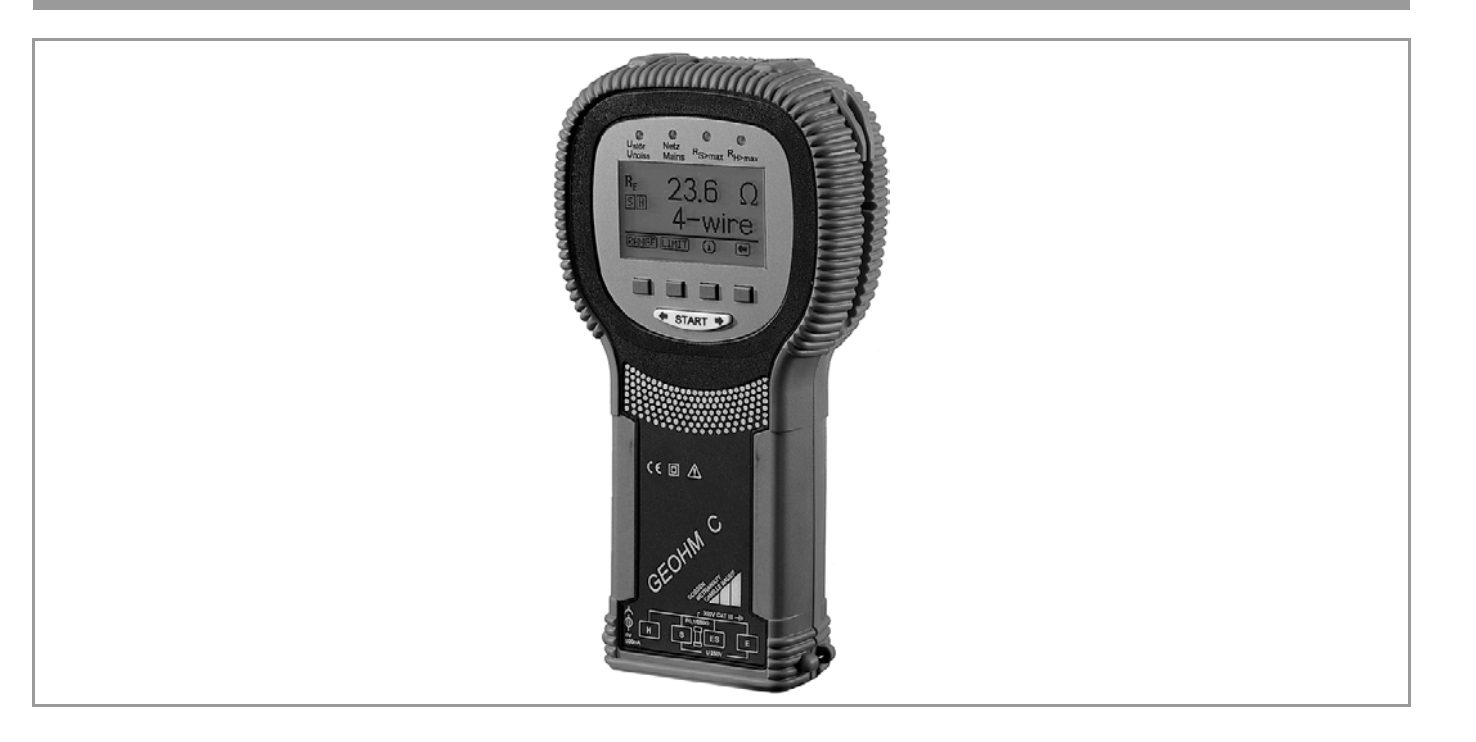

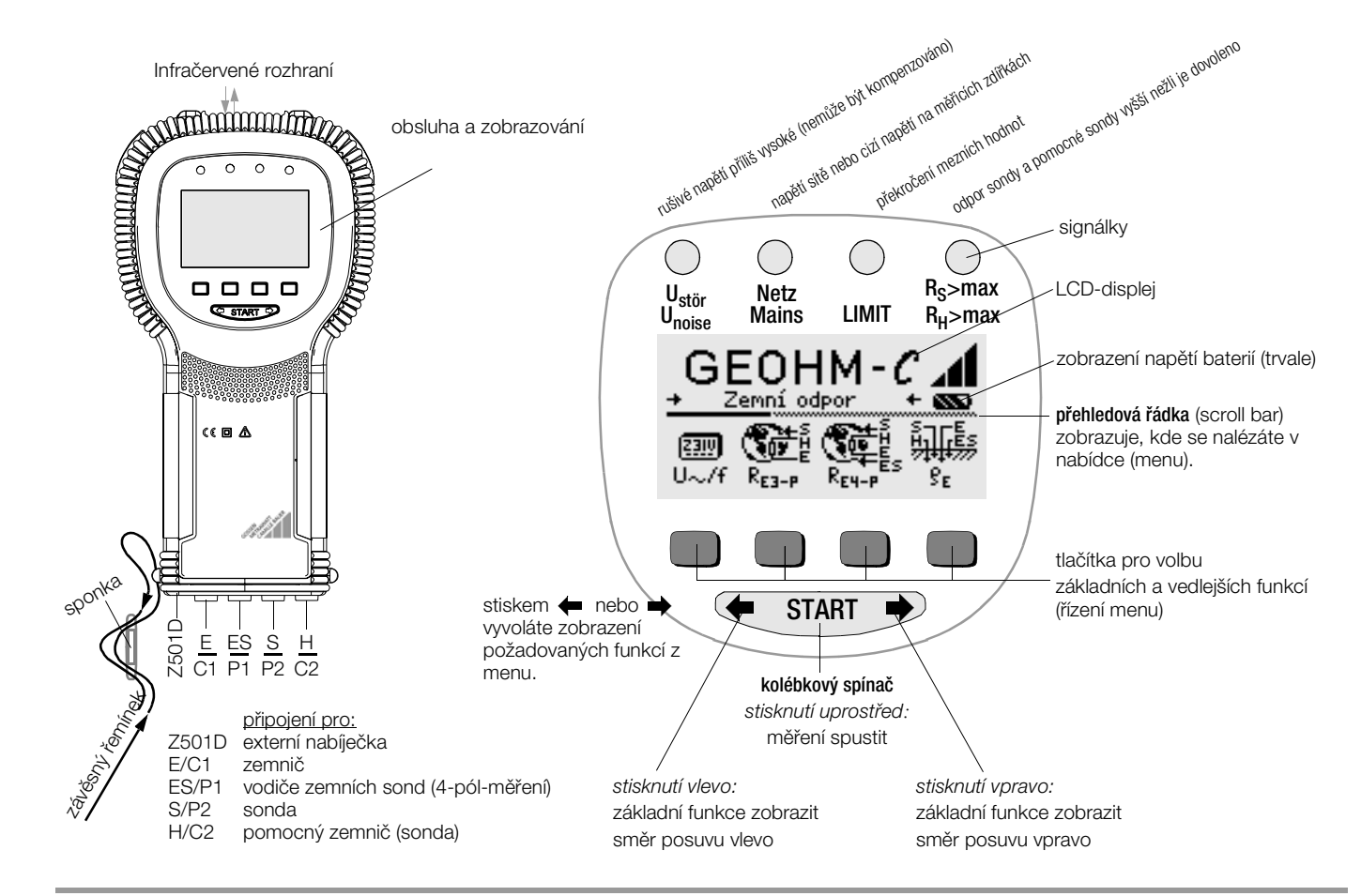

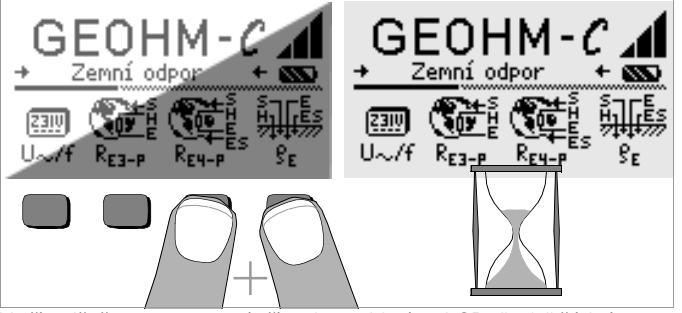

V případě, že se po zapnutí přístroje neobjeví na LCD displeji žádné informace, popřípadě je pole displeje pouze světlé nebo tmavé, postupujte následovně:

- 1 Ke zrušení tohoto chybového stavu paměti přístroje stiskněte současně obě pravá tlačítka.
- 2 Vyčkejte několik vteřin a zobrazování na displeji se zaktualizuje
- 3 Podle potřeby znovu nastavte kontrast zobrazování displeje, viz str.  $10<sup>1</sup>$

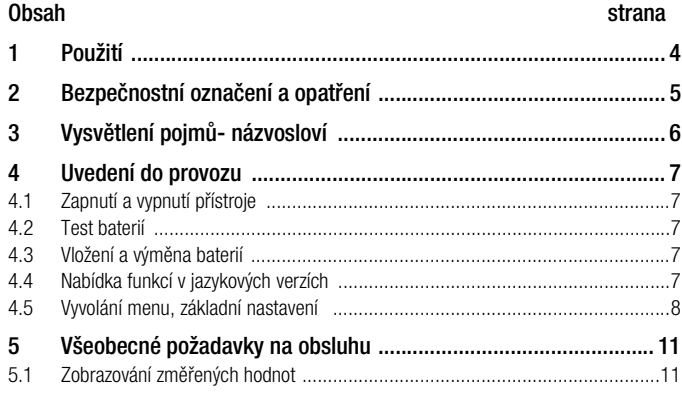

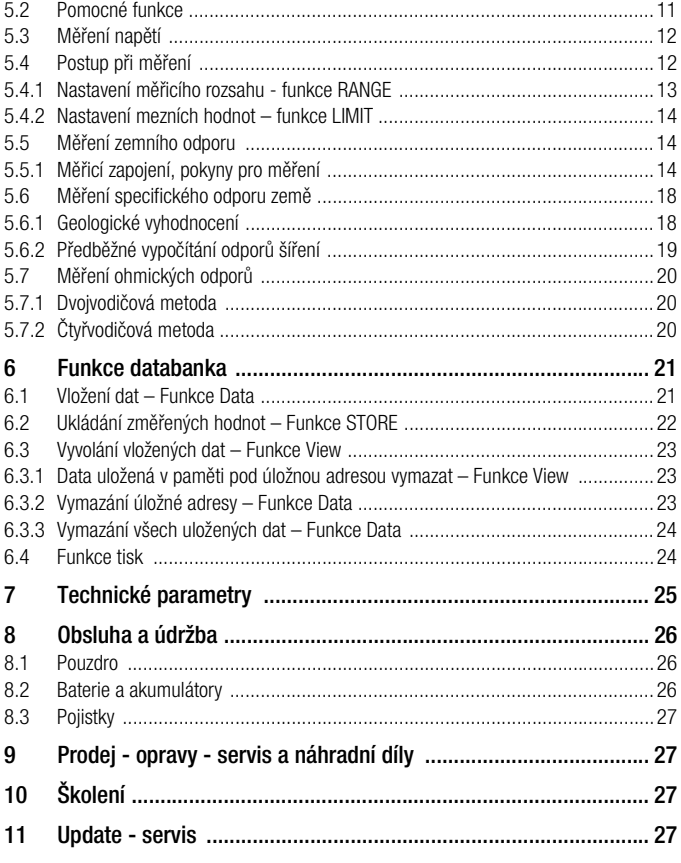

#### <span id="page-211-0"></span>Použití 1

Přístroj GEOHM®C je kompaktní přístroj určený k měření zemních odporů a specifického odporu země v elektrických zařízeních, podle následujících předpisů:

- DIN VDE 0100 Předpisy pro zřizování silnoproudých zařízení s napětím  $\frac{1000 \text{ V}}{1000 \text{ V}}$
- DIN VDE 0141 Uzemnění ve střídavých zařízeních s napětím nad 1 kV.
- DIN VDE 0800 Zřizování a provoz zařízení telekomunikační a informační techniky: vyrovnávání potenciálu a uzemnění
- DIN VDE 0185 Ochrana před úderem blesku

Přístroj lze použít i ke zijštění specifického odporu země důležitého pro dimenzování uzemnění (uzemňovacích zařízení).

Můžete jej takto výhodně použít i pro jednoduché geologické průzkumy půdy (zemního podloží).

Dále se mohou měřit ohmické odpory pevných i kapalných vodičů nebo vnitřní odpor galvanických elementů, pokud jsou bez kapacitního nebo junduktivního vlivu.

Prostřednictvím integrovaného IR-datového rozhraní můžete hodnoty zijštěné přístrojem GEOHM®C přenést na počítač (software je v přípravě).

#### S přístrojem GEOHM®C můžete provádět následující měření a zkoušky:

- $\bullet$ napětí
- kmitočet
- zemní odpor (odpor zemniče)
- specifický odpor země

#### Umístění zemních sond

Zemniče nebo uzemňovací zařízení musí mít vždy pokud možno co neinižší celkový odpor proti referenční zemi, aby byl zajištěn bezpečný provoz elektrických zařízení a byly splněny platné předpisy. Hodnota zemního odporu je ovlivněna specifickým odporem země, která se nachází kolem zemniče a je závislá na druhu zeminy, její vlhkosti a ročního období

Dříve než se s konečnou platností rozhodne o umístění zemničů nebo uzemňovacího zařízení má velký význam zjistit, jaké má půda vlastnosti. Přístrojem GEOHM®C se může stanovit (zjistit) specifický odpor země v různých hloubkách země.

Z výsledků měření pak vyplývá, zda je výhodnější uložit zemniče hlouběji do země, případně použít zemniče delší nebo zda je potřebné přidat další dodatečné zemniče.

Existují různé tvov zemničů: páskové, tvčové, deskové, svazkové, s různými hodnotami zemních odporů, viz část 5.6.2 na str. 19. Podle vlastností země se pak vybírá nejvhodnější typ zemniče nebo jejich kombinace, v odpovídající geometrii uložení.

#### Údržba uzemňovacích zařízení (prvků)

Instalované zemniče nebo uzemňovací systémy je možné přezkoušet, zda jejich odpor proti zemi nepřekračuje přípustnou hodnotu, zda vlivem stárnutí se hodnoty nemění či se nemění povaha země, ve které jsou zemniče uloženy.

#### Princip měření a funkce

Přístroj GEOHM.C měří odpor uzemnění metodou měření napětí a proudu.

Bateriemi napájený, neuzemněný generátor obdélníkových kmitů dodává pro čtyři měřicí rozsahy konstantní proudy až do proudu maximálně 10 mA, s frekvencí 128 Hz. V zájmu zajištění bezpečnosti bylo maximální zkušební napětí na připojovacích svorkách omezeno na 50 V, vztaženo k zemi. Konstantní zkušební proud je veden přes svorku E/C1, měřený zemní odpor R<sub>F</sub>, pomocnou sondu R<sub>H</sub> a další připojovací zdířku H/C2. Úbytek napětí, který vzniká na zemním odporu R<sub>F</sub> a na svorkách ES/P1 a S/P2 se změří a přivádí k elektronickému filtru a pak svnchronně řízenému usměrňovači, aby bylo možné se co nejvíce vyhnout vlivům polarizačních napětí a bludných střídavých napětí. Která se vyskytují v zemi.

Odpor uzemnění, který se měří, je přímo úměrný úbvtku napětí. Je indikován digitálně přímo na displeji.

Důležité provozní stavy jako jsou poruchy, jsou hlídány. Překročení hodnoty rušivého napětí nebo překročení odporu pomocné sondy ve vnějších obvodech je signalizováno příslušnými signálkami. Odpor sond při přepínaní napětí je před začátkem měření kontrolován. Při překročení svítí příslušná signálka.

Nízké napětí baterií, překročení měřicího rozsahu nebo přepólování je prostřednictvím signálek signalizováno.

#### <span id="page-212-0"></span>Bezpečnostní označení a opatření 2

Elektronický měřicí a zkušební přístroj GEOHM®C je navržen, vyroben a zkoušen tak, aby vyhovoval bezpečnostním předpisům IEC 61010-1/ EN 61010-1/VDE 0411-1 a EN 61557.

Když je přístroj používán podle uvedených předpisů a v souladu s tímto návodem k obsluze, je zaručena plná bezpečnost obsluhy i přístroje.

#### V záimu bezchybného zabezpečení použití přístroje je nezbytně nutné, před uvedením přístroje do provozu, si pečlivě a úplně přečíst tento návod a postupovat při jeho použití podle všech uvedených bodů a pokynů!!

#### Měřicí přístroi nesmí být používán:

- když je odstraněn kryt prostoru pro baterie
- při znatelném vnějším poškození
- při poškození měřicích vodičů nebo adaptérů
- v případě. že již není zajištěna bezchybná funkce
- po náročném těžkém transportu, který mohl funkci přístroje ovlivnit
- po delším skladování v nepříznivých podmínkách (např. vlhkost, prach, teplota a pod.).
- při nabíjení akumulátorů

#### Vysvětluiící svmboly na přístroji

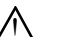

Upozornění na nebezpečí

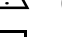

(Pozor, dbeite pokynů v dokumentaci!!)

 $\Box$ 

Přístroi třídy II

-G- Napájecí zdířka 9 V DC pro nabíječku NA 0100S (obj.č. Z501D)

 $\epsilon$ FG-značka konformity

**CAT II** Přístroj kategorie přepětí II

#### <span id="page-213-0"></span>3 Vysvětlení pojmů- názvosloví

Aby nedošlo k nedorozumění u použitých odborných výrazů, vysvětlují se v dalších odstavcích neidůležitější pojmy.

Země je označení jak pro zem jako místo, tak pro zeminu jako látku, např. druh půdy jako humus, hlína, hrubý písek, hornina.

Referenční země (neutrální země) je ta část země, zvláště ta část povrchu země, mimo oblast působení zemniče, resp. systému uzemnění, kde se nevyskytují mezi dvěma libovolnými body žádná pozorovatelná napětí, která vznikají působením zemního proudu (viz obr. 1 na str. 6).

Zemnič je vodič. který je uložen v zemi a je s ní v trvalém vodivém spojení. Je to také vodič, který je uložen v betonu a který se dotýká velkoplošně se zemí (např. zabetonovaný základový zemnič).

Zemnící vedení je vedení, které spojuje část zařízení, které je nutno uzemnit, se zemničem. Zemnící vedení je uloženo mimo zemi nebo je uloženo izolovaně v zemi

Uzemnění je místně ohraničený celek vzájemně vodivě spojených zemničů nebo ve stejném smyslu působící kovové součásti zařízení (např. paty stožárů, výztuže, kovové pláště kabelů a zemnící vedení).

Uzemnit znamená spojit elektricky vodivou část zařízení prostřednictvím uzemnění se zemí

Systém uzemnění trvalého využití je souhrn všech prostředků a opatření sloužících spojení určitého zařízení se zemí.

Odpor uzemnění R<sub>F</sub> je odpor mezi uzemňovacím systémem a referenční zemí.

Specifický odpor země  $\rho_F$  charakterizuje specifický odpor země mezi dvěma místv. Udává se většinou v  $\Omega$ m<sup>2</sup>: m =  $\Omega$ m a představuje odpor krychle o hraně 1 m mezi jeho dvěma protilehlými stěnami.

Odpor šíření R<sub>A</sub> zemniče je odpor země mezi zemničem a referenční zemí. Je to prakticky činný odpor (stejný význam jako R<sub>E</sub>).

Napětí na zemniči U<sub>F</sub> je napětí, které je mezi uzemněním a referenční zemí (viz obr. 1 na str.  $6$ )

Dotykové napětí U<sub>p</sub> je část uzemňovacího napětí, které člověk může přemostit (viz obr. 1 na str. 6), přičemž lidským tělem protéká proud od ruky k noze (vodorovný odstup od části, které se člověk dotýká, je přibližně 1 m) nebo proud může protékat od jedné ruky k druhé ruce.

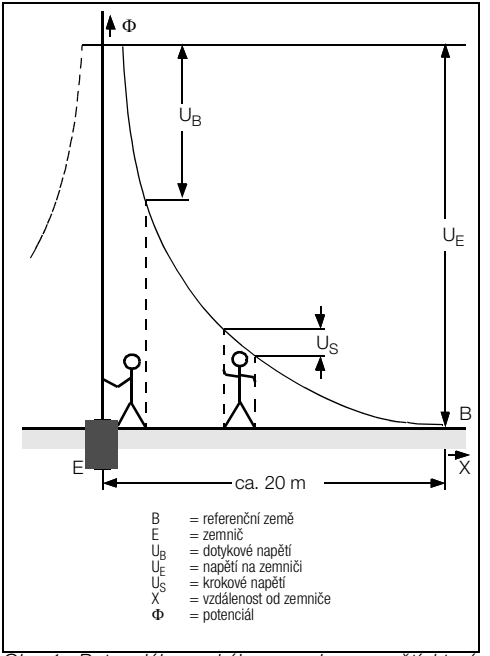

<span id="page-213-1"></span>Potenciál zemského povrchu a napětí, která Obr. 1 vznikají kolem zemniče, kterým protéká proud

Krokové napětí U<sub>s</sub> je část uzemňovacího napětí, které člověk může přemostit při kroku o délce 1 m, přičemž proud protéká přes lidské tělo od jedné nohy k druhé noze (viz obr. 1 na str. 6). Pro velikost krokového napětí nejsou předepsány žádné povolené mezní hodnoty.

#### <span id="page-214-0"></span>4 Uvedení do provozu

#### <span id="page-214-1"></span>Zapnutí a vypnutí přístroje 41

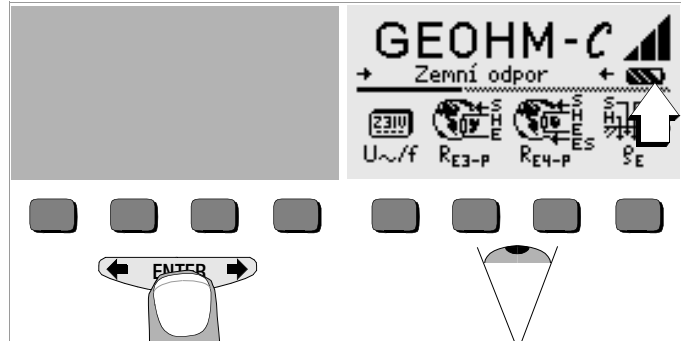

Přístroj se zapíná obsloužením (stiskem) libovolného tlačítka). Přístroj se manuálně vypne, když stiskneme současně obě krajní tlačítka.

#### <span id="page-214-2"></span>4.2 Test baterii

Stav nabití baterií v rozsahu od vybití až k plné kapacitě je zobrazován v pěti segmentech (stupních) v hlavním menu v pravé horní části displeje.

#### <span id="page-214-3"></span>4.3 Vložení a výměna baterií

Před prvním uvedením do provozu nebo když informace o stavu nabití baterií zobrazuje pouze jeden segment, se musí vložit nové baterie. Během výměny baterií zůstává obsah paměti zachován (časová tolerance výměny baterií cca. 5 až 10 minut).

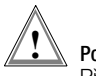

**Pozor!** 

Před otevřením prostoru pro baterie musí být přístroj ve všech pólech odpojen od měřeného obvodu nebo sítě!

Pro provoz přístroje GEOHM®C jsou potřebné čtyři 1,5 V baby monočlánky podle IEC LR14. Používejte pouze Alkali-Mangan-články. Je rovněž možné použít NiCd- nebo NiMH-akumulátory. Respektujte požadavky uvedené k nabíjení a nabíječce uvedené v části 8.2 na str. 26. Vvměňuite vždy kompletní sadu baterií!!

Likvidujte vždy baterie způsobem odpovídajícím životnímu prostředí.

- V Uvolněte na zadní straně přístroje dva šrouby s drážkou upevňující kryt prostoru pro baterie a kryt uvolněte.
- Vložte čtyři kusy 1,5 V Baby monočlánků podle vyznačených  $\Rightarrow$ symbolů. Vkládání započněte bateriemi, jejichž prostor je částečně zakryt krytem přístroje.
- Přiložte kryt zpět a pevně jej přišroubujte.  $\circ$

# Pozor!

Přístroj nesmí být uveden do provozu bez krytu prostoru pro baterie!

#### <span id="page-214-4"></span>Nabídka funkcí v jazykových verzích 4.4

Změna jazykové verze je možná prostřednictvím software update. Přístroj je vždy dodáván v jazykové verzi v zemi prodeje.

<span id="page-215-0"></span>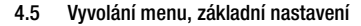

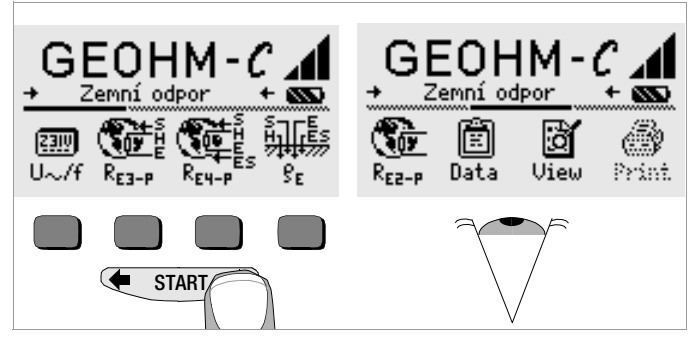

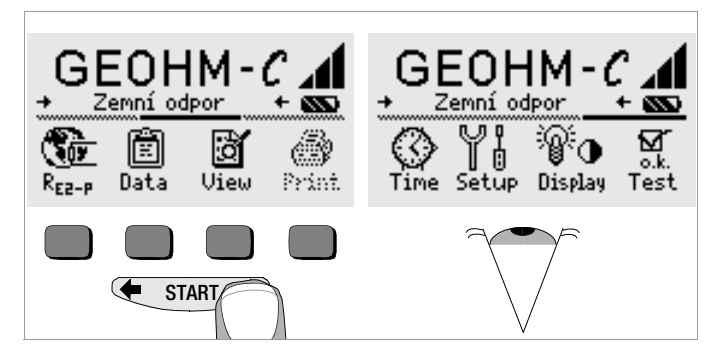

Stiskněte tlačítko «nebo » k zobrazení požadované měřicí funkce, k požadovaným nastavením přístroje nebo funkce databanky.

Nastavení datumu a času

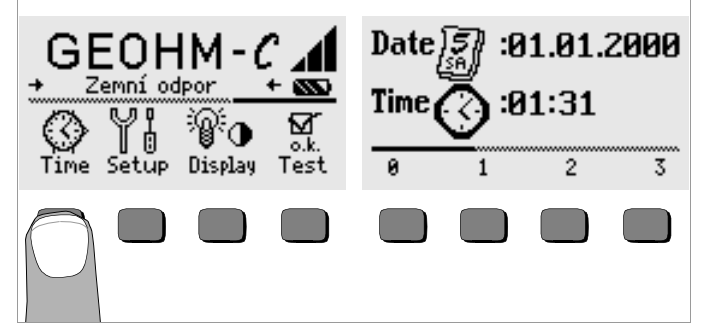

- **▷ Stiskněte tlačítko Time (èas).**
- ◇ Kurzor stojí na prvním místě datumu. Vložte požadovanou číslici prostřednictvím tlačítek. Nezobrazené číslice vyvoláte stiskem tlačítek vlevo ← nebo → (požadované číslice se zřetelně zobrazí). Po zvolení požadované

číslice se kurzor posune vždy o jedno místo doprava.

- $\heartsuit$  S vložením poslední číslice bude datum a čas převzat (potvrzen).
- Stiskem tlačítka **START** můžete kdykoliv nastavovací modus opustit, data se přitom nepřejímají.
### Nastavení přístroje – poslední nastavení

Zde můžete předpokládat, že se vám zobrazí menu odpovídající nastavení přístroje nebo menu naposled vyvolaná

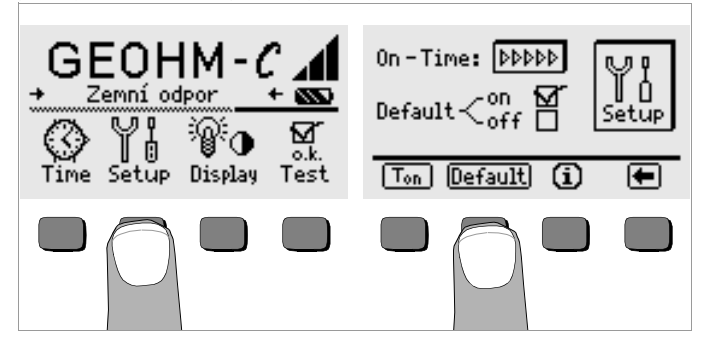

- Stiskněte tlačítko Setup  $\ddot{\mathbf{\circ}}$
- Stiskněte tlačítko Default  $\circ$
- nastavení T<sub>on</sub> (= 20sec) se při opětném zapnutí přístroje nastaví on  $\vee$ na hodnoty základního nastavení přístroje.
- off  $\sim$ naposled zvolená nastavení zůstávají při opětném zapnutí přístroje zachována.
- K převzetí nastavení stiskněte tlačítko (= .  $\ddot{\circ}$

Stanovit dobu zapnutí přístroje, manuální vypnutí

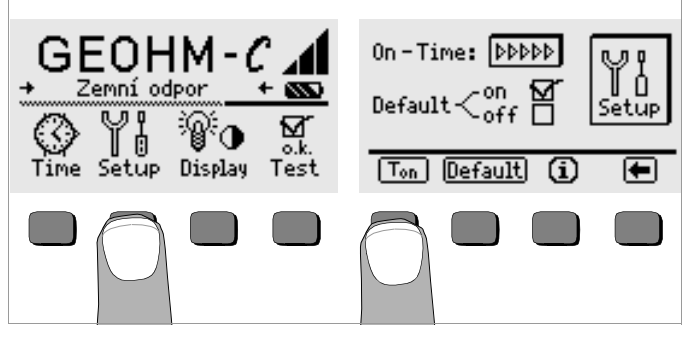

- $\circ$ Stiskněte tlačítko Setup.
- $\Rightarrow$ Stiskněte tlačítko T<sub>on</sub>, a v souvislosti s tím tlačítko 10sec, 20sec, 30sec nebo 60sec, podle toho, jakou si přejete nastavit dobu vypnutí přístroje. Možnosti nastavení si na displej vyvoláte stiskem tlačítek  $\leftarrow$  nebo  $\rightarrow$ .

Nastavení ">>>>>" nezajistí automatické vypínání. Tato volba má výrazný vliv na životnost baterií.

K převzetí (potvrzení) těchto nastavení stiskněte tlačítko  $\circ$ 

Nastavení osvětlení displeje, kontrast

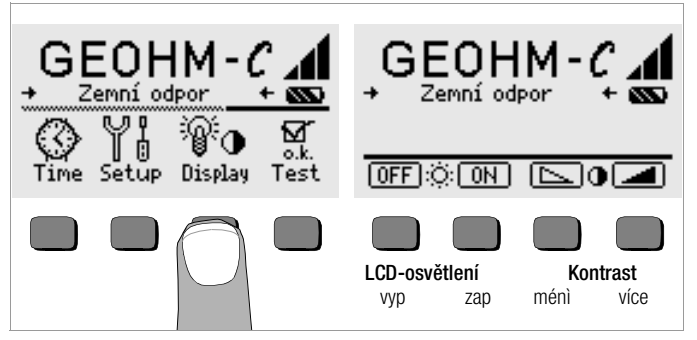

- $\circ$ Stiskněte tlačítko Display.
- Aby se podstatně prodloužila životnost baterií, můžete osvětlení  $\circ$ displeie LCD úplně vypnout.

To zajistíte stiskem odpovídajícího tlačítka.

Když je aktivováno osvětlení LCD-displeje (= ON), vypíná se toto osvětlení po několika vteřinách po posledním stisku tlačítek, aby se vybíjení baterií snížilo. Jakmile tlačítko znovu stisknete, osvětlení se znovu zapne.

- S oběma pravými tlačítky můžete kontrast optimálně nastavit  $\circ$
- K převzetí nastavení stiskněte tlačítko START.  $\circ$

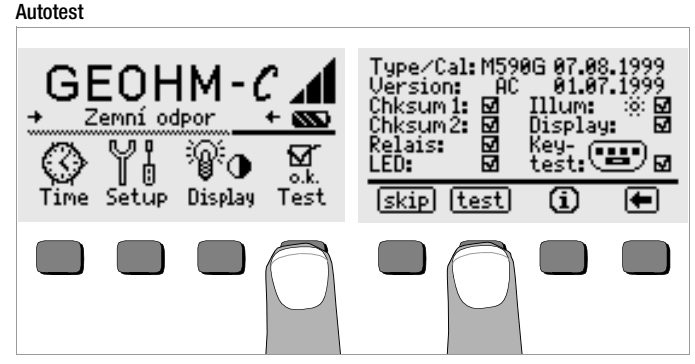

 $\sim$ Autotest nastartuite z hlavního menu stiskem tlačítka Test. Vlastní test trvá několik minut

V obou řádkách záhlaví se obieví následující informace:

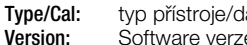

latum poslední kalibrace (nastavení) Software verze a datum výroby

Samočinné testy pozic Chksum (kontrolní součet) až LED se postupně provádí a v textu se zatrhávají svmbolem v nebo při nesplnění vyznačí vodorovnou čárkou výsledky.

Chksum1/2: stavové označení interní zkoušky (test musí být ukončen svmbolem v ). Jinak nesmí být přístroj k měření používán a musí být předán do servizu.

Relais: každé relé sepne dvakrát.

LED: Signálky RH/RS a LIMIT bliknou dvakrát červeně, signálka Netz/Mains (signalizace sítě) blikne dvakrát zeleně a dvakrát červeně. Signálka U<sub>stör</sub> blikne dvakrát červeně.

Jakmile byly provedeny testy levého sloupce, musíte další testy manuálně odstartovat.

- **→ Pozice Illum:** stiskněte tlačítko test dvakrát k vypnutí a zapnutí osvětlení.
- → Pozice Display: ke kontrole zobrazovacích prvků stiskněte po každém zobrazení zkušebního obrazce tlačítko test
- ↓ Kevtest (test tlačítek): Proveďte test tlačítek tak. že každé z tlačítek stisknete jedenkrát a tlačítko start ve všech třech pozicích jedenkrát (vlevo, vpravo a uprostřed). V tlačítkovém piktogramu se zobrazuje právě stisknuté tlačítko.

Jednotlivé testy se mohou přeskočit, když se stiskne tlačítko skip před startem příslušného odpovídajícího testu. Nevyhovující výsledky se zobrazí vodo-rovnou čárkou.

#### Všeobecné požadavky na obsluhu 5

#### $5.1$ Zobrazování změřených hodnot

Na LCD-displeii se zobrazuje:

- změřená hodnota s její krátkou charakteristikou a veličinou.  $\bullet$
- zvolená funkce.  $\bullet$
- dále i příslušná chybová hlášení.  $\bullet$

Při měřeních, která probíhají automaticky, jsou výsledky měření v digitální formě zobrazeny a uloženy do paměti až do dalšího měření nebo až do automa-tického vypnutí přístroje.

Překročí-li se při měření mezní hodnota měřicího rozsahu, pak se ještě před zobrazenou mezní hodnotou zobrazí symbol ">" (větší). Tím je signalizováno překročení mezní hodnoty.

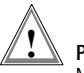

# Pozor!

Měření je pouze tehdy platné, když žádné zobrazující upozornění na chyby se neobjeví před nebo během měření a není zobrazen symbol upozorňující na nízké napětí baterií.

### Funkce signálek

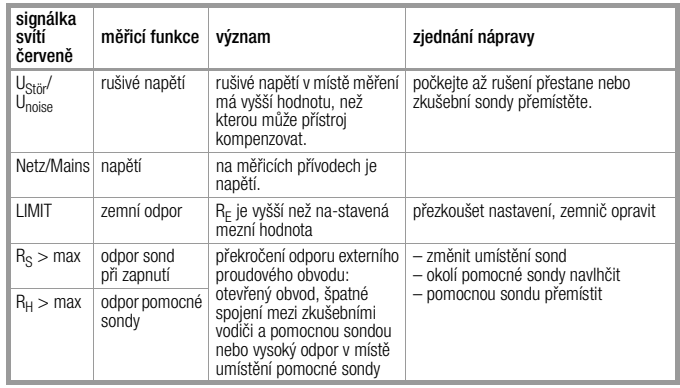

### 5.2 Pomocné funkce

Pro každou základní i vedlejší funkci můžete po jejich zvolení v příslušném menu znázornit i příslušný pomocný text na LCD displeji.

 $\triangleright$  K přivolání pomocného textu stiskněte tlačítko  $\widehat{D}$ . K opuštění pomocného textu stiskněte libovolně tlačítko.

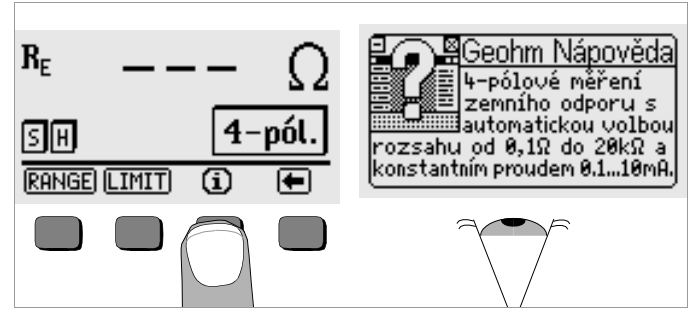

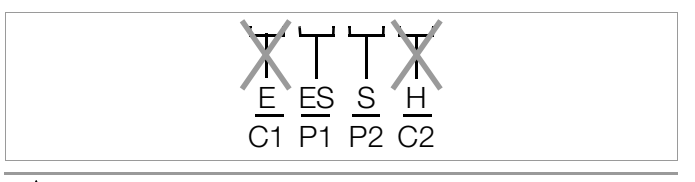

Pozor!

Na svorky E a H (resp. C1 a C2) během měření napětí nesmí být nic připojováno!

Měření napětí mezi svorkami S a E/S bude po zvolení měřicí funkce automaticky nastartováno. Přepínání mezi AC a DC probíhá automaticky, stejně tak zobrazení polarity pro stejnosměrné napětí.

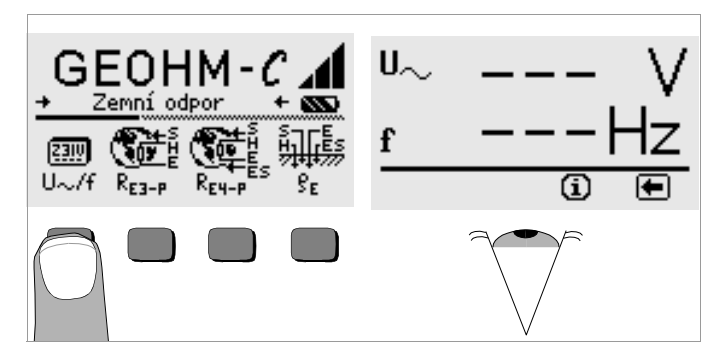

Stiskem tlačítka se vrátíte zpět do hlavního menu.  $\circ$ 

#### <span id="page-219-0"></span> $5.4$ Postup při měření

Po příslušném zapojení a propojení měřicích sond k přístroji, jak je popsáno v následujících odstavcích, provádějte měření následovně:

stiskem tlačítka R<sub>F3-P</sub> pro 3-pólové nebo R<sub>F4-P</sub> pro 4-pólové se zvolí  $\ddot{\phantom{1}}$ požadované nastavení pro měření zemních odporů.

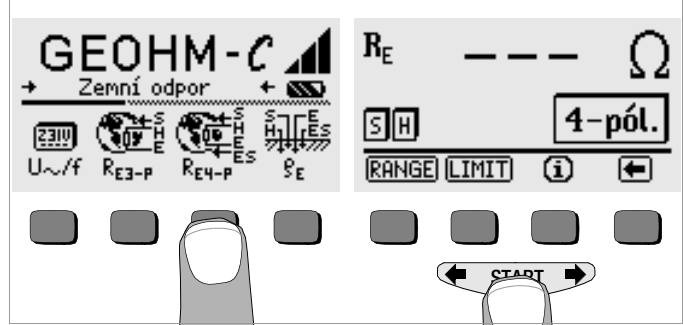

měření zahájíte stiskem tlačítka START, ⇨

odečtěte změřenou hodnotu na displej,  $\circ$ 

- prověřte, zda nebudou shora popsanými indikačními funkcemi  $\circ$ signalizovány závady.
- v případě, že došlo k signalizaci závady, tak po jejím odstranění  $\circ$ měření znovu odstartuite.

### 5.4.1 Nastavení měřicího rozsahu - funkce RANGE

Automatické nastavení měřicího rozsahu

Při automatickém nastavování měřicího rozsahu nastaví měřicí přístroj vždy nejvyšší možný proud protékající obvodem zemnič - pomocná sonda. Tento proud je konstantní s kmitočtem 128 Hz obdélníkového tvaru. Jsou možné následující vazby proudu a měřicích rozsahů:

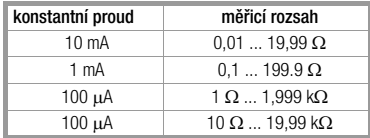

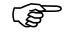

### Upozornění!

Kdybyste při zemním odporu obdrželi od např. jen  $1\Omega$  zobrazení s  $1\Omega$  rozlišením, tak je odpor mezi zemničem a pomocnou sondou tak vysoký, že je možný měřicí proud ještě pouze 100 µA. Pomoc (ná-prava): uložte pomocnou sondu hlouběji do země nebo zalijte okolí sondy vědrem slané vody (to má smysl pouze při suchém počasí), pomocná sonda tím bude mít nižší odpor a tak bude protékat obvodem vyšší proud. Odpor sondy není tak kritický, a tak může pomoci i vědro vody. Jestliže tato opatření nebudou mít na zemní odpor vliv, nemusíte uměle "zavlažovat", zajistěte před měřením optimálnější podmínky.

### Manuální nastavení měřicího rozsahu

Manuální nastavení měřicího rozsahu není potřebné, ledaže nezískáte žádné hodnoty nebo kolísavé hodnoty při měření s automatickým nastavením měřicího rozsahu. V extrémních případech může mít vliv přídavné rušivé napětí, tím automatika nastavování nenalezne odpovídající měřicí rozsah a trvale se zobrazí chybová signalizace. V tomto případě můžete nastavit vhodný měřicí rozsah manuálně. Extrémní kolísání zemního odporu bude možné odstranit pouze v tom případě. že se měřicí sondy přemístí do jiného místa.

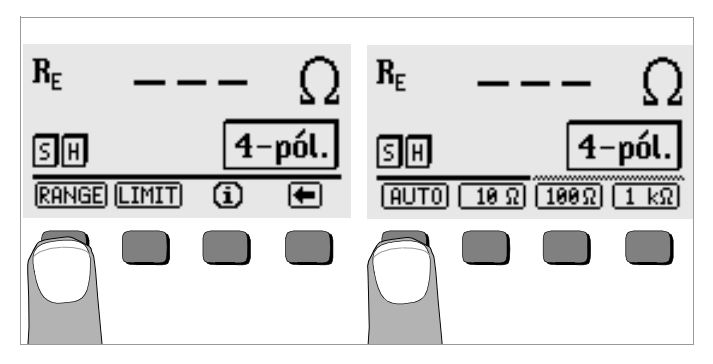

- Stiskněte tlačítko RANGE.  $\Rightarrow$
- Zvolte vhodný měřicí rozsah.  $\circ$
- Zahajte měření jak je dříve popsáno.

#### **R** Upozornění!

Při manuálně nastaveném měřicím měřicím rozsahu je třeba vzít v úvahu. že chyba měření může být až 5% konečné hodnoty rozsahu (vyjma 10  $\Omega$ -rozsah; separátní volba pro malé hodnoty).

Při manuální volbě rozsahu můžete navíc zvolit měřicí rozsah až 50 kQ.

### 5.4.2 Nastavení mezních hodnot - funkce LIMIT

V případě potřeby kontroly mezní hodnoty zemního odporu R<sub>F</sub> je možné pro-střednictvím tlačítka LIMIT nastavit mezní hodnotu. Pokud je změřená hodnota vyšší než nastavená mezní hodnota, tak svítí červená LED LIMIT.

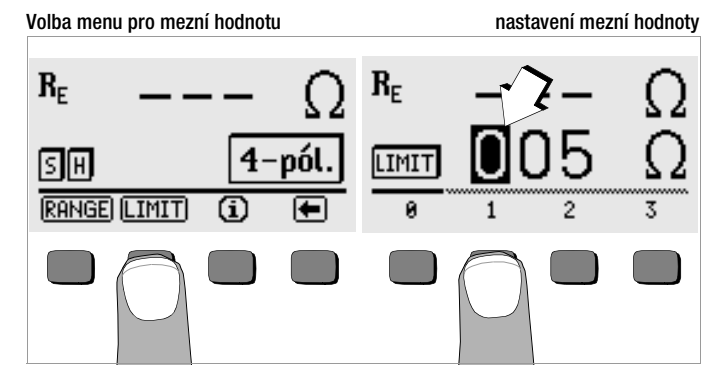

### Nastavení mezní hodnotv:

Po stisku tlačítka LIMIT se kurzor nastaví na pozici první číslice. Prostřednictvím tlačítek • nebo • si předvolíte požadovanou číslici nebo desetinnou tečku, kterou na displeji do místa označeného kurzorem vložíte stiskem pod ním se nacházejícího tlačítka. Následně se kurzor posune o jednu pozici vpravo. Po vložení maximálně 3 číslic a symbolu  $\Omega$ nebo kΩ se automaticky nastaví základní menu. Během vkládání limitní hodnoty můžete stiskem tlačítka nacházeiícího se pod znakem → posunout nastavovací kurzor dále vpravo případně přestavit do základního menu. Při opuštění základního menu bude limitní hodnota automaticky uložena.

#### $5.5$ Měření zemního odporu

5.5.1 Měřicí zapojení, pokyny pro měření

### Třívodičová metoda

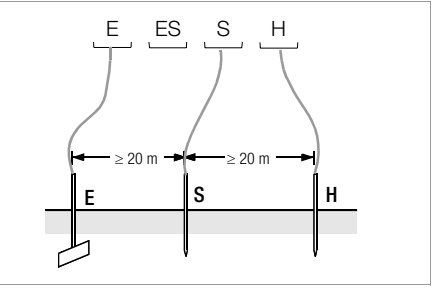

Obr. 2 Měření zemního odporu třívodičovou metodou

- Umistěte sondu a pomocnou sondu ve vzdálenostech dle předpisu.  $\circ$ t.i. min. 20 m resp. 40 m od měřeného zemniče (viz obr. 2 na str. 14).
- ↓ ověřte zcela bezpečně, zda sondy nemají příliš vysoké přechodové odpory se zemí,
- → měřený zemnič je při třívodičové metodě spojen měřicím vedením na svorku přístroje "E/C1", sonda na svorku "S/P2" a pomocná sonda na svorku "H/C2".
- stiskněte tlačítko RE3.p ke zvolení měření třívodičovou metodou.  $\ddot{\phantom{1}}$

Odpor měřicího vedení k měřenému zemniči je součástí výsledků měření. Aby byla chyba měření zapříčiněná odporem přívodního vedení k zemniči co nejnižší, používejte při tomto měřicím postupu krátké spojovací vedení a svorkou přístroje "E/C1" s velkým průřezem.

Odpor tohoto přívodního vedení můžete změřit dvoivodičovou metodou měření, viz část 5.7 na str. 20.

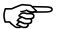

# G<sup>E</sup> Upozornění!

Abychom se vyhnuli případným spojením měřicích vedení mezi sebou, musí být tato s dobrou, neporušenou izolací. Vedení by se neměla vzájemně křížit nebo by neměla v dlouhých úsecích být vedena paralelně, aby se omezil případný nechtěný kontakt mezi nimi, který by mohl ovlivnit přesnost měření.

Vlastní měření se provede postupem dle části [5.4 na str. 12.](#page-219-0)

### Čtvřvodičová metoda

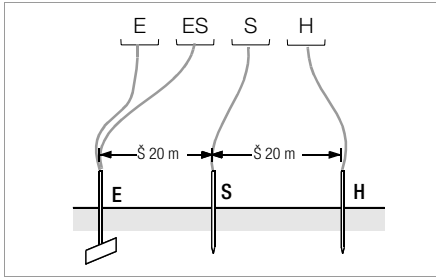

<span id="page-222-0"></span>Obr. 3 Měření zemního odporu čtyřvodičovou metodou

Čtyřvodičová metoda se používá v případech, když je příliš vysoký odpor přívodního vedení mezi měřeným zemničem a měřicím přístrojem.

- $\Rightarrow$  Umistète sondu a pomocnou sondu ve vzdálenostech dle předpisu t.j. min. 25 m resp. 40 m od měřeného zemniče [\(viz obr. 3 na str. 15\)](#page-222-0).
- $\degree$  ověřte zcela bezpečně, zda sondy nemají příliš vysoké přechodové odpory se zemí.
- ↔ měřený zemnič je při čtyřvodičové metodě spojen dvěma samostatnými měřicími vedeními na svorku přístroje "E/C1", a "ES/P1", sonda na svorku "S/P2" a pomocná sonda na svorku "H/C2",
- $\Rightarrow$  stiskněte tlačítko  $\mathbf{R}_{F4\text{-}P}$  ke zvolení měření čtvřvodičovou metodou. Odpor měřicích vedení k měřenému zemniči připojených na svorky přístroje "E" při tomto způsobu zapojení nebude již součástí výsledku měření.

# Upozornění!

Abychom se vyhnuli případným spojením měřicích vedení mezi sebou, musí být tato s dobrou, ne-porušenou izolací. Vedení by se neměla vzájemně křížit nebo by neměla v dlouhých úsecích být vedena paralelně, aby se omezil případný nechtěný kontakt mezi nimi, který by mohl ovlivnit přesnost měření.

Vlastní měření se provede postupem dle části [5.4 na str. 12](#page-219-0).

### Průběh úbvtku napětí

Potřebnou informaci o umístění sondy a pomocného zemniče získáte, sledujete-li průběh napětí, popř. odpor šíření v zemi. Působením měřicího proudu, který vychází z měřicího přístroje a protéká zemničem a pomocným zemničem, vzniká kolem zemniče a pomocného zemniče průběh potenciálu ve tvaru trychtýře [\(viz obr. 5 na str. 16\).](#page-223-0) Obdobně jako průběh napětí probíhá průběh odporu. Odpory šíření, t.j. průběhy odporu v okolí zemniče a v okolí pomocného zemniče jsou zpravidla rozdílné. Průběh napětí resp. průběh odporu nejsou proto symetrické

### Odpor šíření u zemničů malých rozměrů

Vhodné umístění sondy a pomocného zemniče je pro správné vyhodnocení průběhu odporu v okolí zemničů velmi důležité. Sondu nutno umístit mezi zemničem a pomocným zemničem v t.zv. neutrálním pásmu (v referenční zemi) [\(viz obr. 4 na str. 16\)](#page-223-1). Křivka napětí, resp. křivka odporu, probíhá proto v neutrálním pásmu téměř vodorovně.

Volba vhodného odporu sond a vhodného odporu pomocného zemniče vyûaduje tento postup:

- $\heartsuit$  umístit pomocný zemnič v zemi ve vzdálenosti asi 40m od zemniče.
- $\Diamond$  umístit sondu do středu spojovací čáry mezi zemničem a pomocnou sondou a změřit odpor uzemnění,
- $\degree$  změnit umístění sond proti původnímu stanovišti o 2 až 3 m ve směru k zemniči, pak o 2 až 3 m ve směru k pomocné sondě a změřit odpor uzemnění.

V případě, že všechna tři měření vykazují stejný výsledek, je pak tento výsledek měření hledaný odpor uzemnění. Sonda se nachází v tomto případě v neutrálním pásmu. V případě, že se tři zjištěné hodnoty liší, znamená to, že sonda není umístěna v neutrálním pásmu nebo křivka napětí, resp. průběhu odporu, neprobíhá v bodě umístění sondy vodorovně.

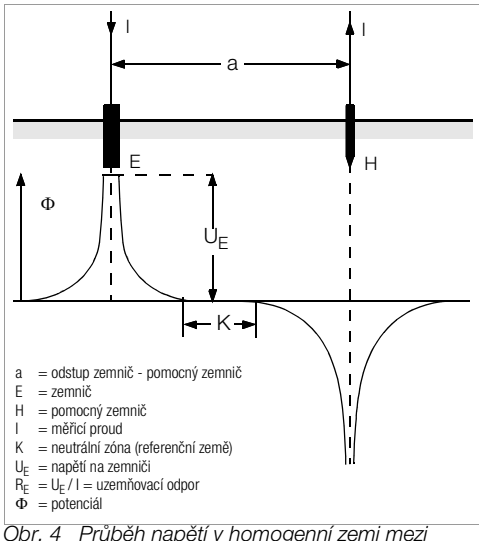

<span id="page-223-1"></span>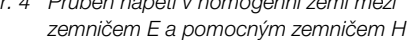

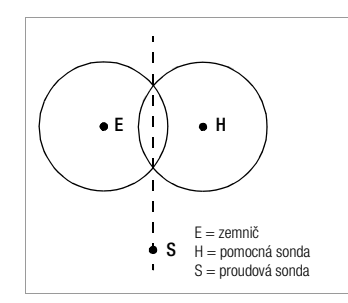

Správných výsledků měření je možno v takových případech dosáhnout buď zvětšením vzdálenosti mezi pomocnou sondou a zemničem nebo přemístěním sondy na střední svislici mezi nimi (viz obr. 5 na str. 16). Tím se mění bod umístění sondy a vzdaluje se vliv obou trychtýřů napětí, tj. trychtýře napětí zemniče a trychtýře napětí pomocné sondy..

<span id="page-223-0"></span>Obr. 5 Umístění sondy S stranou vlivu trychtýřů napětí, které se protínají na střední svislici mezi zemničem E a pomocnou sondou H

### Odpor šíření u uzemnění větších rozměrů

Chceme-li měřit rozsáhlé systémy uzemnění, nutno zajistit větší vzdálenosti při umístění sondy a pomocného zemniče. V tomto případě se počítá s 2,5 násobnou, resp. 5 násobnou vzdáleností nejdelší úhlopříčky systému uzemnění. Takové rozsáhlé systémy uzemnění vykazují často odpor řádově jen několik ohmů i méně, takže je obzvláště důležité umístit měřicí sondu v neutrálním pásmu.

Nutno volit směr sondy a pomocného zemniče v pravém úhlu k největší vzdálenosti délky systému uzemnění. Odpor šíření je nutno minimalizovat. případně je třeba použít několika pomocných sond (s odstupem 1 až 2 m), které se vzájemně propojí. V praxi nelze často realizovat velké měřicí vzdálenosti pro terénní potíže. V tomto případě můžete postupovat podle obr. 6. str. 17

- Pomocnou sondu H umístíme v co největším odstupu od vlastního uze-mnění.
- ♦ pomocí sondy pak snímáme odpor na trase mezi zemničema pomocnou sondou ve vzdálenostech po cca 5 m. Postupujeme při měření vzdálenosti stejně velkými kroky.
- zjištěné odpory se zapisují do tabulky a pak je vyhodnotíme graficky podle obr. 6, str. 17 (křivka I)

Do grafu zakreslíme paralelní přímku k ose x, přičemž přímka protíná bod obratu S1, tedy přímka dělí křivku odporu na dvě část.

Dolní část ukazuje ve směru osv v velikost odporu šíření zemniče R<sub>A/E</sub> (v závislosti na vzdálenosti): horní část křivky udává hodnotu odporu šíření pomocného zemniče RA/H.

Odpor šíření pomocné sondy má být při takovém umístění měřicího zapojení menší než stonásobek odporu šíření zemniče.

Při křivkách znázorňujících odpor bez výrazně vodorovné oblasti, nutno kontrolovat měření se změněným stanovištěm pomocné sondy. Tuto další odporovou křivku je třeba při pozměněném měřítku osv x zanést do prvního diagramu, aby obě stanoviště byla totožná. Pomocí bodu obratu S<sub>2</sub> možno kontrolovat neidříve zijštěný odpor šíření (viz obr. 6 na str. 17).

### Pokyny pro měření v nepříznivém terénu

Ve velmi nepříznivém terénu (např. písečná půda po delším suchu) je možno snížit odpor pomocné sondy a sondy na přípustné hodnoty. poléváte-li zemi kolem sond vodou, ve které je rozpuštěna soda nebo poléváte-li zem slanou vodou. Pokud toto opatření ještě nestačí, nutno kolem pomocné sondy umístit ještě několik dalších sond, které jsou paralelně spojeny.

V horském terénu nebo je-li podloží silně kamenité, kde není možné zatlouci zemnící sondy, je možno také použít drátěných pletiv se šíří ok přibližně 1 cm a s plochou přibližně 2 m<sup>2</sup>. Pletivo je nutné položit naplocho na zem, polévat vodou, ve které je rozpuštěna soda nebo se použije slaná voda a případně lze zatížit pletivo pytli, které jsou naplněny vlhkou zemí.

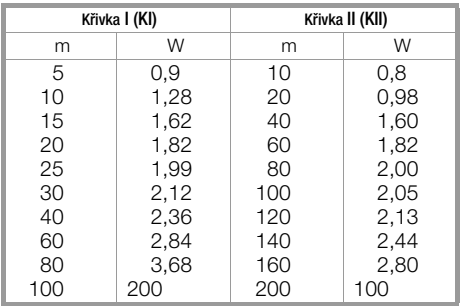

 $S1. S2 = Body$  obratu  $=$  Křivka I KI KII = Křivka II

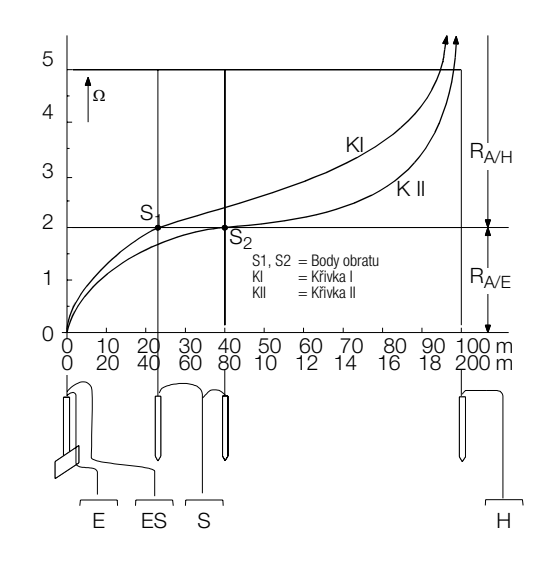

<span id="page-224-0"></span>Obr. 6 Měření odporu uzemnění rozsáhlého systému uzemnění

### 5.6 Měření specifického odporu země

Rozhodující pro velikost odporu šíření je specifický odpor země. Při projektování uzemnění musíme znát specifický odpor země, abychom mohli předběžně vypočítat odpor šíření. Specifický odpor země p∈. viz část 3 na str. 6 lze pomocí přístroje GEOHM®C změřit pomocí Wenerovy metody.

Ve vzdálenosti "a" zatlučeme do země v přímce čtvři měřicí sondy. Tyto sondy spojíme s měřicím přístrojem podle obr. 7.

Obvyklá délka těchto sond je 30 až 50 cm; při podloží, které je špatně vodivé (písčité půdy) mohou být použity sondy delší.

Hloubka zaražení měřicích sond smí být maximálně 1/20 vzdálenosti "a".

#### **PED** Upozornění!

Hrozí však nebezpečí nesprávného měření, probíhají-li rovnoběžně k umístění měřicího systému potrubní vedení, kabely s kovovým pláštěm nebo jiné podzemní kovová vedení!!

Vlastní měření probíhá podle postupu uvedeného v části 5.4 na str. 12. Zadejte vzdálenost "a" a specifický odpor země bude přímo zobrazen.

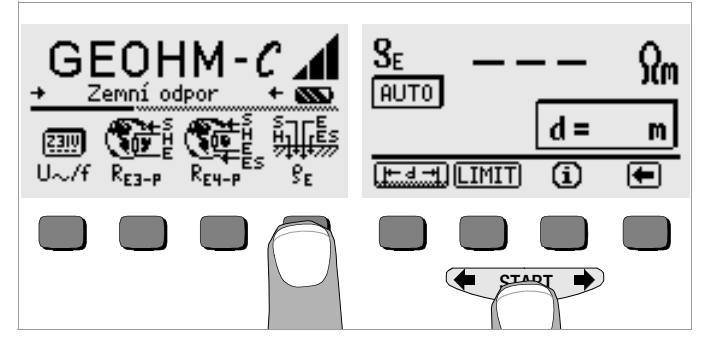

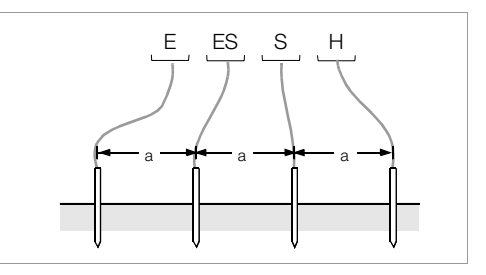

<span id="page-225-0"></span>Obr. 7 Měření specifického odporu země

Specifický odpor země se vypočítá podle vzorce:

 $\rho_F = 2 \pi . a . R,$ 

- přičemž:
- $\pi = 31416$

a = vzájemná vzdálenost mezi dvěma měřicími sondami

 $R =$  hodnota, kterou isme zijstili měřicím přístrojem v  $\Omega$ (tato hodnota odpovídá R<sub>E</sub> zjištěné 4 vodičovým měřením)

### 5.6.1 Geologické vyhodnocení

Neuvažujeme-li o krajních případech, dokážeme změřit vlastnosti země až do hloubky, která se přibližně rovná vzdálenosti sond "a", Je tedy možné získat informace o vrstvách podloží tím, že budeme měnit vzdálenosti mezi sondami. Dobře vodivé vrstvy (hladina spodní vody), do které potřebujeme uložit ze-mniče, se takto dají najít a rozeznat od špatně vodivého okolí

Specifický odpor země podléhá poměrně velkým výkvyům, které mohou mít různé příčiny. Jsou to např. pórovitost, vlhkost, koncentrace rozpuštěných solí ve spodní vodě a kolísání podnebí.

Průběh specifického odporu země p= v závislosti na ročním období (teplotě země a negativních teplotních součinitelů půdy) je možné znázornit dosti přibližně pomocí sinusové křivky.

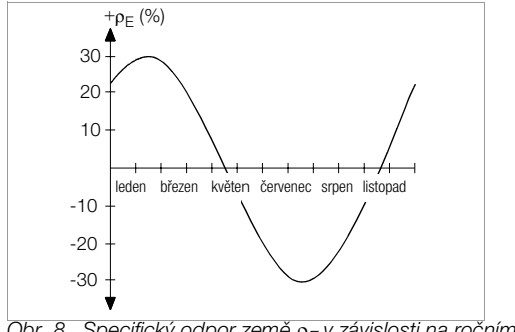

Obr. 8 Specifický odpor země p<sub>E</sub> v závislosti na ročním období bez srážkových vlivů (hloubka zemniče v zemi < 1,5m)

V následující tabulce je uvedeno několik typických specifických odporů země pro různé tvpy země (půdy).

| druh země                                             | specifický odpor země $\rho_F \Omega m$ |           |
|-------------------------------------------------------|-----------------------------------------|-----------|
| vlhká bažinatá země                                   |                                         | ഩ         |
| ornice, hlinitá a jílovitá země, vlhký<br>hrubý písek | 20                                      | 300       |
| vlhká písčitá země                                    | 200                                     | റെറ       |
| suchá písčitá země,<br>suchý hrubý písek              | 200                                     | 2000      |
| kamenitá země                                         | 300                                     | 8000      |
| skála                                                 |                                         | $10^{10}$ |

Tabulka 1, Specifický odpor země p<sub>E</sub> pro různé druhy země

### 5.6.2 Předběžné vypočítání odporů šíření

Pro obvyklé tvary zemničů se uvádějí v následující tabulce vzorce pro výpočet odporů šíření. Tyto zjednodušené vzorce plně pro praxi postačují..

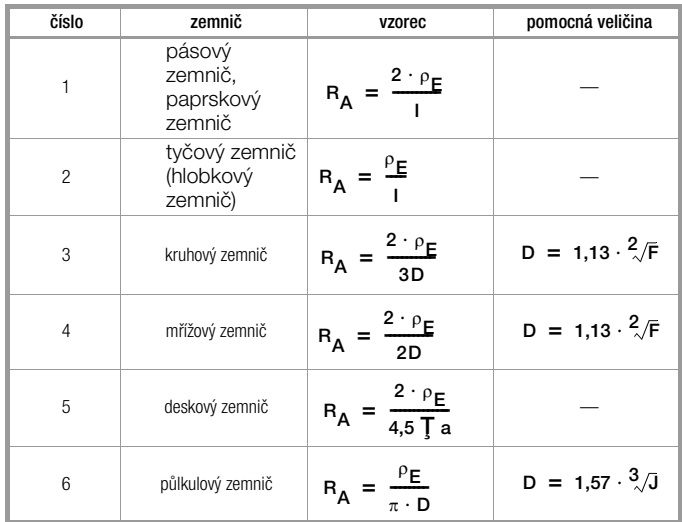

Tabulka 2, Vzorce pro výpočer odporu šíření R<sub>4</sub> pro různé druhy zemničů

- $R_A$ odpor šíření  $(\Omega)$
- $\rho_F$  = specifický odpor půdy ( $\Omega$ m)
- $I =$  délka zemniče(m)
- D = průměr kruhového zemniče, průměr náhradní kruhové plochy pletivového zemniče nebo průměr půlkulového zemniče (m)
- $F =$  plocha (m<sup>2</sup>) plocha, která obklopuje kruhový nebo pletivový zemnič
- a = délka hrany (m) čtvercové desky zemniče; při obdélníkových deskách je nutno za "a" dosadit:  $\sqrt{b \times c}$ , přičemž b a c jsou obě strany obdélníku.
- $J =$  objem (m<sup>3</sup>) jednotlivého základu

### <span id="page-227-0"></span>5.7 Měření ohmických odporů

Přístrojem pro měření zemních odporů GEOHM®C je možné změřit také odpor kapalných a pevných vodičů, pokud nemají (přibližně) kapacitu a indukčnost.

### 5.7.1 Dvojvodičová metoda

 $\heartsuit$  Měřený odpor  $R_X$  zapojte mezi svorky E/C1 a H/C2.

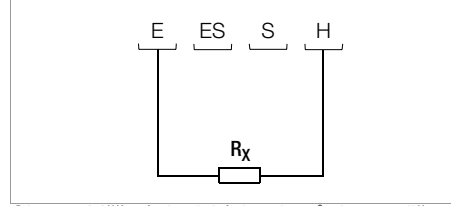

Obr. 9 Měření ohmických odporů dvouvodičovou metodou

# Upozornění!

Při tomto zapojení se současně měří i odpor přívodních vedení k měřenému objektu.

### 5.7.2 Čtvřvodičová metoda

➭ Tato metoda se pouûv‰ v p˚padÔ, ûe nechcete, aby byl odpor přívodních vedení zahrnut do výsledku měření.

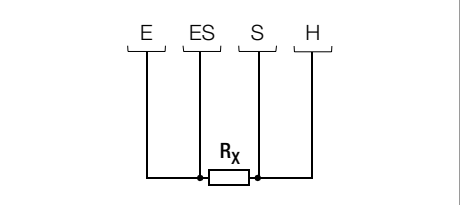

Obr. 10 Měření ohmických odporů čtyřvodičovou metodou

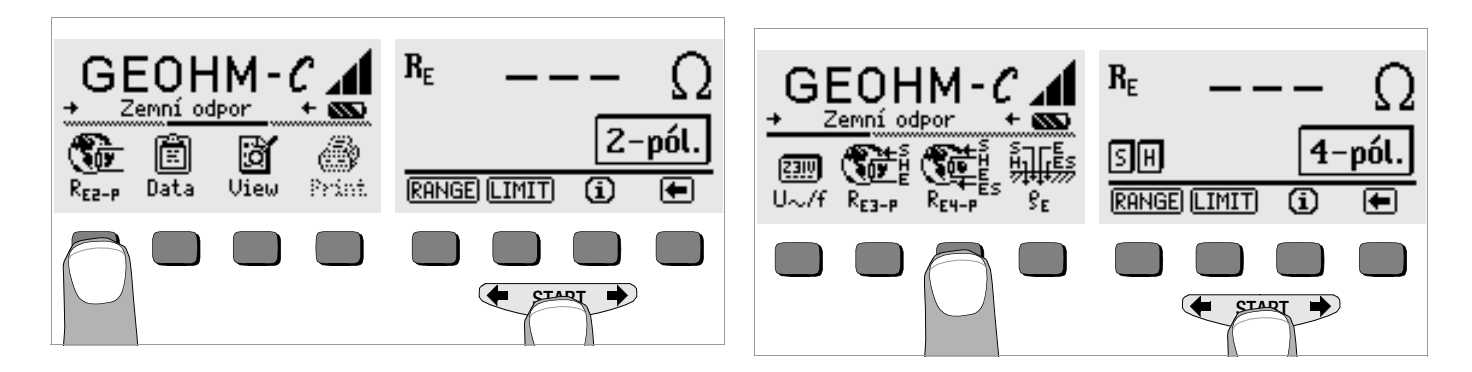

#### 6 Funkce databanka

Každé měření (vykázané změřené hodnoty) může být uloženo v interní paměti a to s komentářem nebo bez komentáře. Abychom mohli změřené hodnoty přiřadit ke konkrétnímu místu měření, t.j. objekt, zákazník atd., musíme nejdříve tato data u konkrétní úložné adresy nastavit.

#### Vložení dat - Funkce Data 61

nastavte v menu funkci Data  $\circ$ 

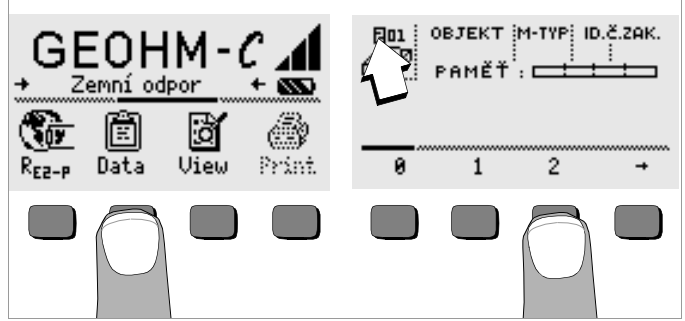

Stiskem tlačítka Data se nejdříve zobrazí nabídka, přičemž kurzor  $\circ$ nabízí nastavení úložné adresy. Tlačítky zvolíme postupně číselně adresu a po jejím potvrzení stiskem tlačítka **START** (stisk uprostřed) nebo stiskem tlačítka řídícího znaku →. se kurzor přesune na první pozici (OBJEKT).

Pole zákazník ID nemusí být povinně vyplněno pokud se měření provádí pouze pro stejnou firmu.

Pole M-TYP (=druh měření) vložte vždy pro určení, který druh měření je použit. Tyto údaje jsou důležité při následném vyhodnocování údajů software a zpracování protokolů.

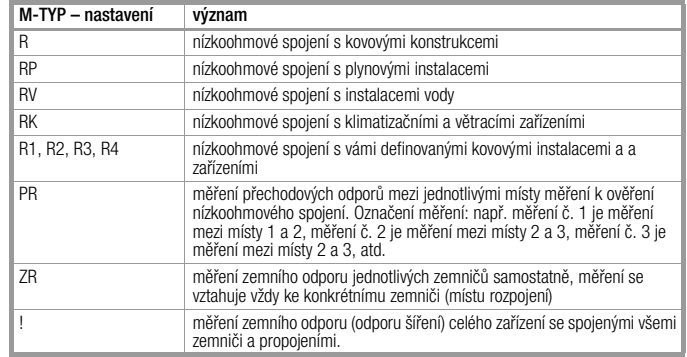

 $\circ$ pomocí tlačítek můžete postupně v datovém poli vložit potřebné údaje OBJEKT, M-TYP a zákazník -ID jakož i další údaje.

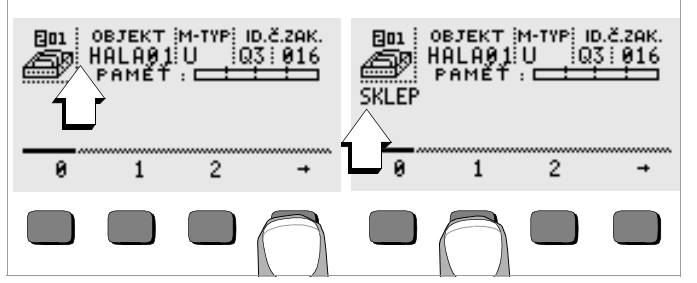

### Zapsání dat:

Potřebný znak (číslo, písmeno) vyberte z nabídky prostřednictvím tlačítek · nebo · a výběr potvrďte odpovídajícím tlačítkem. Řídící znaky se zadávají stejným způsobem a mají následující význam: ←: vstupní kurzor posunout vlevo (bez vymazání)

- →: vstupní kurzor posunout vpravo (bez vymazání)
- J: identické s tlačítkem START

Po každé volbě znaku se kurzor posune o jedno místo vpravo. S ~ nebo START (stisk uprostřed) se přesune kurzor do neibližšího pole. Po vyplnění údajů OBJEKT. M-TYP a zákazník-ID a po vložení posledního místa čísla obvodu nebo stiskem → nebo →. příp. stiskem tlačítka START se objeví vložené údaje inverzně. Po novém stisku J nebo → nebo stiskem tlačítka START se kurzor přesune do prostoru pro komentář, kde může být zadán doplňující text (označení) k aktuálnímu měření.

#### **PED Ilnozornění!**

Tyto informace isou potřebné pro PC-Software, aby mohly být údaje uloženy do databanky a z toho mohly být vydány formou protokolu

### 6.2 Ukládání změřených hodnot – Funkce STORE

Nastartujte aktuální měření. Tlačítko STORE bude po měření  $\ddot{Q}$ zvýrazněno místo tlačítka INFO (i).

Při měřeních, která se provádějí bez tlačítka START např. při měření napětí se tlačítko STORE zvýrazní až po určité době, abyste měli možnost napřed pomocný text vyvolat tlačítkem INFO

- Krátký stisk tlačítka STORE ukládá zjištěné změřené hodnoty pod  $\triangleright$ vybra-nou aktuálníě adresu v databance. Během ukládání se toto tlačítko zobrazí krátce inverzně
- Dlouhý stisk tlačítka STORE umožňuje následné zadání komentáře a  $\circ$ uložení aktuálního měření.

### Zadání komentáře:

K tomu zvýrazněte potřebný alfanumerický znak pomocí < nebo a potvrďte výběr stiskem tlačítka.

Řídící znaky se zadávají stejný způsobem a mají následujcí význam: ←: zpět nulovat. J: identické s tlačítkem START

Po každé volbě znaku se posune kurzor o jedno místo dále vpravo. Právě zadané znaky můžete zpětně vymazat, tím že libovolné tlačítko (kromě tlačítka ) držíte déle stisknuté.

Po zadání max. 15 znaků uložte změřené hodnoty a komentář stiskem tlačítka **START** (stisk uprostřed). Objeví se následující hlášení: "Data se ukládaií".

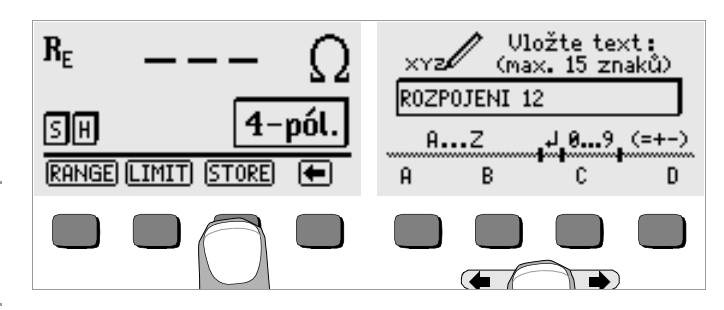

### 6.3 Vyvolání vložených dat – Funkce View

- Nastavte v menu funkci View a stiskněte příslušné tlačítko.  $\circ$
- Stiskem tlačítka in můžete listovat úložnými adresami dopředu. příp. s tlačítkem · naznět.
- ↓ Údaie uložené pod konrétní adresou můžete prostřednictvím tlačítek Prev. a Next vyvolat na displeji. Všechna prováděná měření jsou zde uložena pod pořadovými čísly a lze je postupně vyvolat.

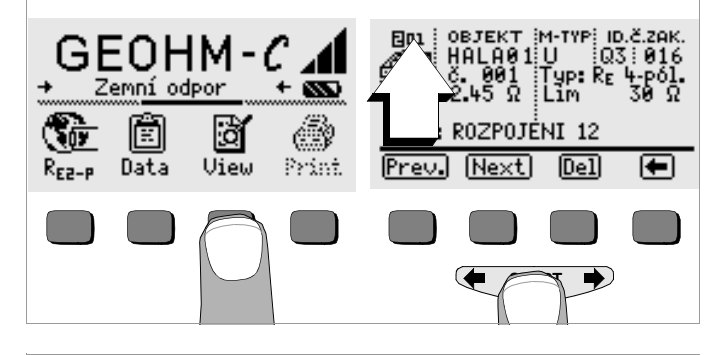

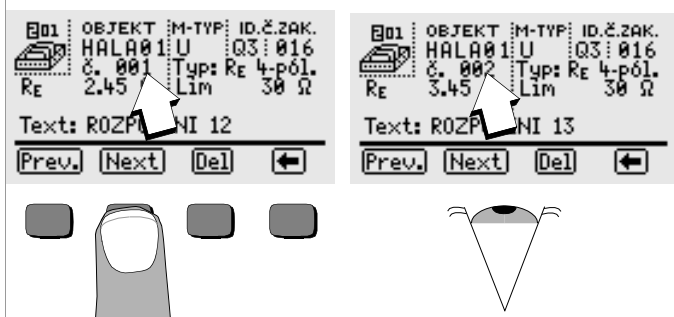

Pokud zijstíte, že některá hodnota v právě zvoleném zařízení chybí. můžete toto měření bezprostředně (následně) doplnit.

### 6.3.1 Data uložená v paměti pod úložnou adresou vymazat – Funkce View

Stiskem tlačítka Del se zobrazené údaje vymažou, pøjèemž se neobjeví žádný  $\circ$ bezpečnostní dotaz. Číslování dat se změní.

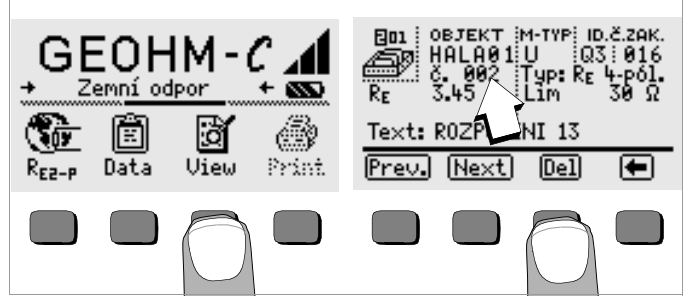

- 6.3.2 Vymazání úložné adresy Funkce Data
- ♦ Zvolte neiprve ve funkci View úložnou adresu, jejíž data chcete vymazat. Stiskem tlačítka · se vrátíte do menu
- Zde v souvislosti s tím stiskněte tlačítko Data  $\triangleright$
- Zadeite pro údaie 0BJEKT. M-TYP a zákazník-ID po sobě jen prázdné  $\circ$ znaky. Pokud jste takto postupovali, objeví se tato čtyři pole zobrazena inverzně (vyčerněna).

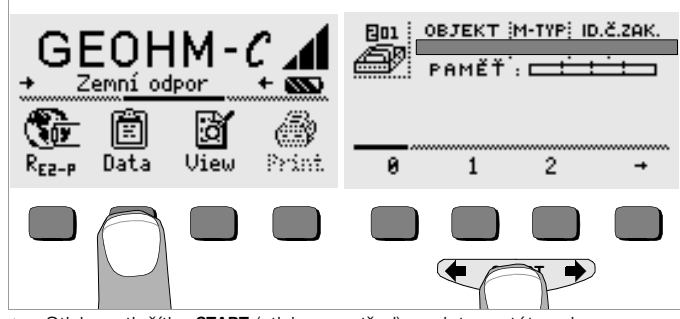

Stiskem tlačítka START (stisk uprostřed) se data na této adrese  $\circ$ vymažou.

### 6.3.3 Vymazání všech uložených dat - Funkce Data

Do paměti se může uložit maximálně 250 sad dat. Pamětí je zaplněna, když je obdélník vpravo od parametru "UKLADAČ" zaplněn. Můžete všechna data uložená v paměti najednou vymazat. Doporučujeme předtím data přenést na PC a tam zajistit.

 $\Rightarrow$  7 volte funkci Data.

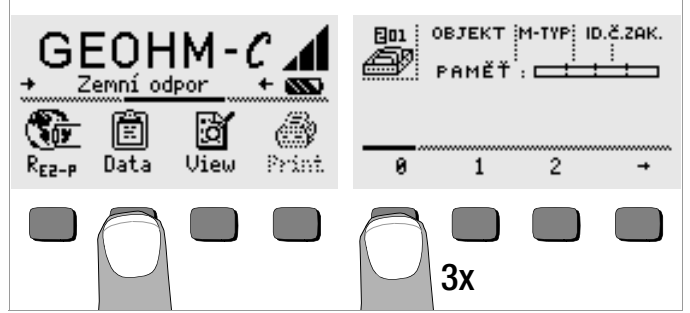

Zadejte do vstupu "000" jako úložnou adresu opakovaným stiskem  $\circ$ levého tlačítka (3 x ). Po zadání poslední číslice 0 se adresa "000" zobrazí inverzně a na displeji se objeví bezpečností dotaz: Vymazat celou paměť ???.

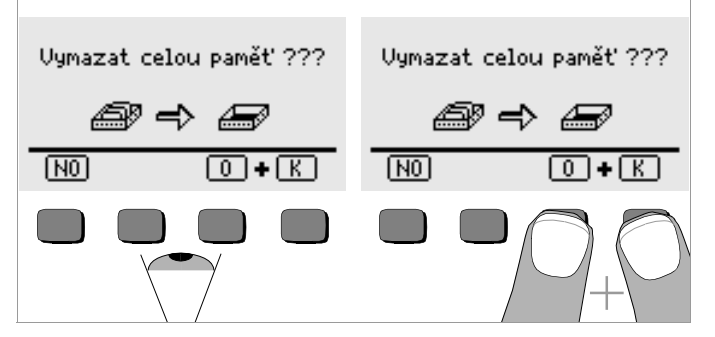

- ♦ Po stisku tlačítka **START** (stisk uprostřed) následuje znovu tento bezpečnostní dotaz
- $\Rightarrow$ Současným stiskem tlačítek O a K se veškerá uložená data mohou vymazat. Obdélník s informací o naplnění paměti "PAMÍ" se vyprázdní. Případně můžete stiskem tlačítka NO požadavek na vymazání celé paměti odvolat!! Vlevo se zobrazí výrazně adresa pro ukládání "001". Nyní máte možnost data pro tuto první adresu zadat nebo databanku opustit  $(9 \times \Box p^2)$  (9 x START).

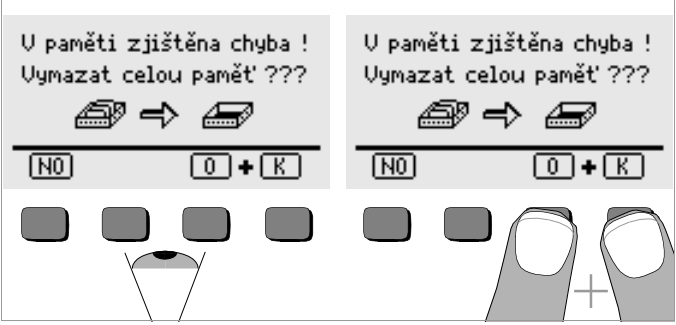

Pokud se při zapnutí přístroje zobrazí uvedená informace, máte možnost veškerá data na PC zajistit dříve než databanku definitivně opustíte. abyste chybu vyloučili.

### 6.4 Funkce tisk

Funkce, jejichž symboly jsou na displeji zobrazeny šedě nebo jen slabě rastrované, je možné používat až po neibližším Software-Update,

#### 7 Technické parametry

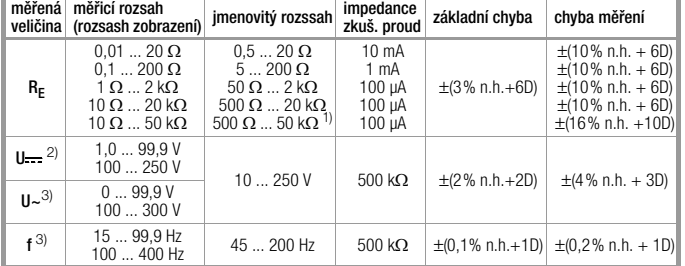

pouze při manuálním měřicím rozsahu

<sup>2)</sup> od software verze AD

3) pouze při sinusové formě měřené veličiny

výstupní napětí

max. 50 Veff při 128 Hz ±0,5 Hz

### Referenční podmínky

teplota prostředí relativní vlhkost napětí baterií kmitočet sítě tvar křivky napětí sítě

45% ... 55%  $5.5 V + 1\%$ 50 Hz ±0,2 Hz sinus (odchylka mezi efektivní a střední hodnotou  $<$  1%)

### Jmenovité podmínky použití

seriové rušivé napětí přídavná chyba sondaa pomocná sonda (odpor) max, odpor sondy max. odpor pomocné sondy  $< 50 \text{ k}\Omega$ 

### Okolní podmínky

jmenovitá teplota pracovní teplota skladovací teplota relativní vlhkost nadmořská výška NN  $< 5\%$  z (R<sub>F</sub>+R<sub>H</sub>+R<sub>S</sub>)  $< 70 k$ 

 $< 10$  Vss

 $23 °C + 2 K$ 

 $0 °C ... +40 °C$  $-10 °C ... +50 °C$  $-20$  °C  $\dots$  +60 °C (bez baterii) max. 75%, bez orosení max, 2000 m

### Napájení

napětí

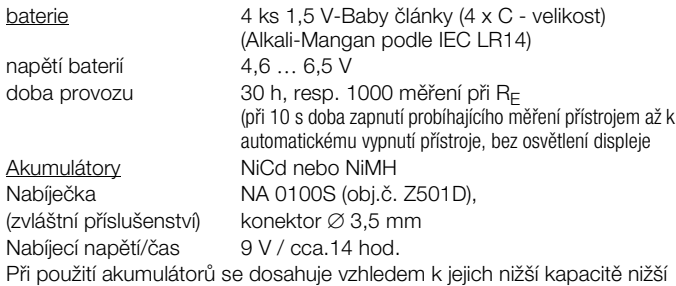

Při pou počet měření proti použití baterií.

### Elektrická bezpečnost

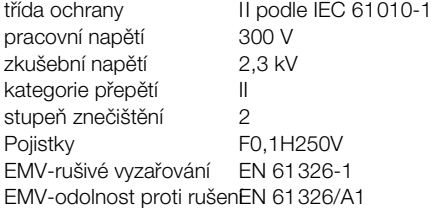

### **Rozhraní** Typ

dosał

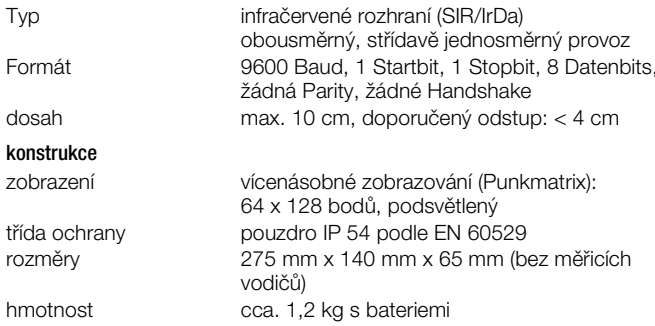

#### 8 Obsluha a údržba

#### 81 Pouzdro

Pouzdro přístroje nevyžaduje žádné zvláštní ošetřování. Věnujte pozornost čistému povrchu. K čištění používejte lehce navlhčený hadřík popř. speciální čistič určený pouze pro plastické hmoty. Nepoužívejte obvyklé čistící a mycí prostředky !!

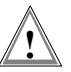

## Pozor!

Pouzdro přístroje nesmí být uživatelem otevíráno pří následujících situacích:

- při výskytu nečekaných problémů při sestavování
- kdvž požadovaná těsnost není nadále zaručena

### 8.2 Baterie a akumulátory

Když je na displeji vyznačen pouze jeden segment bateriového symbolu. tak vyměňte celou sadu baterií za novou, nebo akumulátory nabiite.

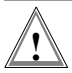

# Pozor!

Pečlivě zkontroluite před otevřením pouzdra, že je přístroj spolehlivě odpojen od všech externích obvodů!!

V pravidelných odstupech nebo po delším skladování přístroje se přesvědčte. že baterie nebo akumulátory nejsou vybité. Pokud došlo k poškození krytu baterií, je nezbytné, před novým vsazením baterií případně vyteklý elektrolyt pečlivě odstranit.

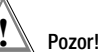

Postup nabíjení

K nabíjení akumulátorů používejte pouze nabíječku NA 0100S (obi. č. Z501D) s bezpečným oddělením obvodů a se sekundárním napětím 9 V DC.

Před připojením nabíječky do nabíjecí zdířky přístroje se bezpečně přesvědčte o následujícím:

- isou vloženy akumulátory, nikoliv baterie
- přístroj je ve všech pólech odpojen od měřicích obvodů.
- přepínač nabíječky je v poloze 9 V

Připojte nabíječku NA 0100S prostřednictvím konektoru do nabíjecí zdířky přístroje (3.5 mm). Přístroj zapněte! Přepínač nabíječky předtím nastavte na 9V. Zapněte přistroi.

Zkušební přístroj rozpozná. že nabíječka je připojena a odstartuje nabíjení akumulátorů. Během nabíjení se postupně 5 segmentů, které zobrazují stav nabití baterií, směrem doprava kontrastně vyplňie (zobrazuje). Vybité akumulátory potřebují k úplnému nabití cca 14 hod. Při úplně vybitých akumulátorech na minimum se zkušební přístroj obvykle nedá zapnout. V tomto případě postupujte tak, že přístroj necháte s připojenou nabíječkou cca 30 min. a pak postupujte postupem, který je výše popsán. Za tuto dobu se akumulátory aktivují a přístroj lze zapnout.

### Skladování akumulátorů

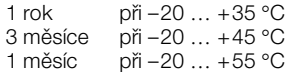

### Výměna akumulátorů

- ↓ Uvolněte dva šrouby krytu baterií na spodní straně přístroje a kryt odstraňte.
- Vložte akumulátory ve správném pólování dle vyznačených symbolů.
- Kryt vložte zpět a šrouby opět spolehlivě upevněte.  $\circ$

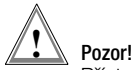

Přístroj bez krytu prostoru pro baterie a pevně připevněných šroubů nesmí být používán!

### Likvidace baterií a akumulátorů

Použité a již nepotřebné baterie a akumulátory likvidujte způsobem odpovídajícím požadavků na životní prostředí, nejlépe v příslušných, k tomu určených sběrnách.

### 8.3 Poiistky

Když dojde k reakci pojistky (pojistka se přeruší), tak se na displeji LCD objeví odpovídající hlášení. Rozsahy měření napětí jsou však i nadále ve funkci.

### Výměna pojistek

Pojistky jsou snadno přístupné z vnější dolní části přístroje vlevo od přívodního vedení se zkušební vidlicí.

 $\Diamond$  Otevřte bajonetový držák předmětné pojistky vhodným nástrojem (např. šroubovákem) zatlačením a otočením doleva.

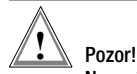

### Nesprávně pojistky mohou přístroj těžce poškodit.

Používejte pouze pojistky schválené firmou GOSSEN-METRAWATT GmbH, které svoji vypínací charakteristikou chrání přístroj odpovídajícím způsobem (obj. číslo-Nr. 3-578-235-01). Je nepřípustné pojistky i jen krátkodobě přemostit nebo opravovat. Vystavujete se poškození přístroje, když použijete pojistky na jiný jmenovitý proud, s jinou vypínací schopností nebo jinou vypínací charakteristikou!!

- $\triangleright$  Vyjměte vadnou pojistku a nahraďte ji novou. Náhradní pojistky jsou umístěny pod krytem prostoru pro baterie.
- $\hat{Q}$  Pojistku vloženou do bajonetového držáku. Držák vložte zpět a po zatlačení otočte s pouzdrem doprava.
- $\triangleright$  Kryt prostoru prostoru pro baterie nasaďte zpět a pevně přišroubujte.

# Prodej - opravy - servis a náhradní díly

Dovoz a prodej přístrojů, záruční a pozáruční servis a následné metrologické ověřování přístrojů je zajištěno firmou

JHS ELEKTRO Ing. Jiří Sajner Kopeckého 18 169 00 Praha 6 tel. + fax: 02- 33 353 484.

# 10 äkolen

Při prodeji přístrojů typu GEOHM®C je možné u prodejce objednat proškolení obsluhy přístroje.

### 11 Update - servis

Informujte se při prodeji přístroje u svého dodavatele.

Překlad JHS ELEKTRO · Změny vyhrazeny

GOSSEN-METRAWATT GMBH Thomas-Mann-Str. 16-20 D-90471 Nürnberg Telefon +49 911 8602-0 Telefax +49 911 8602-669 e-mail: info@gmc-instruments.com http://www.gmc-instruments.com

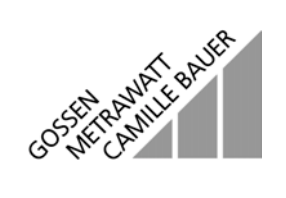